# **INFORMATOR O EGZAMINIE ZAWODOWYM**

**TECHNIK INFORMATYK 351203**

**(kształcenie według podstawy programowej kształcenia w zawodzie szkolnictwa branżowego z 2019 r.)**

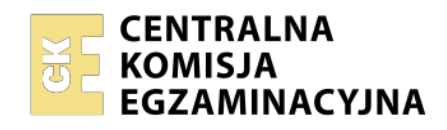

**WARSZAWA 2020**

Informator opracowała Centralna Komisja Egzaminacyjna w Warszawie we współpracy z Okręgową Komisją Egzaminacyjną w/we Wrocławiu

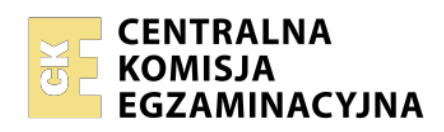

*UKŁAD GRAFICZNY © CKE 2020*

# **Spis treści**

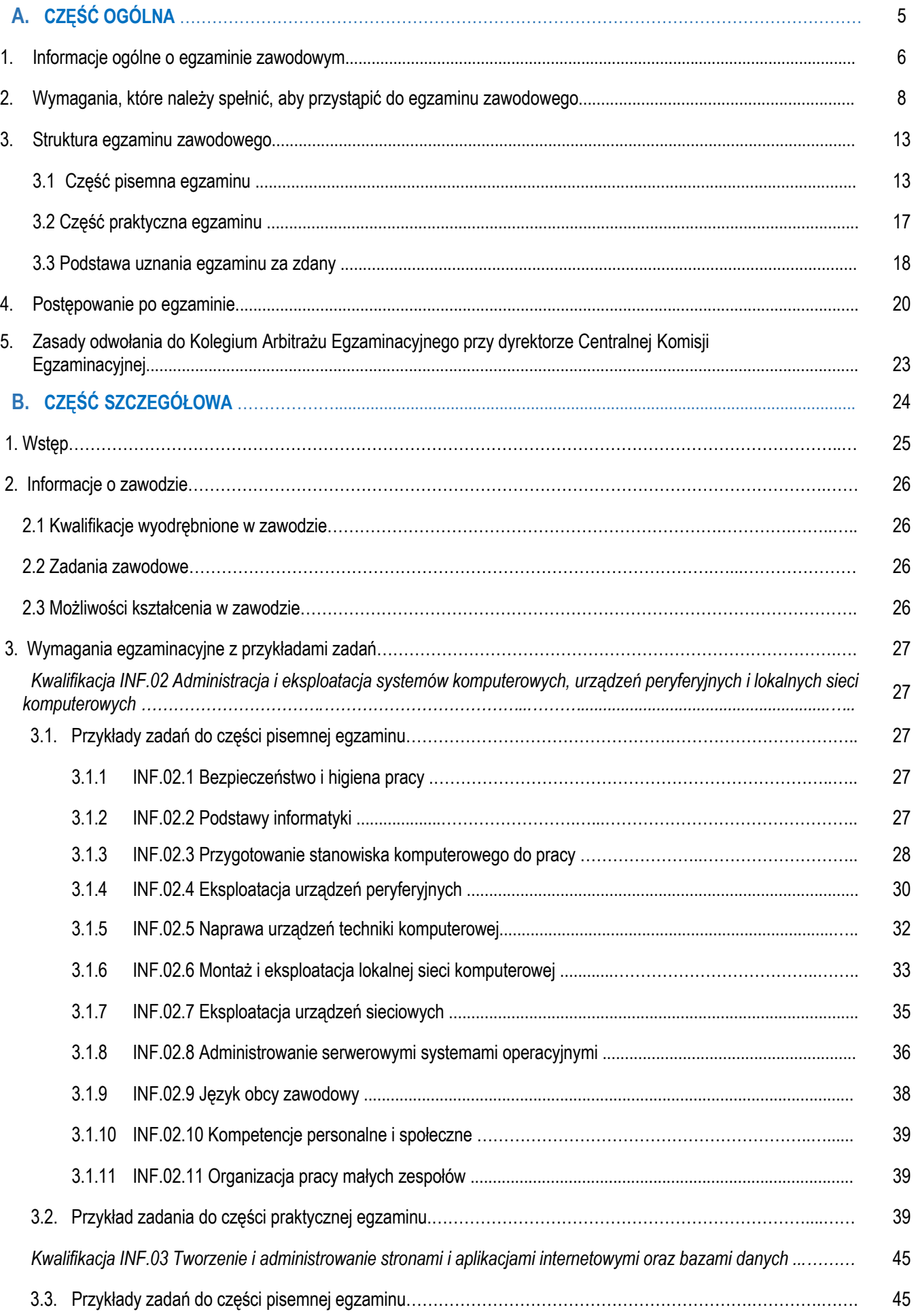

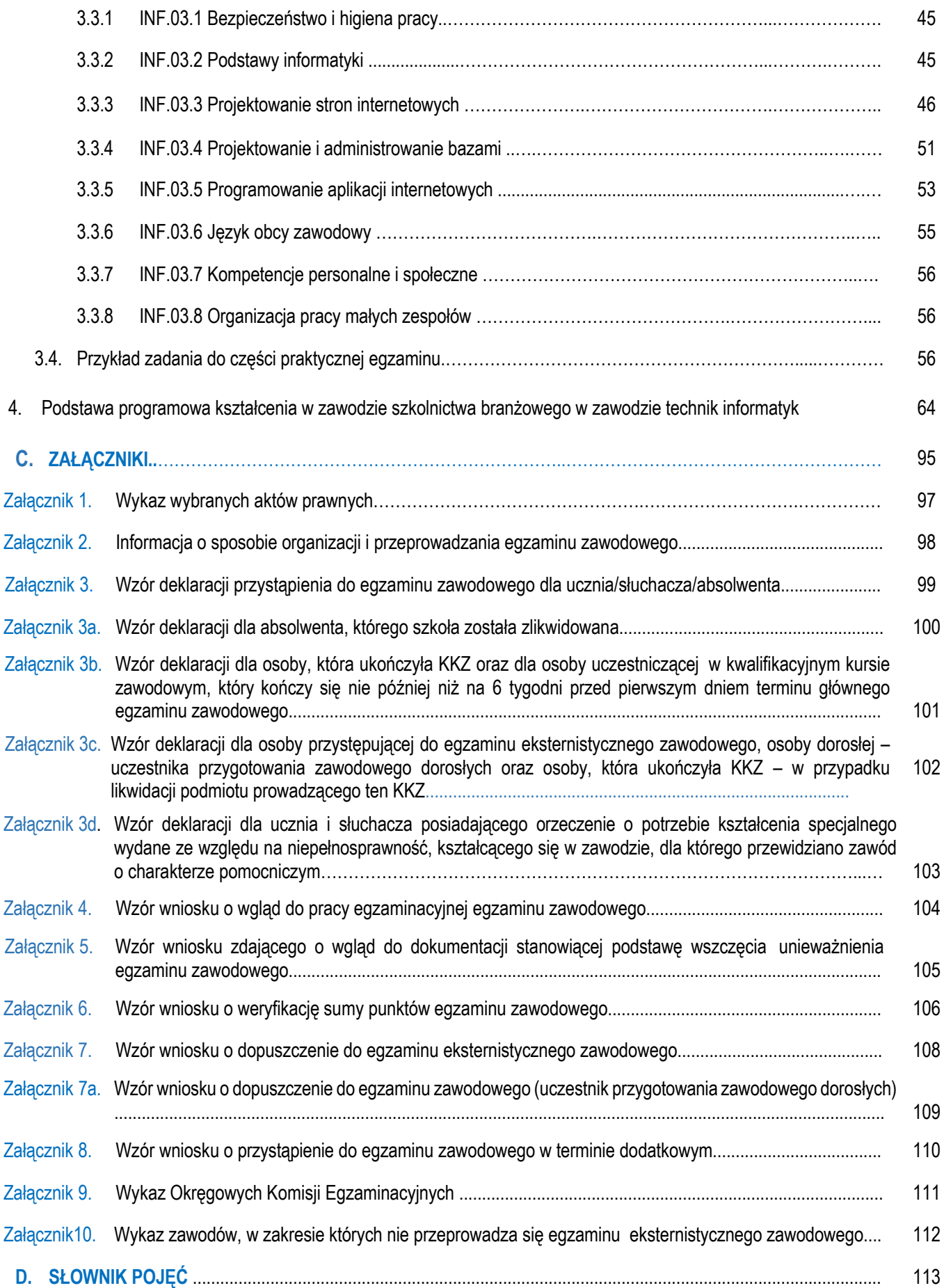

# **A. CZĘŚĆ OGÓLNA**

## **1. Informacje ogólne o egzaminie zawodowym**

**Egzamin zawodowy** jest formą oceny poziomu opanowania wiadomości i umiejętności z zakresu jednej kwalifikacji wyodrębnionej w zawodzie ustalonych w podstawie programowej kształcenia w zawodzie szkolnictwa branżowego. Jest przeprowadzany na podstawie wymagań określonych w podstawie programowej kształcenia w zawodzie szkolnictwa branżowego.

Na podstawie rozporządzenia MEN z dnia 15 lutego 2019 r. w sprawie ogólnych celów i zadań kształcenia w zawodach szkolnictwa branżowego oraz klasyfikacji zawodów szkolnictwa branżowego oraz rozporządzenia MEN z dnia 16 maja 2019 r. w sprawie podstaw programowych kształcenia w zawodach szkolnictwa branżowego oraz dodatkowych umiejętności zawodowych w zakresie wybranych zawodów szkolnictwa branżowego od 1 września 2019 r. są wprowadzane zmiany w szkolnictwie zawodowym.

Klasyfikacja zawodów szkolnictwa branżowego, określa:

o branże oraz zawody przyporządkowane do branż,

o kwalifikacje wyodrębnione w zawodzie,

o poziomy Polskiej Ramy Kwalifikacji dla kwalifikacji cząstkowych wyodrębnionych w zawodach i dla kwalifikacji pełnych.

Nowe podstawy programowe kształcenia w zawodach szkolnictwa branżowego i klasyfikacja zawodów szkolnictwa branżowego obowiązują od roku szkolnego 2019/2020 w:

- **klasie I branżowej szkoły I stopnia;**
- **semestrze I szkoły policealnej;**
- **klasie I dotychczasowego czteroletniego technikum;**
- **klasie I pięcioletniego technikum**;
- a od roku szkolnego 2020/2021 w semestrze I branżowej szkoły II stopnia,
- a w latach następnych również w kolejnych klasach lub semestrach tych szkół.

Od dnia 1 września 2020 r. przewidziano możliwość kształcenia na kwalifikacyjnych kursach zawodowych w oparciu o podstawę programową kształcenia w zawodach szkolnictwa branżowego.

Celem kształcenia zgodnie nowymi podstawami programowymi kształcenia w zawodach szkolnictwa branżowego wprowadzonymi od 1 września 2019 roku jest przygotowanie uczących się do wykonywania pracy zawodowej, aktywnego funkcjonowania na zmieniającym się rynku pracy oraz do nabycia dodatkowych uprawnień zawodowych w zakresie wybranych zawodów, dodatkowych umiejętności zawodowych lub kwalifikacji rynkowych funkcjonujących w Zintegrowanym Systemie Kwalifikacji.

Kształcenie w zawodach szkolnictwa branżowego jest prowadzone w oparciu o podstawy programowe kształcenia w zawodach szkolnictwa branżowego, opisane w formie oczekiwanych efektów kształcenia: wiedzy, umiejętności zawodowych oraz kompetencji personalnych i społecznych.

W podstawie programowej kształcenia w zawodzie szkolnictwa branżowego dla każdej kwalifikacji są wskazane jednostki efektów kształcenia obejmujące:

- 1) bezpieczeństwo i higienę pracy;
- 2) jednostki efektów kształcenia typowe dla danej kwalifikacji;
- 3) język obcy zawodowy;
- 4) kompetencje personalne i społeczne;
- 5) organizację pracy małych zespołów (wyłącznie dla zawodów nauczanych na poziomie technika).

Zawody szkolnictwa branżowego są przyporządkowane do 32 branż, uwzględniając specyfikę umiejętności zawodowych lub zakres, w jakim umiejętności te są wykorzystywane podczas wykonywania zadań zawodowych. Zawody są jedno- lub dwukwalifikacyjne. Zawody jednokwalifikacyjne są przede wszystkim zawodami nauczanymi w branżowej szkole I stopnia. W technikum dominują zawody dwukwalifikacyjne.

W zawodach nauczanych w technikum pierwszą kwalifikacją jest w wielu przypadkach kwalifikacja wyodrębniona w zawodzie nauczanym w branżowej szkole I stopnia, stanowiąca merytoryczną i programową podbudowę do uzyskiwania kolejnych – wyższych kwalifikacji w innym zawodzie w ramach tej samej branży.

W niektórych zawodach, dla których podbudowę merytoryczną i programową stanowi więcej niż jeden zawód nauczany w branżowej szkole I stopnia, można wybrać kwalifikację stanowiącą pierwszą kwalifikację wyodrębnioną w zawodzie nauczanym na poziomie technika.

Egzamin zawodowy jest egzaminem umożliwiającym uzyskanie certyfikatu kwalifikacji zawodowej w zakresie jednej kwalifikacji, a w przypadku uzyskania certyfikatów kwalifikacji zawodowych ze wszystkich kwalifikacji wyodrębnionych w danym zawodzie oraz posiadania odpowiedni dla danego zawodu wykształcenia zasadniczego zawodowego lub wykształcenia zasadniczego branżowego, wykształcenia średniego branżowego lub wykształcenia średniego - również dyplomu zawodowego.

Egzamin zawodowy jest egzaminem zewnętrznym. Umożliwia uzyskanie porównywalnej i obiektywnej oceny poziomu osiągnięć zdającego poprzez zastosowanie jednolitych wymagań, kryteriów oceniania i zasad przeprowadzania egzaminu, opracowanych przez instytucje zewnętrzne, funkcjonujące niezależnie od systemu kształcenia.

Rolę instytucji zewnętrznych pełnią: Centralna Komisja Egzaminacyjna i osiem okręgowych komisji egzaminacyjnych, powołanych przez Ministra Edukacji Narodowej w 1999 roku. Na terenie swojej działalności okręgowe komisje egzaminacyjne (**Załącznik 9**) przygotowują, organizują i przeprowadzają zewnętrzne egzaminy zawodowe. Egzaminy oceniają zewnętrzni egzaminatorzy.

### **Dla kogo jest przeprowadzany egzamin zawodowy?**

#### **Do egzaminu zawodowego:**

- przystępują uczniowie branżowych szkół I stopnia niebędący młodocianymi pracownikami oraz uczniowie będący młodocianymi pracownikami zatrudnionymi w celu przygotowania zawodowego u pracodawcy niebędącego rzemieślnikiem, uczniowie techników oraz słuchacze branżowych szkół II stopnia i szkół policealnych - dla tych zdających przystąpienie do egzaminu jest obowiązkowe,
- mogą przystąpić:
	- uczniowie branżowych szkół I stopnia będący młodocianymi pracownikami zatrudnionymi w celu przygotowania zawodowego u pracodawcy będącego rzemieślnikiem,
	- absolwenci branżowych szkół I stopnia, branżowych szkół II stopnia, techników i szkół policealnych oraz absolwenci szkół ponadgimnazjalnych: zasadniczych szkół zawodowych i techników,
	- $\circ$  osoby, które ukończyły kwalifikacyjny kurs zawodowy,
	- osoby dorosłe, które ukończyły praktyczną naukę zawodu dorosłych lub przyuczenie do pracy dorosłych, jeżeli program przyuczenia do pracy uwzględniał wymagania określone w podstawie programowej kształcenia w zawodzie szkolnictwa branżowego lub podstawie programowej kształcenia w zawodach,
	- osoby spełniające warunki dopuszczenia do egzaminu eksternistycznego zawodowego.

*Uwaga: Do egzaminu eksternistycznego zawodowego będą mogły przystąpić osoby, które po raz pierwszy złożą wniosek o dopuszczenie do egzaminu eksternistycznego zawodowego po dniu 31 stycznia 2021 roku.*

## **2. Wymagania, które należy spełnić, aby przystąpić do egzaminu zawodowego**

Organizacja i przebieg egzaminu zawodowego zostały ujęte w rozporządzeniu *Ministra Edukacji Narodowej z dnia 28 sierpnia 2019 r.* w sprawie szczegółowych warunków i sposobu *przeprowadzania egzaminu zawodowego oraz egzaminu potwierdzającego kwalifikacje w zawodzie (Dz.U. 2019 poz. 1707)*

Przed egzaminem zawodowym każdy zdający musi złożyć deklarację nie później niż do:

- a) **dnia 15 września** jeżeli przystępuje do egzaminu zawodowego, którego termin główny został określony w komunikacie, między 2 listopada a 28 lutego danego roku szkolnego;
- b) **dnia 7 lutego** jeżeli przystępuje do egzaminu zawodowego, którego termin główny został określony w komunikacie, między 1 kwietnia a 31 sierpnia danego roku szkolnego.

Jeśli jesteś **uczniem** lub **słuchaczem**, który zamierza przystąpić do egzaminu zawodowego, to powinieneś:

- 1. wypełnić pisemną deklarację dotyczącą przystąpienia do egzaminu zawodowego (**Załącznik 3**),
- 2. złożyć wypełnioną deklarację **dyrektorowi szkoły**.

Uwaga: Jeżeli posiadasz orzeczenie o potrzebie kształcenia specialnego wydane ze wzgledu na niepełnosprawność, i kształcisz *się w zawodzie, dla którego przewidziano zawód o charakterze pomocniczym wypełnij pisemną deklarację dotyczącą przystąpienia do egzaminu zawodowego* (**Załącznik 3d**);

Jeśli jesteś **absolwentem**, który zamierza przystąpić do egzaminu zawodowego, to powinieneś:

- 1) wypełnić pisemną deklarację dotyczącą przystąpienia do egzaminu zawodowego (**Załącznik 3**);
- 2) złożyć wypełnioną deklarację **dyrektorowi szkoły**, którą ukończyłeś,
- 3) dołączyć świadectwo ukończenia szkoły prowadzącej kształcenie w zawodzie z wyodrębnioną kwalifikacją, z zakresu której zamierzasz przystąpić do egzaminu zawodowego.

Jeśli jesteś **absolwentem** branżowej szkoły I stopnia, będącym uczniem branżowej szkoły II stopnia, który **nie zdał egzaminu zawodowego** w zawodzie nauczanym w branżowej szkole I stopnia, który zamierza przystąpić do egzaminu zawodowego to powinieneś:

- 1) wypełnić pisemną deklarację dotyczącą przystąpienia do egzaminu zawodowego (**Załącznik 3**);
- 2) złożyć wypełnioną deklarację **dyrektorowibranżowej szkoły I stopnia,** którą ukończyłeś;
- 3) dołączyć świadectwo ukończenia branżowej szkoły I stopnia.

Jeśli jesteś **absolwentem szkoły**, która została zlikwidowana lub przekształcona, i zamierzasz przystąpić do egzaminu zawodowego, to powinieneś:

- 1) wypełnić pisemną deklarację dotyczącą przystąpienia do egzaminu zawodowego (**Załącznik 3a**) i złożyć **dyrektorowi okręgowej komisji egzaminacyjnej** właściwej ze względu na twoje miejsce zamieszkania;
- 2) dołączyć świadectwo ukończenia szkoły.

Jeśli jesteś **osobą, która ukończyła kwalifikacyjny kurs zawodowy** to powinieneś:

- 1) wypełnić pisemną deklarację dotyczącą przystąpienia do egzaminu zawodowego (**Załącznik 3b**);
- 2) złożyć wypełnioną deklarację **podmiotowi prowadzącemu kwalifikacyjnykurs zawodowy**;
- 3) dołączyć oryginał zaświadczenia o ukończeniu tego kursu zawodowego.

Jeśli jesteś **osobą, uczestniczącą w kwalifikacyjnym kursie zawodowym,** który kończy się nie później niż na 6 tygodni przed pierwszym dniem terminu głównego egzaminu zawodowego, to powinieneś:

- 1) wypełnić pisemną deklarację dotyczącą przystąpienia do egzaminu zawodowego (**Załącznik 3b**);
- 2) złożyć wypełnioną deklarację **podmiotowi prowadzącemu kwalifikacyjnykurs zawodowy**;
- 3) dołączyć oryginał zaświadczenia o ukończeniu kwalifikacyjnego kursu zawodowego niezwłocznie po jego ukończeniu.

*Uwaga: W przypadku likwidacji podmiotu prowadzącego kwalifikacyjny kurs zawodowy, jeżeli ukończyłeś ten kurs i nie złożyłeś deklaracji temu podmiotowi, lub ponownie przystępujesz do egzaminu zawodowego, składasz deklarację dyrektorowi okręgowej komisji egzaminacyjnej właściwej ze względu na miejsce realizacji kwalifikacyjnego kursu zawodowego, wraz z zaświadczeniem o ukończeniu kwalifikacyjnego kursu zawodowego.*

Jeśli jesteś osobą **dorosłą – uczestnikiem praktycznej nauki zawodu dorosłych** lub przyuczenia do pracy dorosłych, to powinieneś:

- 1) wypełnić pisemną deklarację dotyczącą przystąpienia do egzaminu zawodowego (**Załącznik 3c**);
- 2) złożyć wypełnioną deklarację **dyrektorowiokręgowej komisji egzaminacyjnejwłaściwej ze względu na miejsce zamieszkania**,
- 3) dołączyć zaświadczenie o ukończeniu przygotowania zawodowego dorosłych.

Jeśli jesteś osobą, która zamierza przystąpić **do egzaminu eksternistycznego zawodowego,** to powinieneś:

- 1) wypełnić wniosek o dopuszczenie do egzaminu eksternistycznego zawodowego (**Załącznik 7**);
- 2) wypełnić pisemną deklarację dotyczącą przystąpienia do egzaminu zawodowego (**Załącznik 3c)**
- 3) złożyć wypełniony wniosek wraz z deklaracją **dyrektorowi okręgowej komisji egzaminacyjnej** właściwej ze względu na miejsce zamieszkania;
- 4) dołączyć dokumenty potwierdzające co najmniej dwa lata kształcenia lub pracy w zawodzie, w którym wyodrębniono daną kwalifikację zgodnie z klasyfikacją zawodów szkolnictwa branżowego z wyodrębnioną kwalifikacją.

Termin składania wniosku:

- **do dnia 7 lutego** jeżeli zamierzasz przystąpić do egzaminu w tym samym roku, w którym składasz wniosek,
- **do dnia 15 września** jeżeli zamierzasz przystąpić do tego egzaminu w roku następnym.

*Uwaga: Jeżeli ukończyłeś kwalifikacyjny kurs zawodowy lub jesteś osobą dorosłą, która ukończyła praktyczną naukę zawodu dorosłych lub przyuczenie do pracy dorosłych lub osobą przystępującą do egzaminu eksternistycznego* zawodowego, twoja deklaracja musi zawierać także informację o zdaniu egzaminu zawodowego z zakresu innej kwalifikacji *wyodrębnionej w tym samym zawodzie, w którym zamierzasz przystąpić do egzaminu zawodowego, jeżeli taki egzamin zdałeś.*

Jeśli jesteś **absolwentem posiadającym świadectwo lub inny dokument, wydane za granicą,** potwierdzające w Rzeczypospolitej Polskiej wykształcenie zasadnicze zawodowe, wykształcenie zasadnicze branżowe, wykształcenie średnie branżowe lub wykształcenie średnie lub posiadasz świadectwo szkolne uzyskane za granicą uznane za równorzędne świadectwu ukończenia odpowiedniej szkoły ponadgimnazjalnej lub szkoły ponadpodstawowej i zamierzasz przystąpić do egzaminu zawodowego, to powinieneś:

- 1) wypełnić pisemną deklarację dotyczącą przystąpienia do egzaminu zawodowego (**Załącznik 3c**);
- 2) złożyć wypełnioną deklarację **dyrektorowi komisji okręgowej właściwej ze względu na miejscezamieszkania**, a w przypadku osób posiadających miejsce zamieszkania za granicą – dyrektorowi komisji okręgowej właściwej ze względu na ostatnie miejsce zamieszkania na terytorium Rzeczypospolitej Polskiej,
- 3) dołączyć zaświadczenie wydane na podstawie przepisów w sprawie nostryfikacji świadectw szkolnych i świadectw maturalnych uzyskanych za granicą;
- 4) dołączyć oryginał lub duplikat świadectwa uzyskanego za granicą.

Jeśli jesteś osobą, która **nie zdała egzaminu zawodowego** i zamierza ponownie do niego przystąpić, to powinieneś:

- 1) wypełnić pisemną deklarację dotyczącą przystąpienia do egzaminu zawodowego (**Załącznik 3**);
- 2) złożyć wypełnioną deklarację po otrzymaniu informacji o wynikach egzaminu zawodowego, z zachowaniem terminu ustalonego dla składania deklaracji.

*Uwaga: Jeżeli otrzymałeś informację o wynikach egzaminu zawodowego po upływie terminu ustalonego dla składania* deklaracji, to składasz deklarację w terminie 7 dni od dnia przekazania szkole, placówce lub centrum, pracodawcy, podmiotowi *prowadzącemu kwalifikacyjny kurs zawodowy tej informacji.*

Jeśli jesteś **młodocianym pracownikiem** zatrudnionym w celu nauki zawodu u pracodawcy niebędącego rzemieślnikiem i **jesteś uczniem branżowej szkoły I stopnia,** to powinieneś:

- 1) wypełnić pisemną deklarację dotyczącą przystąpienia do egzaminu zawodowego (**Załącznik 3**);
- 2) złożyć deklarację **dyrektorowi szkoły**, do której uczęszczasz.

Jeśli jesteś **młodocianym pracownikiem** zatrudnionym w celu nauki zawodu u pracodawcy niebędącego rzemieślnikiem i **dokształcasz się w ośrodku** dokształcania i doskonalenia zawodowego lub u pracodawcy, **zdajesz eksternistyczny** egzamin zawodowy i powinieneś:

- 1) wypełnić pisemną deklarację dotyczącą przystąpienia do egzaminu zawodowego (**Załącznik 3c**) i wniosek o dopuszczenie do eksternistycznego egzaminu zawodowego (**Załącznik 7**);
- 2) złożyć deklarację wraz z wnioskiem **dyrektorowi okręgowej komisji egzaminacyjnej**, w terminie określonym dla złożenia wniosku, dotyczącego egzaminu eksternistycznego zawodowego.

Jeśli jesteś **młodocianym pracownikiem** zatrudnionym u pracodawcy będącego rzemieślnikiem, zdajesz egzamin kwalifikacyjny na tytuł czeladnika przeprowadzany przez komisje egzaminacyjne izb rzemieślniczych, zgodnie z przepisami dotyczącymi egzaminów kwalifikacyjnych na tytuły czeladnika i mistrza w zawodzie.

Egzamin przeprowadzany dla ucznia – **młodocianego pracownika, osoby dorosłej**, która ukończyła praktyczną naukę zawodu dorosłych lub przyuczenie do pracy dorosłych, osoby zdającej egzamin eksternistyczny zawodowy, osoby, która jako absolwent szkoły przystępuje do egzaminu po raz trzeci i kolejny i osoby, która ukończyła kwalifikacyjny kurs zawodowy i przystępuje do egzaminu po raz trzeci i kolejny, **jest odpłatny**.

Opłata wynosi 5,5% minimalnej stawki wynagrodzenia zasadniczego nauczyciela dyplomowanego posiadającego tytuł zawodowy magistra z przygotowaniem pedagogicznym. W przypadku ponownego przystąpienia do egzaminu zawodowego przez osoby, o których mowa powyżej, opłata za ten egzamin wynosi:

- w przypadku części pisemnej 1/3 opłaty,
- w przypadku części praktycznej 2/3 opłaty.

Dyrektor okręgowej komisji egzaminacyjnej ustala i publikuje na swojej stronie internetowej wysokość opłaty.

Dyrektor okręgowej komisji egzaminacyjnej może zwolnić z całości lub części opłaty za egzamin zawodowy osobę o niskich dochodach, na jej wniosek. Osoby ubiegające się o zwolnienie z całości lub części opłaty za egzamin zawodowy dołączają do wniosku o dopuszczenie do egzaminu eksternistycznego (**Załącznik 7**) dokumenty potwierdzające wysokość dochodów. Opłatę za egzamin zawodowy wnosi się na rachunek bankowy wskazany przez dyrektora okręgowej komisji egzaminacyjnej. Opłatę za egzamin ucznia – młodocianego pracownika wnosi pracodawca. Dowód wniesienia opłaty składa się dyrektorowi okręgowej komisji egzaminacyjnej nie później niż na 30 dni przed terminem tego egzaminu.

#### **Termin i miejsce przystępowania do egzaminu zawodowego**

Egzamin zawodowy może być przeprowadzany w ciągu całego roku szkolnego, a w przypadku części praktycznej tego egzaminu – w szczególności w okresie ferii letnich lub zimowych, w terminach ustalonych przez dyrektora okręgowej komisji egzaminacyjnej, na podstawie harmonogramu ogłoszonego w komunikacie Dyrektora Centralnej Komisji Egzaminacyjnej.

Harmonogram przeprowadzania egzaminu zawodowego jest ogłaszany przez Dyrektora Centralnej Komisji Egzaminacyjnej nie później niż do dnia 20 sierpnia roku szkolnego poprzedzającego rok szkolny, w którym jest przeprowadzany egzamin zawodowy. Dyrektor okręgowej komisji egzaminacyjnej ogłasza termin egzaminu zawodowego na stronie internetowej okręgowej komisji egzaminacyjnej nie później niż na 5 miesięcy przed terminem głównym egzaminu zawodowego.

Dyrektor szkoły informuje uczniów i słuchaczy **o obowiązku przystąpienia do egzaminu zawodowego** odpowiednio w danym roku szkolnym lub danym semestrze.

Dyrektor Centralnej Komisji Egzaminacyjnej nie później niż do dnia 20 sierpnia roku szkolnego poprzedzającego rok szkolny, w którym jest przeprowadzany egzamin zawodowy ogłasza listę kwalifikacji wyodrębnionych w zawodach określonych w klasyfikacji zawodów szkolnictwa branżowego, z których zadania egzaminacyjne w części praktycznej egzaminu zawodowego są jawne, wraz z podaniem miejsca udostępniania tych zadań do publicznej wiadomości.

Do części pisemnej egzaminu zawodowego:

- 1) uczeń przystępuje w szkole, do której uczęszcza;
- 2) absolwent przystępuje w szkole, którą ukończył;
- 3) osoba, która ukończyła kwalifikacyjny kurs zawodowy, przystępuje w podmiocie prowadzącym kwalifikacyjny kurs zawodowy lub w miejscu wskazanym przez ten podmiot.

Informacje o terminie i miejscu egzaminu przekazuje zdającym odpowiednio dyrektor szkoły lub podmiot prowadzący kształcenie, a w przypadku osób, które złożyły deklaracje do okręgowej komisji egzaminacyjnej – dyrektor okręgowej komisji egzaminacyjnej.

Do części praktycznej egzaminu zawodowego:

- 1) uczeń przystępuje w szkole, do której uczęszcza, albo w placówce albo centrum, w którym odbywa praktyczną naukę zawodu lub u pracodawcy, u którego odbywa praktyczną naukę zawodu;
- 2) absolwent przystępuje w szkole, którą ukończył, albo w placówce albo centrum, w którym odbywał praktyczną naukę zawodu lub u pracodawcy, u którego odbywał praktyczną naukę zawodu;
- 3) osoba, która ukończyła kwalifikacyjny kurs zawodowy, przystępuje w podmiocie prowadzącym ten kurs zawodowy lub w miejscu wskazanym przez ten podmiot.

W uzasadnionych przypadkach uczeń, absolwent lub osoba, która ukończyła kwalifikacyjny kurs zawodowy, mogą przystąpić do części praktycznej egzaminu zawodowego w innym miejscu niż miejsce określone wyżej, wskazanym przez dyrektora okręgowej komisji egzaminacyjnej.

Osoba dorosła, która ukończyła praktyczną naukę zawodu dorosłych lub przyuczenie do pracy dorosłych, oraz osoba przystępująca do egzaminu eksternistycznego zawodowego przystępują do części praktycznej egzaminu zawodowego w szkole, placówce lub centrum, u pracodawcy lub w podmiocie prowadzącym kwalifikacyjny kurs zawodowy, wskazanych przez dyrektora okręgowej komisji egzaminacyjnej.

W przypadku likwidacji lub przekształcenia szkoły lub likwidacji w szkole kształcenia w danym zawodzie dyrektor okręgowej komisji egzaminacyjnej informuje:

- 1) absolwenta o miejscu przystąpienia do części praktycznej egzaminu zawodowego nie później niż na miesiąc przed pierwszym dniem terminu głównego egzaminu zawodowego;
- 2) dyrektora szkoły, placówki lub centrum lub pracodawcę o przystąpieniu absolwenta do części praktycznej egzaminu zawodowego w danej szkole, placówce, danym centrum lub u danego pracodawcy nie później niż na 2 miesiące przed pierwszym dniem terminu głównego egzaminu zawodowego, określonym w komunikacie.

Uwaga: Dyrektor szkoły, w której zlikwidowano kształcenie w danym zawodzie może wystapić do dyrektora okregowej komisji *egzaminacyjnej z wnioskiem o wskazanie dla absolwentamiejsca przeprowadzenia części praktycznej egzaminu zawodowego, w której rezultatem końcowym wykonania zadania lub zadań egzaminacyjnych jest wyrób lub usługa. Wniosek dyrektor szkoły składa w terminie 7 dni od dnia otrzymania deklaracji złożonej przez absolwenta.*

#### **Dostosowanie warunków i formy egzaminu do indywidualnych potrzeb edukacyjnych i możliwości psychofizycznych**

Do egzaminu zawodowego w warunkach dostosowanych do potrzeb edukacyjnych oraz możliwości psychofizycznych, wynikających ze stanu zdrowia może przystąpić:

- uczeń albo słuchacz posiadający orzeczenie o potrzebie indywidualnego nauczania lub absolwent, który w roku szkolnym, w którym przystępuje do egzaminu zawodowego, posiadał orzeczenie o potrzebie indywidualnego nauczania, na podstawie tego orzeczenia;
- uczeń, słuchacz albo absolwent posiadający opinię poradni psychologiczno-pedagogicznej o specyficznych trudnościach w uczeniu się, na podstawie tej opinii;
- uczeń, słuchacz albo absolwent, który w roku szkolnym, w którym przystępuje do egzaminu zawodowego, był objęty pomocą psychologiczno-pedagogiczną w szkole ze względu na trudności adaptacyjne związane z wcześniejszym kształceniem za granicą, zaburzenia komunikacji językowej lub sytuację kryzysową lub traumatyczną, na podstawie pozytywnej opinii rady pedagogicznej;
- zdający niewidomy, słabowidzący, niesłyszący, słabosłyszący, z niepełnosprawnością ruchową, w tym z afazją, z niepełnosprawnością intelektualną w stopniu lekkim lub z autyzmem, w tym z zespołem Aspergera, na podstawie zaświadczenia potwierdzającego występowanie danej dysfunkcji, wydanego przez lekarza;
- zdający chory lub niesprawny czasowo, na podstawie zaświadczenia o stanie zdrowia wydanego przez lekarza.

Dokumenty potwierdzające specyficzne trudności lub potrzeby edukacyjne lub zaświadczenie o stanie zdrowia uczeń, słuchacz albo absolwent dołacza do deklaracji.

Zaświadczenie potwierdzające występowanie danej dysfunkcji lub zaświadczenie o stanie zdrowia zdający dołącza do:

- 1) deklaracji w przypadku osoby, która ukończyła kwalifikacyjny kurs zawodowy;
- 2) wniosku o dopuszczenie do egzaminu zawodowego, w przypadku osoby dorosłej, która ukończyła praktyczną naukę zawodu dorosłych lub przyuczenie do pracy dorosłych;
- 3) wniosku o dopuszczenie do egzaminu eksternistycznego zawodowego, w przypadku osoby przystępującej do egzaminu eksternistycznego zawodowego.

*Uwaga: W szczególnych przypadkach zaświadczenie potwierdzające występowanie danej dysfunkcji lub zaświadczenie o stanie zdrowia można przedłożyć w terminie późniejszym niż termin złożenia deklaracji i wniosku.*

Informacja o szczegółach dotyczących dostosowania warunków i form przeprowadzania egzaminu zawodowego jest publikowana na stronie Centralnej Komisji Egzaminacyjnej [www.cke.gov.pl](http://www.cke.gov.pl/) w komunikacie dyrektora Centralnej Komisji Egzaminacyjnej w sprawie szczegółowych sposobów dostosowania warunków i form przeprowadzania egzaminu zawodowego do potrzeb zdających ze specjalnymi potrzebami edukacyjnymi.

#### **Egzamin zawodowy zdającego z orzeczeniem o potrzebie kształcenia specjalnego**

Uczeń, słuchacz albo absolwent posiadający orzeczenie o potrzebie kształcenia specjalnego, wydane ze względu na niepełnosprawność, może przystąpić do egzaminu zawodowego w warunkach i formie dostosowanych do rodzaju niepełnosprawności, na podstawie tego orzeczenia.

Uczeń, słuchacz albo absolwent posiadający orzeczenie o potrzebie kształcenia specjalnego, wydane ze względu na niedostosowanie społeczne lub zagrożenie niedostosowaniem społecznym, może przystąpić do egzaminu zawodowego w warunkach dostosowanych do jego potrzeb edukacyjnych oraz możliwości psychofizycznych, wynikających odpowiednio z niedostosowania społecznego lub zagrożenia niedostosowaniem społecznym, na podstawie tego orzeczenia.

Uczeń, posiadający orzeczenie o potrzebie kształcenia specjalnego wydane ze względu na niepełnosprawność, który kształci się w zawodzie, dla którego przewidziano zawód o charakterze pomocniczym, może przystąpić do egzaminu zawodowego na podstawie wymagań określonych w podstawie programowej kształcenia w zawodzie szkolnictwa branżowego dla:

1) zawodu, w którym się kształci albo

2) zawodu o charakterze pomocniczym przewidzianego dla zawodu, w którym się kształci. Orzeczenie o potrzebie kształcenia specjalnego uczeń, słuchacz albo absolwent dołącza do deklaracji.

## **3. Struktura egzaminu zawodowego**

Egzamin zawodowy składa się z części pisemnej i części praktycznej.

#### **3.1 Część pisemna egzaminu**

Część pisemna jest przeprowadzana w formie testu pisemnego z wykorzystaniem elektronicznego systemu przeprowadzania egzaminu zawodowego, po uzyskaniu upoważnienia przez szkołę, placówkę, centrum, pracodawcę lub podmiot prowadzący kwalifikacyjny kurs zawodowy przeprowadzający egzamin.

Część pisemna trwa 60 minut i przeprowadzana jest w formie testu składającego się z 40 zadań zamkniętych zawierających cztery odpowiedzi do wyboru, z których tylko jedna odpowiedź jest poprawna.

#### **Organizacja i przebieg części pisemnej egzaminu zawodowego**

W czasie trwania części pisemnej egzaminu zawodowego każdy zdający pracuje przy indywidualnym stanowisku egzaminacyjnym wspomaganym elektronicznie.

#### **Egzamin w części pisemnej z wykorzystaniem elektronicznego systemu przeprowadzania egzaminu**

1. Przed zalogowaniem się do systemu zdający uzyskuje informację czy jego stanowisko komputerowe spełnia wszystkie wymagania

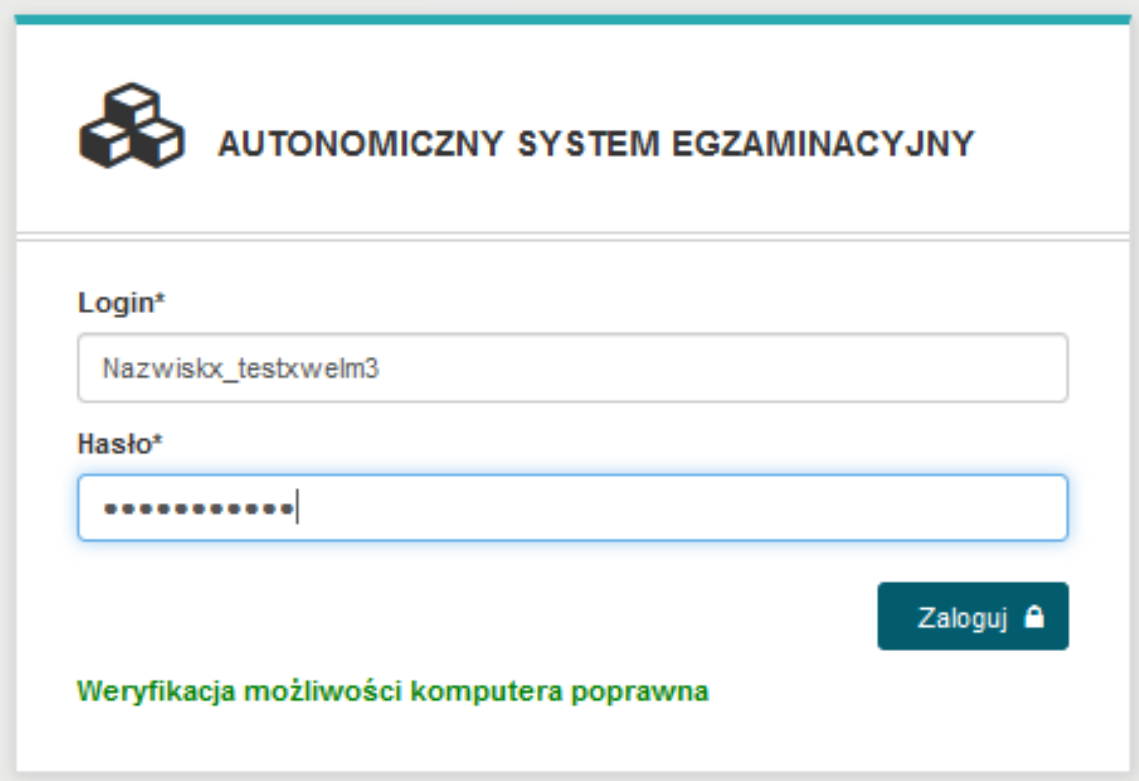

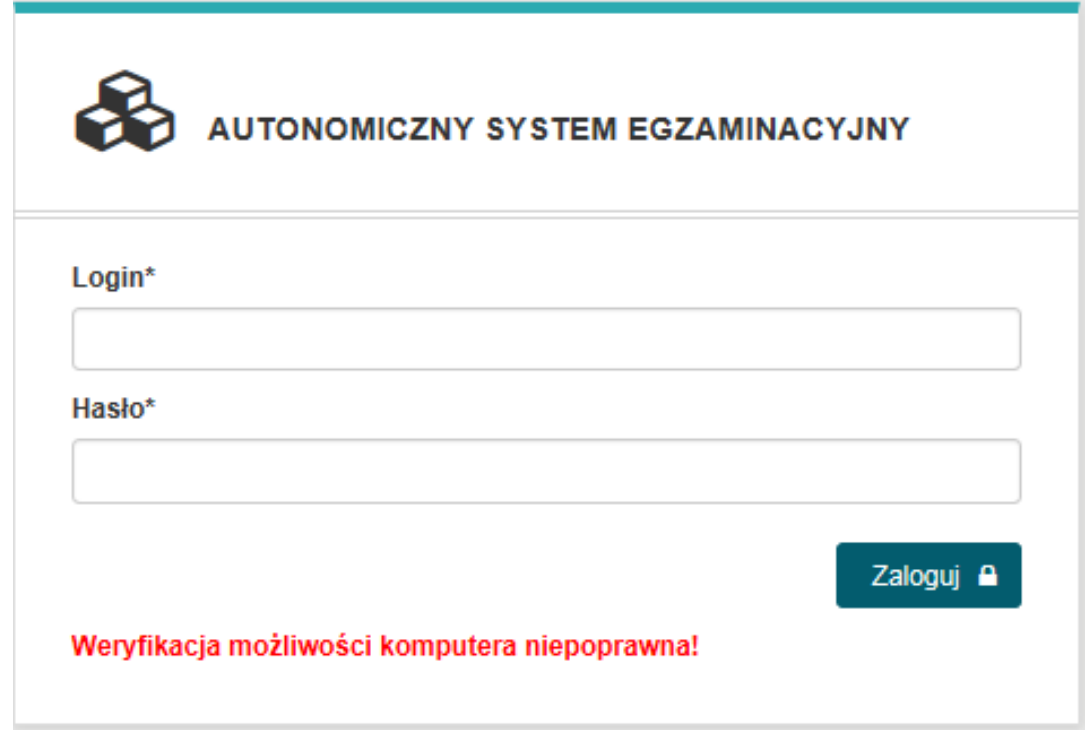

W takim wypadku należy zmienić lub uaktualnić wersję przeglądarki Internetowej.

2. Po zalogowaniu się do egzaminu treningowego należy potwierdzić zapoznanie się z **INSTRUKCJĄ** OBSŁUGI egzaminu.

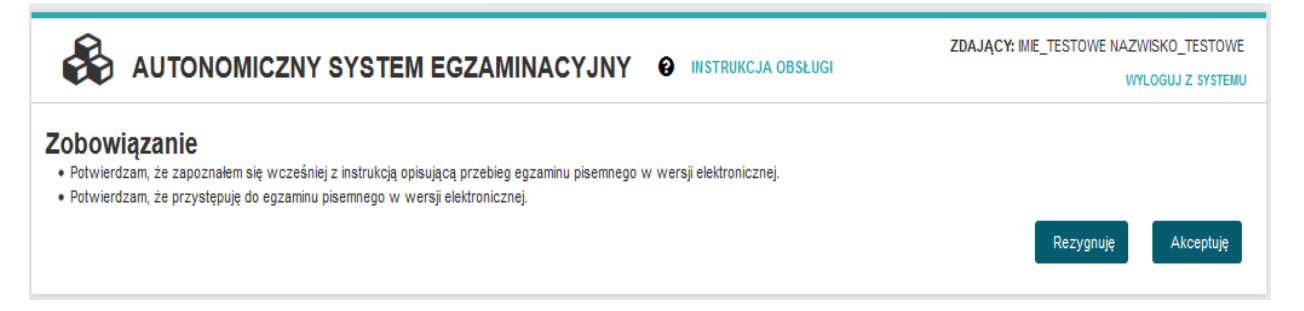

Instrukcja obsługi egzaminu dla zdającego jest dla niego dostępna po wybraniu z górnego menu INSTRUKCJA OBSŁUGI

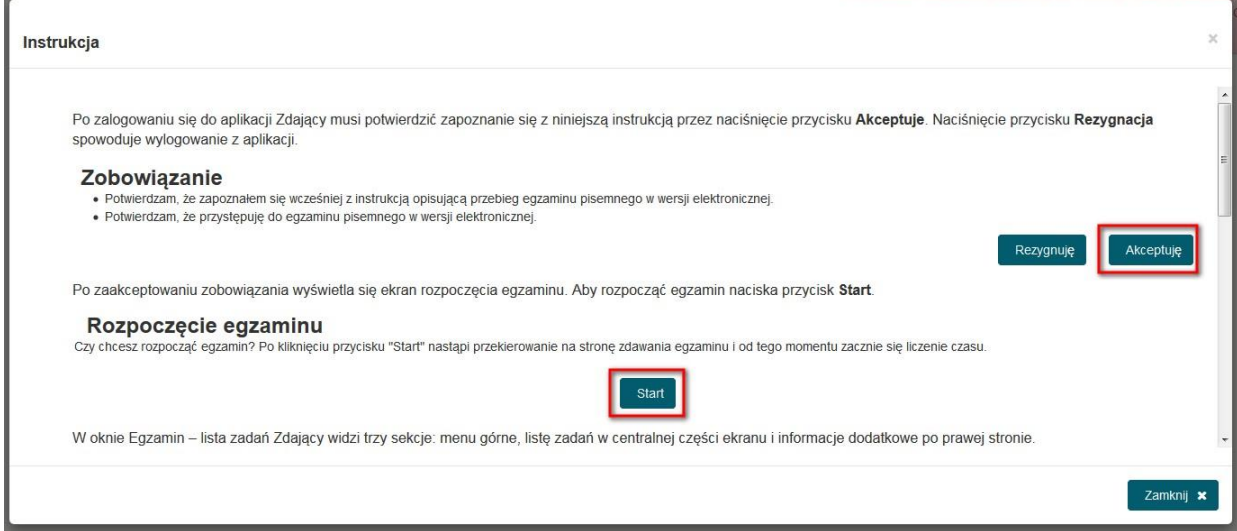

3. Rozpoczęcie egzaminu treningowego (odliczanie czasu) następuje po wybraniu przez zdającego przycisku **Start**

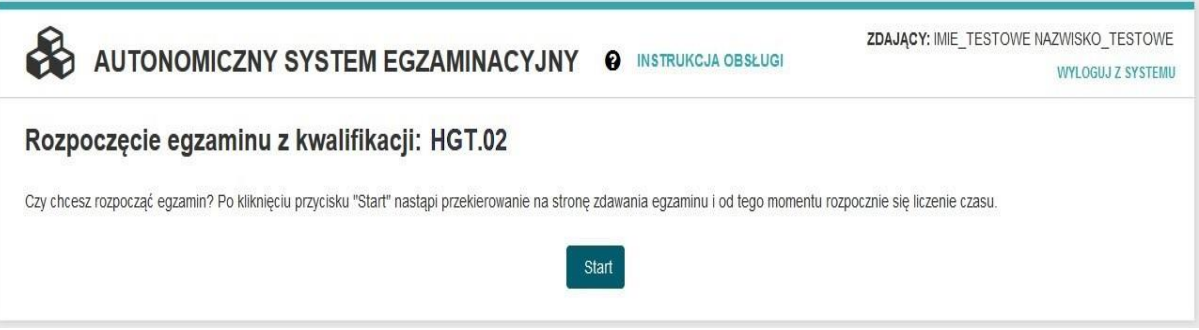

4. Zdający może udzielać odpowiedzi do zadań w dowolnej kolejności. Zadania, na które jeszcze nie udzielił odpowiedzi oznaczane są kolorem czerwonym. Dodatkowo liczba udzielonych oraz nieudzielonych odpowiedzi wyświetlana jest po prawej stronie ekranu wraz z czasem jaki pozostał do zakończenia egzaminu dla tego zdającego.

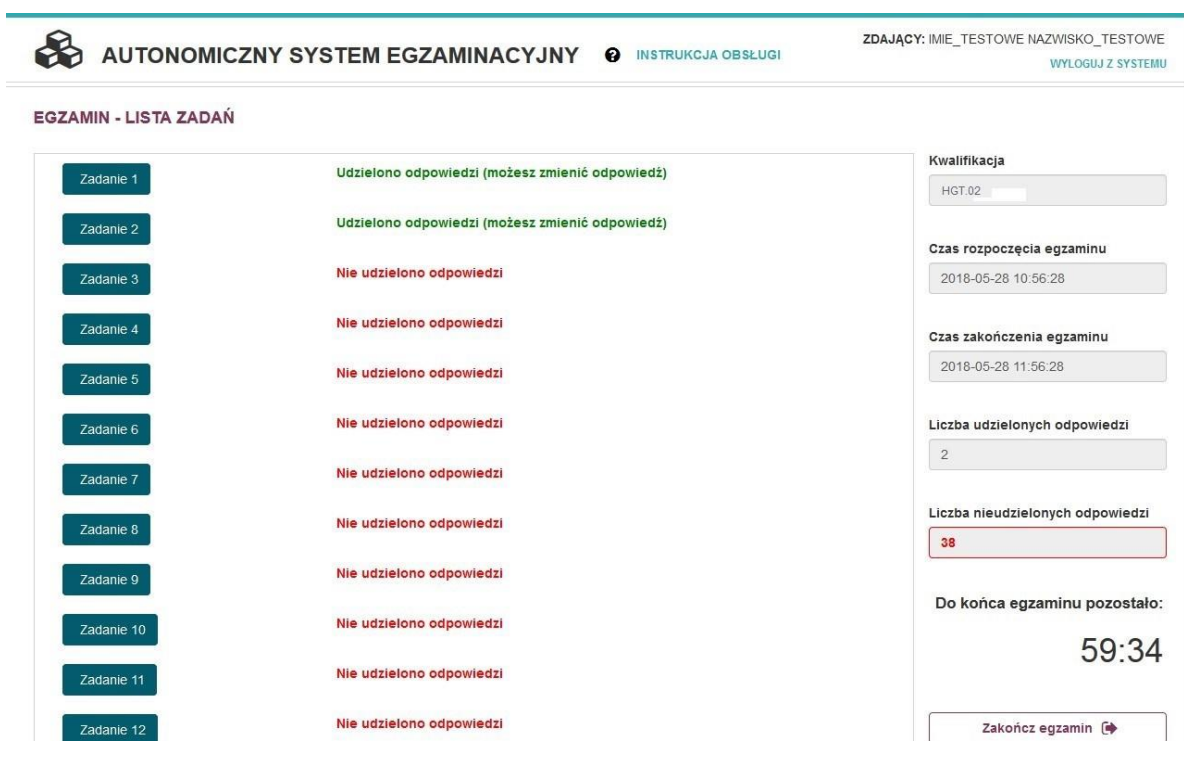

5. Do każdego zadania zdający może powrócić, ponownie przeczytać i jeżeli uzna to za niezbędne zmienić wskazanie poprawnej odpowiedzi.

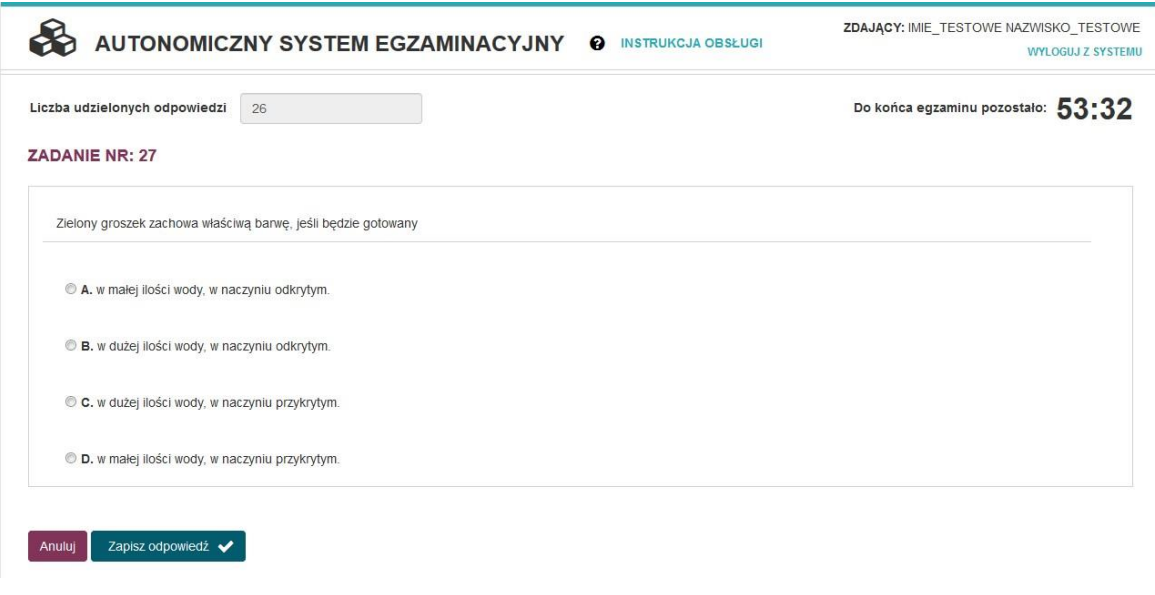

6. Jeżeli zostanie udzielonych już 40 odpowiedzi, zdający może zakończyć egzamin przyciskiem **Zakończ egzamin** (zdarzenie analogiczne z oddaniem karty odpowiedzi w przypadku egzaminu z wydrukowanymi arkuszami)

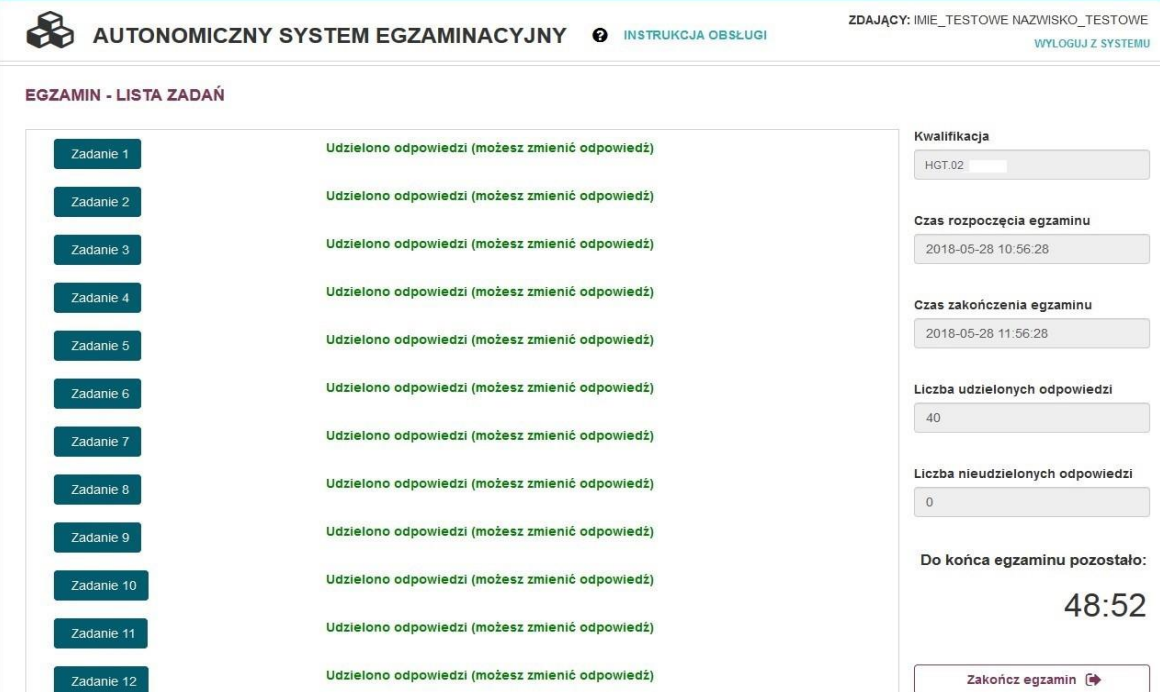

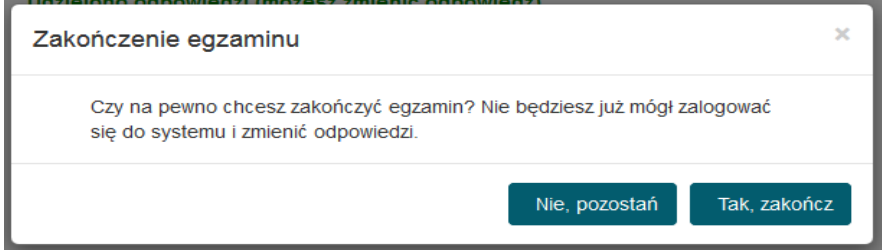

7. Po zakończeniu egzaminu treningowego przez operatora egzaminu, zdający mogą ponownie wejść na salę, aby dowiedzieć się ile udzielili poprawnych odpowiedzi. W tym celu wystarczy, że ponownie zalogują się do portalu egzaminacyjnego. Należy pamiętać, że jest to wynik, który wymaga jeszcze oficjalnego potwierdzenia przez Okręgową Komisję Egzaminacyjną.

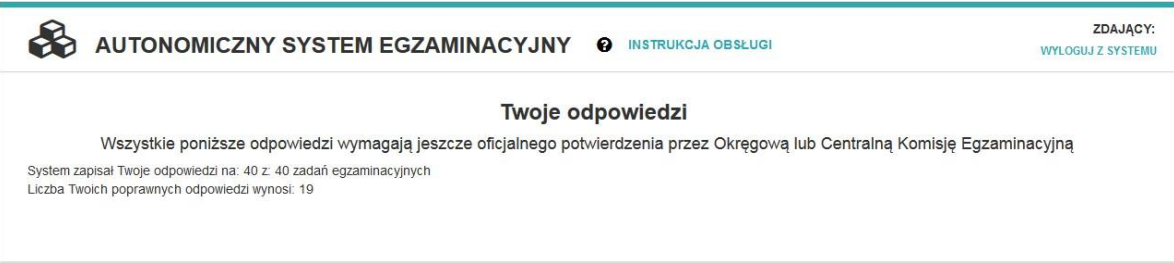

Po zakończonym egzaminie należy się wylogować z elektronicznego systemu zdawania egzaminów zawodowych.

Bezpośrednio po zakończeniu części pisemnej egzaminu zawodowego zdający uzyskuje wstępną informację o liczbie poprawnie udzielonych odpowiedzi. Odpowiedzi udzielone przez zdających zostają zapisane i zarchiwizowane w elektronicznym systemie przeprowadzania egzaminu zawodowego, a następnie przesłane w postaci elektronicznej do okręgowej komisji egzaminacyjnej.

Dostęp do treści rozwiązywanych zadań egzaminacyjnych i udzielonych odpowiedzi jest możliwy przez okres dwóch tygodni po zakończeniu części pisemnej egzaminu zawodowego w miejscu, w którym zdający przystąpili do tej części, po wpisaniu w elektronicznym systemie przeprowadzania egzaminu zawodowego nazwy użytkownika i hasła zawartych w karcie identyfikacyjnej.

#### **Zwolnienie z części pisemnej egzaminu zawodowego**

Laureaci i finaliści turniejów lub olimpiad tematycznych związanych z wybraną dziedziną wiedzy, są zwolnieni z części pisemnej egzaminu zawodowego na podstawie zaświadczenia stwierdzającego uzyskanie tytułu odpowiednio laureata lub finalisty. Zaświadczenie przedkłada się przewodniczącemu zespołu egzaminacyjnego. Zwolnienie laureata lub finalisty turnieju lub olimpiady tematycznej z części pisemnej egzaminu zawodowego jest równoznaczne z uzyskaniem z części pisemnej egzaminu zawodowego najwyższego wyniku, czyli 100%.

Wykaz turniejów i olimpiad tematycznych do publicznej wiadomości podaje minister właściwy do spraw oświaty i wychowania.

#### **3.2 Część praktyczna egzaminu**

Część praktyczna egzaminu polega na wykonaniu przez zdającego na stanowisku egzaminacyjnym zadania praktycznego, którego rezultatem może być wyrób, usługa czy też dokumentacja.

Wyróżnia się cztery modele praktycznej części egzaminu:

- model **w**  gdy rezultatem końcowym jest wyrób lub usługa,
- model **wk** gdy rezultatem końcowym jest wyrób lub usługa, uzyskane z wykorzystaniem komputera,
- model **d** gdy jedynym rezultatem końcowym jest dokumentacja,
- model **dk**  gdy jedynym rezultatem końcowym jest dokumentacja uzyskana z wykorzystaniemkomputera.

W modelu części praktycznej **w i wk** przebieg oraz oczekiwane rezultaty wykonania zadania podlegają ocenie przez egzaminatora w trakcie trwania egzaminu lub bezpośrednio po jego zakończeniu.

W modelu **d i dk** rezultaty w formie dokumentacji są oceniane przez egzaminatorów po egzaminie.

Dyrektor okręgowej komisji egzaminacyjnej ustala szczegółowy harmonogram przeprowadzania części praktycznej egzaminu zawodowego uwzględniając harmonogram określony przez dyrektora Centralnej Komisji Egzaminacyjnej w komunikacie i przekazuje go przewodniczącym zespołów egzaminacyjnych nie później niż na 3 miesiące przed pierwszym dniem terminu głównego egzaminu zawodowego.

Dyrektor Centralnej Komisji Egzaminacyjnej, nie wcześniej niż na 3 miesiące przed pierwszym dniem terminu głównego egzaminu zawodowego, określonym w komunikacie w sprawie harmonogramu egzaminu zawodowego, wskazuje zadania egzaminacyjne, które mogą zostać wykorzystane do przeprowadzenia części praktycznej egzaminu zawodowego przeprowadzanego w kwalifikacjach, dla których zadania stosowane na części praktycznej egzaminu są jawne.

Stanowisko egzaminacyjne do przeprowadzenia części praktycznej powinno być przygotowane z uwzględnieniem warunków realizacji kształcenia w danym zawodzie określonych w podstawie programowej kształcenia w zawodzie szkolnictwa branżowego, właściwych dla kwalifikacji wyodrębnionej w tym zawodzie, w zakresie której odbywa się ten egzamin.

W egzaminie mogą uczestniczyć asystenci techniczni czyli osoby posiadające kwalifikacje lub umiejętności właściwe dla zapewnienia prawidłowego funkcjonowania stanowisk egzaminacyjnych, specjalistycznego sprzętu oraz maszyn i urządzeń wykorzystywanych w czasie części praktycznej egzaminu zawodowego, której rezultatem końcowym wykonania zadania lub zadań egzaminacyjnych jest wyrób lub usługa.

Na zapoznanie się z treścią zadania egzaminacyjnego zawartego w arkuszu egzaminacyjnym oraz z wyposażeniem stanowiska egzaminacyjnego zdający ma 10 minut, których nie wlicza się do czasu trwania części praktycznej egzaminu zawodowego. Część praktyczna egzaminu zawodowego trwa nie krócej niż 120 minut i nie dłużej niż 240 minut. Czas trwania części praktycznej

egzaminu zawodowego dla konkretnej kwalifikacji określony jest w części szczegółowej informatora.

W przypadku gdy rezultatem końcowym wykonania zadania lub zadań egzaminacyjnych jest wyrób lub usługa, jeden egzaminator wchodzący w skład zespołu nadzorującego obserwuje i ocenia 6 zdających przystępujących do części praktycznej egzaminu zawodowego w miejscu przeprowadzania części praktycznej egzaminu zawodowego. Po zakończeniu części praktycznej egzaminu zawodowego zdający pozostawiają na swoich stanowiskach egzaminacyjnych rezultaty końcowe wykonania zadania lub zadań egzaminacyjnych oraz związaną z nimi dokumentację i opuszczają miejsce przeprowadzania części praktycznej egzaminu zawodowego.

W przypadku gdy jedynym rezultatem końcowym wykonania zadania lub zadań egzaminacyjnych jest dokumentacja, po zakończeniu części praktycznej egzaminu zawodowego zdający pozostawiają na swoich stanowiskach egzaminacyjnych arkusze egzaminacyjne i dokumentację i opuszczają miejsce przeprowadzania części praktycznej egzaminu.

#### **3.3 Podstawa uznania egzaminu za zdany**

Zdający zdał egzamin zawodowy, jeżeli uzyskał:

- z części pisemnej co najmniej 50% punktów możliwych do uzyskania (czyli zdający rozwiązał poprawnie minimum 20 zadań testu pisemnego) i
- z części praktycznej co najmniej 75% punktów możliwych do uzyskania.

Zdający, który zdał egzamin zawodowy, otrzymuje certyfikat kwalifikacji zawodowej wydany przez okręgową komisję egzaminacyjną.

**Wyniki egzaminu zawodowego** z części pisemnej oraz wynik z części praktycznej egzaminu zawodowego ustala dyrektor okręgowej komisji egzaminacyjnej na podstawie liczby punktów uzyskanych przez zdającego:

- w części pisemnej po odczytaniu odpowiedzi zapisanych i zarchiwizowanych w elektronicznym systemie przeprowadzania egzaminu zawodowego;
- w części praktycznej po elektronicznym odczytaniu karty oceny.

Dla zdającego, który zdał egzamin zawodowy, wynik egzaminu zawodowego ustalany jest według wzoru:  $W = 0.3 \times Wp + 0.7 \times Wpr$ ,

w którym poszczególne symbole oznaczają:

- W wynik z egzaminu zawodowego,
- Wp wynik z części pisemnej egzaminu zawodowego,
- Wpr wynik z części praktycznej egzaminu zawodowego.

Zdający, który nie zdał egzaminu zawodowego, otrzymuje informację o wynikach z poszczególnych części tego egzaminu, opracowaną przez okręgową komisję egzaminacyjną.

Dla zdających, którzy zdali egzaminy zawodowe ze wszystkich kwalifikacji wyodrębnionych w danym zawodzie, dyrektor okręgowej komisji egzaminacyjnej ustala końcowy wynik egzaminów zawodowych według wzoru:

$$
Wk = \frac{\sum Kn}{n}
$$

w którym poszczególne symbole oznaczają:

Wk - wynik końcowy z egzaminów zawodowych,

Kn - wynik z egzaminu zawodowego z kwalifikacji wyodrębnionej w zawodzie,

n - liczba kwalifikacji wyodrębnionych w danym zawodzie.

Wynik egzaminu zawodowego ustala i ogłasza dyrektor komisji okręgowej. Wynik ustalony przez dyrektora OKE jest ostateczny.

**Zdający otrzymuje dyplom zawodowy, jeżeli posiada certyfikaty kwalifikacji zawodowych ze wszystkich kwalifikacji wyodrębnionych w danym zawodzie oraz posiada:**

- a) wykształcenie zasadnicze branżowe albo zdał egzaminy eksternistyczne z zakresu wymagań określonych w podstawie programowej kształcenia ogólnego dla branżowej szkoły I stopnia przeprowadzane przez okręgową komisję egzaminacyjną, lub
- b) wykształcenie średnie branżowe albo zdał egzaminy eksternistyczne z zakresu wymagań określonych w podstawie programowej kształcenia ogólnego dla branżowej szkoły II stopnia przeprowadzane przez okręgową komisję egzaminacyjną.

## **4. Postępowanie po egzaminie**

#### **Zastrzeżenia do przebiegu egzaminu**

Zdający lub rodzice niepełnoletniego zdającego, jeżeli uznają że w trakcie egzaminu zostały naruszone przepisy dotyczące jego przeprowadzania, w terminie 2 dni roboczych od dnia przeprowadzenia:

- części pisemnej egzaminu zawodowego,
- części praktycznej egzaminu zawodowego, której jedynym rezultatem końcowym wykonania zadania lub zadań egzaminacyjnych jest dokumentacja,
- części praktycznej egzaminu zawodowego, której rezultatem końcowym wykonania zadania lub zadań egzaminacyjnych jest wyrób lub usługa

mogą zgłosić pisemnie zastrzeżenie do dyrektora OKE.

Zastrzeżenie musi zawierać dokładny opis zaistniałej sytuacji będącej naruszeniem przepisów. Dyrektor OKE rozpatruje zastrzeżenie w terminie 7 dni od daty jego otrzymania. W razie stwierdzenia naruszenia przepisów, dyrektor OKE w porozumieniu z dyrektorem Centralnej Komisji Egzaminacyjnej może unieważnić daną część egzaminu w stosunku do wszystkich zdających albo zdających w jednej szkole/ centrum/placówce/ u pracodawcy lub w jednej sali, a także w stosunku do poszczególnych zdających i zarządzić jej ponowne przeprowadzenie. Nowy termin egzaminu ustala dyrektor CKE.

#### **Unieważnienie egzaminu**

Przewodniczący zespołu egzaminacyjnego może unieważnić odpowiednią część egzaminu w przypadku:

- 1) stwierdzenia niesamodzielnego rozwiązywania zadań egzaminacyjnych przez zdającego,
- 2) wniesienia przez zdającego do sali egzaminacyjnej urządzenia telekomunikacyjnego lub materiałów i przyborów pomocniczych niewymienionych w wykazie ogłoszonymprzez dyrektora CKE albo korzystania przez zdającego podczas egzaminu z urządzenia telekomunikacyjnego lub niedopuszczonych do użytku materiałów i przyborów,
- 3) zakłócania przez zdającego prawidłowego przebiegu części pisemnej lub części praktycznej egzaminu zawodowego w sposób utrudniający pracę pozostałym zdającym.

W przypadku stwierdzenia podczas sprawdzania i oceniania zadania lub zadań egzaminacyjnych przez egzaminatora, jeżeli jedynym rezultatem końcowym wykonania zadania lub zadań egzaminacyjnych jest dokumentacja:

- 1) występowania w pracy zdającego jednakowych sformułowań wskazujących na udostępnienie rozwiązań innemu zdającemu lub korzystanie z rozwiązań innego zdającego,
- 2) niesamodzielnego wykonania zadania lub zadań przez zdającego w części praktycznej egzaminu zawodowego,

dyrektor okręgowej komisji egzaminacyjnej przekazuje zdającemu lub rodzicom niepełnoletniego zdającego pisemną informację o zamiarze unieważnienia temu zdającemu części praktycznej egzaminu zawodowego.

Zdający lub rodzice niepełnoletniego zdającego mają prawo złożyć wniosek o wgląd do dokumentacji, na podstawie której dyrektor okręgowej komisji egzaminacyjnej zamierza unieważnić część praktyczną egzaminu zawodowego (**Załącznik 5**). Wniosek składa się do dyrektora okręgowej komisji egzaminacyjnej w terminie 2 dni roboczych od dnia otrzymania pisemnej informacji.

Dyrektor OKE w porozumieniu z dyrektorem CKE może unieważnić egzamin zdającego lub zdających i zarządzić jego ponowne przeprowadzenie w przypadku:

- 1) niemożności ustalenia wyniku egzaminu na skutek zaginięcia lub zniszczenia kart oceny, prac egzaminacyjnych lub awarii elektronicznego systemu przeprowadzania egzaminu zawodowego,
- 2) stwierdzenia naruszenia przepisów dotyczących przeprowadzania egzaminu, na skutek zastrzeżeń zgłoszonych przez zdającego lub z urzędu, jeżeli to naruszenie mogło wpłynąć na wynik danego egzaminu.

#### **Dokumenty potwierdzające zdanie egzaminu**

Zdający, który **zdał egzamin zawodowy**, otrzymuje certyfikat kwalifikacji zawodowej wydany przez okręgową komisję egzaminacyjną.

Zdający, który **nie zdał egzaminu zawodowego**, otrzymuje informację o wynikach z poszczególnych części tego egzaminu opracowaną przez okręgową komisję egzaminacyjną.

Informację o wynikach egzaminu zawodowego, certyfikat kwalifikacji zawodowej lub dyplom zawodowy okręgowa komisja egzaminacyjna przekazuje dyrektorowi szkoły lub do podmiotu placówki, centrum lub pracodawcy, któremu uczeń lub absolwent składał deklarację przystąpienia do egzaminu zawodowego z danej kwalifikacji, lub osobie upoważnionej przez tego dyrektora szkoły, placówki lub centrum, lub pracodawcę w terminie określonym w komunikacie dyrektora Centralnej Komisji Egzaminacyjnej w sprawie harmonogramu egzaminu zawodowego.

Dyrektor szkoły, placówki lub centrum lub pracodawca albo upoważniona przez nich osoba przekazuje uczniowi lub absolwentowi informację o wynikach egzaminu zawodowego, certyfikat kwalifikacji zawodowej lub dyplom zawodowy.

Informację o wynikach egzaminu zawodowego, certyfikat kwalifikacji zawodowej lub dyplom zawodowy osoba, która ukończyła kwalifikacyjny kurs zawodowy odbiera w siedzibie podmiotu prowadzącego kwalifikacyjny kurs zawodowy, a osoba dorosła, która ukończyła praktyczną naukę zawodu dorosłych lub przyuczenie do pracy dorosłych, oraz osoba przystępująca do egzaminu eksternistycznego zawodowego odbierają we właściwej okręgowej komisji egzaminacyjnej w terminie określonym w komunikacie dyrektora Centralnej Komisji Egzaminacyjnej w sprawie harmonogramu egzaminu zawodowego.

#### **Ponowne przystąpienie do egzaminu**

Zdający – uczeń oraz słuchacz:

- 1) który z powodów losowych lub zdrowotnych uniemożliwiających przystąpienie do części pisemnej lub części praktycznej egzaminu w terminie dodatkowym został zwolniony przez dyrektora okręgowej komisji egzaminacyjnej z obowiązku przystąpienia do egzaminu zawodowego lub jego części albo
- 2) którego część pisemna lub część praktyczna egzaminu zawodowego została unieważniona, albo
- 3) który nie uzyskał wymaganej do zdania egzaminu zawodowego liczby punktów z danej części tego egzaminu
- ma prawo przystąpić do egzaminu zawodowego lub odpowiedniej części tego egzaminu w kolejnych terminach głównych jego przeprowadzania w trakcie nauki.

Zdający – absolwent oraz osoba, która ukończyła kwalifikacyjny kurs zawodowy:

- 1) który, nie przystąpił do egzaminu zawodowego lub odpowiedniej części tego egzaminu w wyznaczonym terminie albo
- 2) którego część pisemna lub część praktyczna egzaminu zawodowego została unieważniona, albo
- 3) który nie uzyskał wymaganej do zdania egzaminu zawodowego liczby punktów z danej części tego egzaminu

– ma prawo przystąpić do egzaminu zawodowego lub odpowiedniej części tego egzaminu w kolejnych terminach głównych jego przeprowadzania, z tym, że w przypadku gdy przystępuje do egzaminu zawodowego lub jego części po raz trzeci lub kolejny, zdaje ten egzamin lub jego część na zasadach określonych dla egzaminu eksternistycznego zawodowego, z tym że tego zdającego nie dotyczy wykaz zawodów, o którym mowa w art. 10 ust. 6 ustawy o systemie oświaty.

Zdający – osoba dorosła, która przystąpiła do egzaminu zawodowego po ukończeniu przygotowania zawodowego dorosłych oraz osoba, która przystąpiła do egzaminu eksternistycznego zawodowego i nie uzyskała z jednej części tego egzaminu wymaganej do zdania liczby punktów, ma prawo przystąpić do tej części egzaminu zawodowego w kolejnych terminach jego przeprowadzania przez okres 5 lat, licząc od dnia, w którym przystąpiła do tego egzaminu po raz pierwszy.

**Po upływie 5 lat**, licząc od dnia zakończenia roku szkolnego, w którym zdający po raz pierwszy

- 1) przystąpił do egzaminu zawodowego i nie uzyskał z jednej lub obu części tego egzaminu wymaganej do zdania liczby punktów albo
- 2) przystąpił do egzaminu zawodowego, którego część pisemna lub część praktyczna egzaminu zawodowego została unieważniona, albo
- 3) nie przystąpił do części pisemnej lub części praktycznej egzaminu zawodowego w wyznaczonym terminie
- zdający ten przystępuje do egzaminu zawodowego w pełnym zakresie.

#### **Przystąpienie do egzaminu zawodowego w dodatkowym terminie.**

Uczniowie:

- branżowych szkół I stopnia niebędący młodocianymi pracownikami,
- branżowych szkół I stopnia będący młodocianymi pracownikami zatrudnionymi w celu przygotowania zawodowego u pracodawcy niebędącego rzemieślnikiem,
- techników

oraz słuchacze branżowych szkół II stopnia i szkół policealnych, którzy z przyczyn losowych lub zdrowotnych, w terminie głównym:

- 1) nie przystąpili do części pisemnej lub części praktycznej egzaminu zawodowego,
- 2) przerwali egzamin zawodowy z części pisemnej lub części praktycznej

przystępują do części pisemnej lub części praktycznej tego egzaminu **w terminie dodatkowym** na udokumentowany wniosek ucznia lub słuchacza, a w przypadku niepełnoletniego ucznia lub słuchacza – jego rodziców.

Wniosek składa się do dyrektora szkoły, do której uczeń lub słuchacz uczęszcza, nie później niż w dniu, w którym odbywa się część pisemna lub część praktyczna egzaminu zawodowego. Dyrektor okręgowej komisji egzaminacyjnej w ciągu 2 dniu rozpatruje wniosek, a rozstrzygnięcie jest ostateczne (**Załącznik 8**). W szczególnych przypadkach losowych lub zdrowotnych, uniemożliwiających przystąpienie do części pisemnej lub części praktycznej egzaminu zawodowego w terminie dodatkowym, dyrektor okręgowej komisji egzaminacyjnej, na udokumentowany wniosek dyrektora szkoły, może zwolnić ucznia lub słuchacza z obowiązku przystąpienia do egzaminu zawodowego lub jego części.

#### **Wgląd do pracy egzaminacyjnej oraz weryfikacja sumy przyznanych punktów.**

- 1. Zdający lub rodzice niepełnoletniego zdającego mają prawo wglądu do:
	- 1) zadań i udzielonych odpowiedzi, (udostępniane są odpowiedzi zapisane i zarchiwizowane w elektronicznym systemie przeprowadzania egzaminu zawodowego) - w przypadku części pisemnej egzaminu zawodowego,
	- 2) karty oceny w przypadku części praktycznej egzaminu zawodowego w miejscu i czasie wskazanym przez dyrektora okręgowej komisji egzaminacyjnej,
- w terminie 6 miesięcy od dnia wydania przez okręgową komisję egzaminacyjną:
	- certyfikatu kwalifikacji zawodowej,
	- informacji o wynikach egzaminu zawodowego.

Jeżeli rezultatem końcowym wykonania zadania egzaminacyjnego w części praktycznej egzaminu zawodowego jest dokumentacja, zdający lub rodzice niepełnoletniego zdającego, mają prawo wglądu także do tej dokumentacji.

Wniosek o wgląd do pracy egzaminacyjnej (**Załącznik 4**) może być złożony osobiście przez absolwenta lub osobę występującą w jego imieniu, lub przesłany do komisji okręgowej drogą elektroniczną, faksem lub pocztą tradycyjną.

Podczas dokonywania wglądu, zdającemu lub rodzicom niepełnoletniego zdającego, zapewnia się możliwość zapoznania się z zasadami oceniania rozwiązań zadań.

Podczas dokonywania wglądu, zdający lub rodzice niepełnoletniego zdającego, mogą sporządzać notatki i wykonywać fotografie zadań egzaminacyjnych wraz z udzieloną odpowiedzią, karty oceny lub dokumentacji.

Wnioski o wgląd są przyjmowane i rozpatrywane od dnia ogłoszenia wyników danego egzaminu. Termin wglądu jest wyznaczany w ciągu nie więcej niż 5 dni roboczych od otrzymania wniosku o wgląd.

- 2.Zdający lub rodzice niepełnoletniego zdającego, mogą zwrócić się z wnioskiem do dyrektor OKE w terminie 2 dni od wglądu o weryfikację sumy punktów (**Załącznik 6**). Dyrektor okręgowej komisji egzaminacyjnej informuje pisemnie zdającego lub rodziców niepełnoletniego zdającego, o wyniku weryfikacji sumy punktów, w terminie 14 dni od dnia otrzymania wniosku. Jeżeli suma punktów została podwyższona, ustalany jest nowy wynik egzaminu i dyrektor OKE:
	- anuluje dotychczasowy certyfikat kwalifikacji zawodowej oraz wydaje nowy certyfikat kwalifikacji zawodowej albo
	- anuluje informację oraz wydaje certyfikat kwalifikacji zawodowej, jeżeli zdający spełnił określone warunki do zdania egzaminu, albo
	- anuluje dotychczasową informację oraz wydaje nową informację, jeżeli zdający nie spełnił określonych warunków do zdania egzaminu.

## **5. Zasady odwołania do Kolegium Arbitrażu Egzaminacyjnego przy dyrektorze Centralnej Komisji Egzaminacyjnej**

Zdający, uczeń lub rodzice niepełnoletniego zdającego, mogą wnieść do Kolegium Arbitrażu Egzaminacyjnego odwołanie od wyniku weryfikacji sumy punktów **z części pisemnej egzaminu** zawodowego, za pośrednictwem dyrektora okręgowej komisji egzaminacyjnej, w terminie 7 dni od dnia otrzymania informacji o wyniku weryfikacji sumy punktów. Zdający wskazuje zadanie lub zadania egzaminacyjne, co do których nie zgadza się z przyznaną liczbą punktów, wraz z uzasadnieniem, w którym wskazuje, że rozwiązanie zadania przez składającego odwołanie:

- 1) jest merytorycznie poprawne oraz
- 2) spełnia warunki określone w poleceniu do danego zadania egzaminacyjnego

Odwołanie rozpatruje się w terminie 21 dni od dnia przekazania odwołania przez dyrektora okręgowej komisji egzaminacyjnej do dyrektora Centralnej Komisji Egzaminacyjnej (termin może być jednokrotnie przedłużony, nie więcej niż o 7 dni).

Dyrektor Centralnej Komisji Egzaminacyjnej przekazuje niezwłocznie informację o rozstrzygnięciu i treść uzasadnienia, dyrektorowi okręgowej komisji egzaminacyjnej oraz zdającemu lub rodzicom niepełnoletniego zdającego, którzy wnieśli odwołanie.

Szczegółowe zasady odwołania do Kolegium Arbitrażu Egzaminacyjnego znajdują się na stronie Centralnej Komisji Egzaminacyjnej pod adresem [www.cke.gov.pl](http://www.cke.gov.pl/)

# **B. CZĘŚĆ SZCZEGÓŁOWA**

## **1. WSTĘP**

Część szczegółowa informatora o egzaminie zawodowym składa się z dwóch rozdziałów:

- pierwszy zawiera informacje ogólne o kwalifikacjach wyodrębnionych w zawodzie, zadaniach zawodowych w zakresie kwalifikacji oraz możliwościach kształcenia w zawodzie,
- drugi zawiera wymagania egzaminacyjne dla kwalifikacji z przykładami zadań do części pisemnej i części praktycznej egzaminu.

Załącznikiem do tej części informatora jest podstawa programowa kształcenia wzawodzie szkolnictwa branżowego wprowadzona rozporządzeniem MEN z 2019 roku. Na podstawie wymagań określonych w tej podstawie jest przeprowadzany egzamin zawodowy z zakresu danej kwalifikacji wyodrębnionej w zawodzie.

Przez kwalifikację w zawodzie należy rozumieć wyodrębniony w danym zawodzie zestaw oczekiwanych efektów kształcenia, których osiągnięcie potwierdza certyfikat kwalifikacji zawodowej wydany przez okręgową komisję egzaminacyjną, po zdaniu egzaminu zawodowego w zakresie danej kwalifikacji.

Egzamin zawodowy przebiega w dwóch częściach: pisemnej i praktycznej.

Część pisemna egzaminu, która jest przeprowadzana na sali egzaminacyjnej z wykorzystaniem elektronicznego systemu przeprowadzania egzaminu zawodowego, trwa 60 minut i ma formę testu pisemnego składającego się z 40 zadań zamkniętych. Każde zadanie zawiera cztery odpowiedzi do wyboru, z których tylko jedna jest poprawna. Za rozwiązanie zadań w części pisemnej można uzyskać maksymalnie 40 punktów.

Część praktyczna egzaminu polega na wykonaniu przez zdającego na stanowisku egzaminacyjnym zadania praktycznego, którego rezultatem może być wyrób, usługa czy też dokumentacja.

Ocena wykonania zadania jest przeprowadzana zgodnie z zasadami oceniania ustalonymi przez Centralną Komisję Egzaminacyjną.

Przykładowe zadania zamieszczone w informatorze nie wyczerpują wszystkich możliwych zadań, które mogą wystąpić w arkuszach egzaminacyjnych. Informator nie może też być główną wskazówką do planowania procesu kształcenia w zawodzie, gdyż kształcenie powinno odbywać się zgodnie z programami nauczania opracowanymi według obowiązującej podstawy programowej kształcenia w zawodzie szkolnictwa branżowego.

Przed przystąpieniem do dalszej lektury *Informatora* warto zapoznać się z ogólnymi zasadami obowiązującymi na egzaminie zawodowym od roku szkolnego 2019/2020, określonymi w aktach prawnych wyszczególnionych w ZAŁĄCZNIKU 1 do Informatora.

Wszystkie akty prawne są również dostępne na stronie internetowej Centralnej Komisji Egzaminacyjnej (www.cke.gov.pl) oraz na stronach internetowych okręgowych komisji egzaminacyjnych.

## **2. INFORMACJE O ZAWODZIE**

## **2.1 Kwalifikacje wyodrębnione w zawodzie**

W zawodzie szkolnictwa branżowego **technik informatyk** wyodrębniono dwie kwalifikacje:

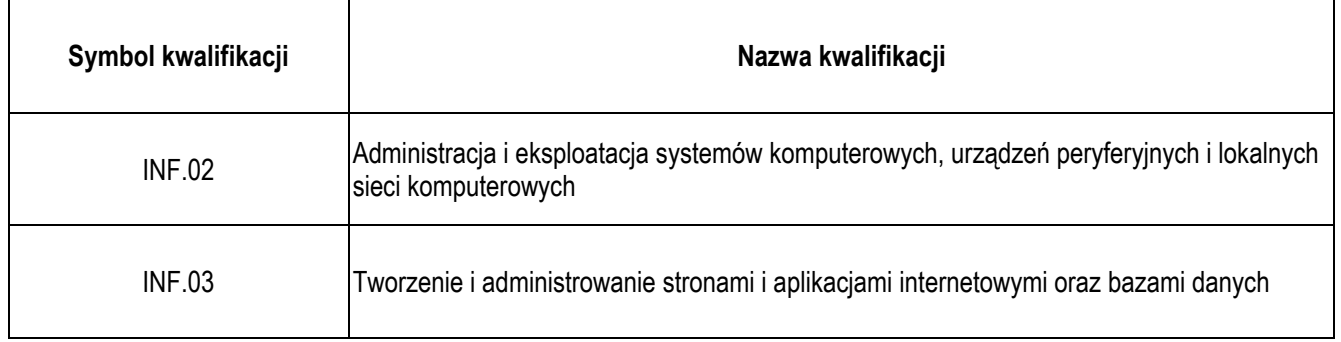

### **2.2 Zadania zawodowe**

- 1) W zakresie kwalifikacji INF.02. Administracja i eksploatacja systemów komputerowych, urządzeń peryferyjnych i lokalnych sieci komputerowych:
	- a) przygotowania do pracy systemu komputerowego i urządzeń peryferyjnych,
	- b) administrowania systemami operacyjnymi,
	- c) serwisowania i naprawiania urządzeń techniki komputerowej,
	- d) przygotowania i eksploatacji lokalnej sieci komputerowej.
- 2) W zakresie kwalifikacji INF.03. Tworzenie i administrowanie stronami i aplikacjami internetowymi oraz bazami danych:
	- a) tworzenia i administrowania stronami internetowymi,
	- b) tworzenia, administrowania i użytkowania relacyjnych baz danych,
	- c) programowania aplikacji internetowych,
	- d) tworzenia i administrowania systemami zarządzania treścią.

## **2.3 Możliwości kształcenia w zawodzie**

Od roku szkolnego 2019/2020 kształcenie w zawodzie **technik informatyk** jest realizowane w technikum o okresie nauczania 5 lat. Od 1 września 2020 r. kształcenie w kwalifikacjach INF.02. Administracja i eksploatacja systemów komputerowych, urządzeń peryferyjnych i lokalnych sieci komputerowych oraz INF.03. Tworzenie i administrowanie stronami i aplikacjami internetowymi oraz bazami danych może być prowadzone również na kwalifikacyjnych kursach zawodowych.

## **3. WYMAGANIA EGZAMINACYJNE Z PRZYKŁADAMI ZADAŃ**

Wymagania egzaminacyjne to sprawdzane na egzaminie zawodowym efekty kształcenia i kryteria ich weryfikacji zapisane w jednostkach efektów kształcenia dla danej kwalifikacji w podstawie programowej kształcenia w zawodzie szkolnictwa branżowego (Rozdział 4).

## **Kwalifikacja** *INF.02. Administracja i eksploatacja systemów komputerowych, urządzeń peryferyjnych i lokalnych sieci komputerowych*

## **3.1 Przykłady zadań do części pisemnej egzaminu**

## **3.1.1 INF.02.1 Bezpieczeństwo i higiena pracy**

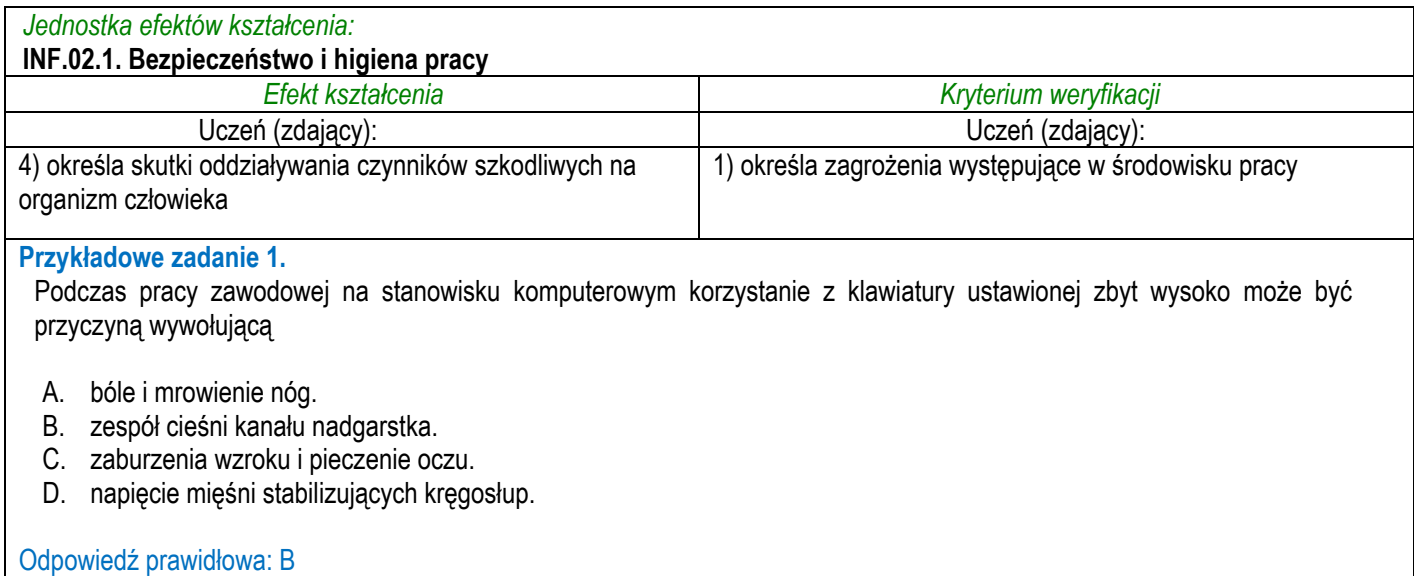

## **3.1.2 INF.02.2 Podstawy informatyki**

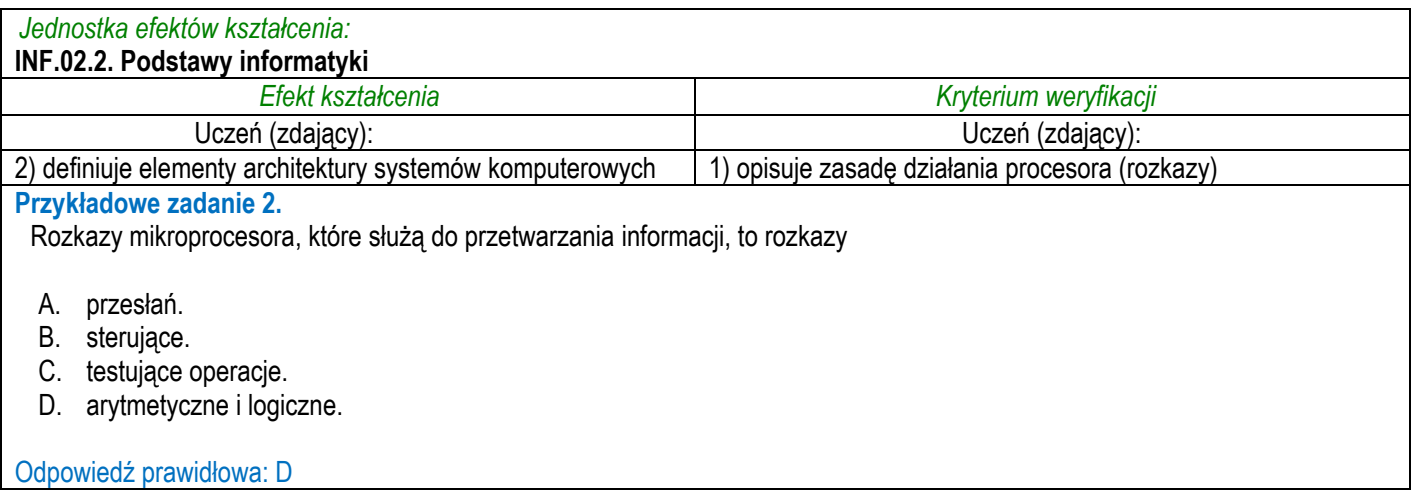

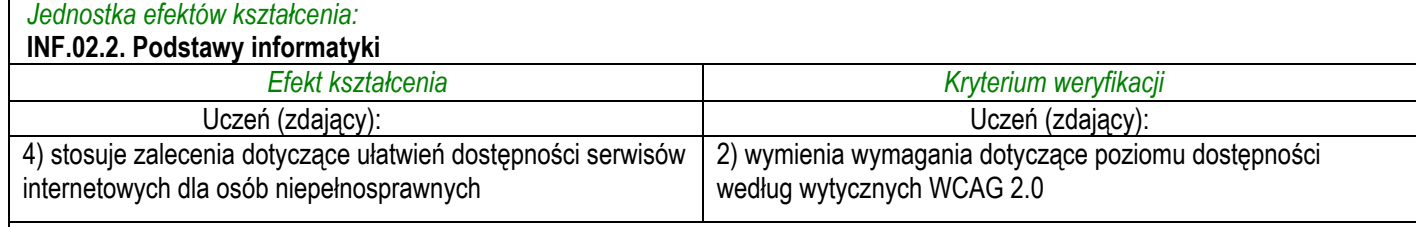

#### **Przykładowe zadanie 3.**

Percepcja, będąca jedną z czterech wytycznych WCAG 2.0, obejmuje między innymi zastosowanie w serwisie internetowym

A. tekstu alternatywnego dla zamieszczonego zdjęcia.

- B. narzędzi ułatwiających użytkownikowi nawigowanie.
- C. publikacji treści w taki sposób, aby nie prowokować ataków padaczki.
- D. dostępności do wszystkich funkcjonalności serwisu za pomocą klawiatury.

#### Odpowiedź prawidłowa: A

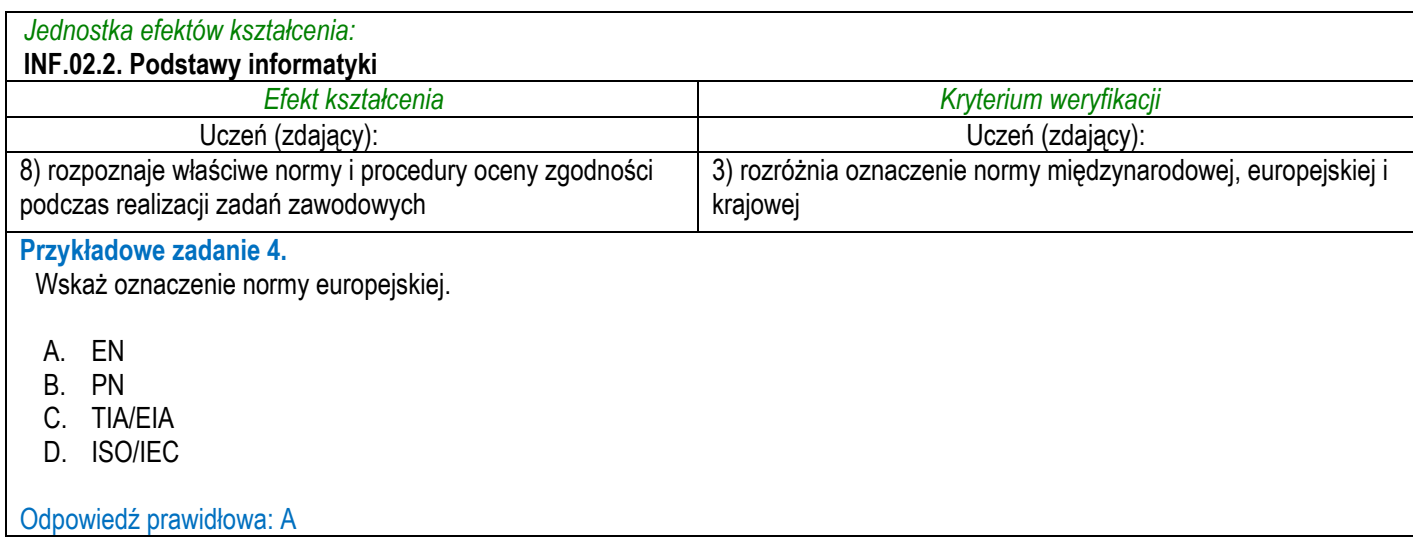

## **3.1.3 INF.02.3 Przygotowanie stanowiska komputerowego do pracy**

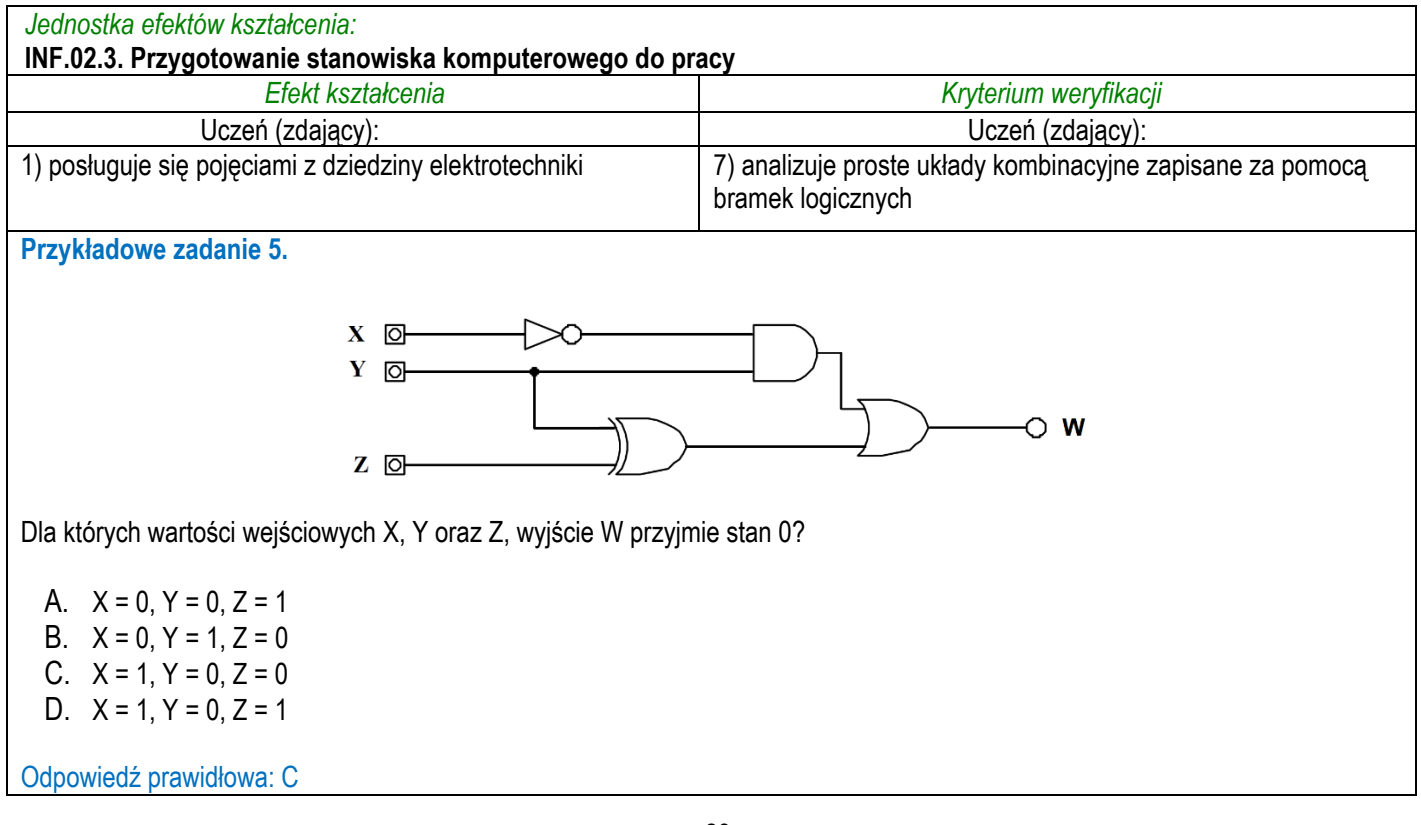

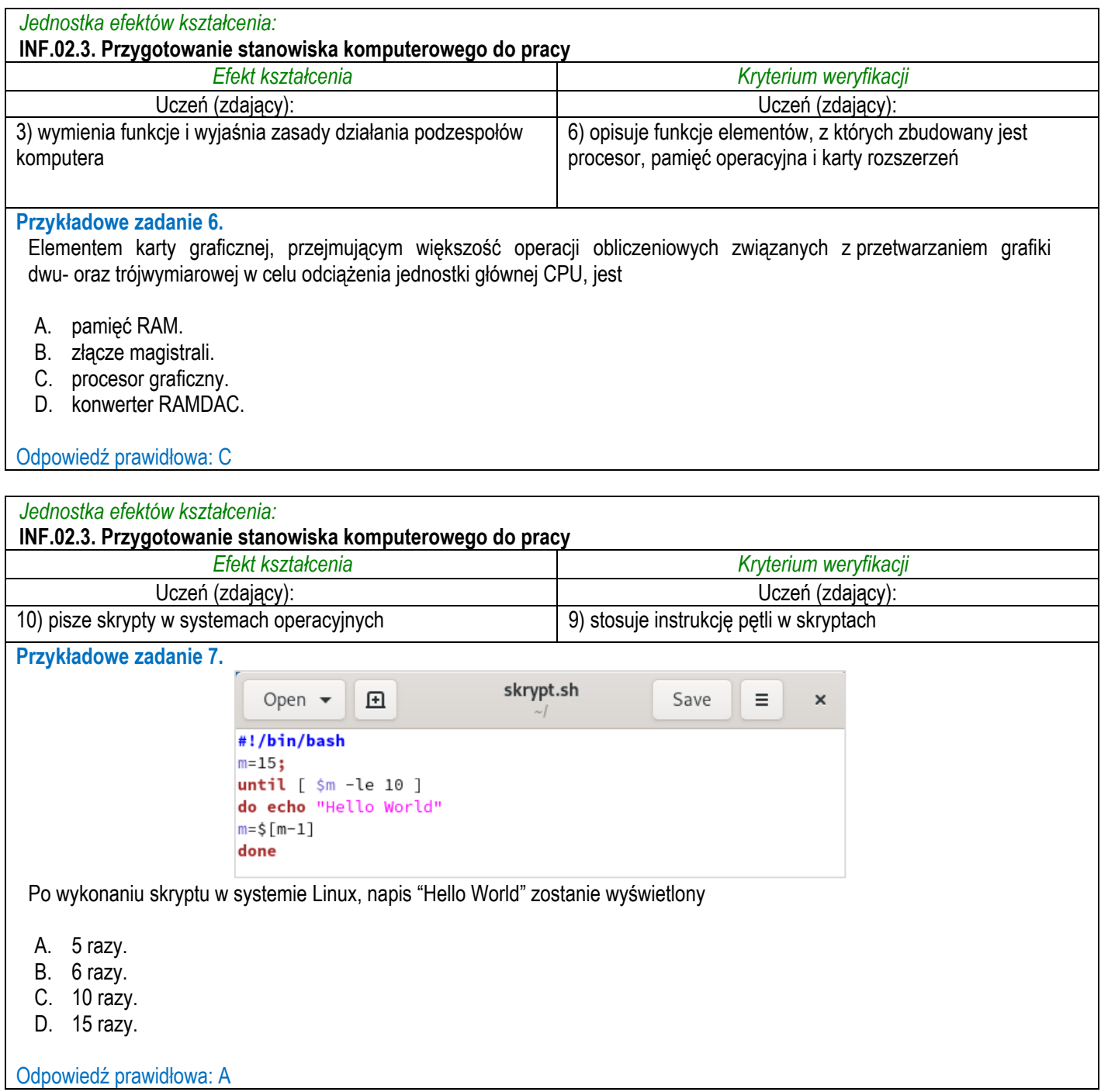

## **3.1.4 INF.02.4 Eksploatacja urządzeń peryferyjnych**

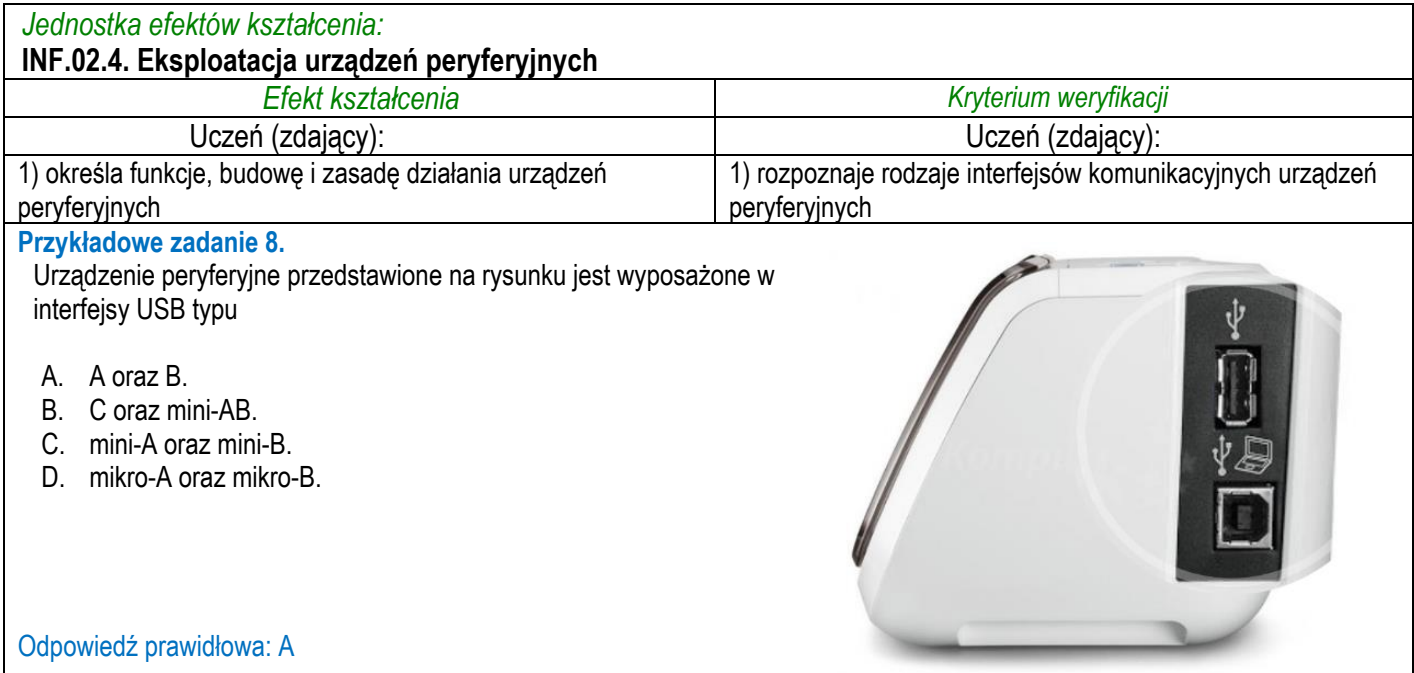

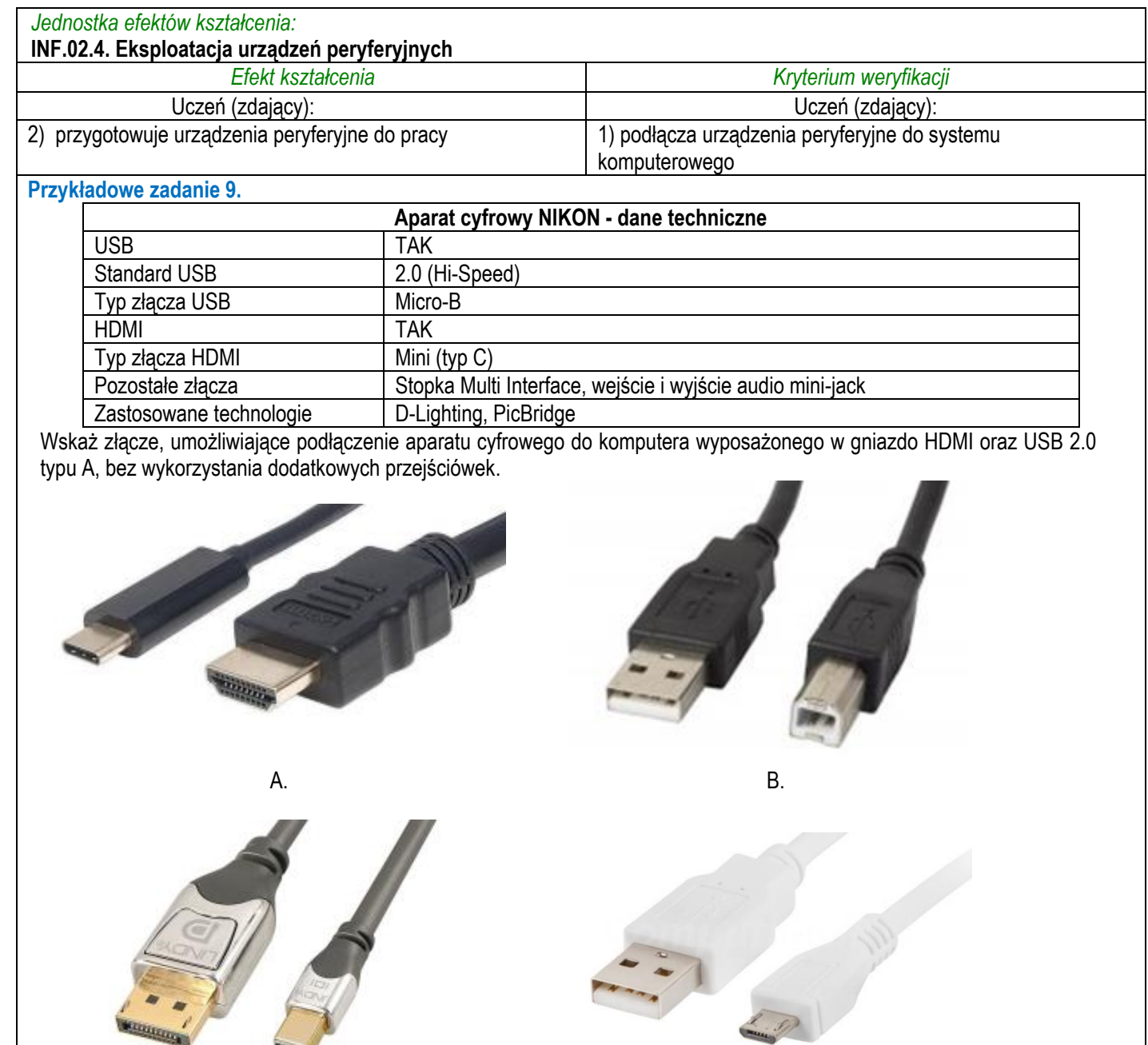

Odpowiedź prawidłowa: D

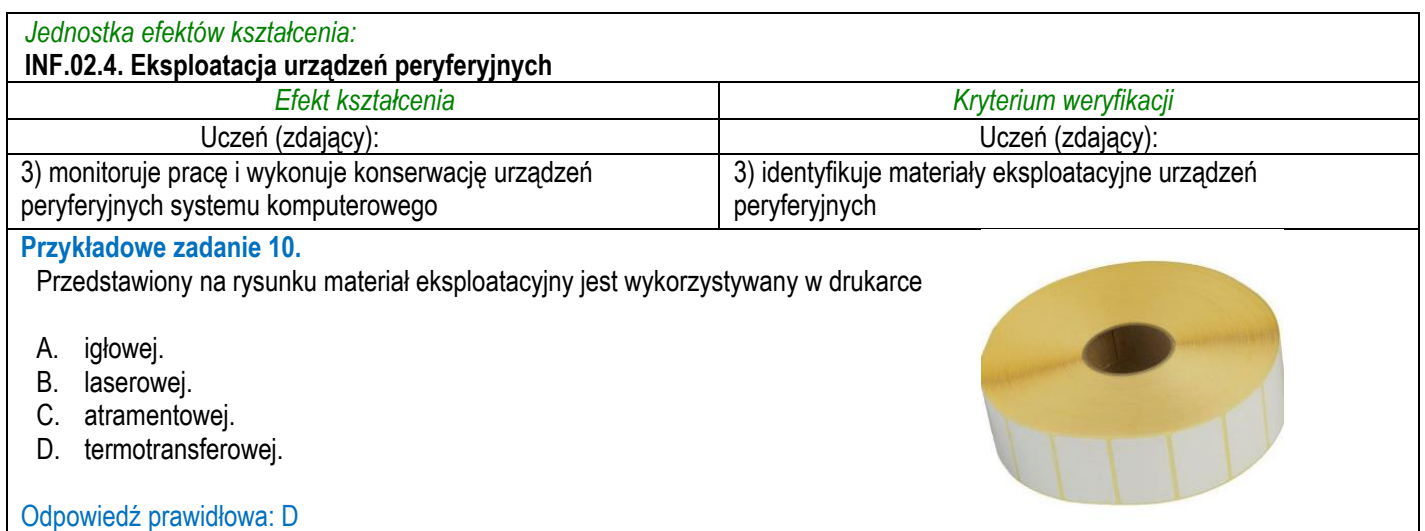

C. D.

## **3.1.5 INF.02.5 Naprawa urządzeń techniki komputerowej**

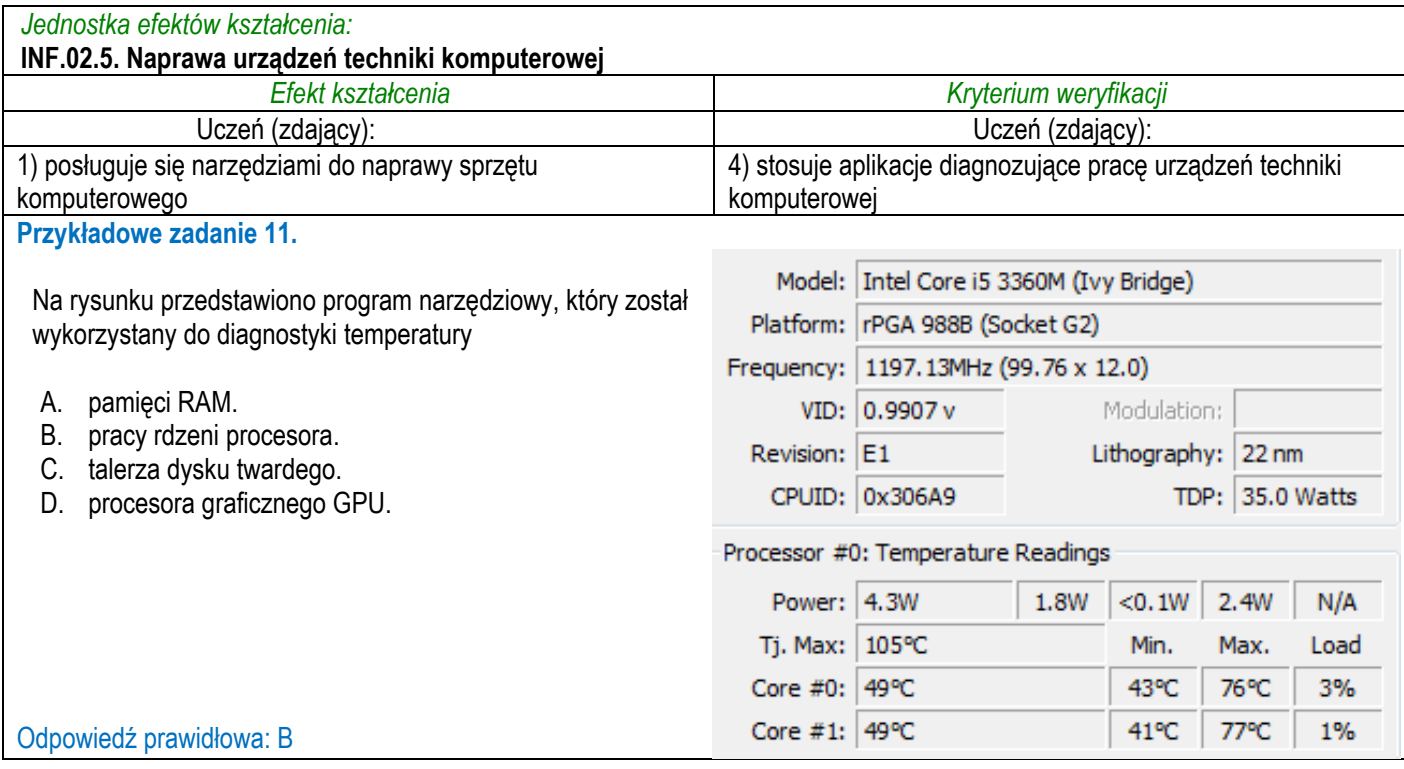

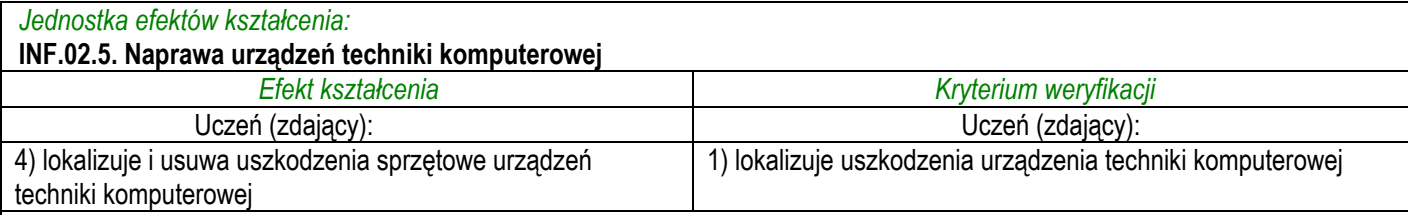

#### **Przykładowe zadanie 12.**

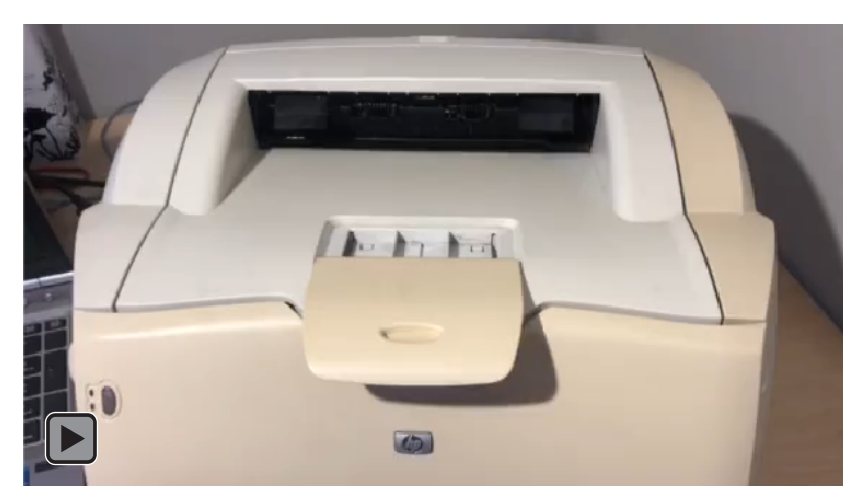

Na filmie przedstawiono wadliwe działanie drukarki laserowej. Podzespołem, który najprawdopodobniej uległ uszkodzeniu, jest

- A. napęd karetki.
- B. filtr dichroiczny.
- C. głowica termiczna.
- D. grzałka utrwalająca.

Odpowiedź prawidłowa: D

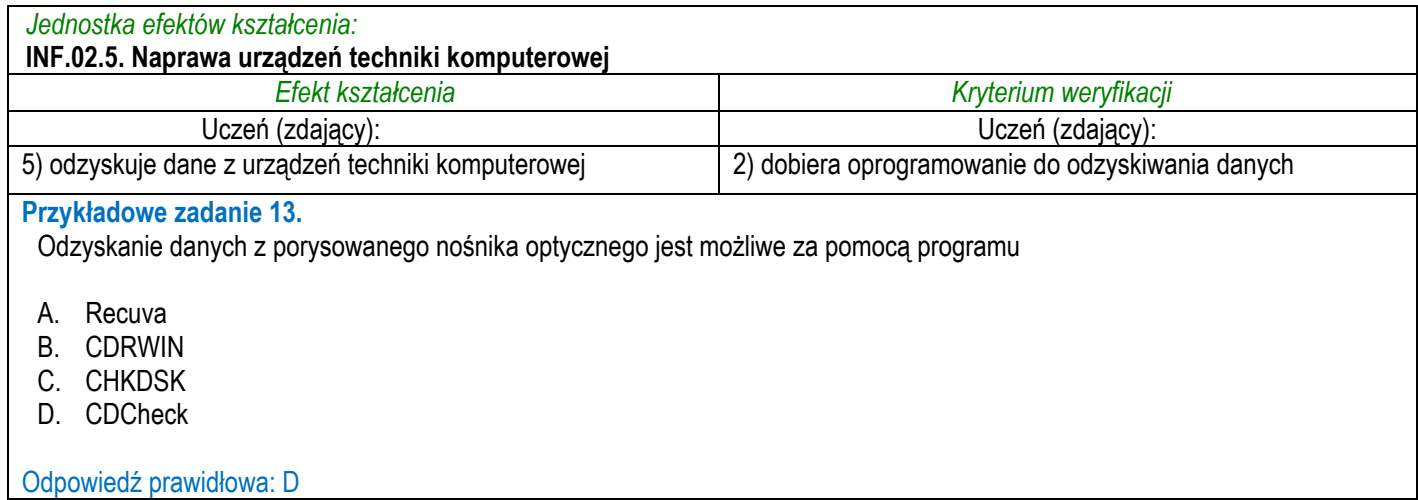

## **3.1.6 INF.02.6 Montaż i eksploatacja lokalnej sieci komputerowej**

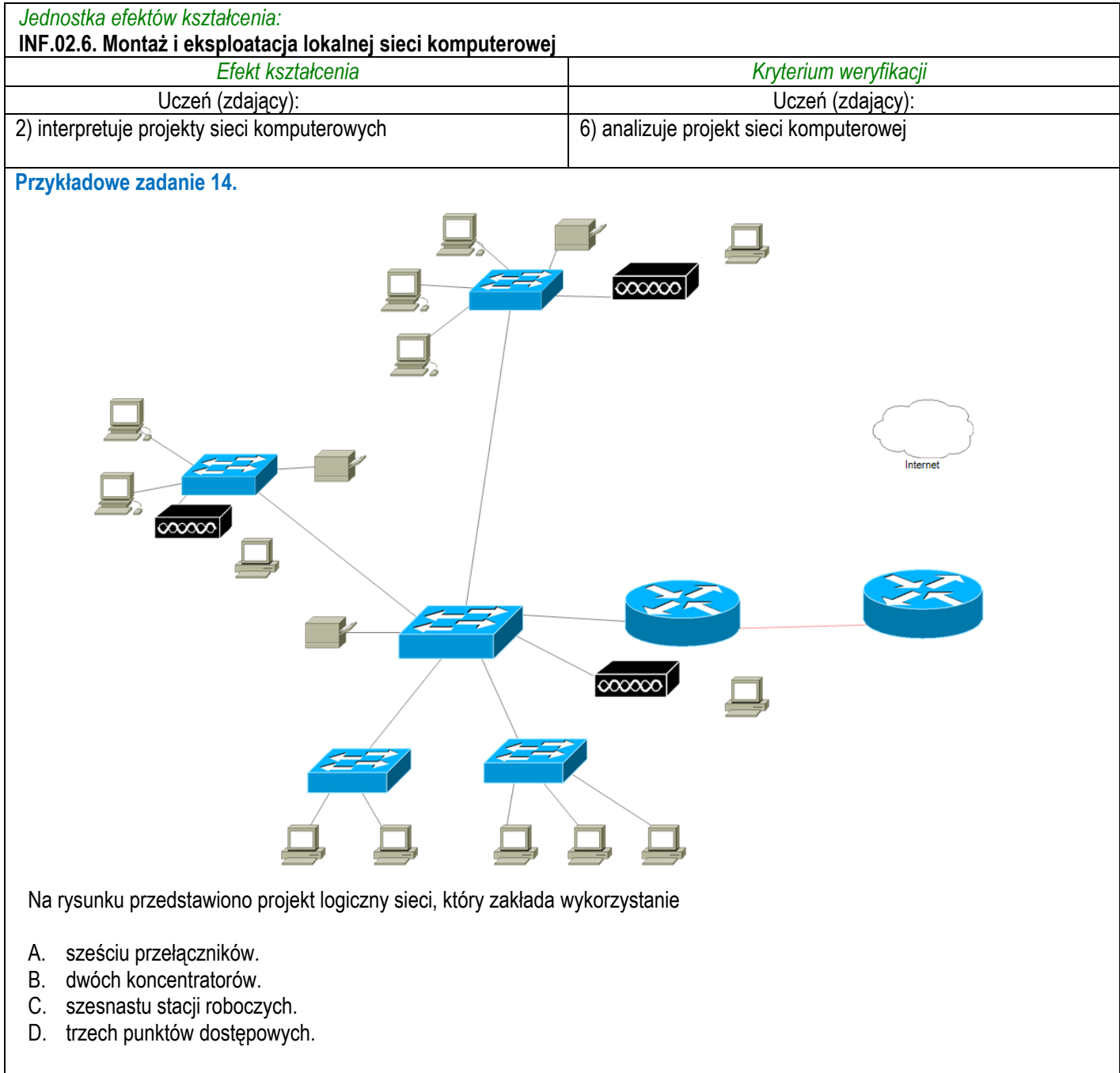

Odpowiedź prawidłowa: D

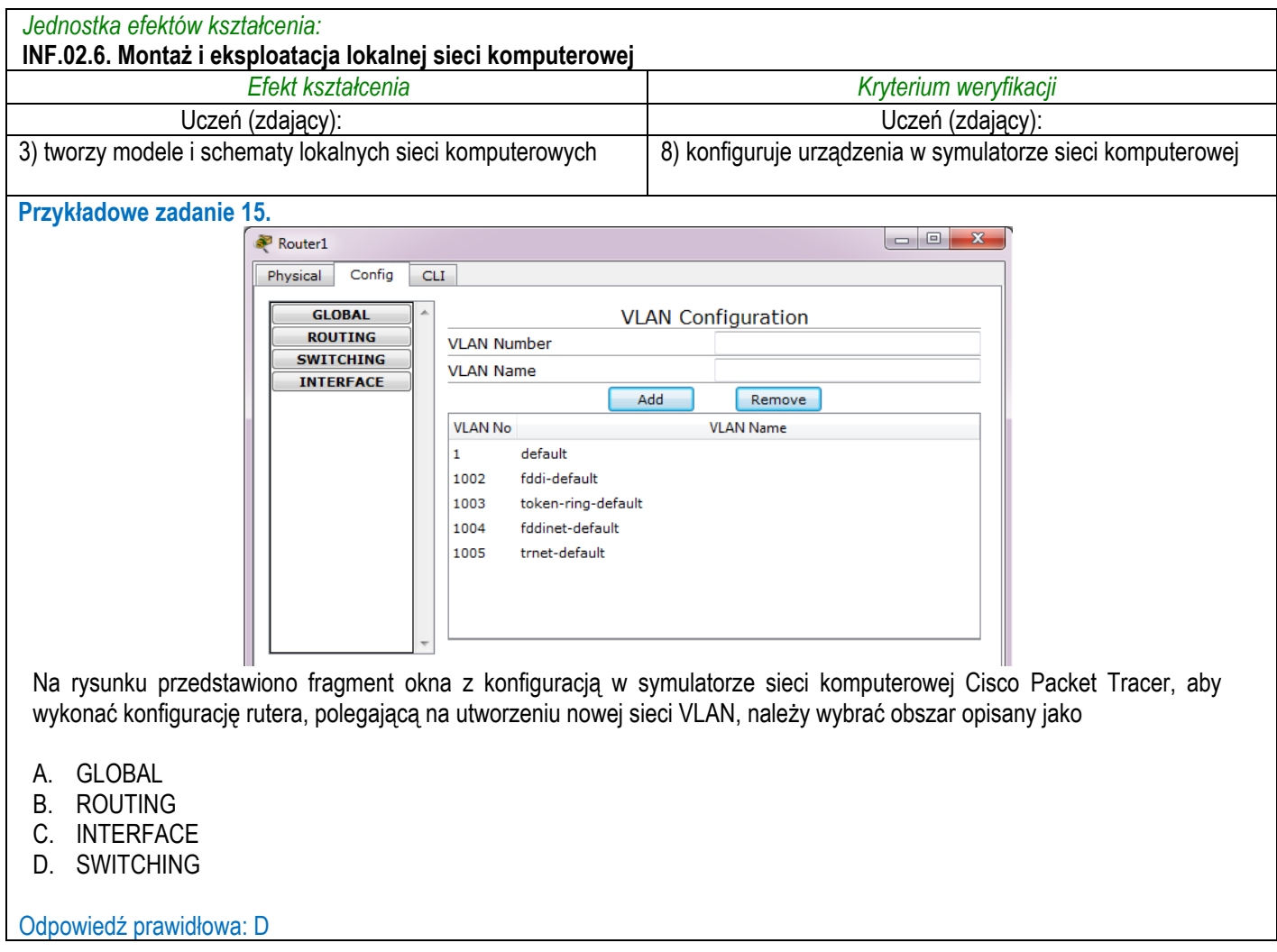

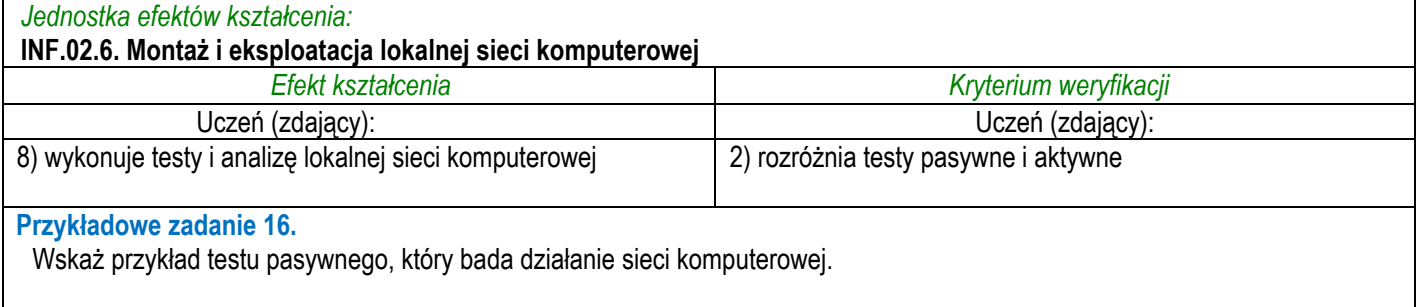

A. Wyszukanie pakietów związanych z połączeniem FTP za pomocą programu Wireshark.

B. Zmierzenie czasu przesyłania pakietów pomiędzy ruterami za pomocą programu tracert.

C. Testowanie połączenia z serwerem www.wp.pl za pomocą pakietów ICMP wysyłanych przez program ping.

D. Użycie programu traceroute do sprawdzenia przesyłu pakietów między komputerem a serwerem google.com

Odpowiedź prawidłowa: A

## **3.1.7 INF.02.7 Eksploatacja urządzeń sieciowych**

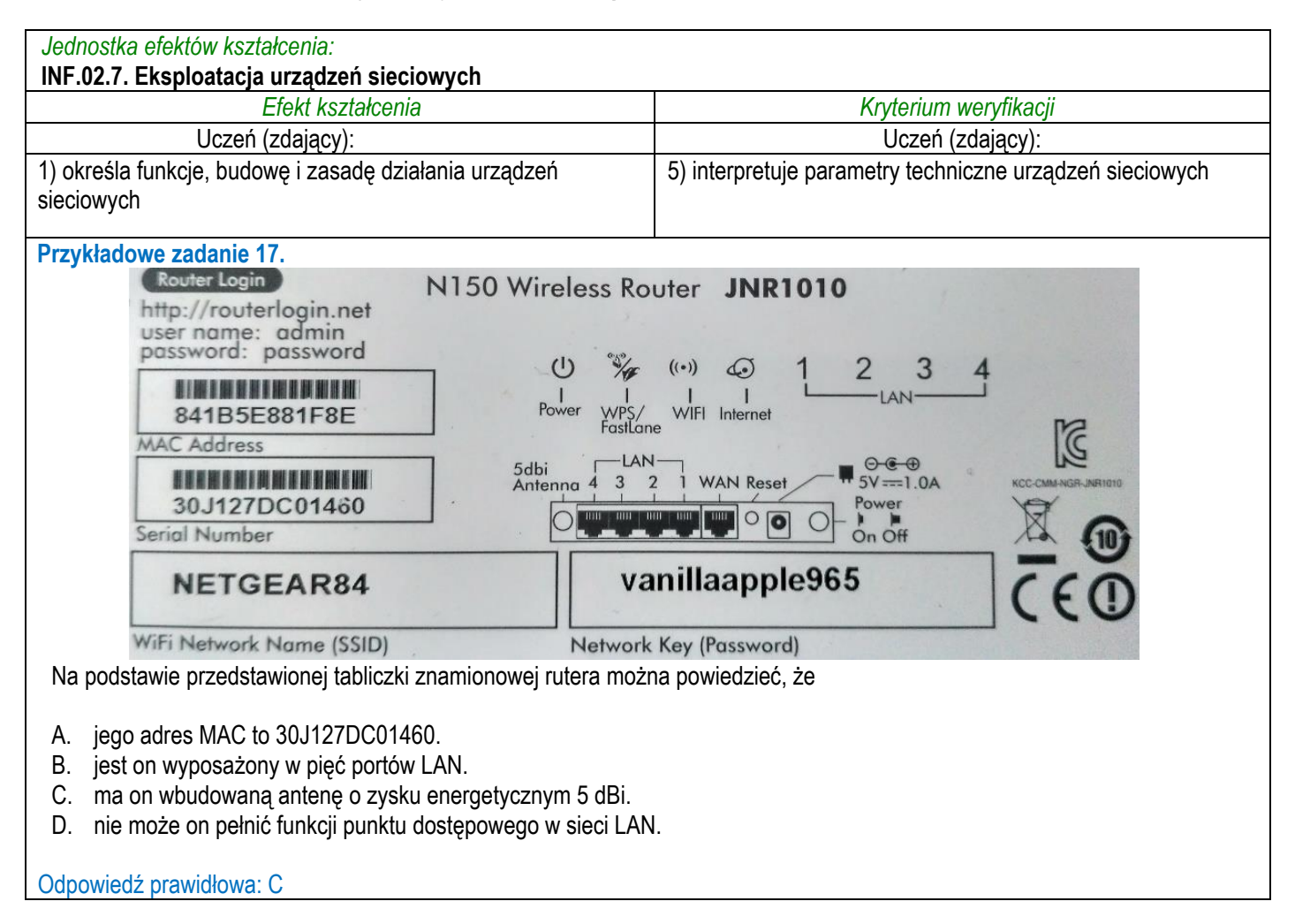

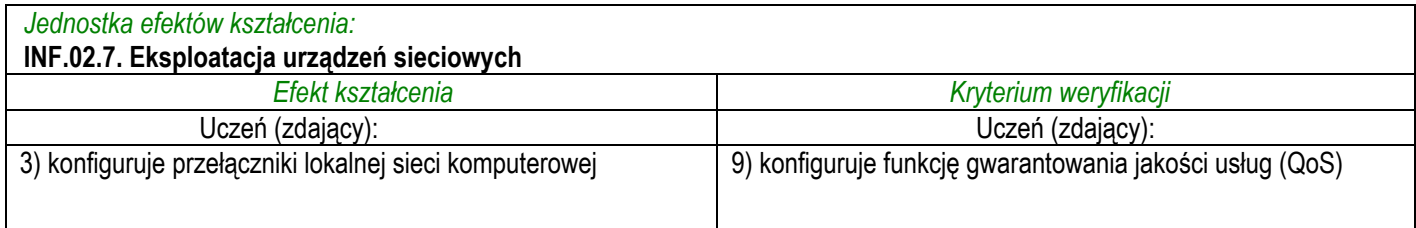

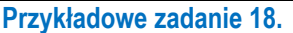

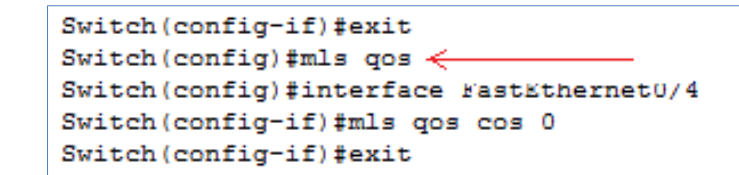

Konfigurując przełącznik wykorzystano interfejs CLI. Użycie wskazanego strzałką polecenia spowoduje

- A. utworzenie łącza zagregowanego.
- B. przypisanie pierwszej sesji monitoringu portu źródłowego.
- C. uruchomienia usługi związanej z priorytetami transmisji danych na portach.
- D. włączenie protokołu pozwalającego na kontrolę połączeń między przełącznikami.

Odpowiedź prawidłowa: C

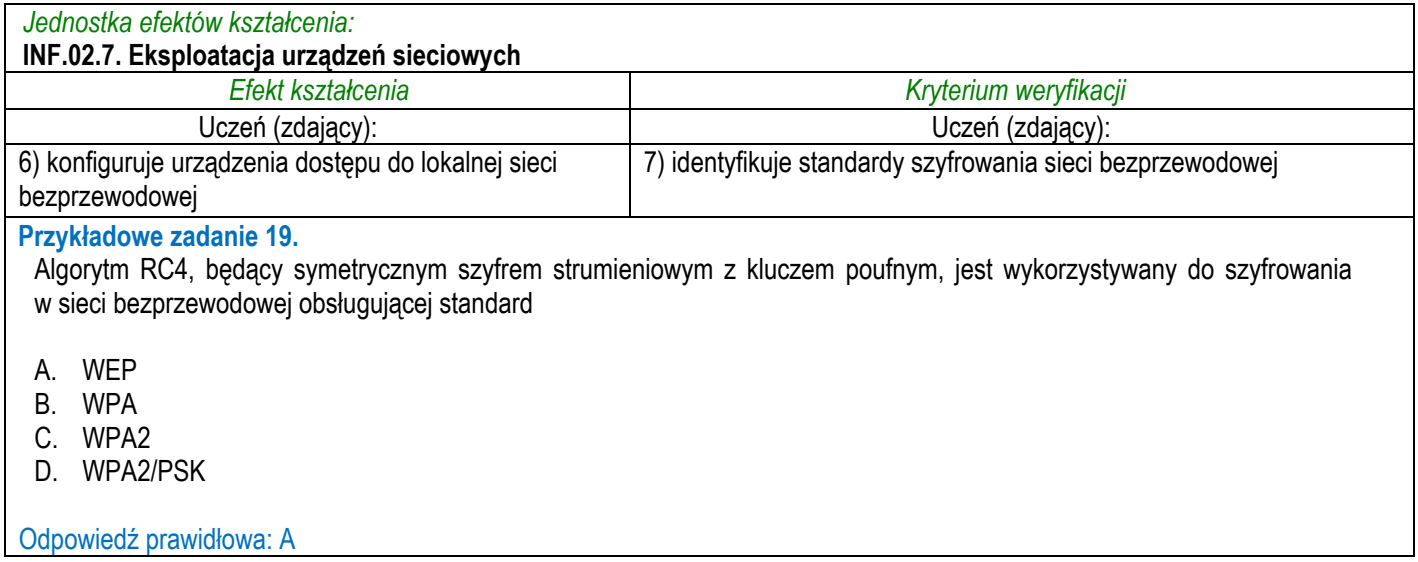

# **3.1.8 INF.02.8 Administrowanie serwerowymi systemami operacyjnymi**

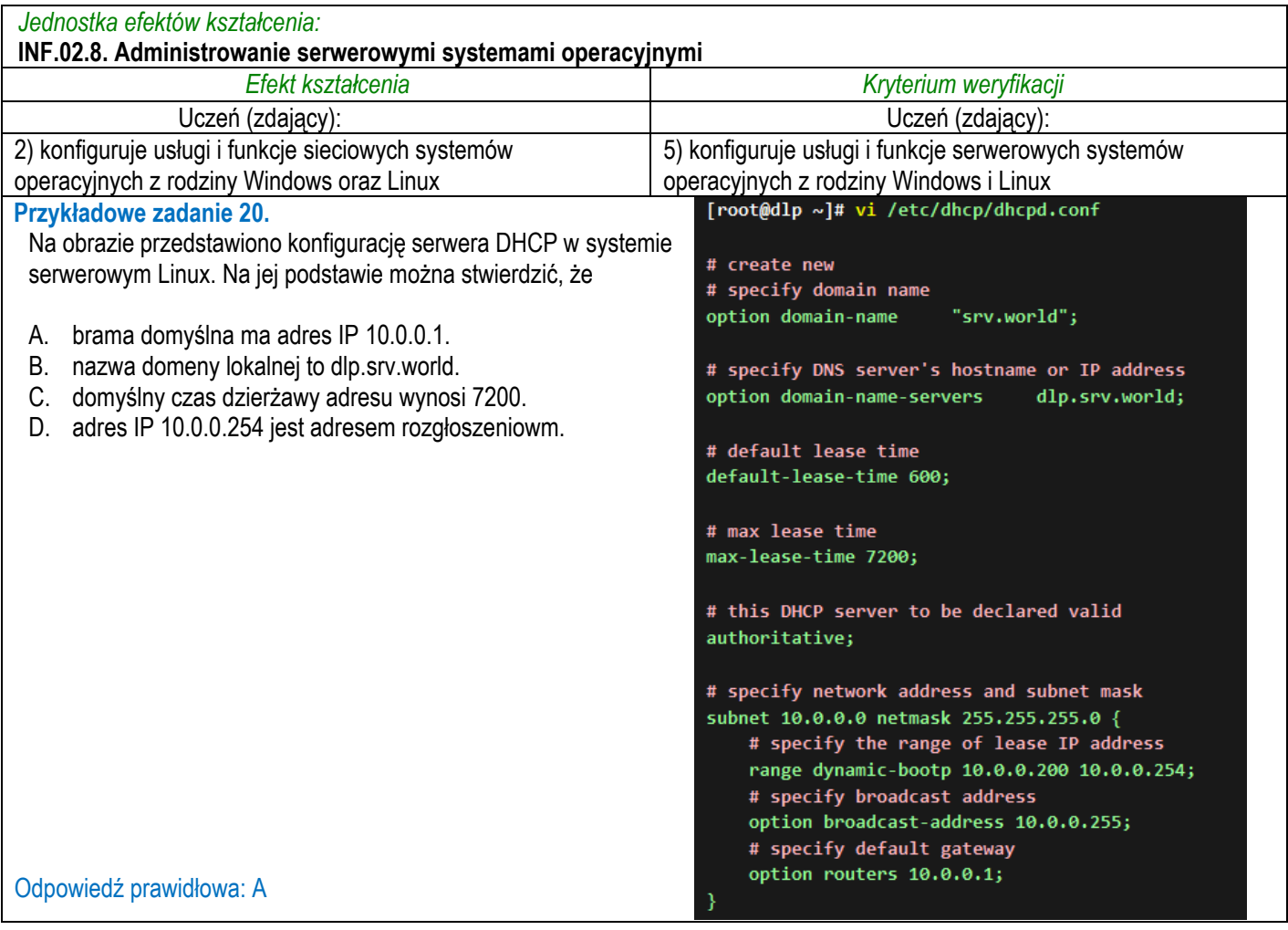
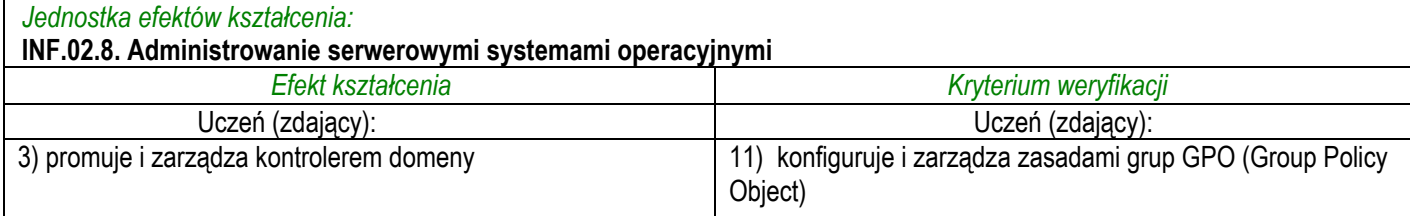

#### **Przykładowe zadanie 21.**

W systemie Windows Server, aby dokonać instalacji określonego oprogramowania dla wszystkich użytkowników domeny z wykorzystaniem Zasad grup, prace należy rozpocząć od zdefiniowania ustawień dla konfiguracji

- A. komputera w sekcji Ustawienia oprogramowania.
- B. komputera w sekcji Ustawienia systemu Windows.
- C. użytkownika w sekcji Ustawienia oprogramowania.
- D. użytkownika w sekcji Ustawienia systemu Windows.

Odpowiedź prawidłowa: A

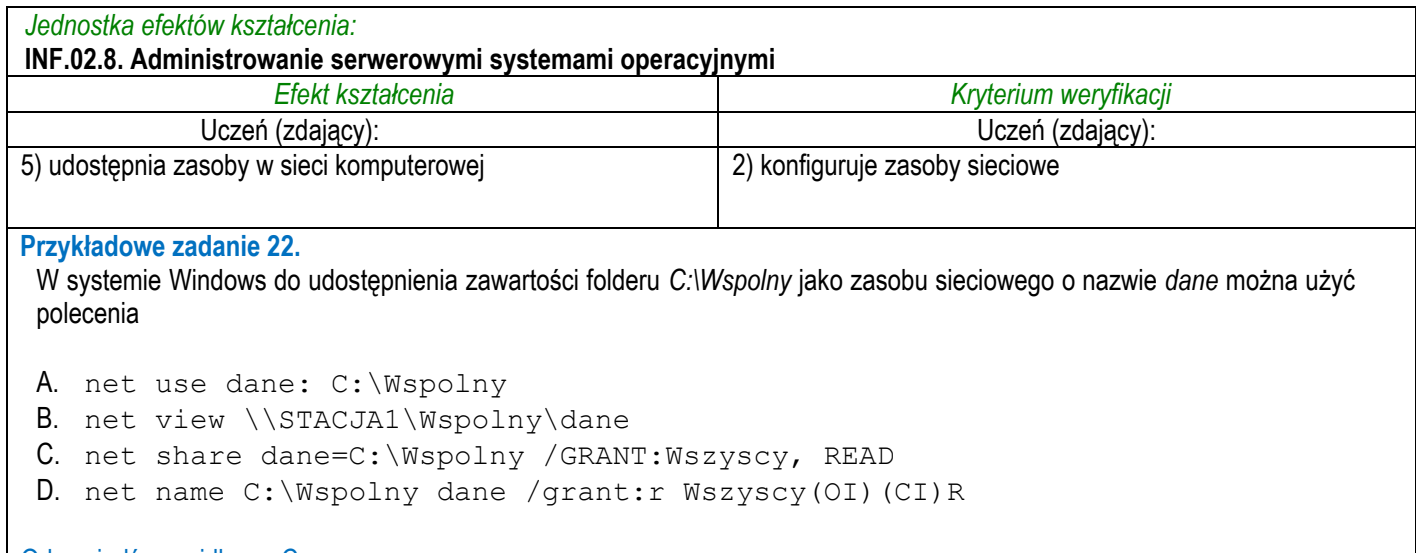

Odpowiedź prawidłowa: C

# **3.1.9 INF.02.9 Język obcy zawodowy**

### *Jednostka efektów kształcenia:*

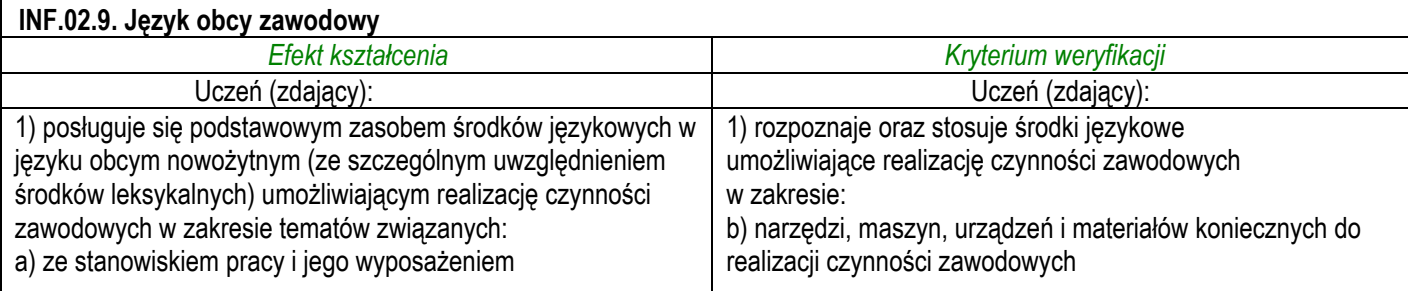

#### **Przykładowe zadanie 23.**

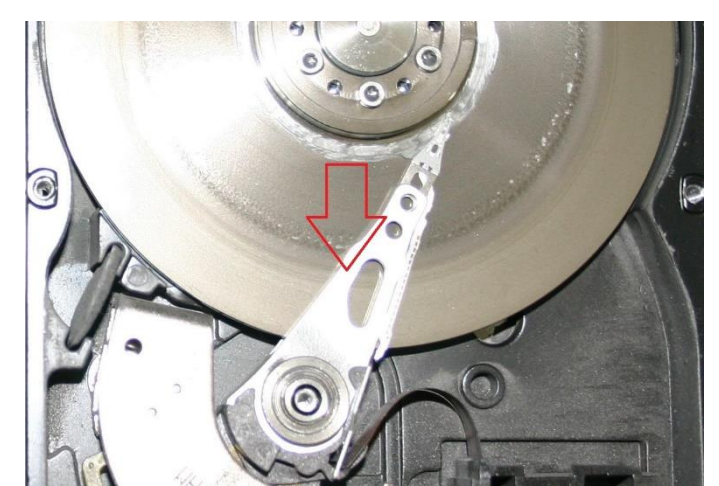

Which term is used to describe the element of the hard drive marked in the picture?

- A. Actuator arm.
- B. Jumper block.
- C. Mother board.
- D. SATA connector.

#### Odpowiedź prawidłowa: A

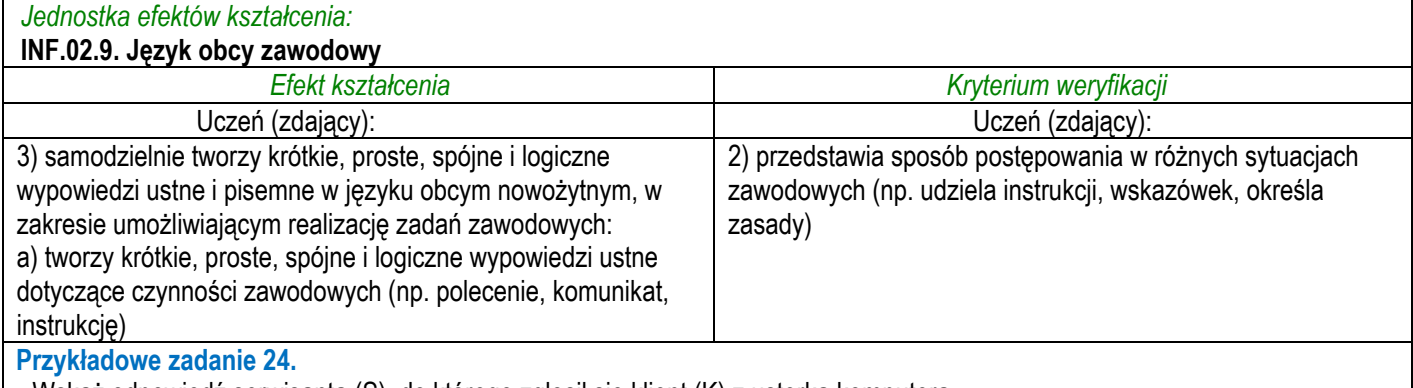

Wskaż odpowiedź serwisanta (S), do którego zgłosił się klient (K) z usterką komputera.

K: I think there's something wrong with the operating system. My computer works extremely slow and displays pop-up windows and messages. What could it be?

S: …………………………………….

A. The motherboard is broken.

- B. Your computer has been infected.
- C. You have probably damaged your Graphics Card.
- D. Thermoconductive paste between radiator and CPU should be changed.

Odpowiedź prawidłowa: B

# **3.1.10 INF.02.10 Kompetencje personalne i społeczne**

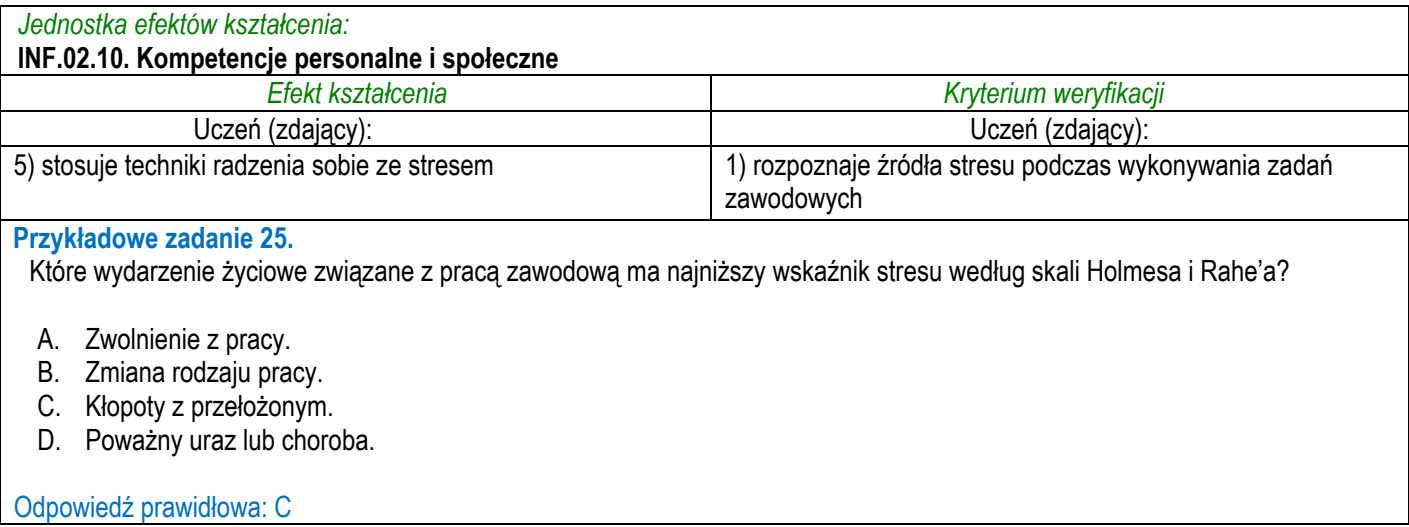

# **3.1.11 INF.02.11 Organizacja pracy małych zespołów**

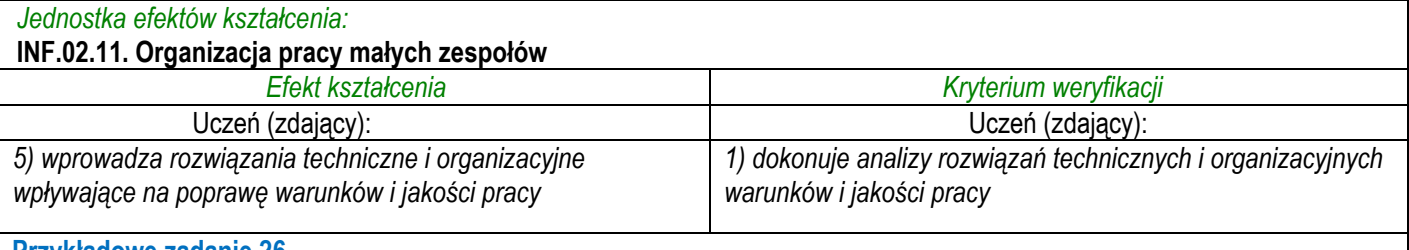

#### **Przykładowe zadanie 26.**

Usprawnieniem organizacyjnym w przedsiębiorstwie produkującym podzespoły komputerowe jest

A. instalacja klimatyzacji w serwerowni obsługującej cały zakład.

- B. modernizacja linii produkcyjnej, w celu zmniejszenia ilości wadliwych produktów.
- C. umieszczenie plików ze specyfikacjami podzespołów na serwerze, w celu ich współdzielenia.
- D. zmiana układu stanowisk w dziale produkcyjnym w sposób odzwierciedlający relacje służbowe między pracownikami.

Odpowiedź prawidłowa: D

### **3.2 Przykład zadania do części praktycznej egzaminu**

Część praktyczna egzaminu z kwalifikacji **INF.02** jest przeprowadzana według modelu **wk** i trwa **150** minut.

#### **Przykład zadania do części praktycznej egzaminu:**

Korzystając z dostępnych narzędzi, oprogramowania oraz elementów znajdujących się na stanowisku egzaminacyjnym, wykonaj montaż okablowania sieciowego, podłączenie urządzeń sieciowych oraz przeprowadź konfigurację urządzeń sieciowych i systemów zainstalowanych na dysku twardym stacji roboczej i serwera, a także diagnostykę podzespołów komputera.

Podczas konfiguracji systemów Windows oraz Linux skorzystaj z konta **Administrator** z hasłem **zaq1@WSX** (w systemie Linux jest to konto z prawem podniesienia uprawnień do **root**).

1. Wykonaj montaż okablowania sieciowego:

- wykonaj podłączenie kabla U/UTP do panelu krosowego według sekwencji T568B
- drugi koniec kabla U/UTP podłącz do gniazda naściennego z zamontowanym modułem Keystone według sekwencji T568B.

*UWAGA: Po wykonaniu montażu okablowania oraz gniazda z modułem Keystone zgłoś przewodniczącemu ZN – przez podniesienie ręki – gotowość do przeprowadzenia testu okablowania. W obecności egzaminatora sprawdź za pomocą testera poprawność wykonanego połączenia panel krosowy – gniazdo naścienne.*

2. Zamontuj na stacji roboczej dysk twardy opisany jako ZAPASOWY\_STACJA\_ROBOCZA.

*UWAGA: Po wykonaniu montażu zgłoś przewodniczącemu ZN – przez podniesienie ręki – gotowość do zakończenia prac montażowych. Po uzyskaniu zgody przystąp do końcowych czynności montażowych i uruchomienia systemu LINUX.*

- 3. Skonfiguruj ruter zgodnie z zaleceniami. Ruter pracuje na ustawieniach fabrycznych zgodnie z dokumentacją, która jest dostępna w folderze *RUTER* na nośniku opisanym *DANE/PROGRAMY*.
	- adres IP dla interfejsu LAN: 172.16.1.1/17
	- serwer DHCP wyłączony
	- adres IP interfejsu WAN: 192.16.2.1/28
	- adres IP bramy: 192.16.2.2/28
	- serwer DNS dla interfejsu WAN: 7.8.8.7 oraz drugi serwer DNS: 8.7.7.8, jeśli jest wymagany.

*UWAGA: Po wykonaniu konfiguracji zgłoś przewodniczącemu ZN – przez podniesienie ręki – gotowość do oceny ustawień rutera.*

- 4. Skonfiguruj przełącznik zgodnie z zaleceniami. Przełącznik pracuje na ustawieniach fabrycznych zgodnie z dokumentacją, która jest dostępna w folderze *PRZEŁĄCZNIK* na nośniku opisanym *DANE/PROGRAMY*.
	- adres IP: 10.2.2.2 z maską 25 bitową, jeśli jest wymagana
	- brama domyślna: adres interfejsu LAN\_10

*UWAGA: Po wykonaniu konfiguracji zgłoś przewodniczącemu ZN – przez podniesienie ręki – gotowość do oceny ustawień przełącznika.*

5. Za pomocą kabli połączeniowych znajdujących się na stanowisku egzaminacyjnym połącz urządzenia zgodnie ze schematem, a następnie podłącz je do sieci zasilającej.

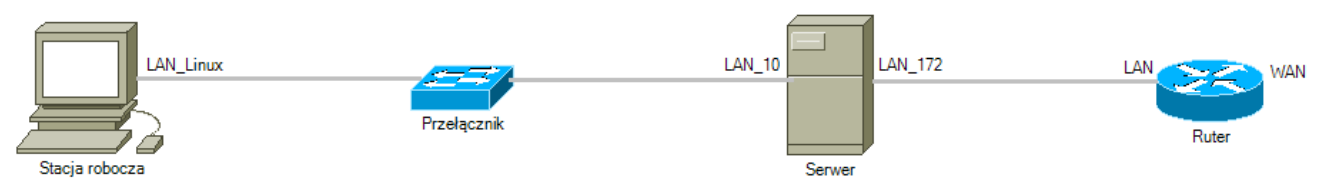

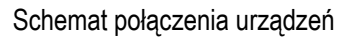

- 6. Przeprowadź na stacji roboczej test zasobów komputera za pomocą narzędzi dostępnych w systemie operacyjnym Linux. Uzyskane wyniki testów, w postaci zrzutów ekranowych, zapisz w pliku edytora tekstu o nazwie *Testy\_stacji\_roboczej* i umieść go na dysku USB opisanym *EGZAMIN*. Uzyskane wyniki zapisz w Tabeli 1. *Test systemu operacyjnego oraz zasobów stacji roboczej* znajdującej się w arkuszu egzaminacyjnym. W przypadku braku uzyskania informacji podczas testów, umieść w Tabeli 1 zapis N/A. Brak uzyskania informacji musi być również potwierdzony zrzutem ekranowym.
- 7. Na stacji roboczej skonfiguruj system Linux.
	- skonfiguruj interfejs sieciowy stacji roboczej według zaleceń:
		- $-$  nazwa interfejsu sieciowego: LAN Linux
		- ‒ adres IP: 10.2.2.3/25
		- serwer DNS: adres IP interfeisu LAN 10 serwera
		- włącz opcję wstrzymywania pracy komputera po 120 minutach bezczynności
	- utwórz w katalogu domowym użytkownika **Administrator** plik tekstowy o nazwie *Egzamin*, a następnie wykonaj jego archiwizację w taki sposób, aby plik wyjściowy miał rozszerzenie *tar*. Zarchiwizowany plik zapisz na nośniku USB opisanym *EGZAMIN*.
- 8. Skonfiguruj serwer z zainstalowanym systemem operacyjnym Windows.
	- skonfiguruj interfejs sieciowy serwera podłączony do rutera:
		- nazwa interfejsu sieciowego: LAN 172
		- ‒ adres IP: 172.16.1.2/17
		- ‒ brama domyślna: adres IP interfejsu LAN rutera
		- serwer DNS: adres pętli zwrotnej
		- ‒ dodaj rolę i włącz usługę rutingu z NAT dla tego adresu jako interfejsu publicznego.
- skonfiguruj interfejs sieciowy serwera podłączony do przełącznika:
	- $-$  nazwa interfeisu sieciowego: LAN 10
	- $-$  adres IP: 10.2.2.1/25
	- ‒ serwer DNS: adres pętli zwrotnej.
- zainstaluj usługę FTP i skonfiguruj ją zgodnie z zaleceniami:
	- ‒ nazwa witryny *Egzamin\_FTP* dostępnej po adresie IP 10.2.2.1 i porcie 21
	- ‒ ścieżka do katalogu zawartości: *C:\FTP* (folder należy utworzyć i nadać mu zabezpieczenia umożliwiające odczyt i zapis dla anonimowego użytkownika usługi FTP)
	- ‒ brak szyfrowania SSL
	- ‒ uwierzytelnianie: anonimowe dla wszystkich użytkowników z prawem odczytu oraz zapisu
- utwórz w zaporze systemu Windows regułę o nazwie *blokada\_7777* blokującą połączenia wychodzące dla protokołu UDP na porcie 7777
- za pomocą wiersza poleceń wykonaj test połączenia serwera z ruterem i przełącznikiem.

*UWAGA: Zgłoś przewodniczącemu ZN – przez podniesienie ręki – gotowość do ponownego sprawdzenia komunikacji serwera z ruterem i przełącznikiem. W obecności egzaminatora przeprowadź test komunikacji połączonych urządzeń sieciowych.*

- 9. Korzystając z Cennika usług komputerowych, sporządź w arkuszu kalkulacyjnym kosztorys wykonanych prac serwisowych. W kosztorysie uwzględnij podatek VAT w wysokości 23%.
	- plik wykonany zgodnie z przykładową Tabelą 2. *Wzór kosztorysu* zapisz pod nazwą *Kosztorys* na dysku USB oznaczonym nazwą *EGZAMIN*,
	- obliczenia w kolumnie *Cena brutto (w zł)* powinny wykonywać się automatycznie, po wypełnieniu kolumny *Cena netto (w zł)* z uwzględnieniem podatku VAT,
	- obliczenia w kolumnie *Wartość brutto (w zł)* powinny wykonywać się automatycznie, po wypełnieniu kolumny *Cena netto (w zł)* oraz *Ilość*,
	- sumowanie kolumny *Wartość brutto (w zł)* powinno odbywać się automatycznie,
	- w polu *Średnia cena usługi* powinna automatycznie pojawiać się średnia wartość usług zawartych w kosztorysie.

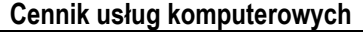

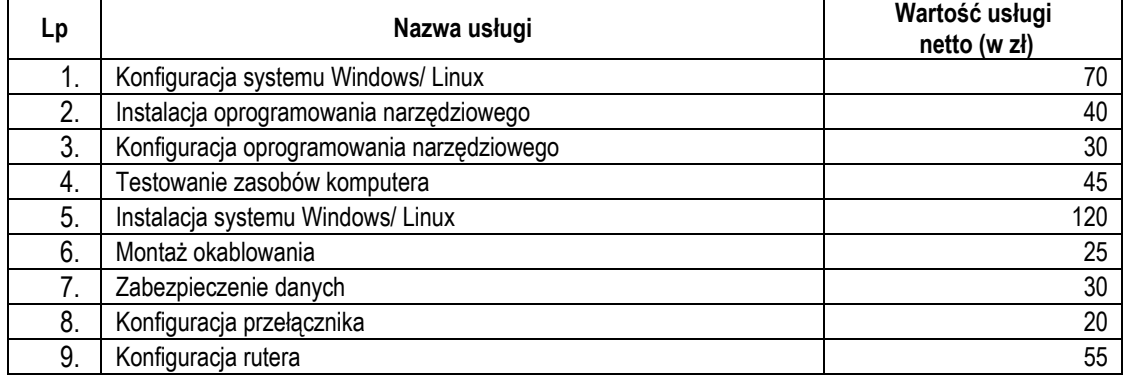

*UWAGA: Po zakończeniu prac nie wylogowuj się i nie wyłączaj komputerów znajdujących się na Twoim stanowisku egzaminacyjnym oraz urządzeń sieciowych.*

#### **Czas przeznaczony na wykonanie zadania wynosi 150 minut.**

#### **Ocenie podlegać będzie 6 rezultatów:**

- wykonane okablowanie sieciowe, montaż podzespołu oraz połączenie fizyczne urządzeń,
- diagnostyka systemu operacyjnego oraz podzespołów,
- skonfigurowane urządzenia sieciowe,
- skonfigurowany serwer,
- skonfigurowana stacia robocza.

kosztorys

oraz

przebieg wykonania okablowania sieciowego, montażu podzespołu oraz podłączenia urządzeń sieciowych.

*Uwaga: Zawartość dysku USB, wykorzystywanego podczas egzaminu do zapisu zrzutów ekranowych lub dokumentów, jest usuwana po egzaminie i nie stanowi dokumentacji egzaminacyjnej przekazywanej wraz z arkuszem do OKE*

### **Tabela 1. Test systemu operacyjnego oraz zasobów stacji roboczej**

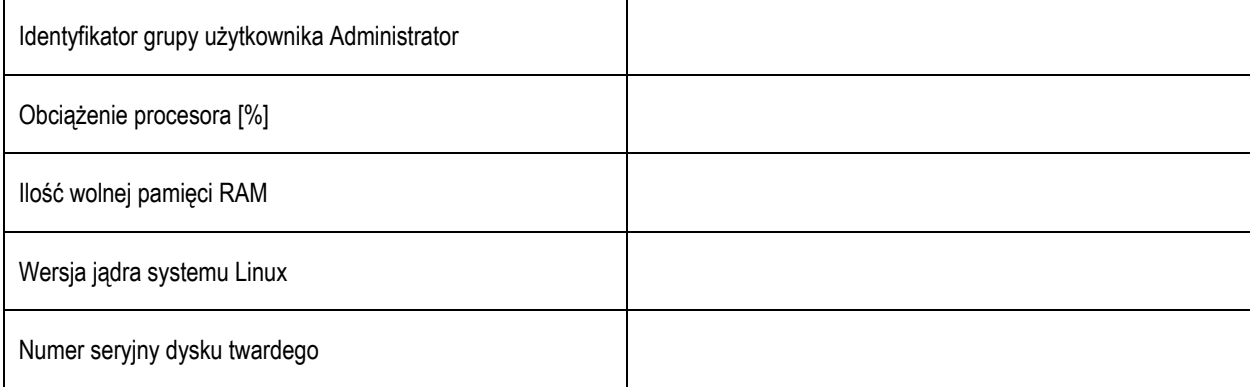

### **Tabela 2. Wzór Kosztorysu**

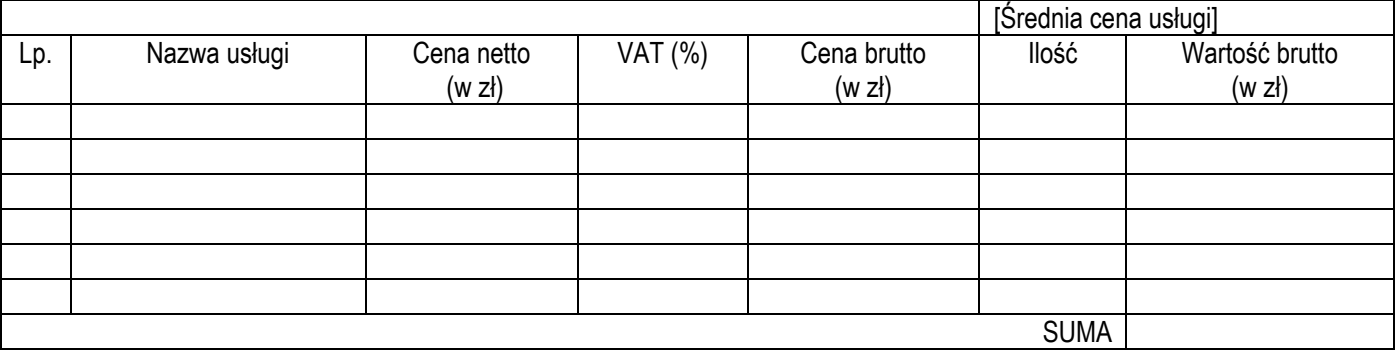

### **Efekty kształcenia sprawdzane przykładowym zadaniem praktycznym wraz z kryteriami weryfikacji:**

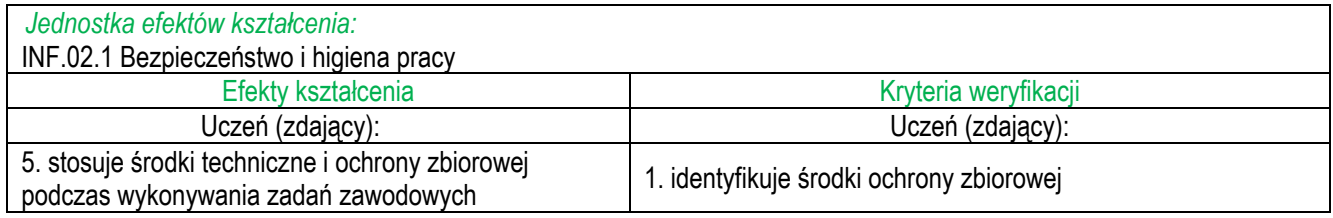

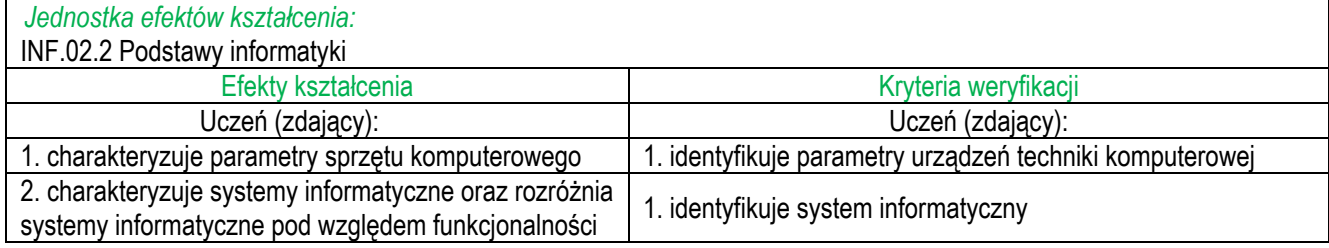

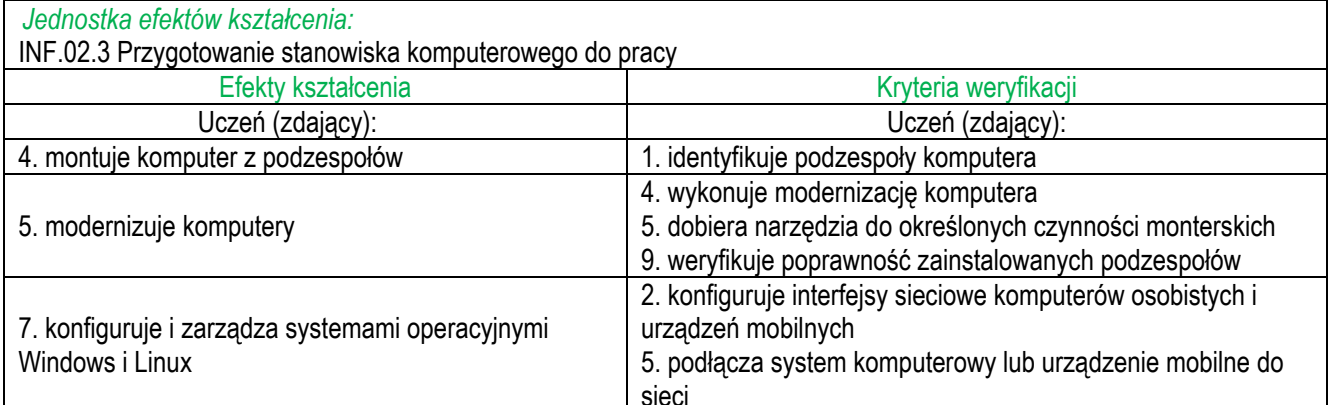

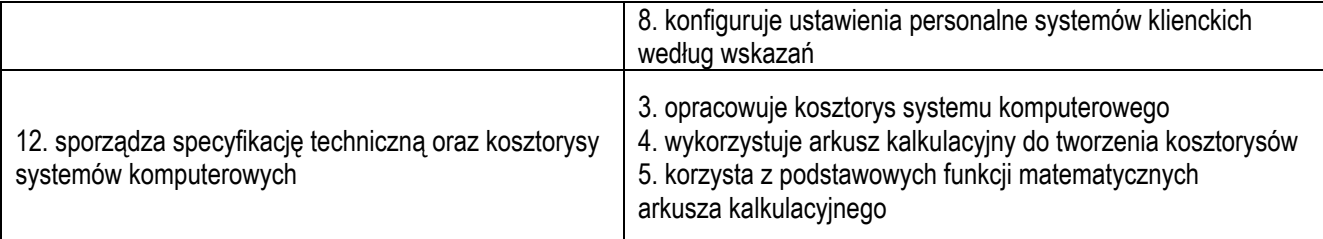

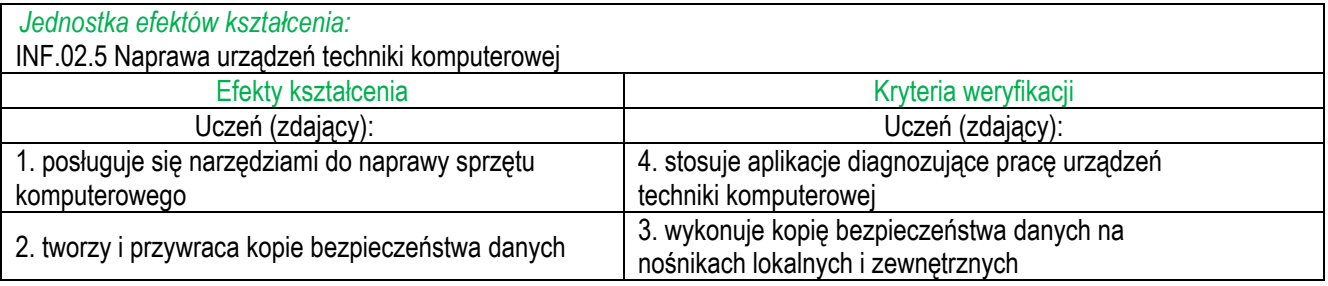

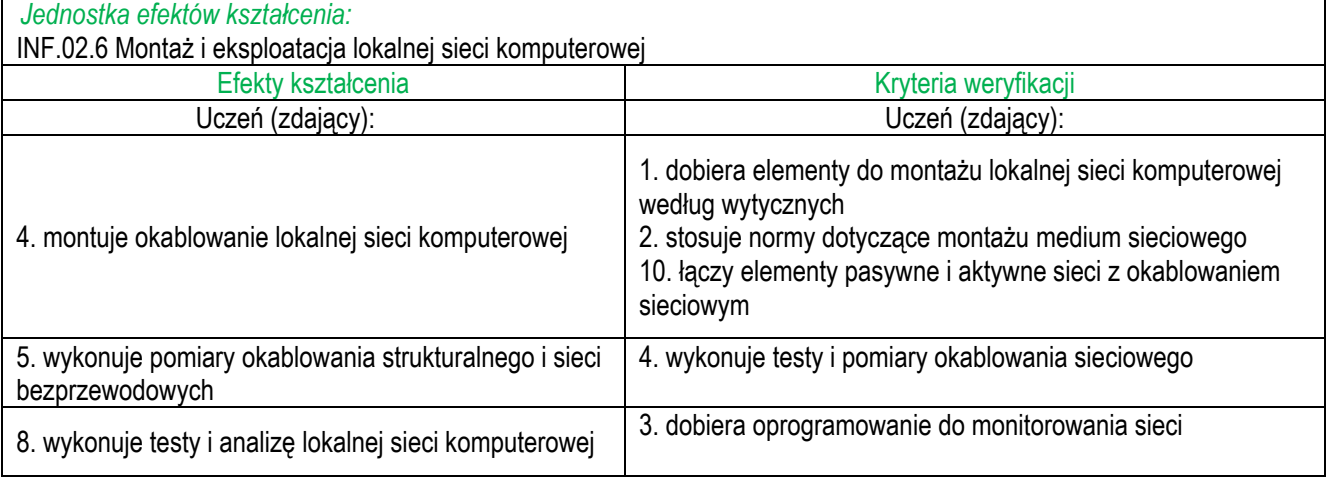

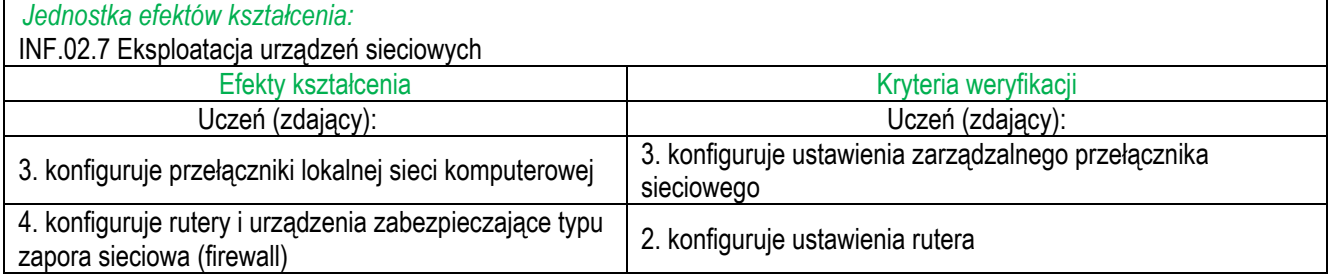

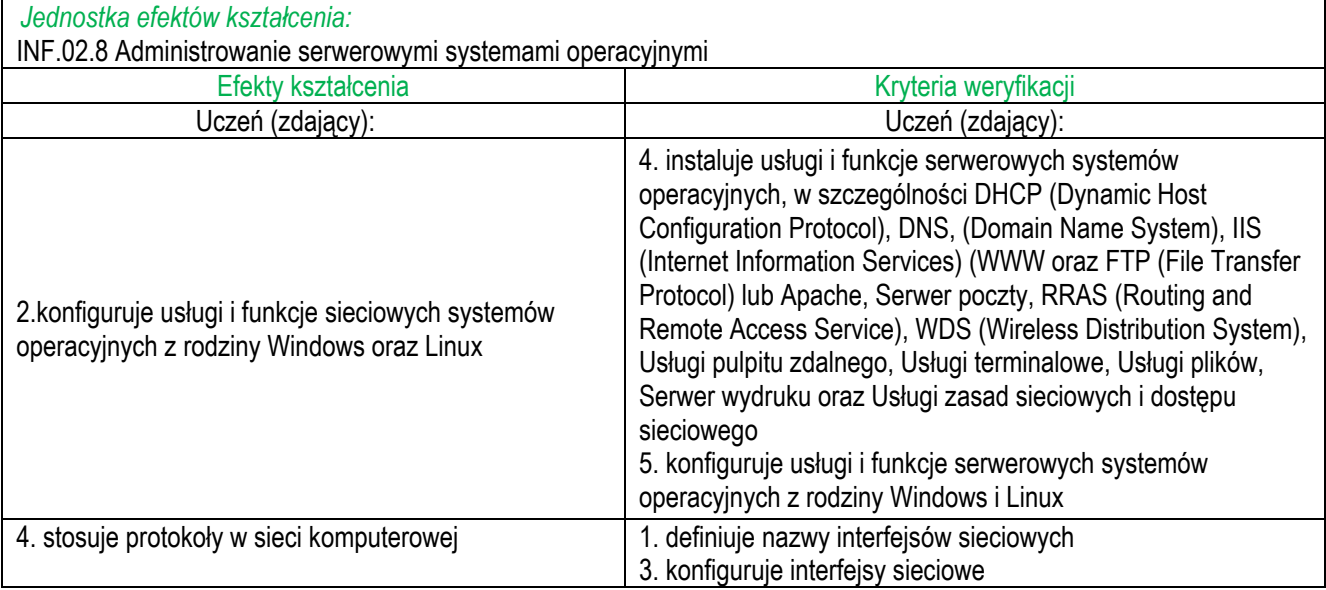

#### **Inne zadania praktyczne z zakresu kwalifikacji** *INF.02. Administracja i eksploatacja systemów komputerowych, urządzeń peryferyjnych i lokalnych sieci komputerowych* **mogą dotyczyć, np.:**

- wykonywania podłączeń kabla U/UTP według sekwencji T568A,
- wykonywania różnego rodzaju okablowania np. kabel prosty, skrosowany,
- montażu dwóch dysków w jednej jednostce komputerowej,
- montażu lub demontażu podzespołów komputera np. pamięci RAM, karty sieciowej, karty graficznej,
- testowania podzespołów komputera np. karty graficznej, procesora itp. pod względem wydajności przy wykorzystaniu wbudowanych w system operacyjny programów diagnostycznych lub programów instalowanych przez zdającego,
- analizy dokumentacji technicznej podzespołów komputera,
- włączania lub wyłączania zintegrowanych z płytą główną komponentów np. karty sieciowej,
- instalowania sterowników do kart rozszerzeń,
- konfiguracji podzespołów komputera np. karty WiFi, karty graficznej,
- porównywania parametrów podzespołów komputerowych,
- wyboru podzespołów komputerowych spełniających określone wymagania techniczne,
- tworzenia obrazów dysków,
- przywracania danych z kopii zapasowych,
- podziału dysków twardych lub pamięci zewnętrznych na partycje,
- wykorzystywania programów diagnostycznych do testowania/monitorowania sieci komputerowej np. Wireshark, nMap z ZenMap,
- wykorzystywania programów do wirtualizacji np. Microsoft Hyper-V, Oracle VirtualBox
- konfiguracji interfejsów sieciowych stosując adresację IPv6,
- tworzenia i konfiguracji VLAN-ów,
- konfiguracji rutingu statycznego lub dynamicznego,
- konfiguracji punktu dostępowego m.in. SSID, szyfrowanie,
- konfiguracji oraz personalizacji ustawień stacji roboczej z zainstalowanym systemem Windows lub Linux,
- konfiguracji ustawień serwera z zainstalowanym serwerowym systemem Windows lub Linux,
- testowania systemu operacyjnego z wykorzystaniem wbudowanych w system operacyjny programów lub narzędzi diagnostycznych oraz programów instalowanych przez zdającego,
- zarządzania użytkownikami oraz grupami użytkowników za pomocą CLI oraz GUI
- tworzenia skryptów/plików wsadowych służących do zarządzania systemem Windows oraz Linux
- posługiwania się przystawkami systemu Windows,
- instalowania oraz konfiguracji usług m.in DHCP, DNS, IIS, pulpitu zdalnego,
- wydruku dokumentów na drukarce sieciowej,
- wykorzystania funkcji arkusza kalkulacyjnego np. funkcja jeżeli, data, czas, wartość maksymalna, minimalna i inne
- sporządzania kosztorysu zestawu komputerowego na podstawie cennika,
- przygotowywania oferty zestawu komputerowego przeznaczonego do określonych zastosowań np. praca biurowa, pracownia grafika komputerowego, stanowisko do gier komputerowych oraz multimediów
- przeprowadzania modernizacji komputera wraz z oceną jej wpływu na jego wydajność,
- instalowania programów diagnostycznych oraz narzędziowych,
- tworzenia raportów serwisowych na podstawie danych uzyskanych z programów diagnostycznych,
- identyfikacji podzespołów oraz określania ich parametrów (np. zasilacza, dysku twardego) na podstawie ich obserwacji,
- doboru odpowiednich podzespołów zgodnych ze specyfikacją zestawu komputerowego,
- doboru odpowiednich podzespołów zgodnych ze specyfikacją oprogramowania,
- oceną poprawności współpracy podzespołów oraz elementów zestawu komputerowego na podstawie ich specyfikacji,
- oceną przydatności podzespołów komputerowych lub zestawu komputerowego do określonych zastosowań np. w pracy biurowej, pracowni projektowej, grach, multimediach.

# **3.3 Przykłady zadań do części pisemnej egzaminu**

# **3.3.1 INF.03.1 Bezpieczeństwo i higiena pracy**

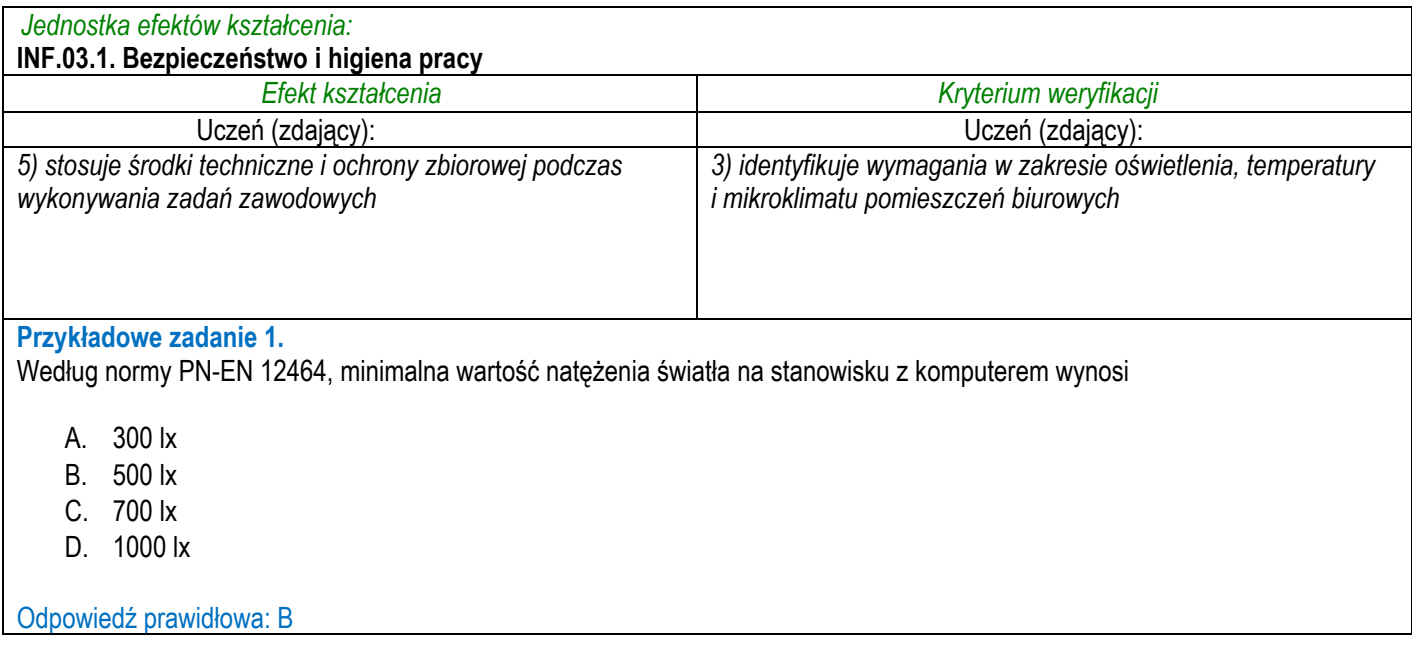

# **3.3.2 INF.03.2 Podstawy informatyki**

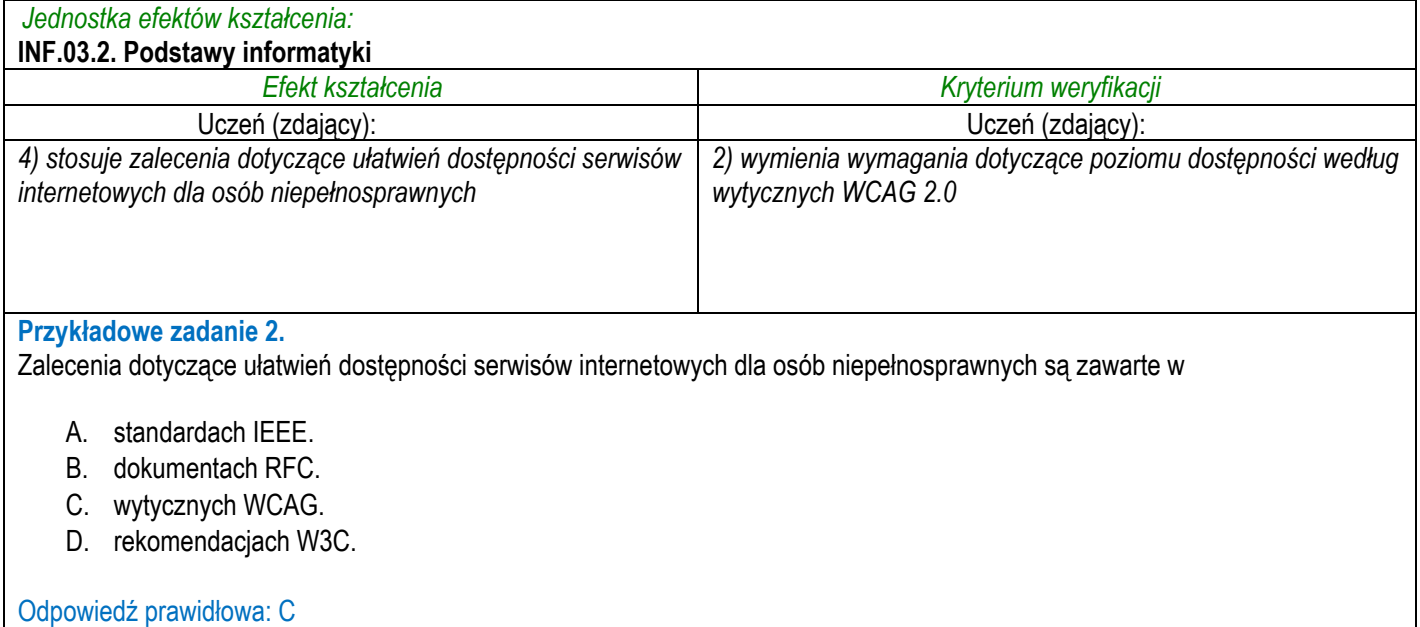

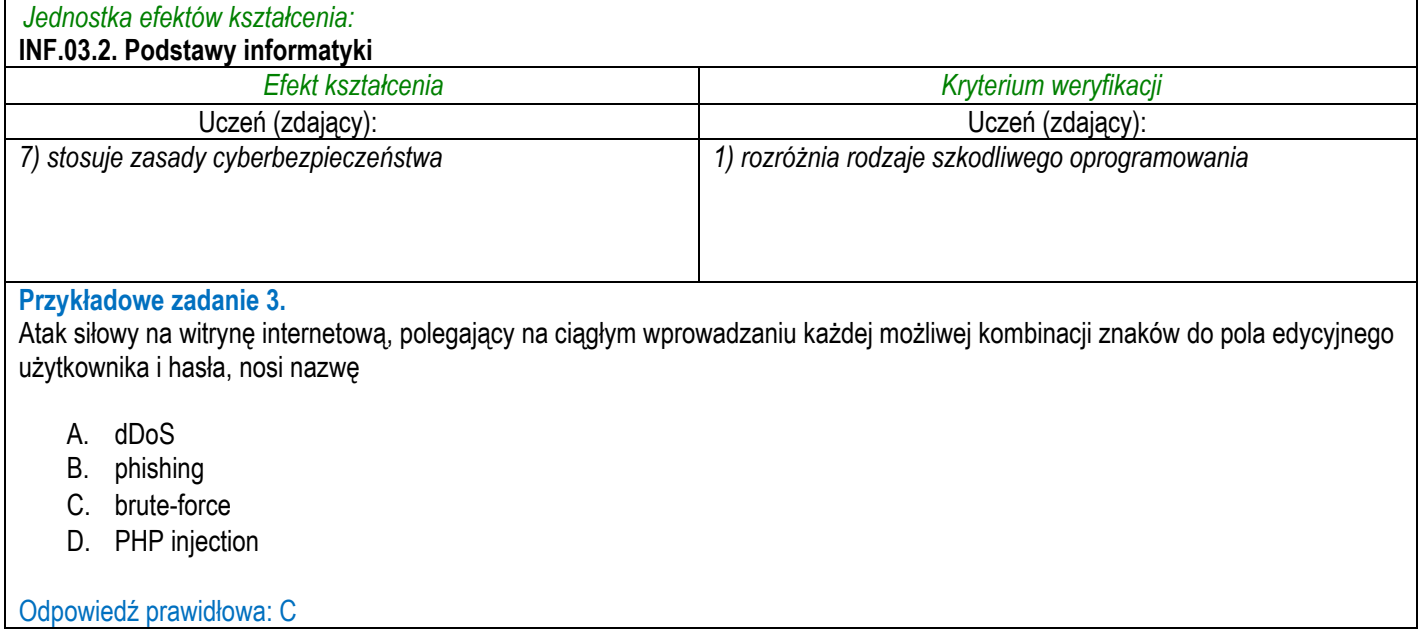

# **3.3.3 INF.03.3 Projektowanie stron internetowych**

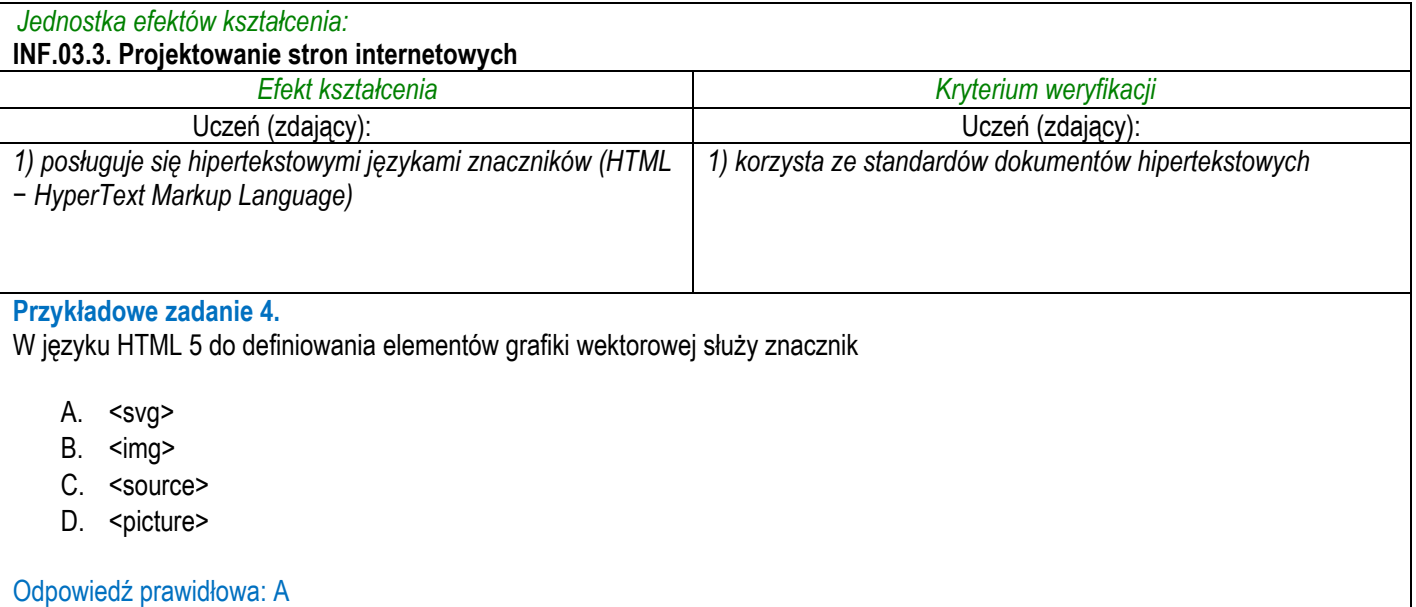

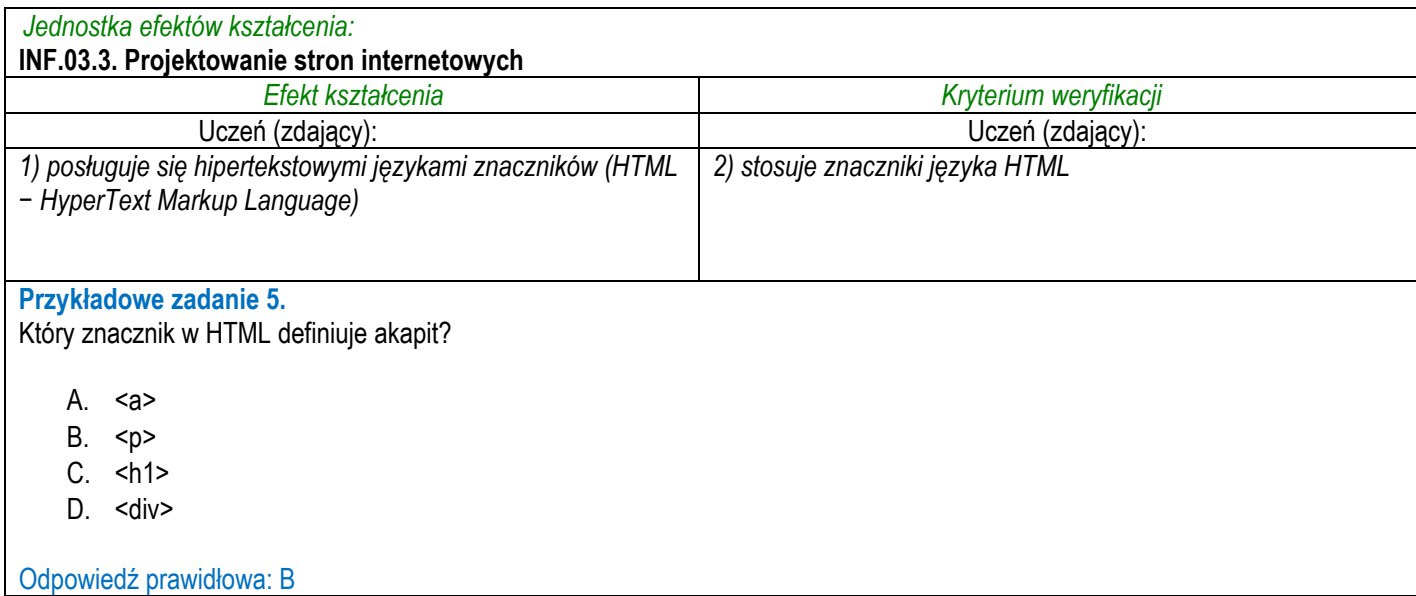

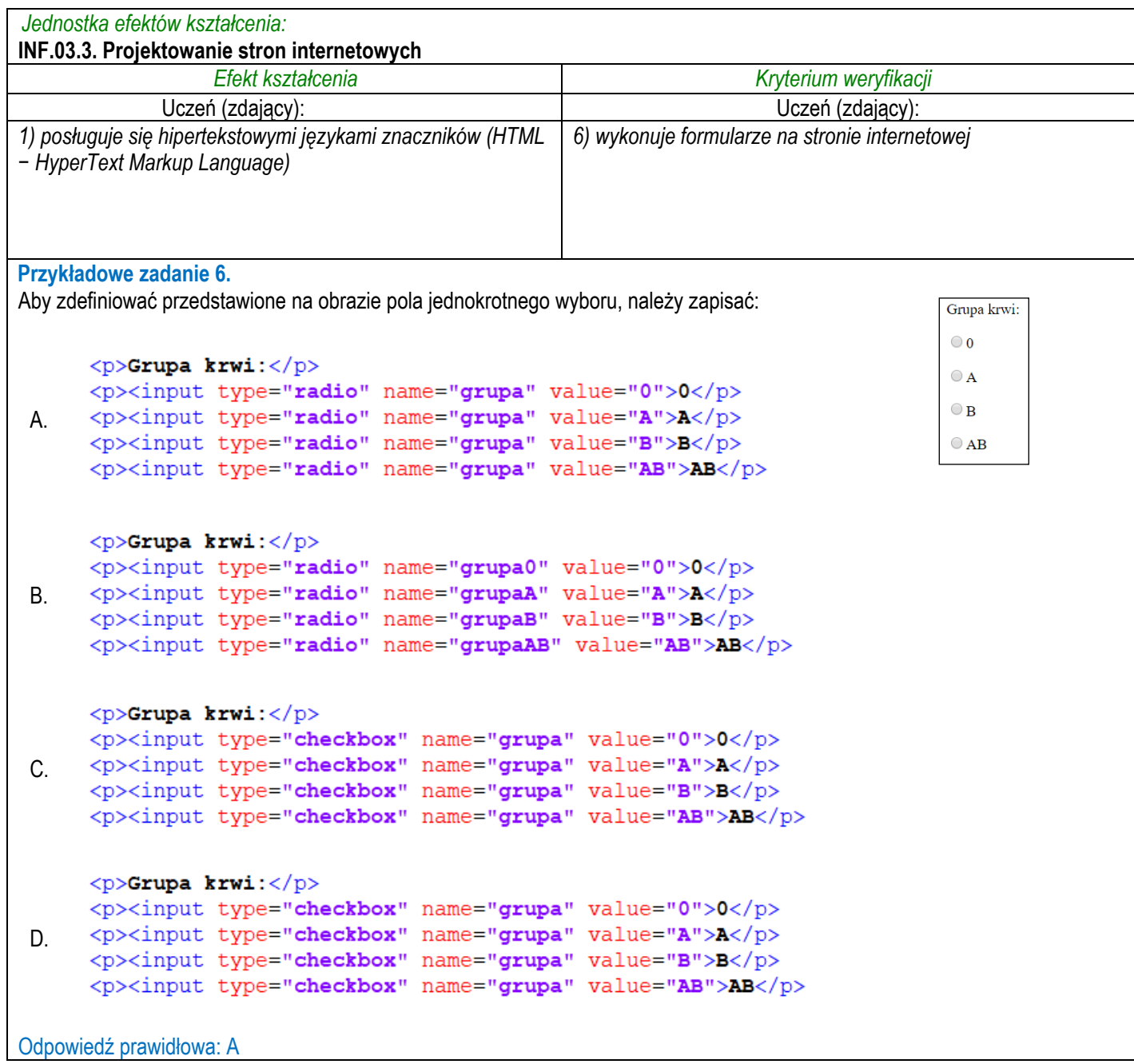

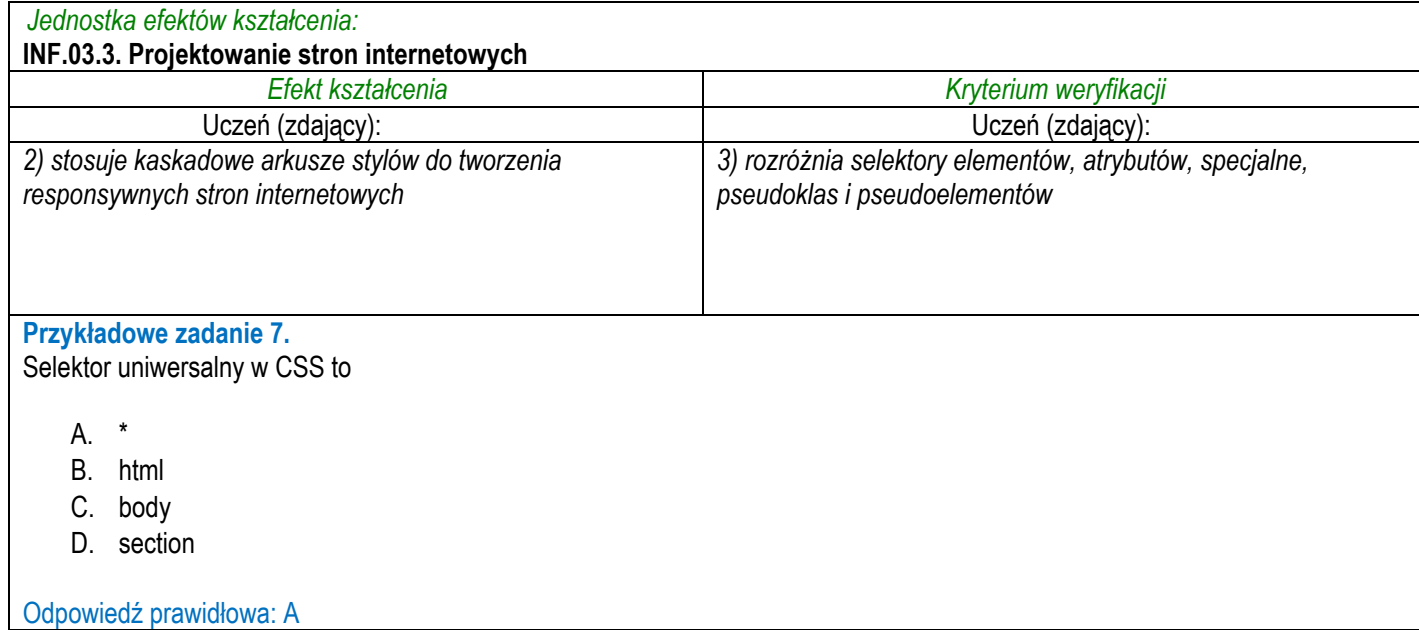

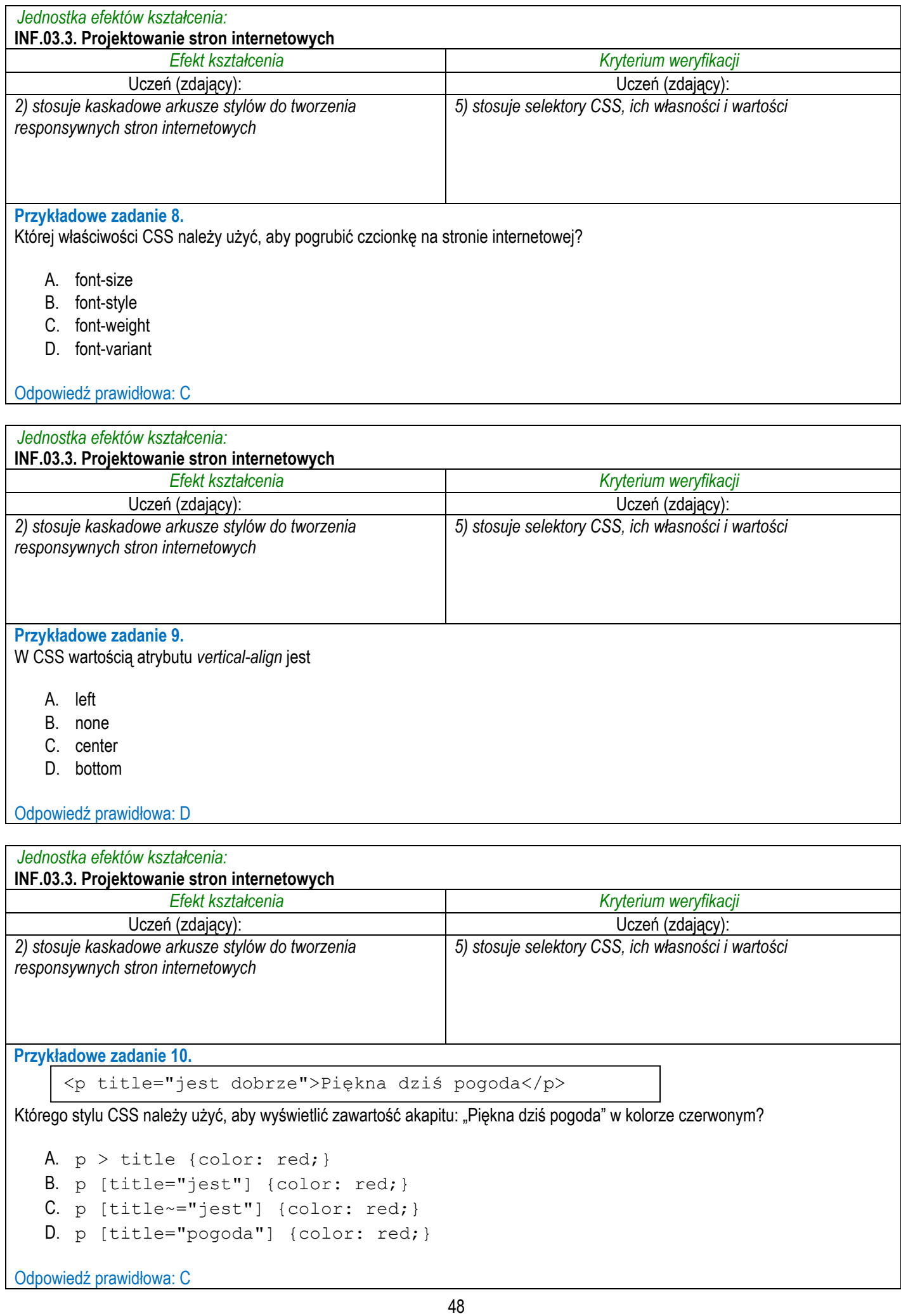

 $\overline{\phantom{a}}$ 

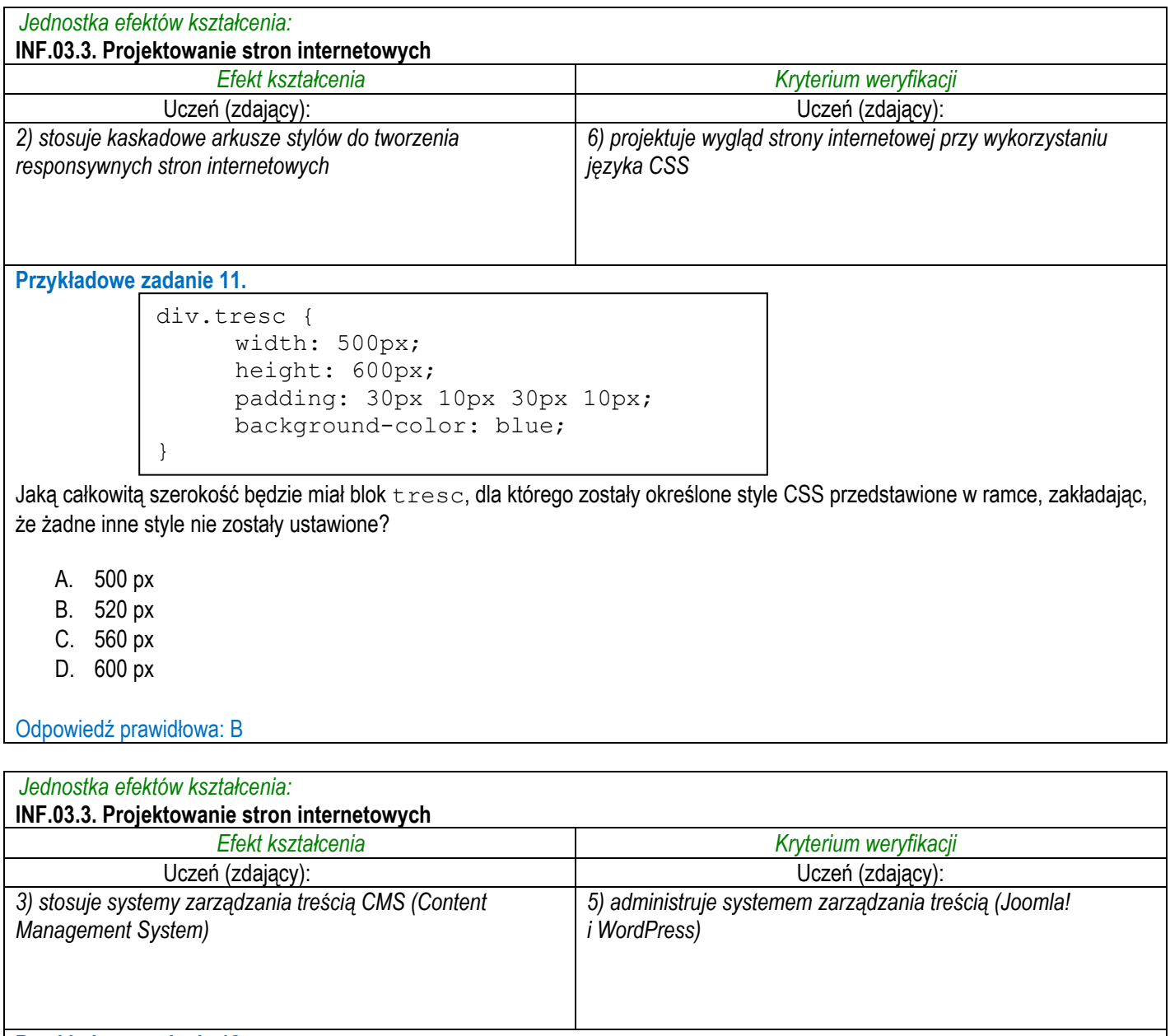

**Przykładowe zadanie 12.**

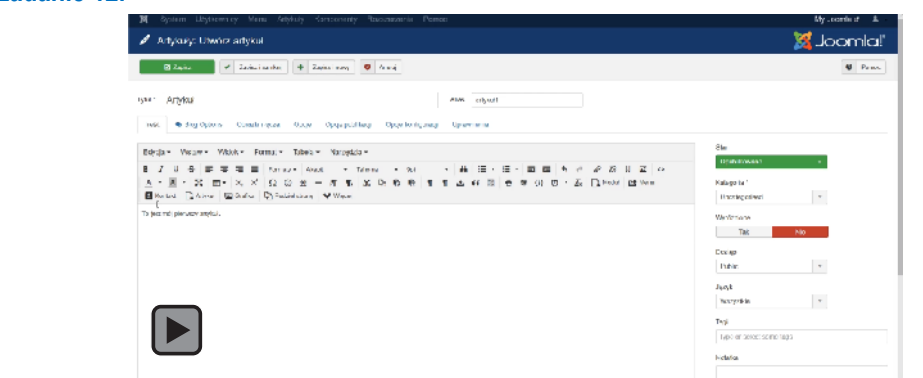

Użytkownik systemu do zarządzania treścią Joomla! dokonał konfiguracji przedstawionej na filmie. Pozwoliła ona na utworzenie nowego artykułu oraz umożliwiła

- A. osadzenie obrazu ilustrującego artykuł na stronach przeglądów i w widoku całego artykułu.
- B. osadzenie obrazu ilustrującego artykuł jedynie na stronach przeglądów.
- C. dodanie nad artykułem łącza obrazkowego do innych stron.
- D. dodanie ilustracji wewnątrz artykułu.

```
Odpowiedź prawidłowa: B
```
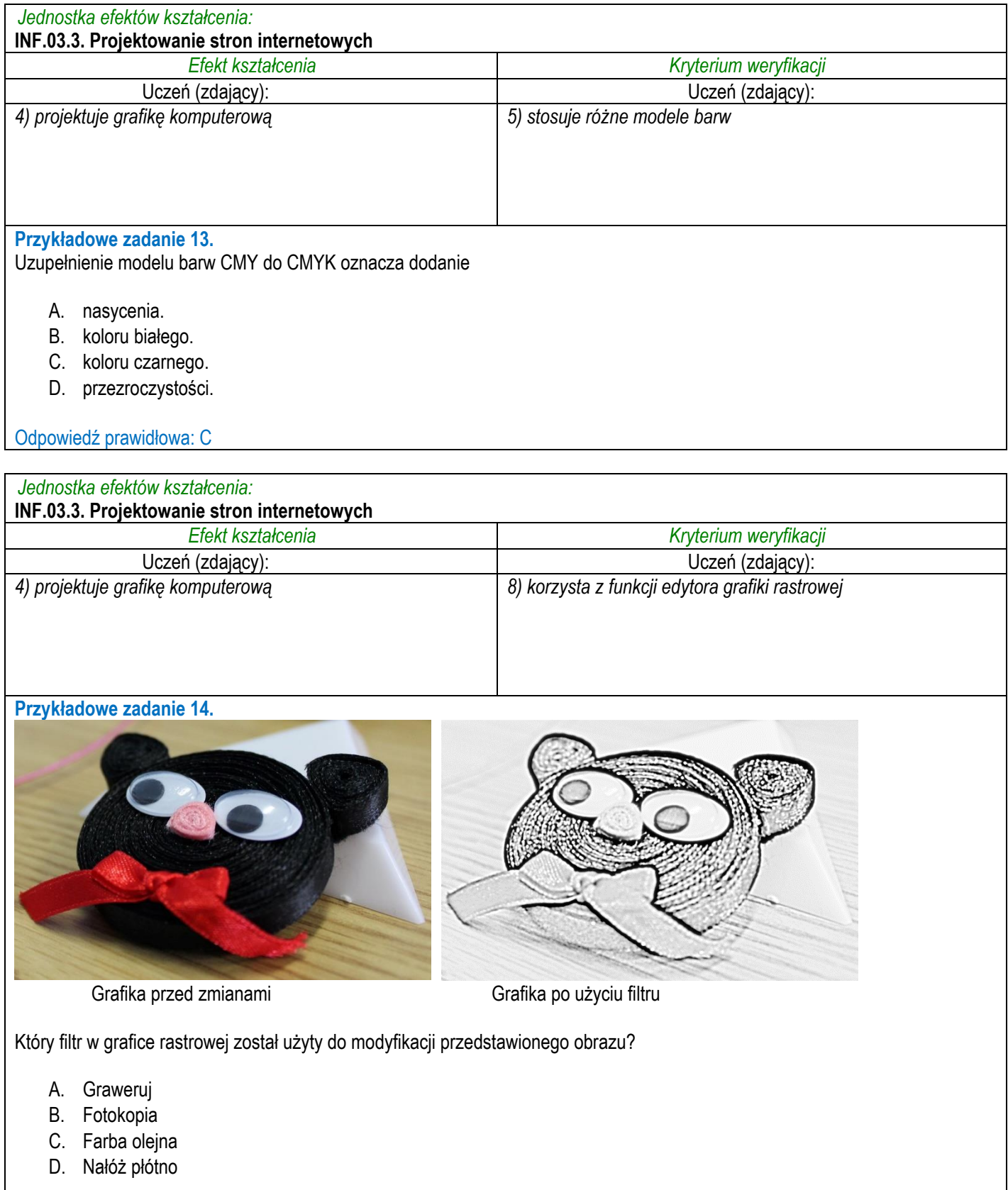

Odpowiedź prawidłowa: A

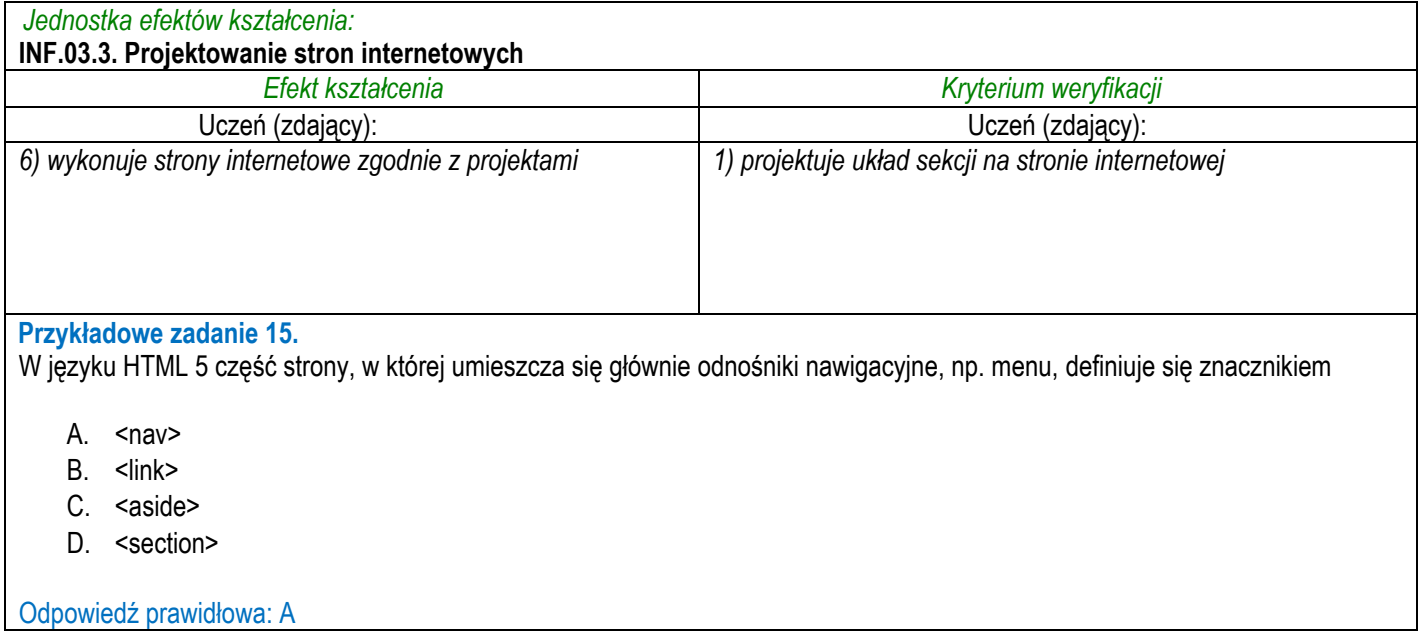

### **3.3.4 INF.03.4 Projektowanie i administrowanie bazami danych**

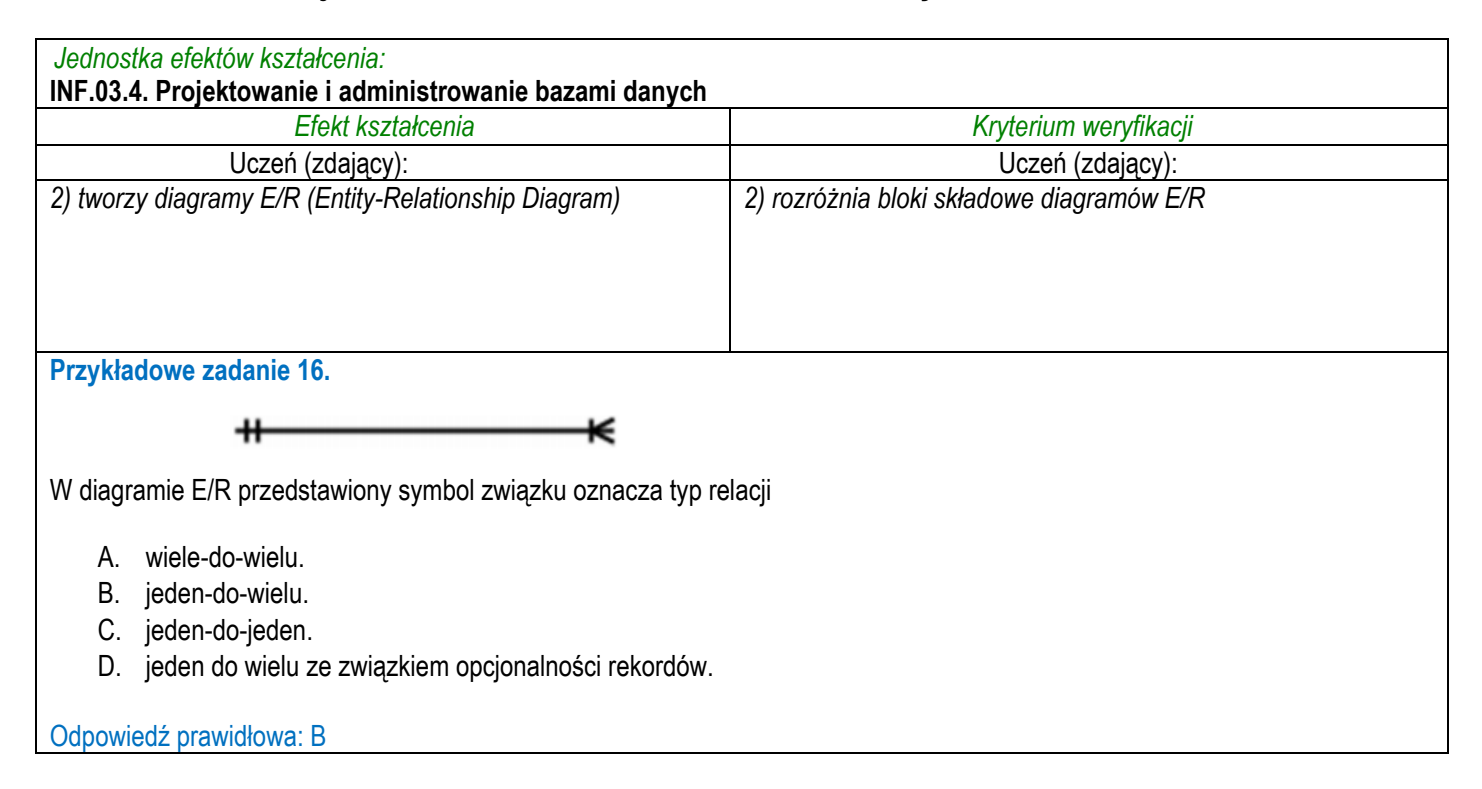

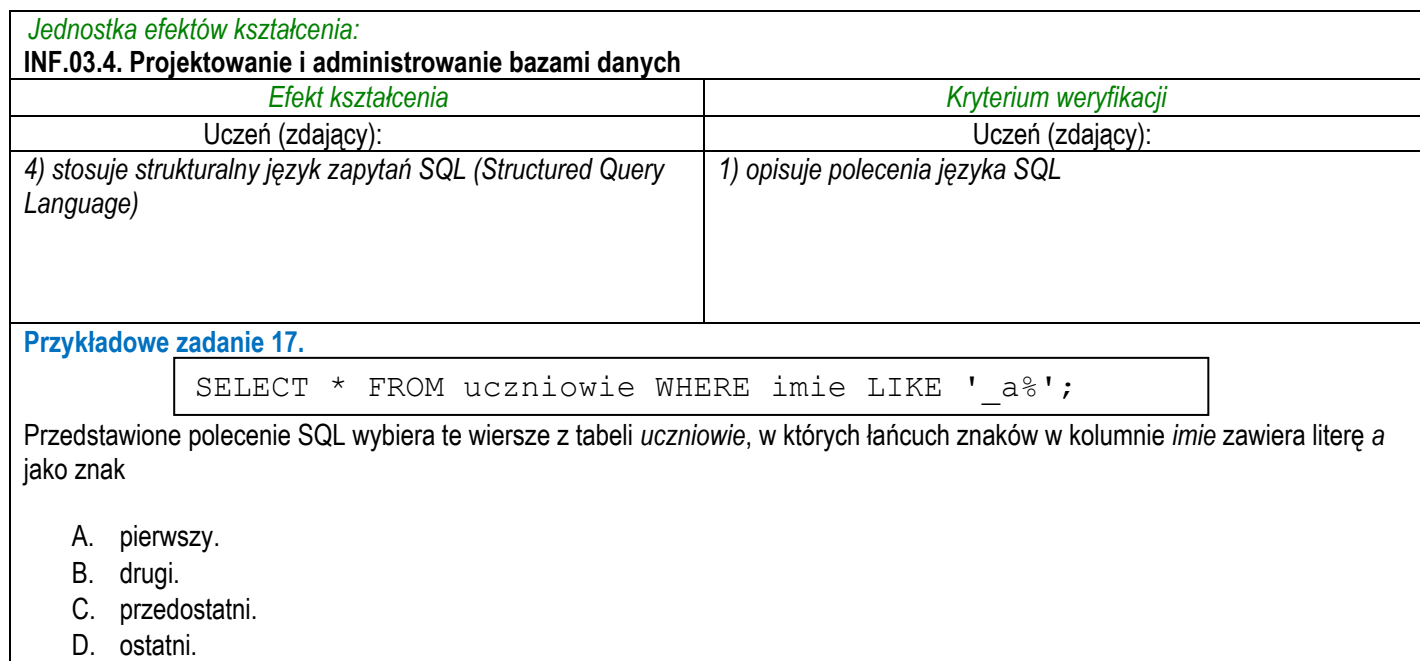

Odpowiedź prawidłowa: B

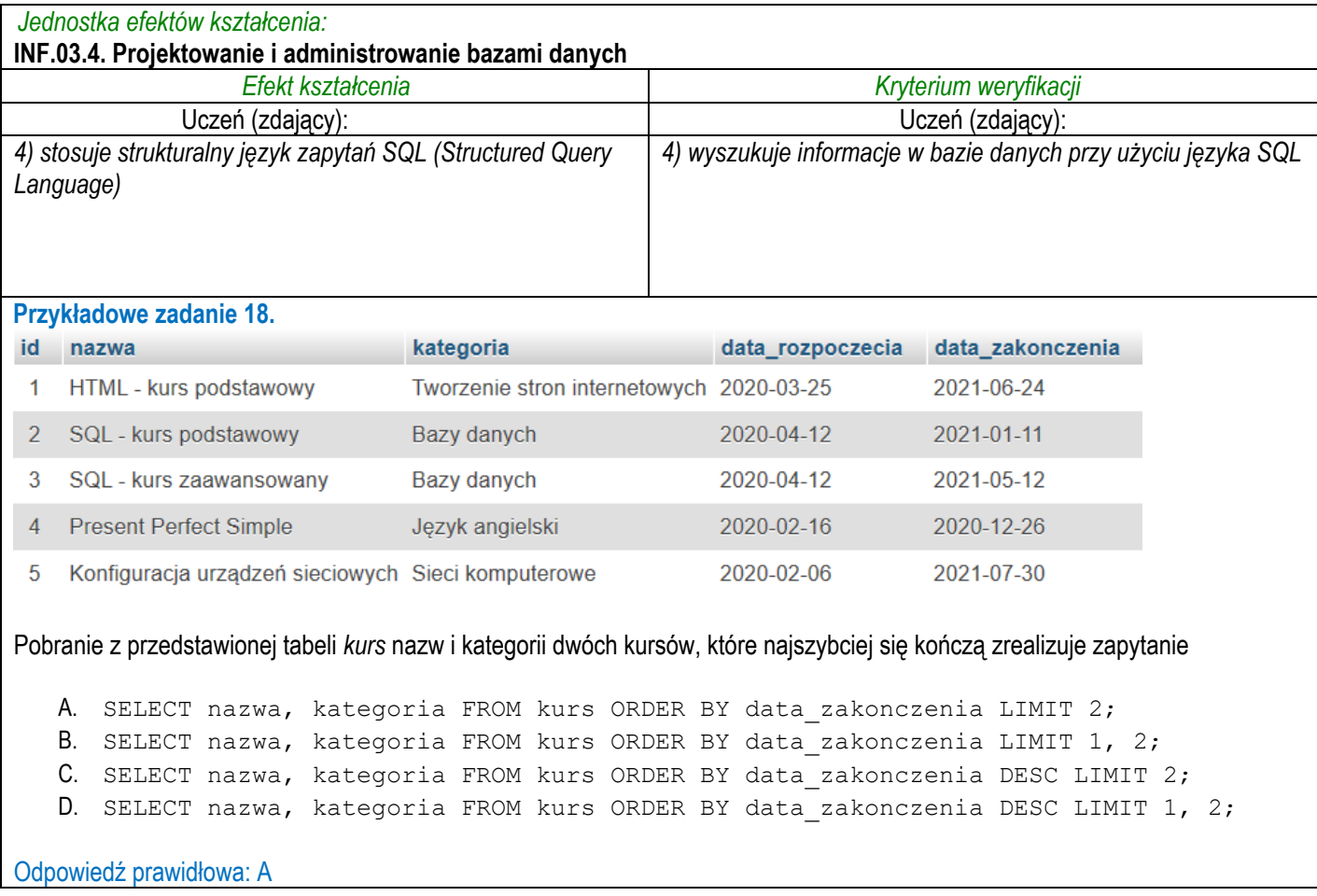

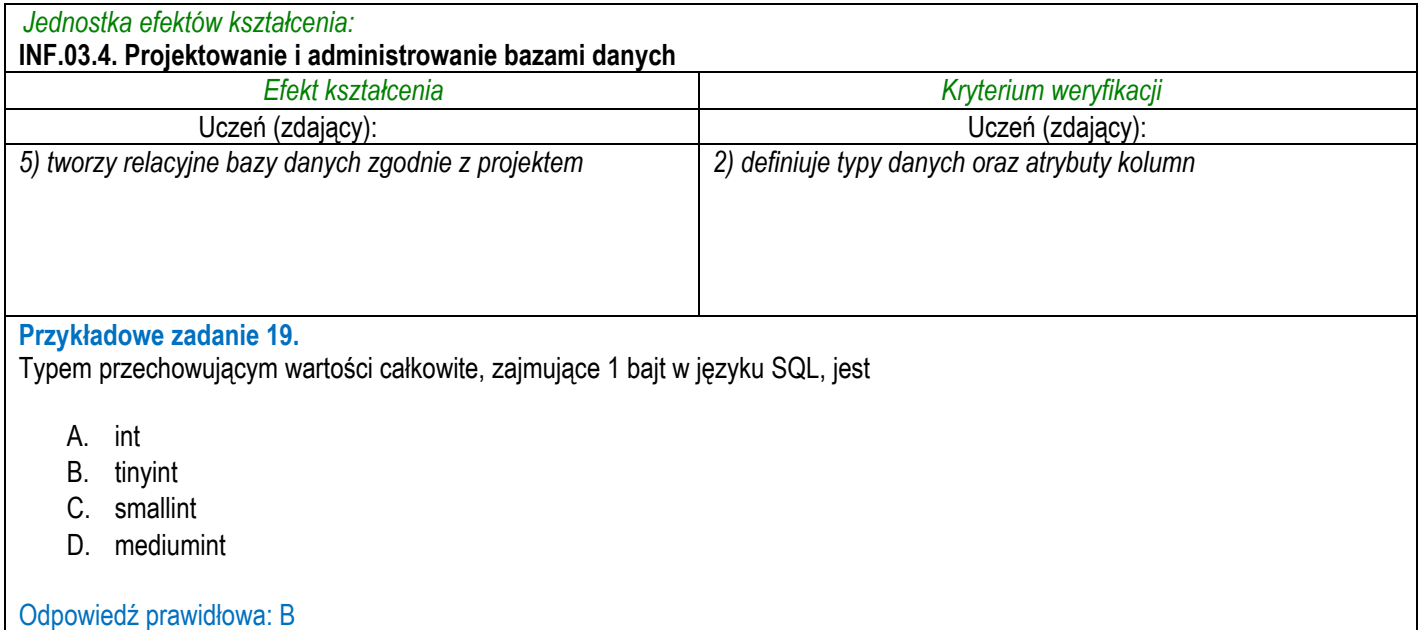

# **3.3.5 INF.03.5 Programowanie aplikacji internetowych**

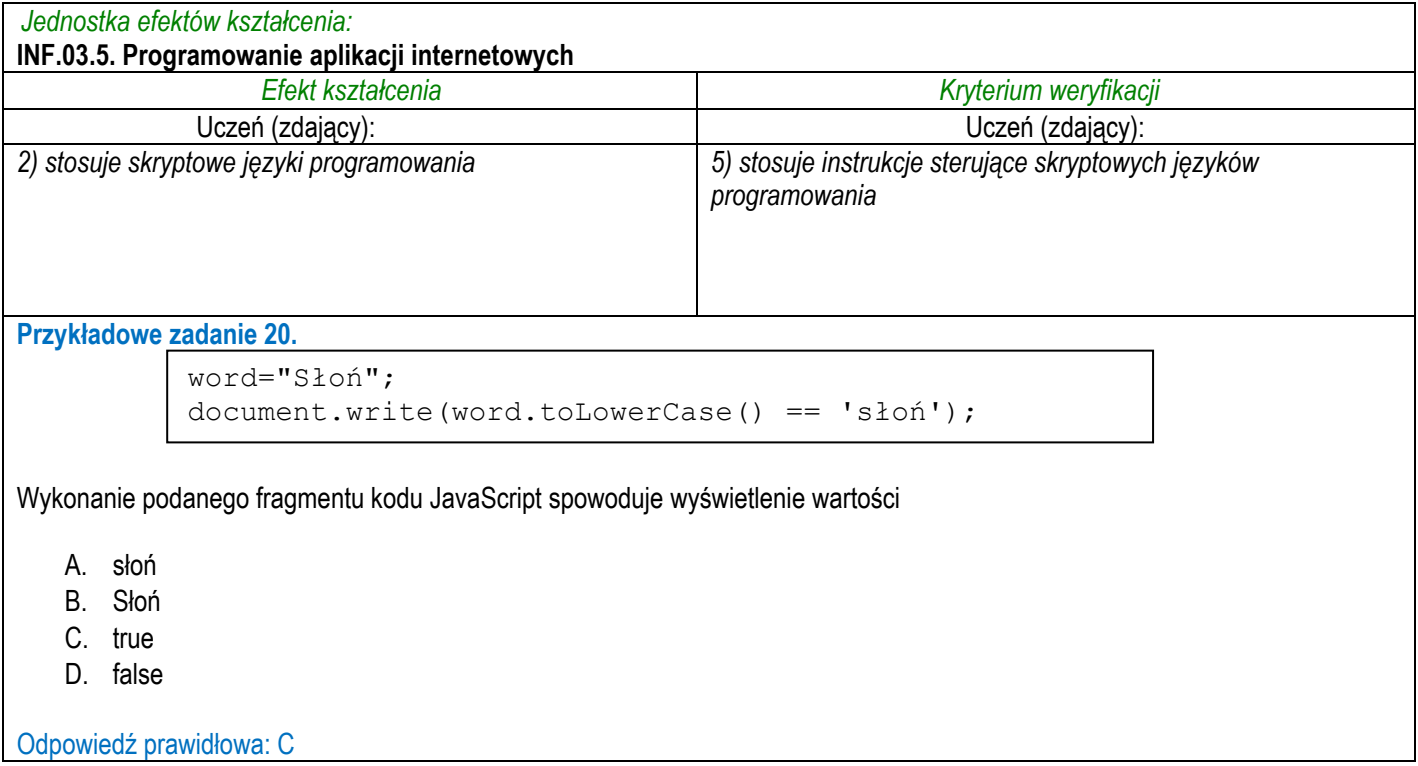

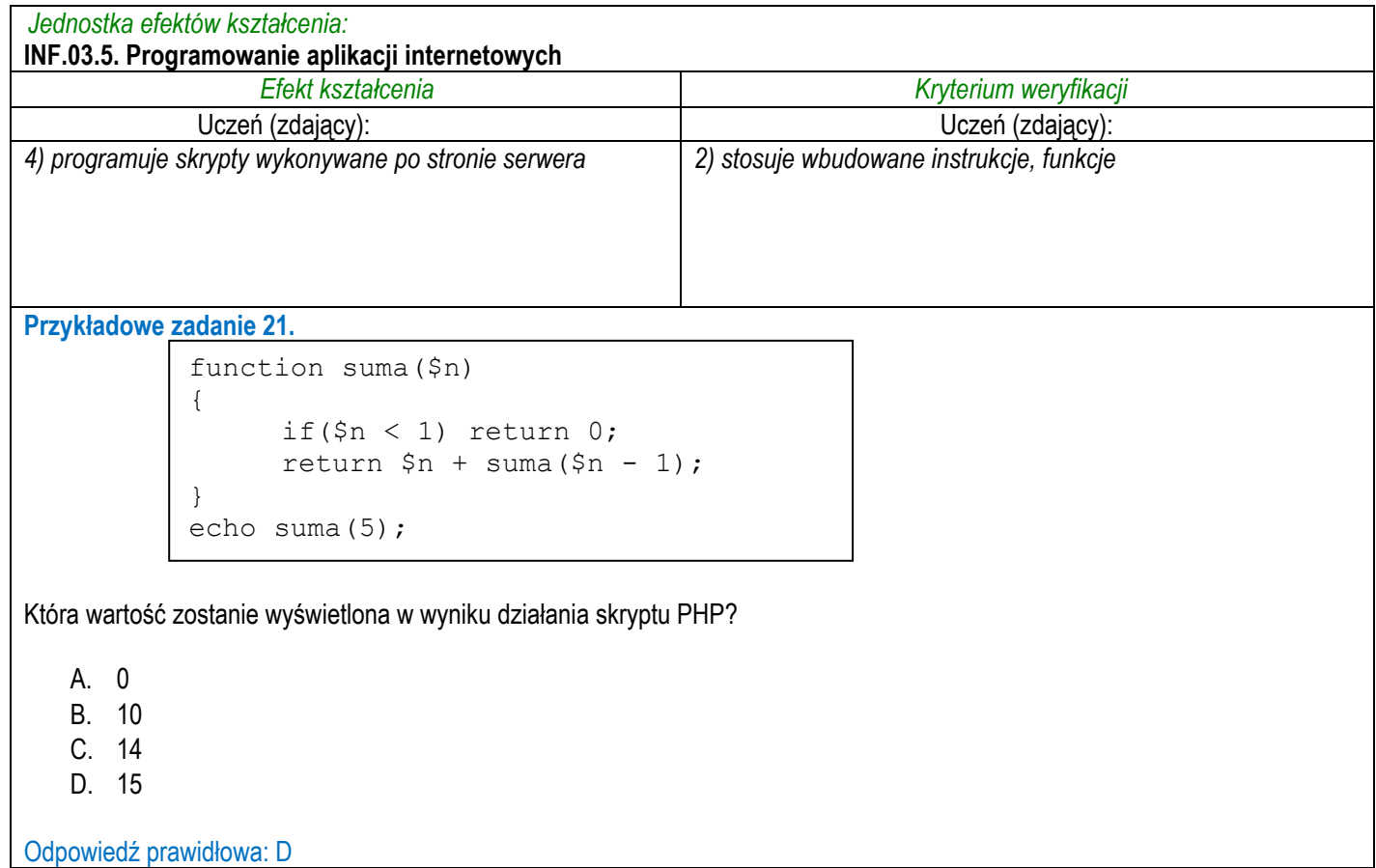

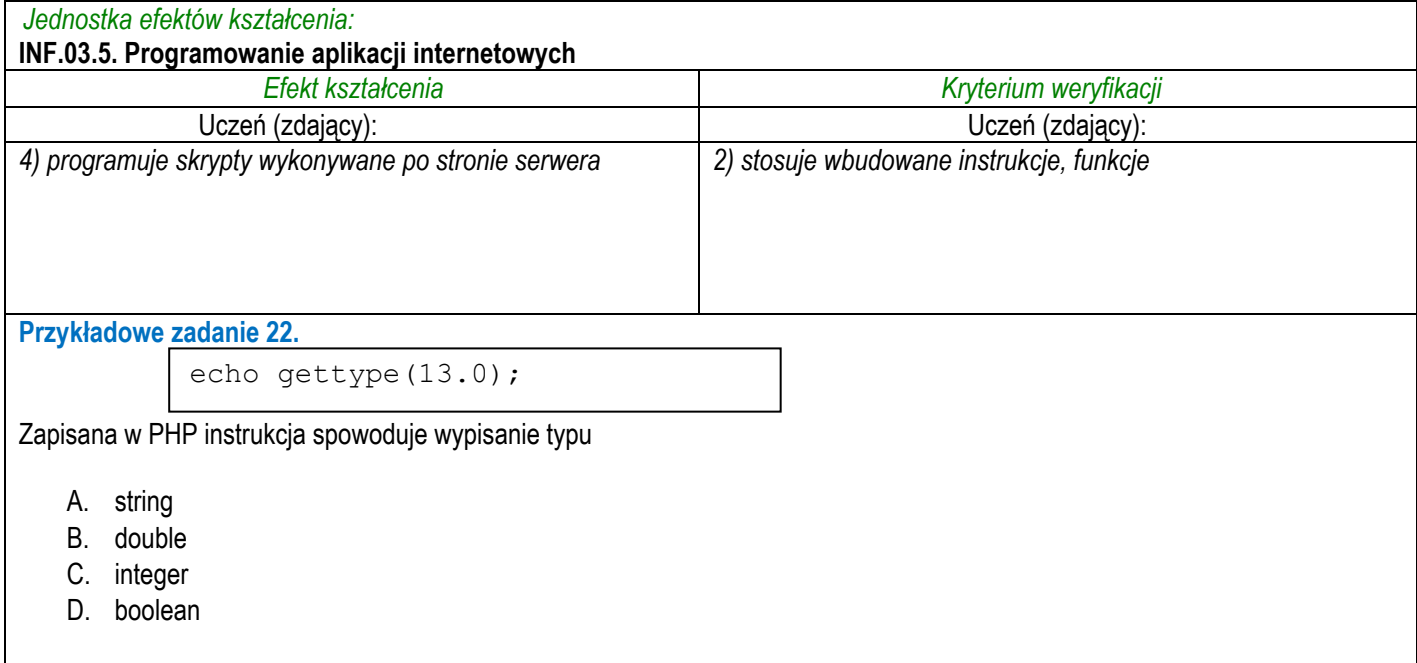

Odpowiedź prawidłowa: B

## **3.3.6 INF.03.6 Język obcy zawodowy**

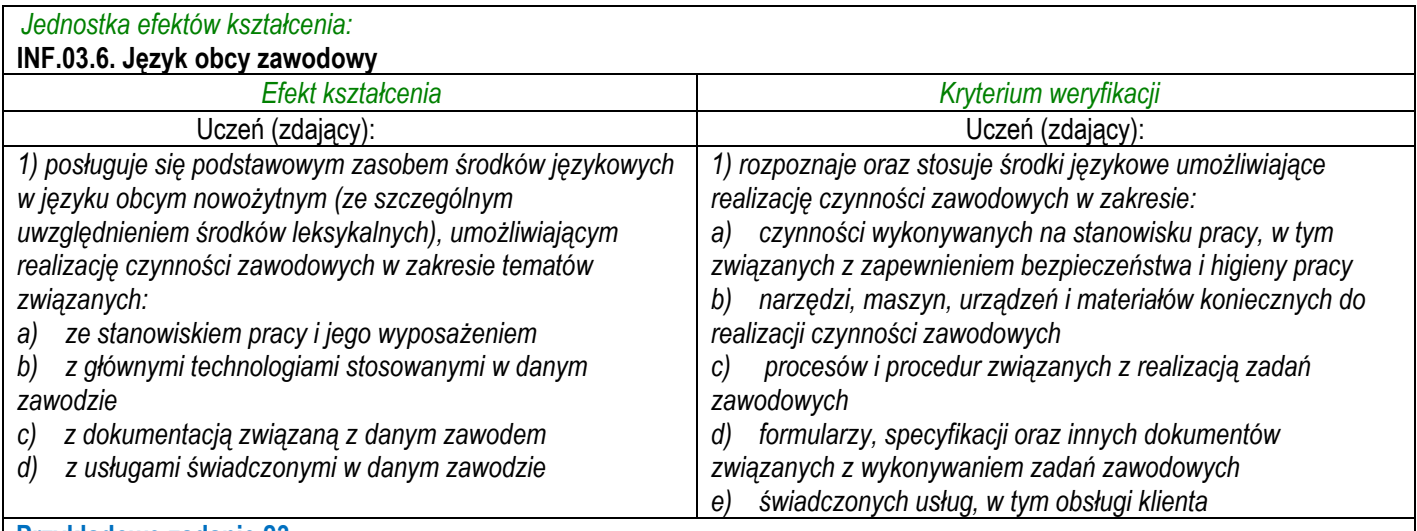

**Przykładowe zadanie 23.**

A networking device that forwards data packets between computer networks and performs the traffic directing functions on the Internet is

- A. a hub.
- B. a router.
- C. a switch.
- D. an access point.

#### Odpowiedź prawidłowa: D

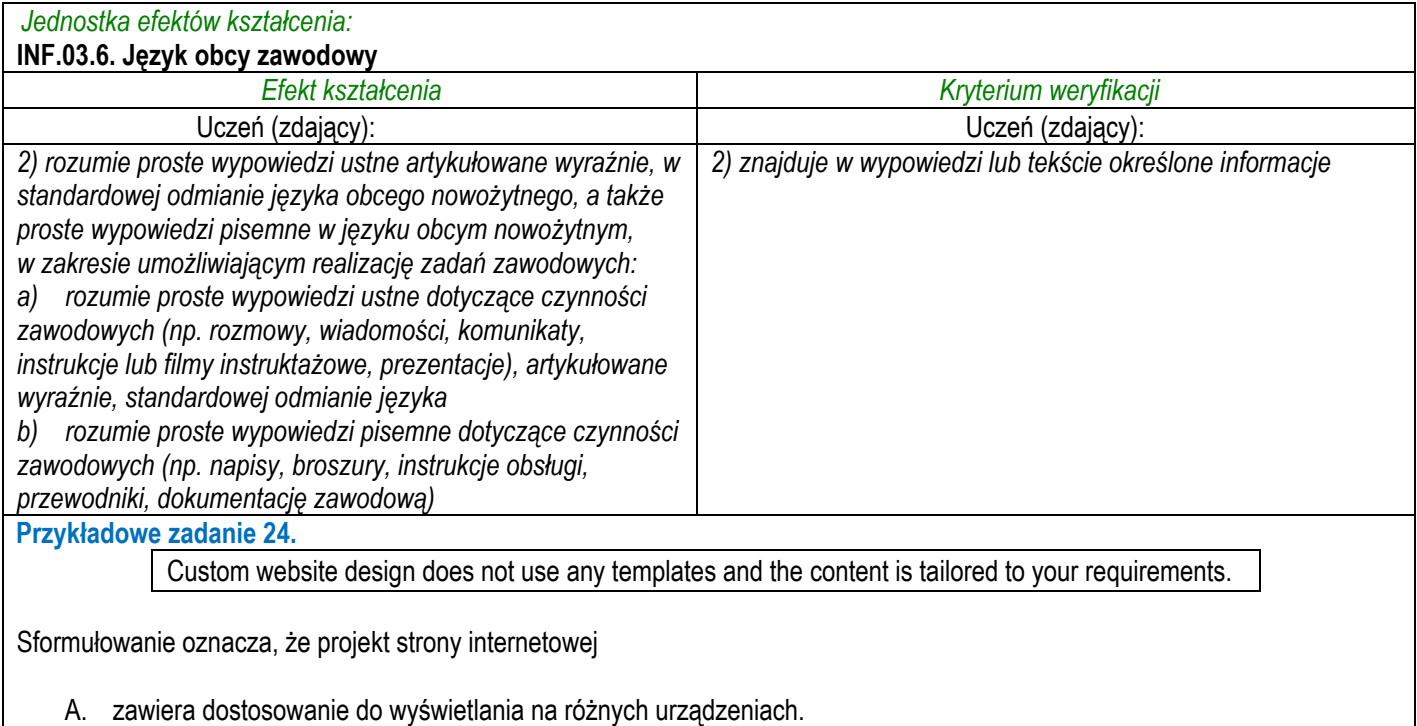

- B. jest unikalny i dostosowany do potrzeb użytkownika.
- C. opiera się na sprawdzonych rozwiązaniach.
- D. wykorzystuje gotowy motyw strony.

Odpowiedź prawidłowa: B

# **3.3.7 INF.03.7 Kompetencje personalne i społeczne**

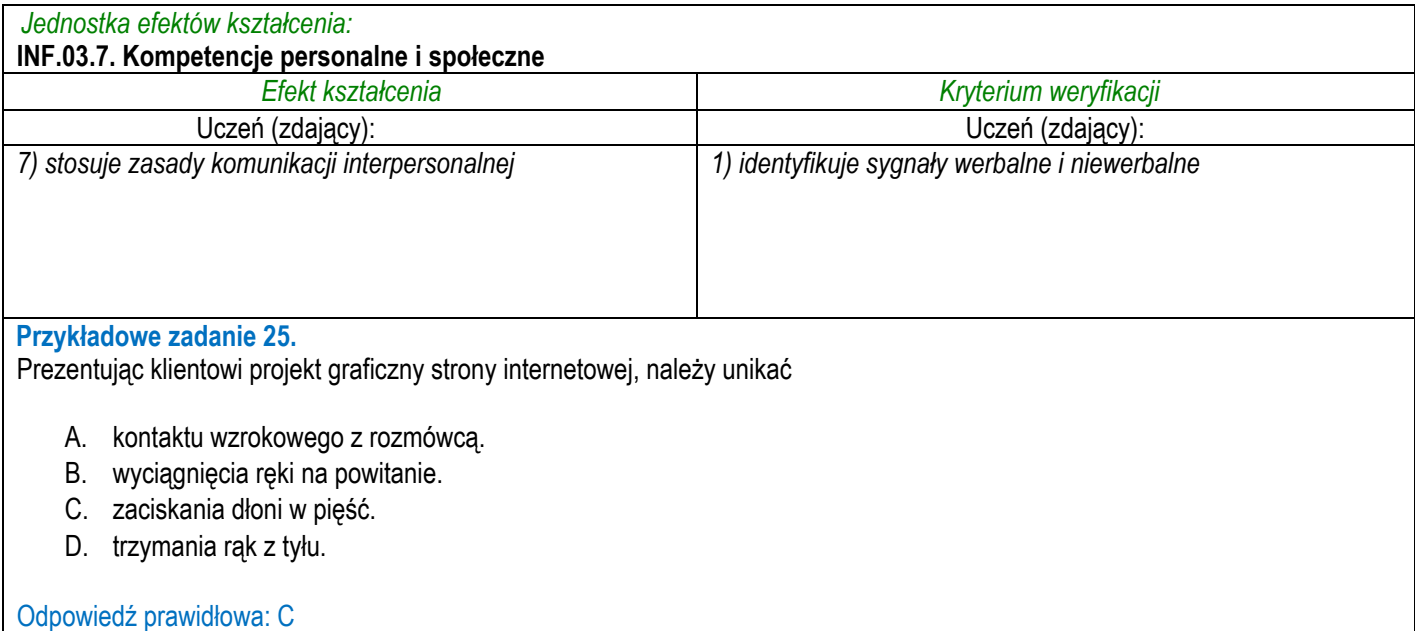

## **3.3.8 INF.03.8 Organizacja pracy małych zespołów**

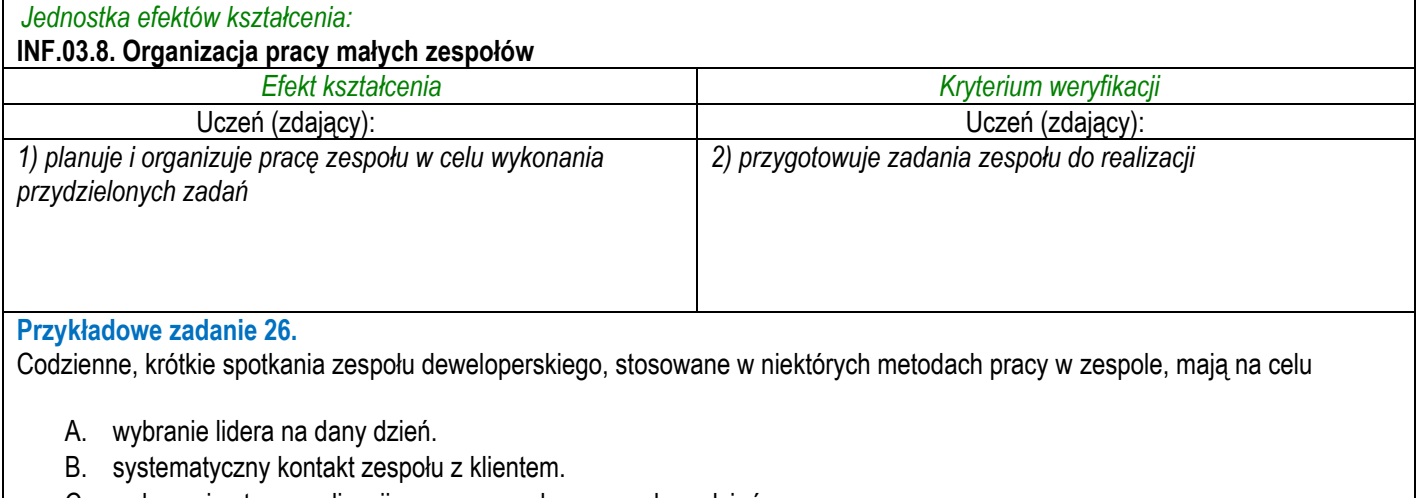

- C. wskazanie stanu realizacji prac wraz z planem na dany dzień.
- D. samodzielny wybór osoby do pracy parami w ciągu danego dnia.

Odpowiedź prawidłowa: C

### **3.4 Przykład zadania do części praktycznej egzaminu**

Część praktyczna egzaminu z kwalifikacji **INF.03** jest przeprowadzana według modelu **dk** i trwa **150** minut.

#### **Przykład zadania do części praktycznej egzaminu:**

Wykonaj aplikację internetową biura turystycznego, wykorzystując pakiet XAMPP oraz edytor zaznaczający składnię.

Aby wykonać zadanie, zaloguj się na konto **Egzamin** bez hasła. Na pulpicie znajdziesz archiwum ZIP o nazwie *egzamin.zip* zabezpieczone hasłem: **&w@K@cj3**

Archiwum należy rozpakować.

Na pulpicie konta **Egzamin** utwórz folder. Jako nazwy folderu użyj swojego numeru PESEL. Umieść w tym folderze rozpakowane pliki. Po skończonej pracy wyniki zapisz również w tym folderze.

#### **Operacje na bazie danych**

Do wykonania zadania należy użyć tabele *cennik, miejscowosc* i *rodzaj* przedstawione na Obrazie 1.

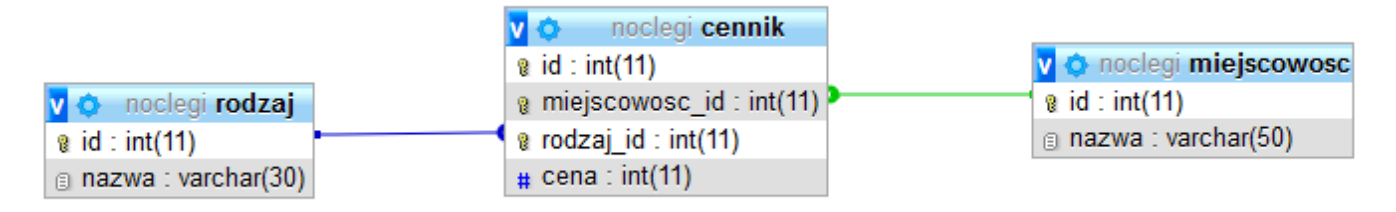

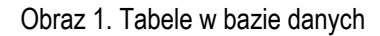

Uruchom usługi MySQL i Apache za pomocą XAMPP Control Panel. Za pomocą narzędzia phpMyAdmin wykonaj podane operacje na bazie danych:

- ‒ Utwórz bazę danych o nazwie *egzamin*
- ‒ Do bazy *egzamin* zaimportuj tabele z pliku *noclegi.sql* z rozpakowanego archiwum
- ‒ Wykonaj zrzut ekranu po imporcie. Zrzut zapisz w formacie JPEG pod nazwą *import* w folderze z numerem PESEL. Nie kadruj zrzutu. Zrzut powinien obejmować cały ekran monitora, z widocznym paskiem zadań. Na zrzucie powinny być widoczne elementy wskazujące na poprawnie wykonany import tabel
- ‒ Zapisz i wykonaj zapytania SQL działające na bazie *egzamin*. Zapytania zapisz w pliku *kwerendy.txt*, w folderze z numerem PESEL. Wykonaj zrzuty ekranu przedstawiające wyniki działania kwerend. Zrzuty zapisz w formacie PNG i nadaj im nazwy *kw1*, *kw2*, *kw3*, *kw4*. Zrzuty powinny obejmować cały ekran monitora z widocznym paskiem zadań
	- ‒ Zapytanie 1: wybierające wszystkie pola z tabeli *miejscowosc*
	- ‒ Zapytanie 2: wybierające wszystkie pola z tabeli *rodzaj*
	- ‒ Zapytanie 3: wybierające jedynie pole cena z tabeli *cennik* dla wartości kluczy obcych odpowiadających apartamentom w Sopocie
	- ‒ Zapytanie 4: aktualizujące wartość w polu cena w tabeli *cennik*. Należy podwyższyć cenę noclegu w apartamencie w Rewalu o 10%

#### **Witryna internetowa**

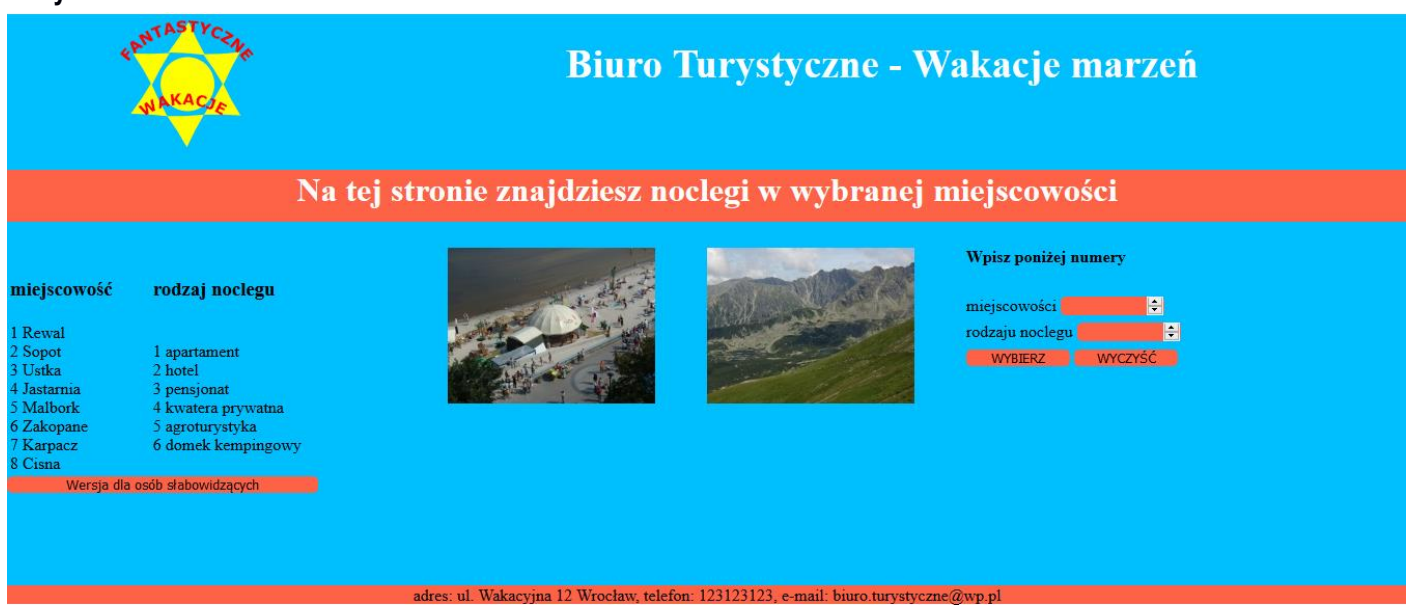

Obraz 2. Witryna internetowa

Cechy witryny:

- ‒ Składa się ze strony o nazwie *noclegi.php*
- ‒ Napisana w języku HTML 5
- ‒ Zastosowany właściwy standard kodowania polskich znaków
- Tytuł strony widoczny na karcie przeglądarki: "Wakacje marzeń"
- ‒ Arkusz stylów w pliku o nazwie *styl\_1.css* prawidłowo połączony z kodem strony
- ‒ Podział strony na bloki: obok siebie dwa bloki górne, poniżej blok banera, poniżej obok siebie dwa bloki główne, poniżej stopka. Podział zrealizowany za pomocą znaczników sekcji, tak aby wygląd układu bloków strony po uruchomieniu w przeglądarce, był zgodny z Obrazem 2
- ‒ Zawartość panelu górnego lewego: obraz *logo.png* z tekstem alternatywnym "nasze logo"
- ‒ Zawartość panelu górnego prawego: nagłówek pierwszego stopnia o treści: "Biuro Turystyczne Wakacje marzeń"
- Zawartość banera: nagłówek pierwszego stopnia o treści: "Na tej stronie znajdziesz noclegi w wybranej miejscowości"
- ‒ Zawartość panelu głównego lewego:
	- ‒ Obraz *morze.jpg* z tekstem alternatywnym: "wybrzeże"
	- ‒ Tabela o dwóch kolumnach i dwóch wierszach. Komórki w pierwszym wierszu zawierają nagłówki trzeciego stopnia: "miejscowość" oraz "rodzaj noclegu". Komórki drugiego wiersza zawierają efekty działania kolejno skryptu 1 i skryptu 2

‒ Przycisk z opisem: "Wersja dla osób słabowidzących", kliknięcie na przycisku powoduje uruchomienie skryptu 4

- Zawartość panelu głównego prawego:
	- ‒ Obraz *góry.jpg* z tekstem alternatywnym "góry"
	- ‒ Formularz wysyłający dane metodą POST do tej samej strony, zawierający:
		- Nagłówek czwartego stopnia o treści: "Wpisz poniżej numery"
		- Pole numeryczne podpisane: "miejscowości"
		- Pole numeryczne podpisane: "rodzaju noclegu"
		- Przycisk wysyłający zawartość formularza z opisem "WYBIERZ"
		- Przycisk kasujący wszystkie wpisy w formularzu z opisem "WYCZYŚĆ"
	- ‒ Efekt działania skryptu 3
- Zawartość stopki: napis: "adres: ul. Wakacyjna 12 Wrocław, telefon: 123123123, e-mail: biuro.turystyczne@wp.pl"

#### **Styl CSS witryny internetowej**

Cechy formatowania CSS, działające na stronie:

- ‒ Dla dwóch paneli górnych: kolor tła DeepSkyBlue, wysokość 150 px, rozmiar czcionki 120%, wyrównanie tekstu do środka
- ‒ Dodatkowo dla panelu lewego górnego: szerokość 25%, dla panelu prawego górnego: szerokość 75%
- ‒ Dla banera i stopki: kolor tła Tomato, wyrównanie tekstu do środka
- ‒ Dodatkowo dla banera: wysokość 50 px
- ‒ Dla dwóch paneli głównych: kolor tła DeepSkyBlue, wysokość 350 px, szerokość 50%
- ‒ Dodatkowo dla panelu głównego prawego: wysokość wiersza 25 px
- ‒ Dla nagłówka pierwszego stopnia: kolor tekstu Maroon
- ‒ Dla tabeli: wysokość 100 px, szerokość 50%, margines zewnętrzny górny 50 px
- ‒ Dla wszystkich pól edycyjnych oraz przycisków: kolor tła Tomato, brak obramowania, zaokrąglenie narożników 5 px
- ‒ Dodatkowo dla przycisku w panelu głównym lewym: szerokość 300 px, dla pól edycyjnych i przycisków w formularzu: szerokość 100 px
- ‒ Wspólne dla obrazów jedynie w panelach głównych: margines zewnętrzny górny 25 px, margines zewnętrzny prawy 50 px
- ‒ Dodatkowo dla obrazu w panelu głównym lewym: wyrównanie do prawej strony (oblewanie tekstem z lewej strony)
- ‒ Dodatkowo dla obrazu w panelu głównym prawym: wyrównanie do lewej strony (oblewanie tekstem z prawej strony)

#### **Skrypt połączenia z bazą**

W tabeli 1 podano wybór funkcji PHP do obsługi bazy danych. Wymagania dotyczące skryptu:

- ‒ Napisany w języku PHP
- ‒ Skrypt łączy się z serwerem bazodanowym na *localhost*, użytkownik **root** bez hasła, baza danych o nazwie *egzamin*
- ‒ Na końcu działania skrypt zamyka połączenie z serwerem.
- ‒ Skrypt 1
	- ‒ Wysyła do bazy danych zapytanie 1
	- ‒ Wyświetla w osobnych wierszach nazwy miejscowości oraz ich identyfikatory według wzoru: "<id> <nazwa>" (<id> i <nazwa> oznaczają dane pobrane zapytaniem)
- Skrypt 2
- ‒ Wysyła do bazy danych zapytanie 2
- Wyświetla w osobnych wierszach nazwy rodzaju noclegu oraz ich identyfikatory według wzoru: "<id> <nazwa>" (<id> i <nazwa> oznaczają dane pobrane zapytaniem)
- Skrypt 3
	- ‒ Pobiera dane z dwóch pól numerycznych
	- ‒ Wysyła do bazy zapytanie 3 zmodyfikowane tak, że w klauzuli WHERE wykorzystane są dane pobrane z pól formularza
	- Wyświetla pogrubiony napis "Cena noclegu dla jednej osoby: " oraz cenę, pobraną zapytaniem
- Skrypt 4
	- ‒ Powoduje zmianę koloru tła wszystkich paneli na stronie na biały oraz zmianę koloru czcionki wszystkich napisów (w tym również nagłówka pierwszego stopnia) na czarny (np. poprzez dołączenie nowego arkusza stylów)

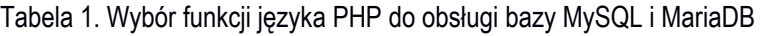

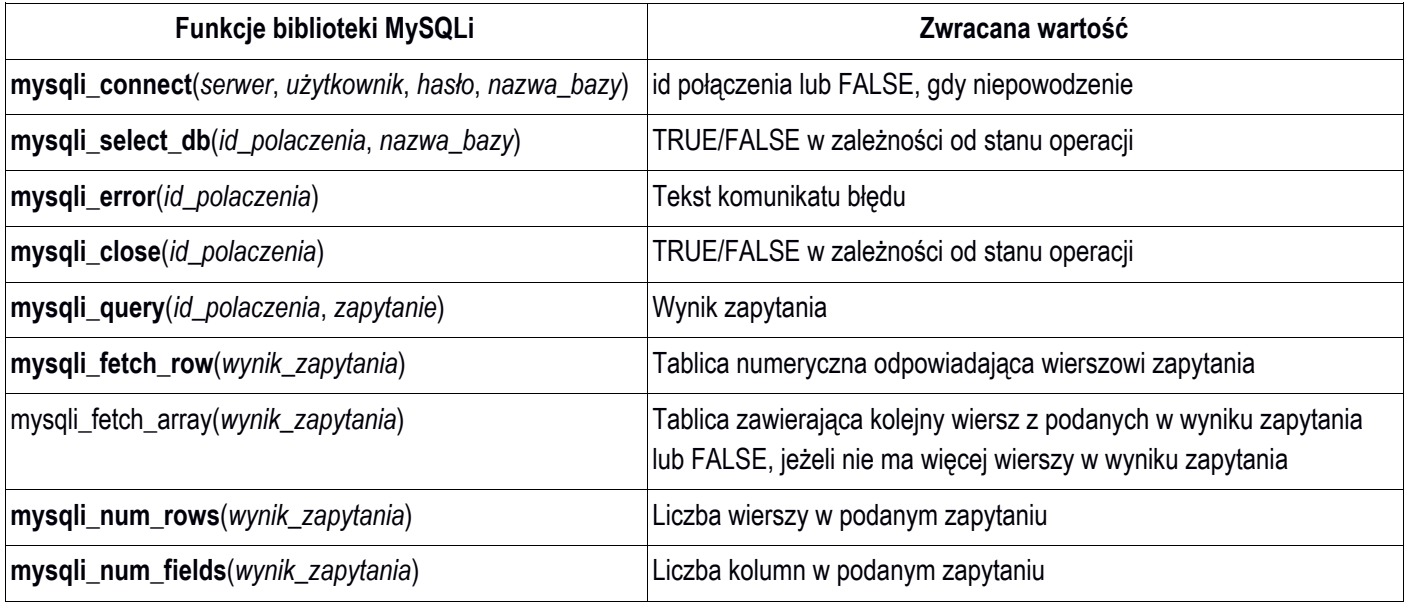

#### Wybrane pola i metody modelu DOM języka JavaScript

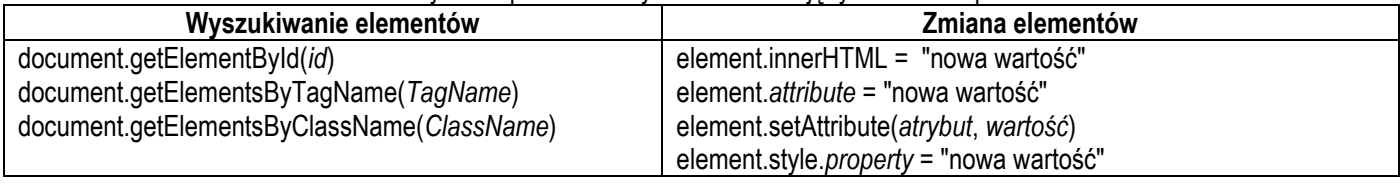

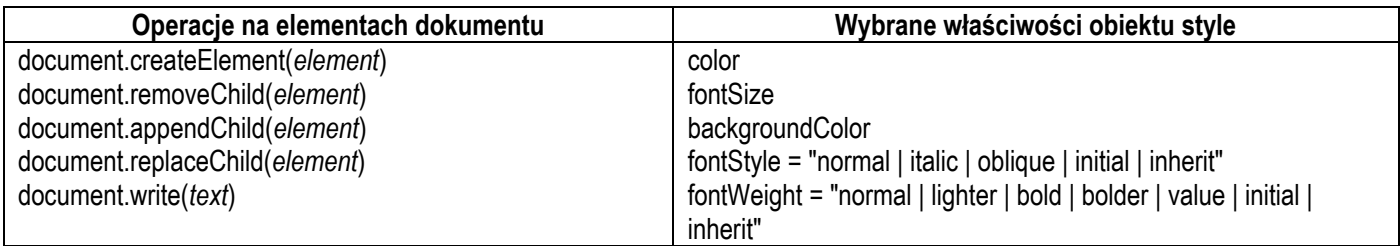

#### Wybrane zdarzenia HTML

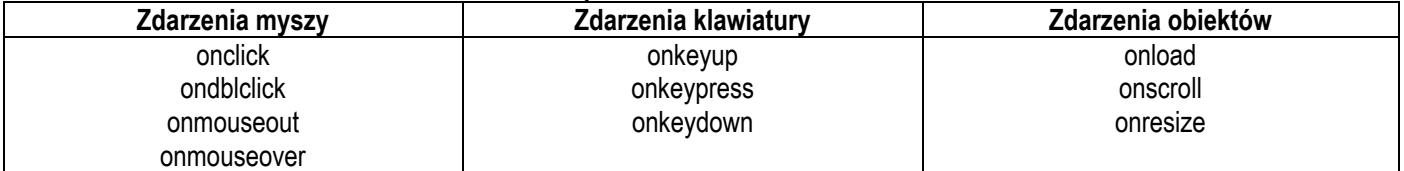

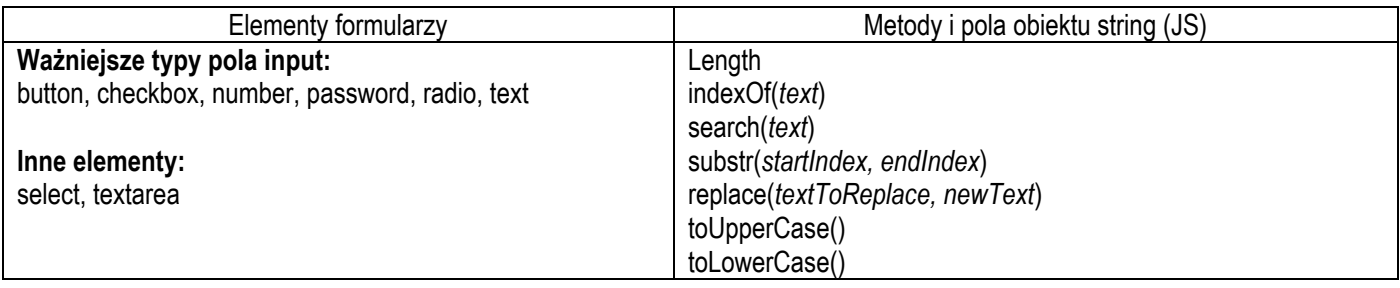

*UWAGA: po zakończeniu pracy utwórz plik tekstowy. Zapisz w nim nazwę przeglądarki internetowej, w której weryfikowałeś poprawność działania witryny, zapisz go w folderze z numerem PESEL, jako przeglądarka.txt.* 

*Nagraj płytę z rezultatami pracy. W folderze z numerem PESEL powinny się znajdować pliki logo.png, morze.jpg, gory.jpg, noclegi.php, sty1\_1.css, kwerendy.txt, import.jpg, kw1.png, kw2.png, kw3.png, kw4.png, ewentualnie inne przygotowane pliki. Po nagraniu płyty sprawdź poprawność nagrania. Opisz płytę swoim numerem PESEL i zapakowaną w pudełku pozostaw na stanowisku wraz z arkuszem egzaminacyjnym.*

#### **Czas przeznaczony na wykonanie zadania wynosi 150 minut.**

#### **Ocenie będzie podlegać 5 rezultatów:**

- operacje na bazie danych,
- zawartość witryny internetowej,
- działanie witryny internetowej,
- styl CSS witryny internetowej,
- skrypt połączenia z bazą.

#### **Efekty kształcenia sprawdzane przykładowym zadaniem praktycznym wraz z kryteriami weryfikacji:**

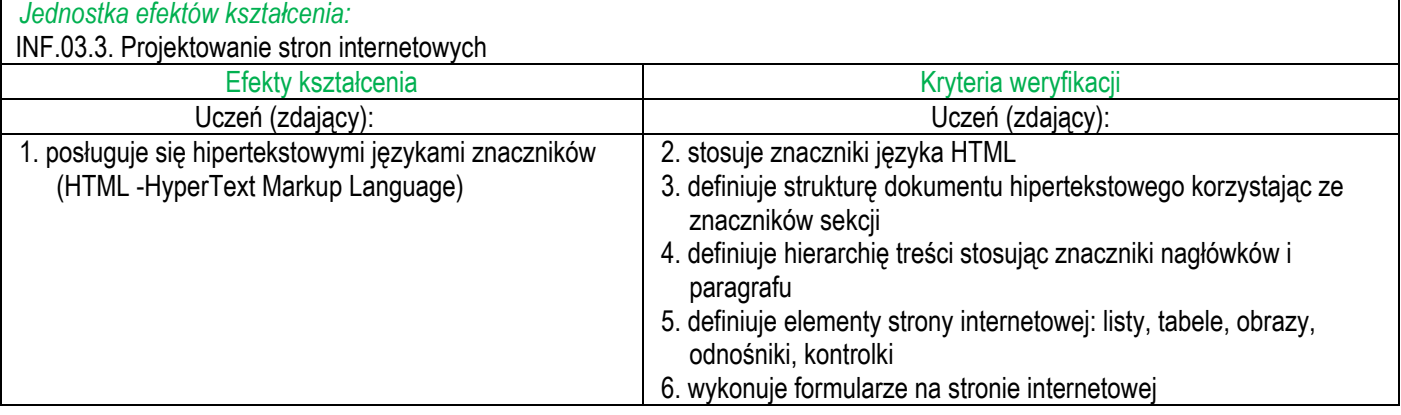

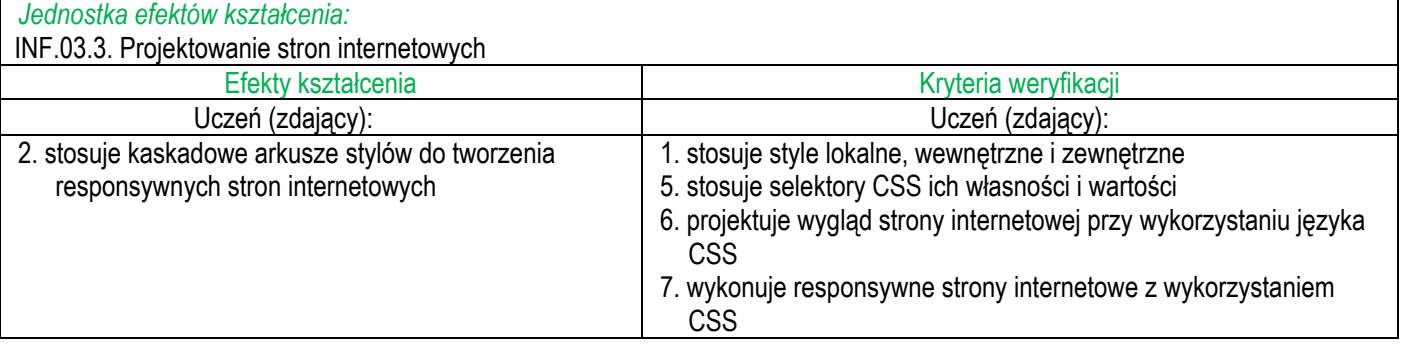

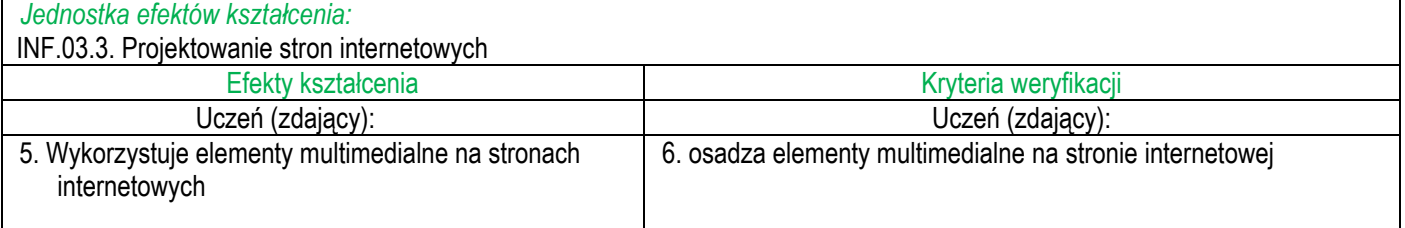

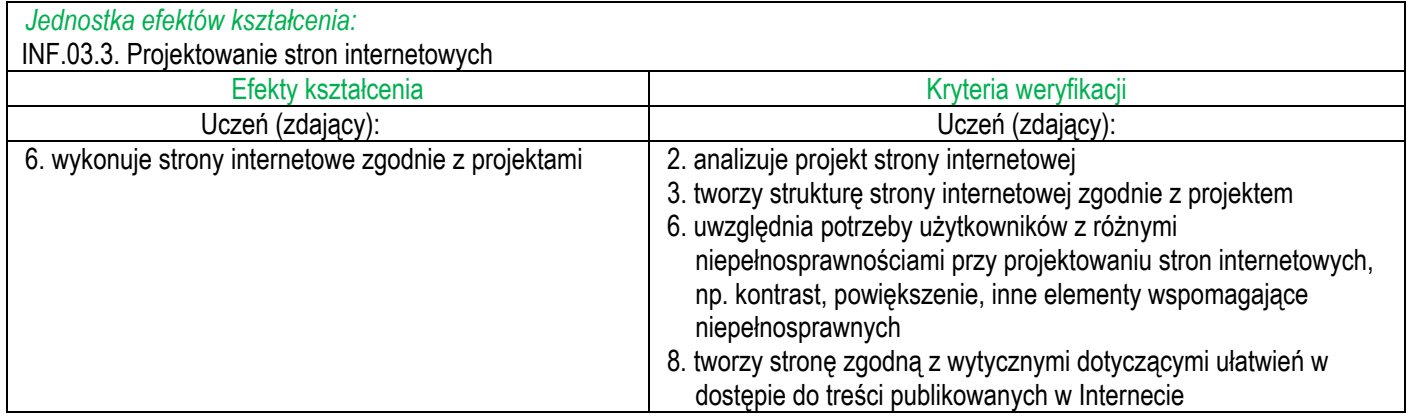

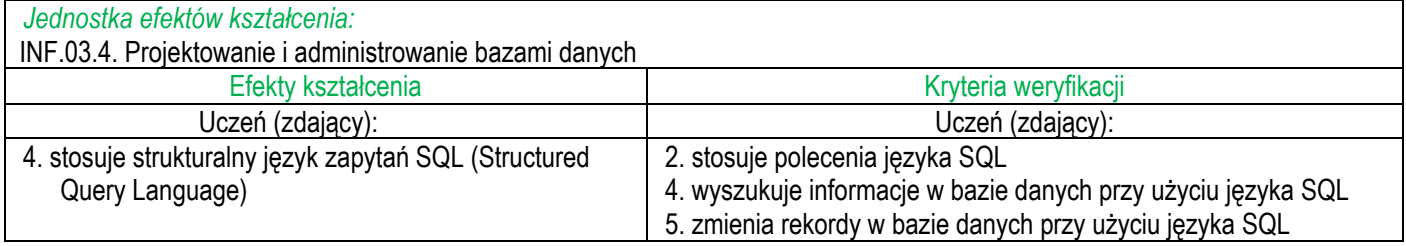

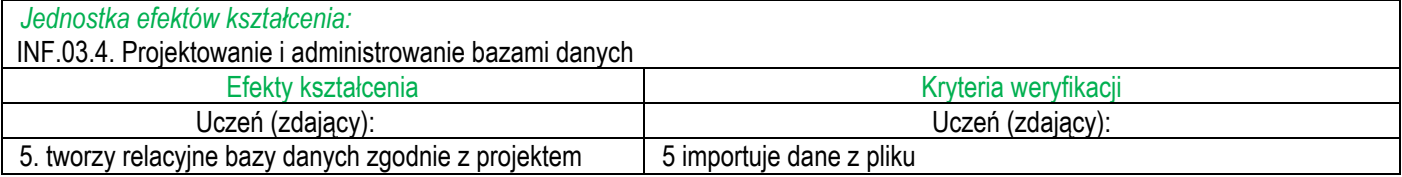

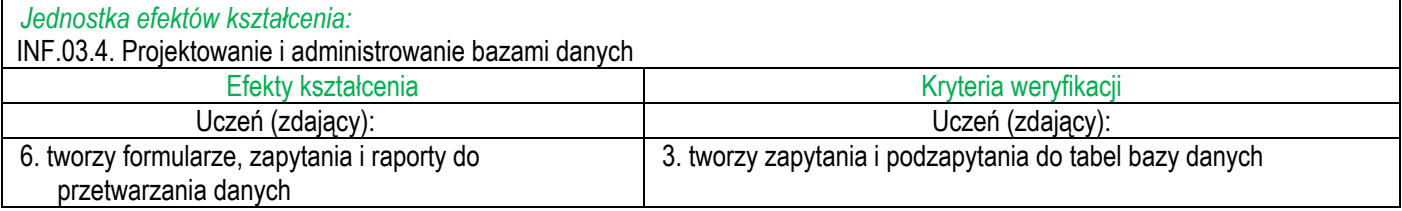

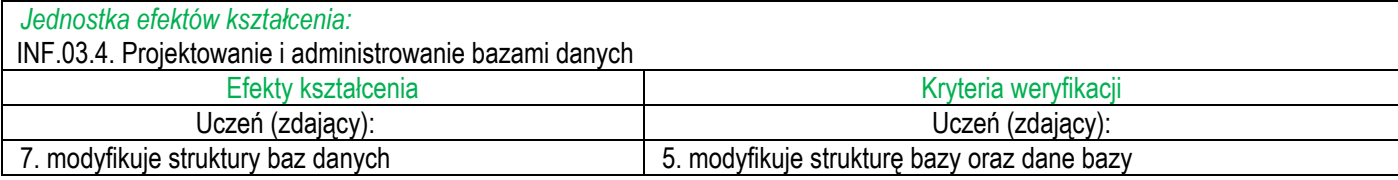

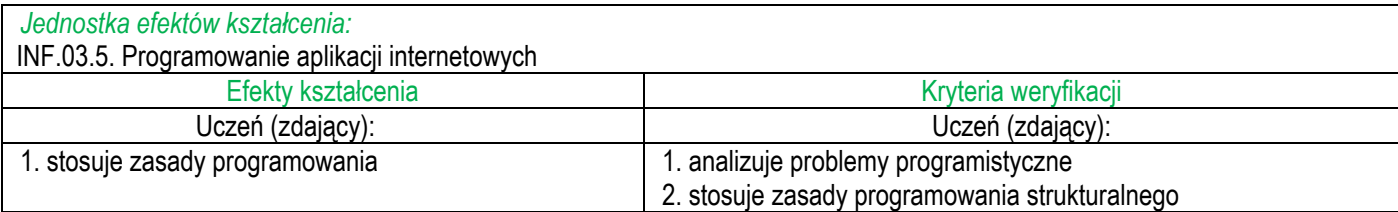

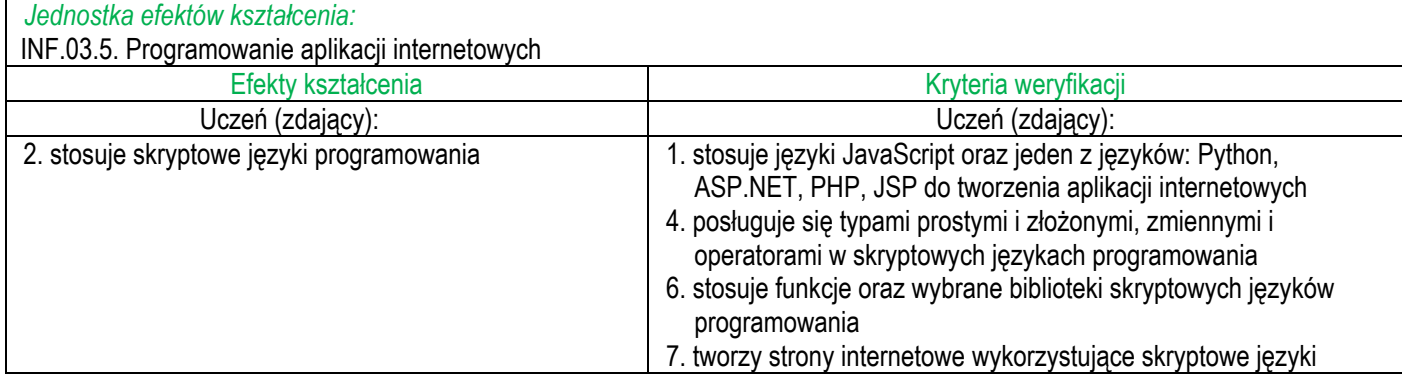

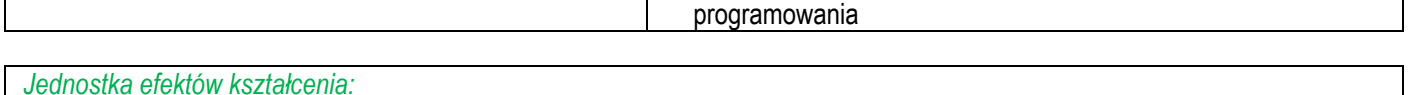

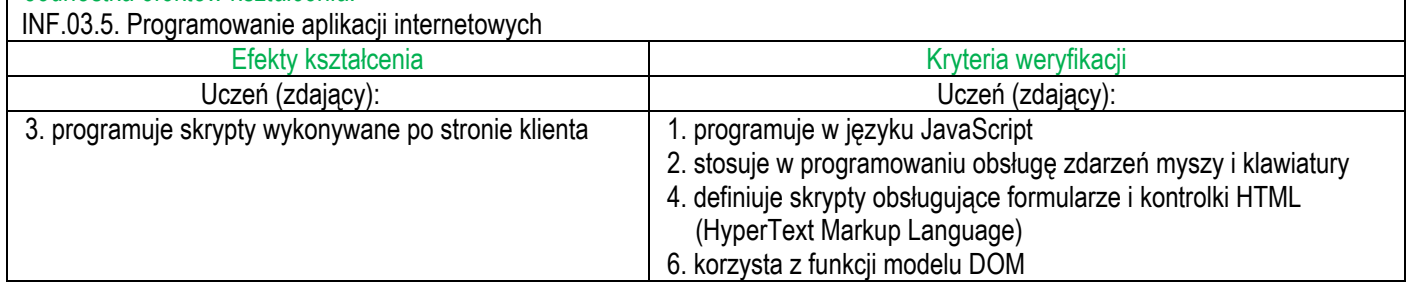

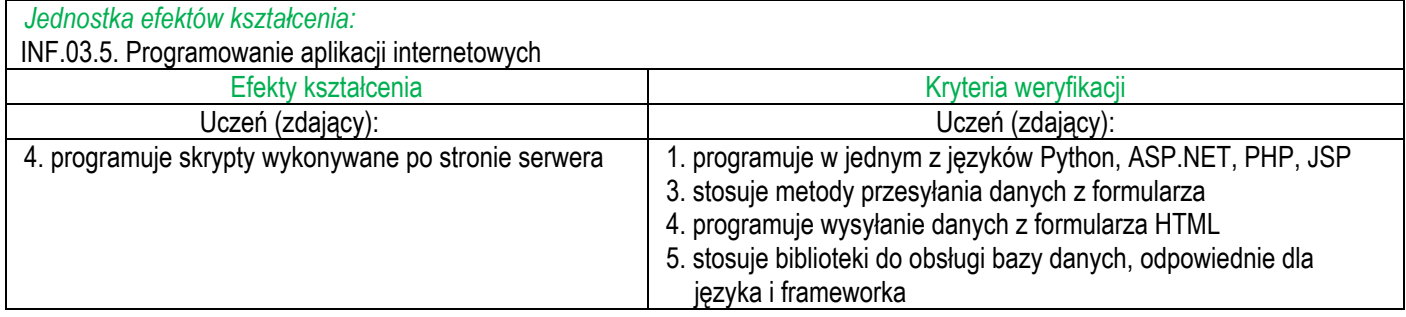

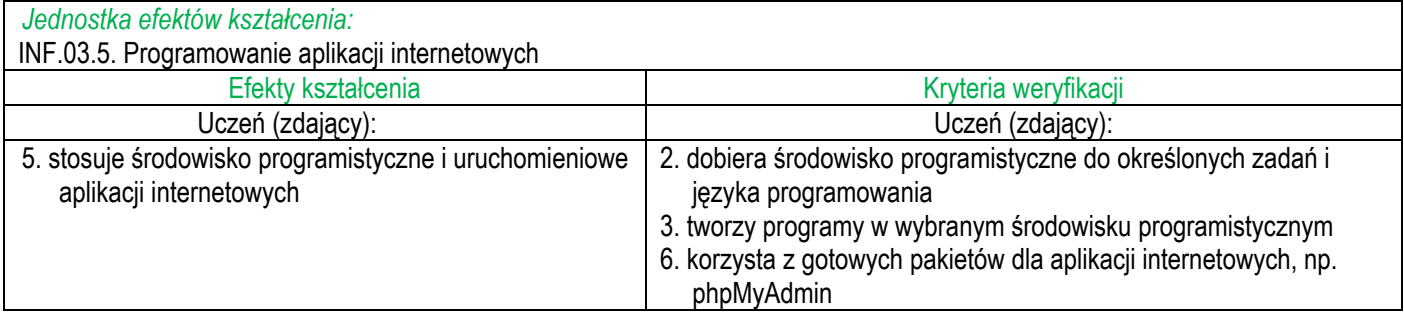

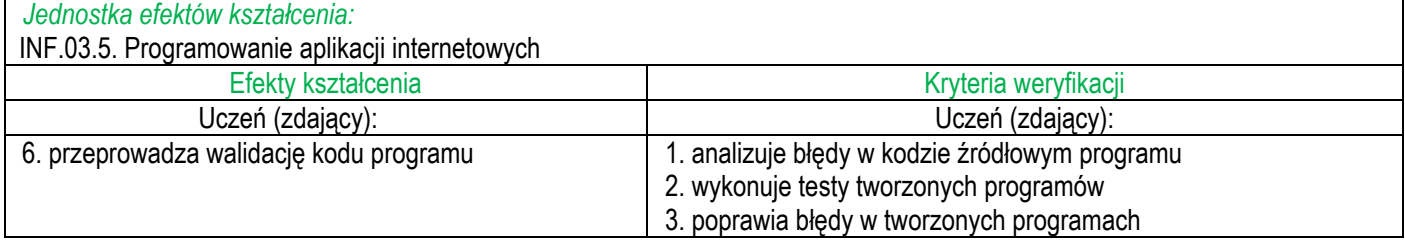

#### **Inne zadania praktyczne z zakresu kwalifikacji** *INF.03 Tworzenie i administrowanie stronami i aplikacjami internetowymi oraz bazami danych* **mogą dotyczyć, np.:**

- tworzenia własnej grafiki,
- obróbki grafiki rastrowej lub wektorowej,
- pobierania danych ze strony internetowej i zapisywania ich do bazy danych,
- wykorzystania systemów CMS (Joomla! i WordPress),
- wykorzystania w aplikacjach ciasteczek i mechanizmu sesji,
- wykorzystania w aplikacjach skryptów odwołujących się do modelu DOM i modyfikujących / dodających / usuwających elementy strony,
- tworzenia zapytań aktualizujących bazę danych,
- wykorzystania funkcji agregujących w zapytaniach do bazy danych,
- wykorzystania w zapytaniach do bazy danych relacji między tabelami,
- zarządzania użytkownikami bazy danych,
- tworzenia stron z wykorzystaniem języka HTML 5 i możliwości tego języka,
- zastosowania w stylu CSS pseudoklas, pseudoelementów, stylów potomków, braci,
- definiowania stylu CSS dla klasy,
- wykorzystania reguły @media w celu tworzenia stron responsywnych,
- obsługi tablic globalnych w języku PHP,
- obsługi danych np.: dat, napisów,
- wykorzystania bibliotek wbudowanych w językach skryptowych,
- wykorzystania mechanizmów walidacji formularzy w skryptach lub na stronie z wykorzystaniem możliwości języka HTML5.

### **4. PODSTAWA PROGRAMOWA KSZTAŁCENIA W ZAWODZIE SZKOLNICTWA BRANŻOWEGO W ZAWODZIE** *TECHNIK INFORMATYK*

### **TECHNIK INFORMATYK 351203**

### **KWALIFIKACJE WYODRĘBNIONE W ZAWODZIE**

INF.02. Administracja i eksploatacja systemów komputerowych, urządzeń peryferyjnych i lokalnych sieci komputerowych INF.03. Tworzenie i administrowanie stronami i aplikacjami internetowymi oraz bazami danych

### **CELE KSZTAŁCENIA**

Absolwent szkoły prowadzącej kształcenie w zawodzie technik informatyk powinien być przygotowany do wykonywania zadań zawodowych:

- 1) w zakresie kwalifikacji INF.02. Administracja i eksploatacja systemów komputerowych, urządzeń peryferyjnych i lokalnych sieci komputerowych:
	- a) przygotowania do pracy systemu komputerowego i urządzeń peryferyjnych,
	- b) administrowania systemami operacyjnymi.
	- c) serwisowania i naprawiania urządzeń techniki komputerowej,
	- d) przygotowania i eksploatacji lokalnej sieci komputerowej;
- 2) w zakresie kwalifikacji INF.03. Tworzenie i administrowanie stronami i aplikacjami internetowymi oraz bazami danych:
	- a) tworzenia i administrowania stronami internetowymi,
	- b) tworzenia, administrowania i użytkowania relacyjnych baz danych,
	- c) programowania aplikacji internetowych.
	- d) tworzenia i administrowania systemami zarządzania treścią.

### **EFEKTY KSZTAŁCENIA I KRYTERIA WERYFIKACJI TYCH EFEKTÓW**

Do wykonywania zadań zawodowych w zakresie kwalifikacji INF.02. Administracja i eksploatacja systemów komputerowych, urządzeń peryferyjnych i lokalnych sieci komputerowych niezbędne jest osiągnięcie niżej wymienionych efektów kształcenia:

INF.02. Administracja i eksploatacja systemów komputerowych, urządzeń peryferyjnych i lokalnych sieci komputerowych INF.02.1. Bezpieczeństwo i higiena pracy Efekty kształcenia komponent komponent kryteria weryfikacji Uczeń: Uczeń: 1) określa warunki i organizację pracy zapewniające wymagany poziomochrony zdrowia i życia przed zagrożeniami występującymi w środowisku pracy 1) wymienia przepisy prawa dotyczące bezpieczeństwa i higieny pracy, ochrony przeciwpożarowej, ochrony środowiska i ergonomii 2) identyfikuje regulacje wewnątrzzakładowe dotyczące bezpieczeństwa i higieny pracy 3) stosuje zasady ochrony przeciwpożarowej w środowisku pracy 4) określa wymagania ergonomiczne na stanowisku pracy 5) stosuje zasady postępowania z odpadami niebezpiecznymi 2) opisuje zadania i uprawnienia instytucji oraz służb działających w zakresie ochrony pracy i ochrony środowiska 1) wymienia instytucje oraz służby działające w zakresie ochrony pracy i ochrony środowiska 2) wskazuje zadania i uprawnienia instytucji oraz służb działających w zakresie ochrony pracy i ochrony środowiska 3) opisuje prawa i obowiązki pracownika oraz pracodawcy w zakresie bezpieczeństwa i higieny pracy 1) wymienia obowiązki pracodawcy i pracowników w zakresie bezpieczeństwa i higieny pracy 2) wymienia rodzaje profilaktycznych badań lekarskich 3) wymienia rodzaje obligatoryjnych szkoleń z zakresu bezpieczeństwa i higieny pracy 4) identyfikuje system kar dla pracownika z tytułu nieprzestrzegania przepisówbezpieczeństwa i higieny pracy w trakcie wykonywania pracy

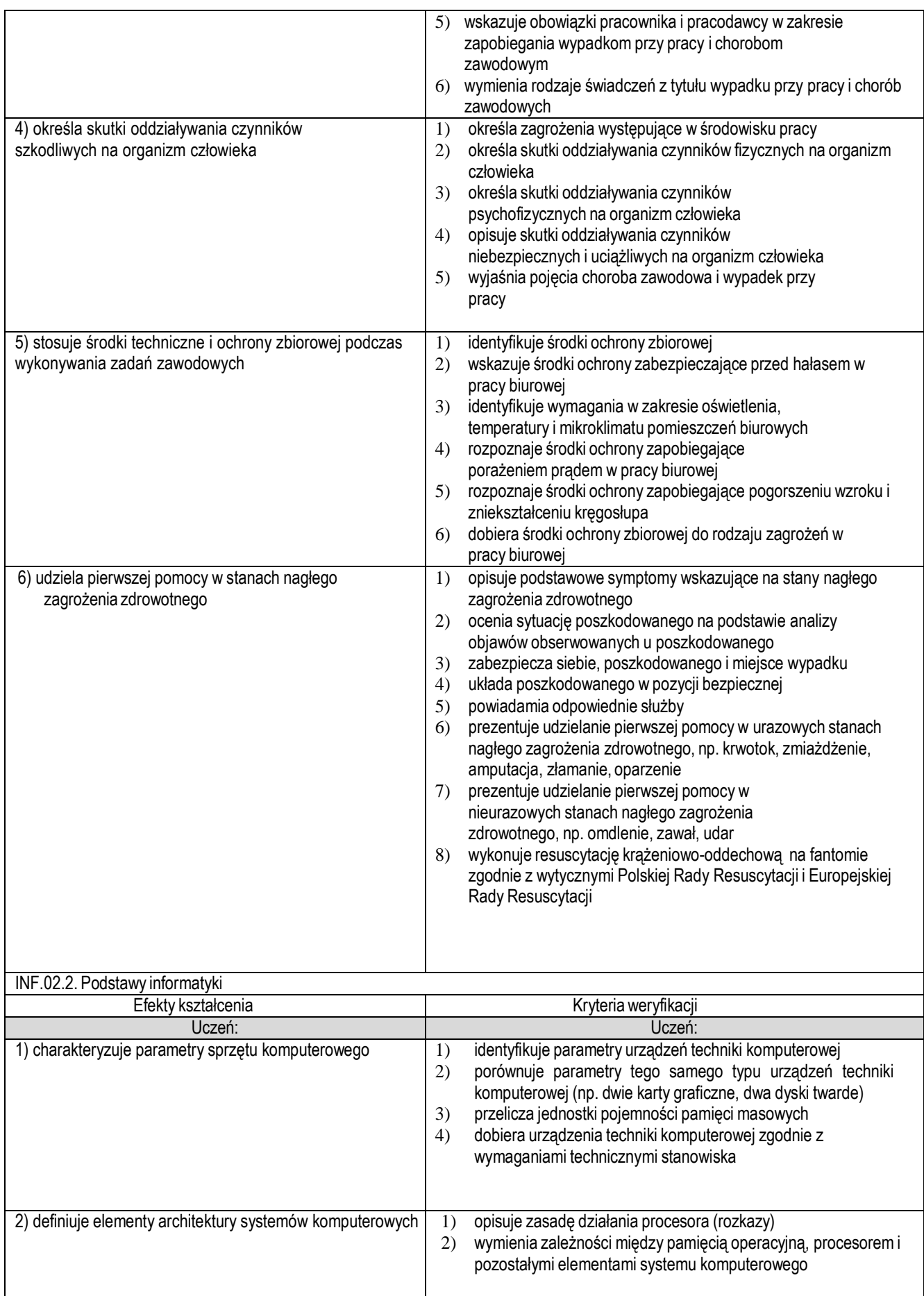

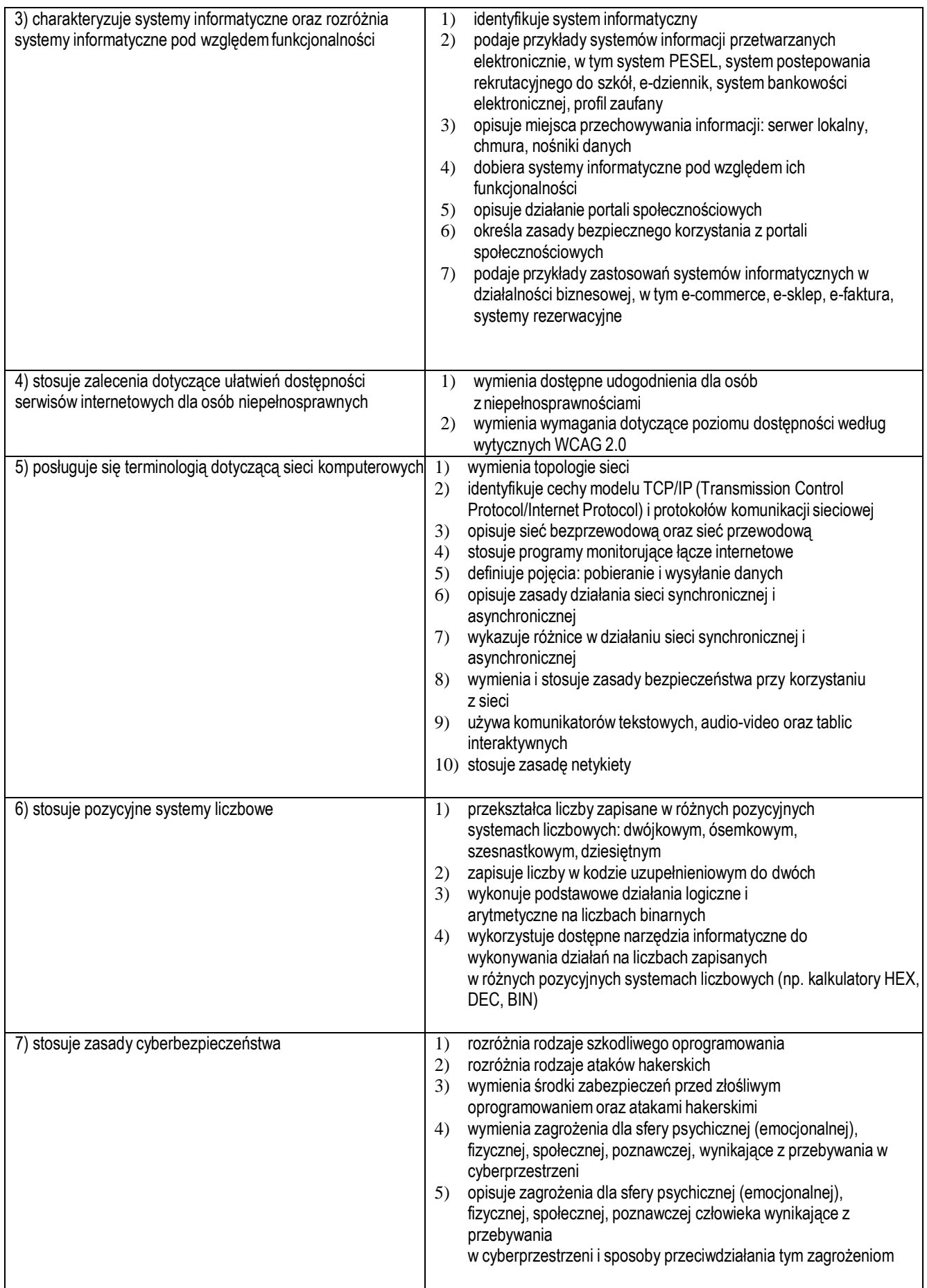

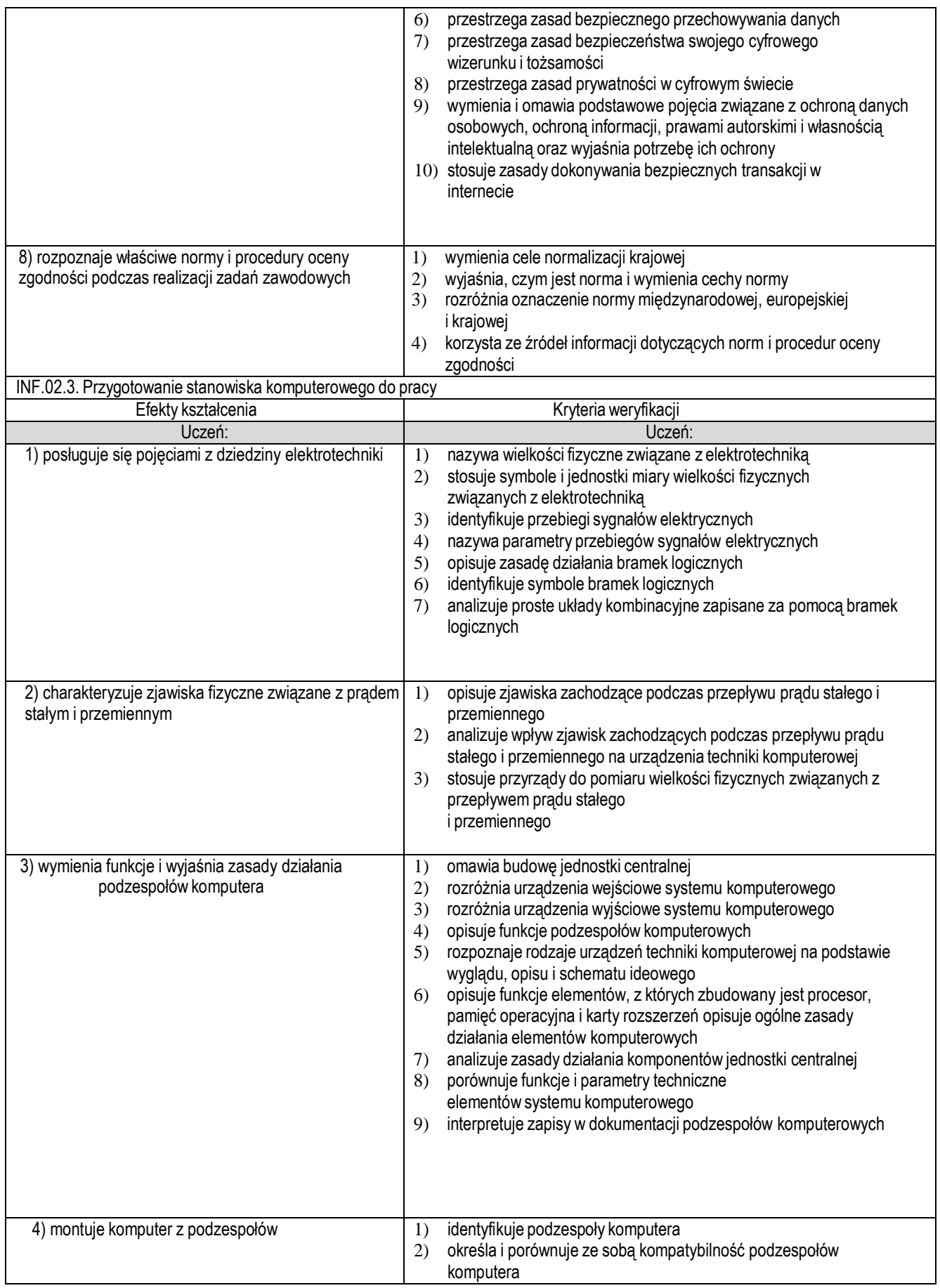

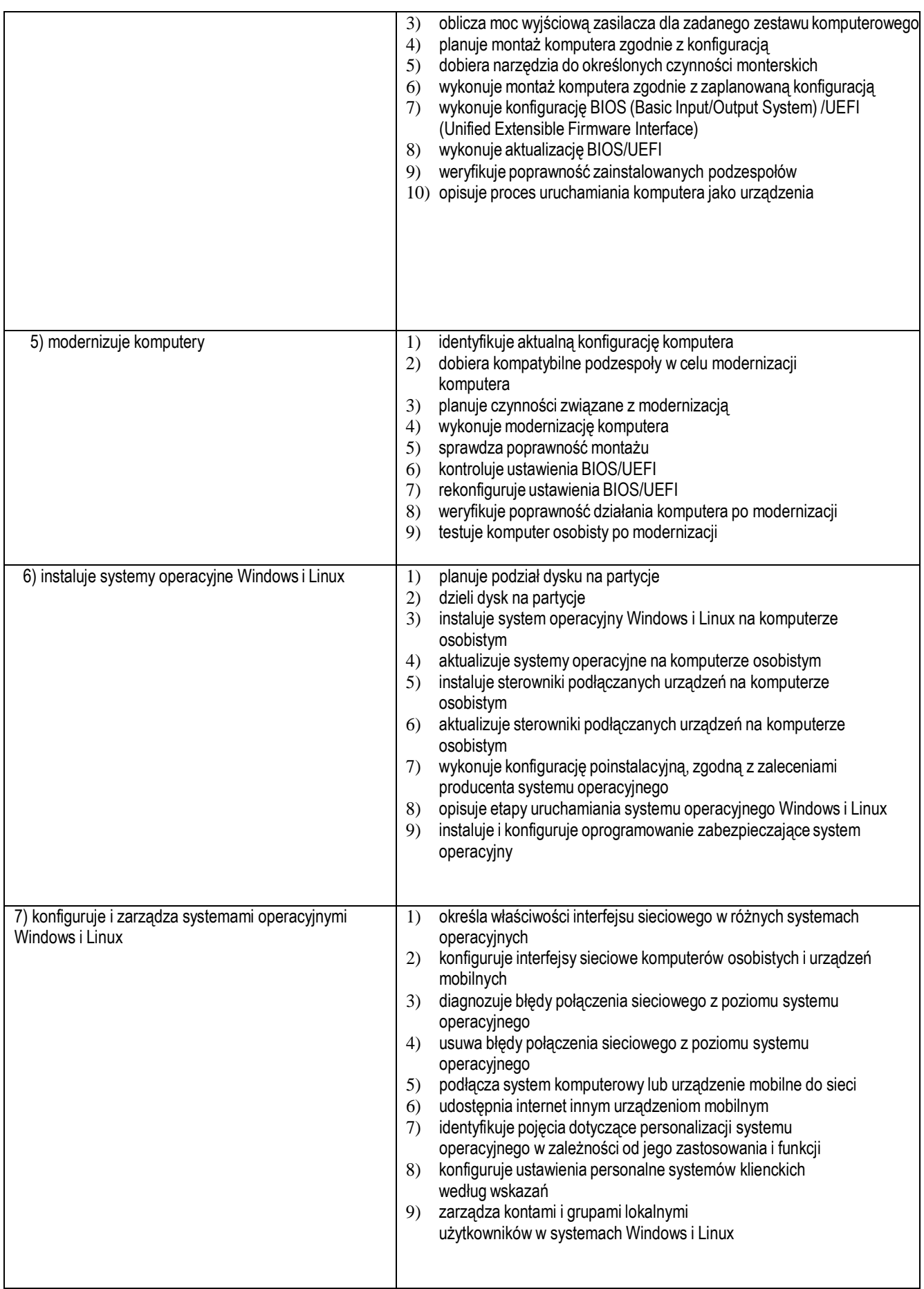

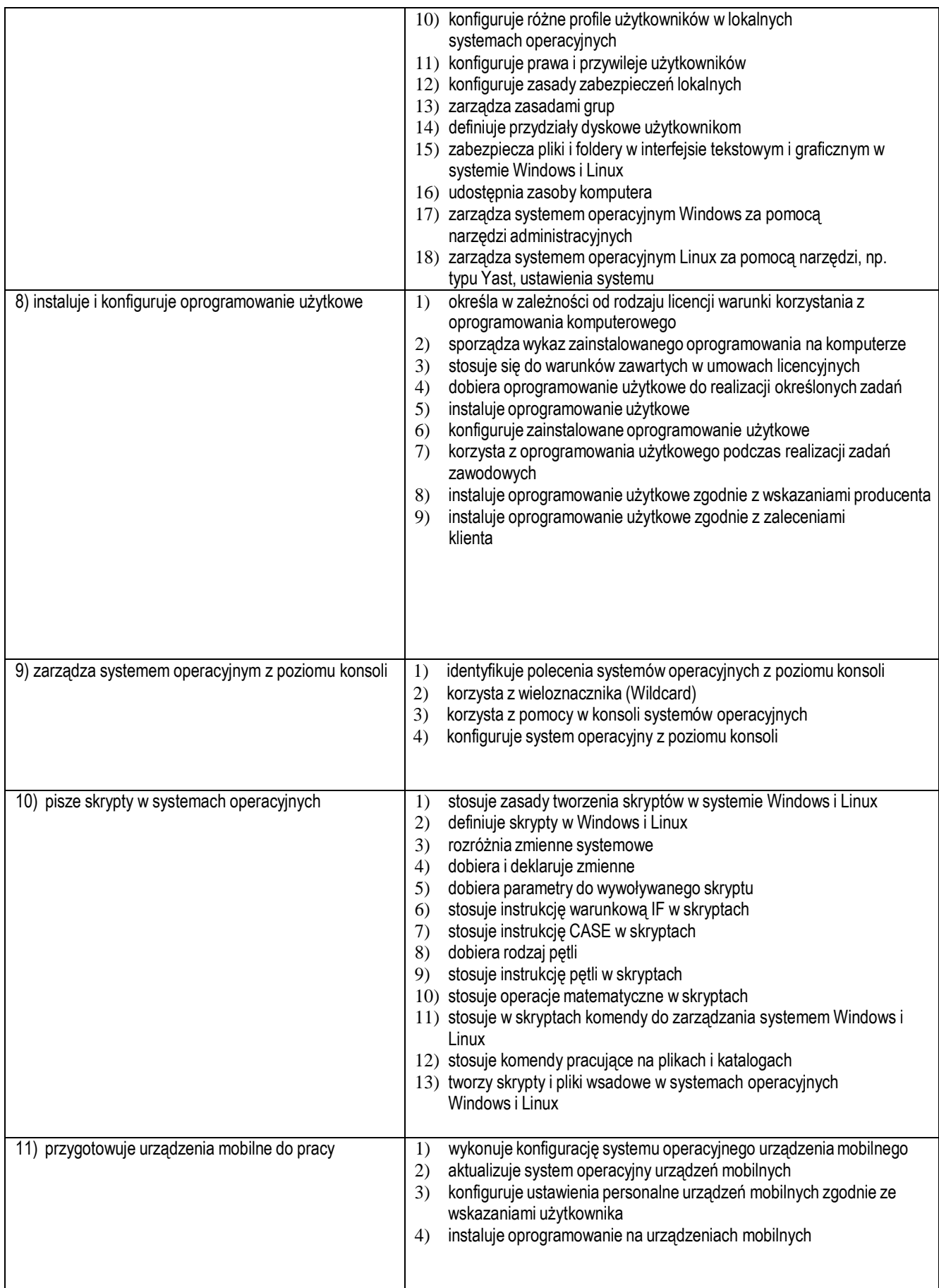

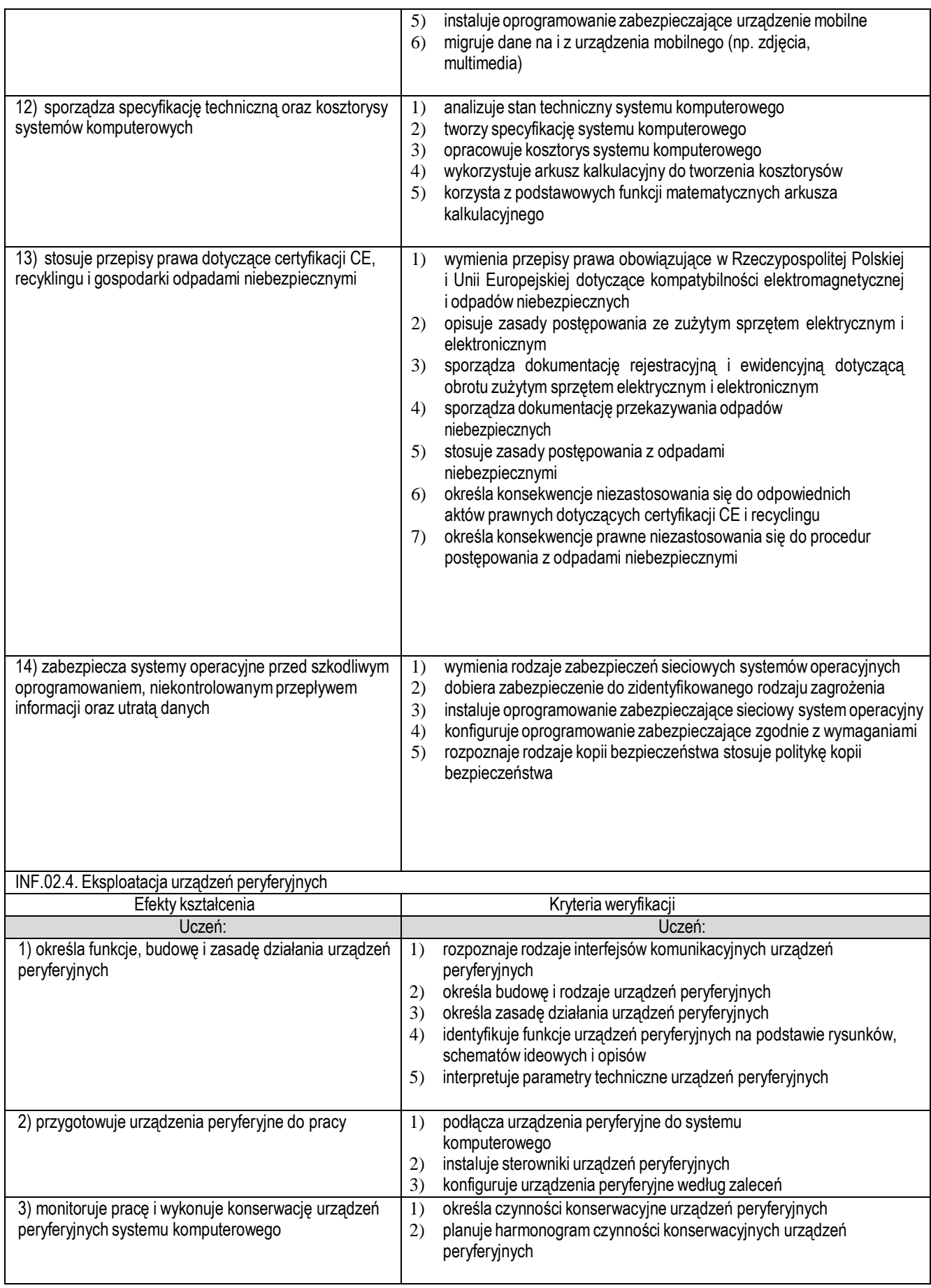

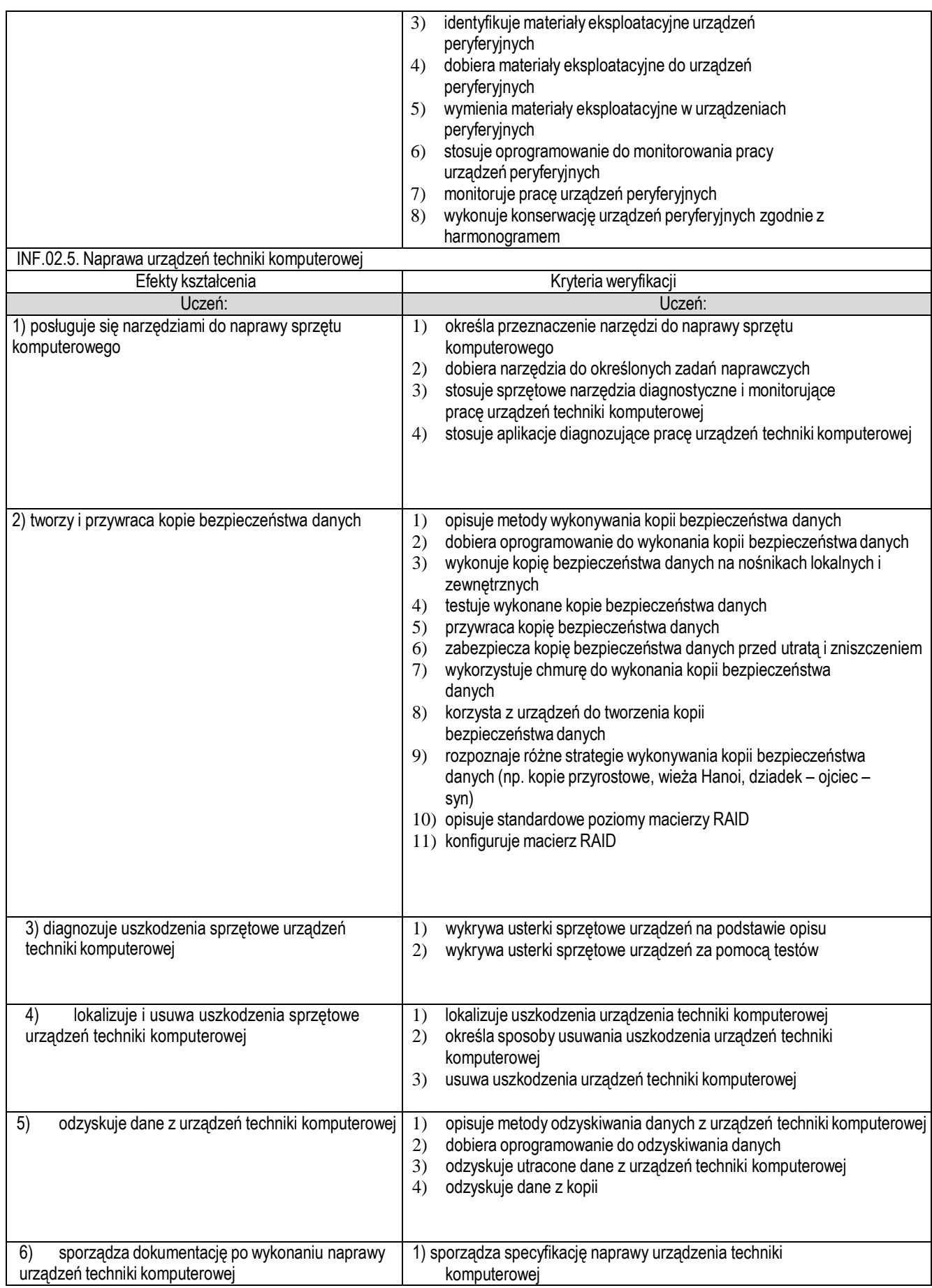

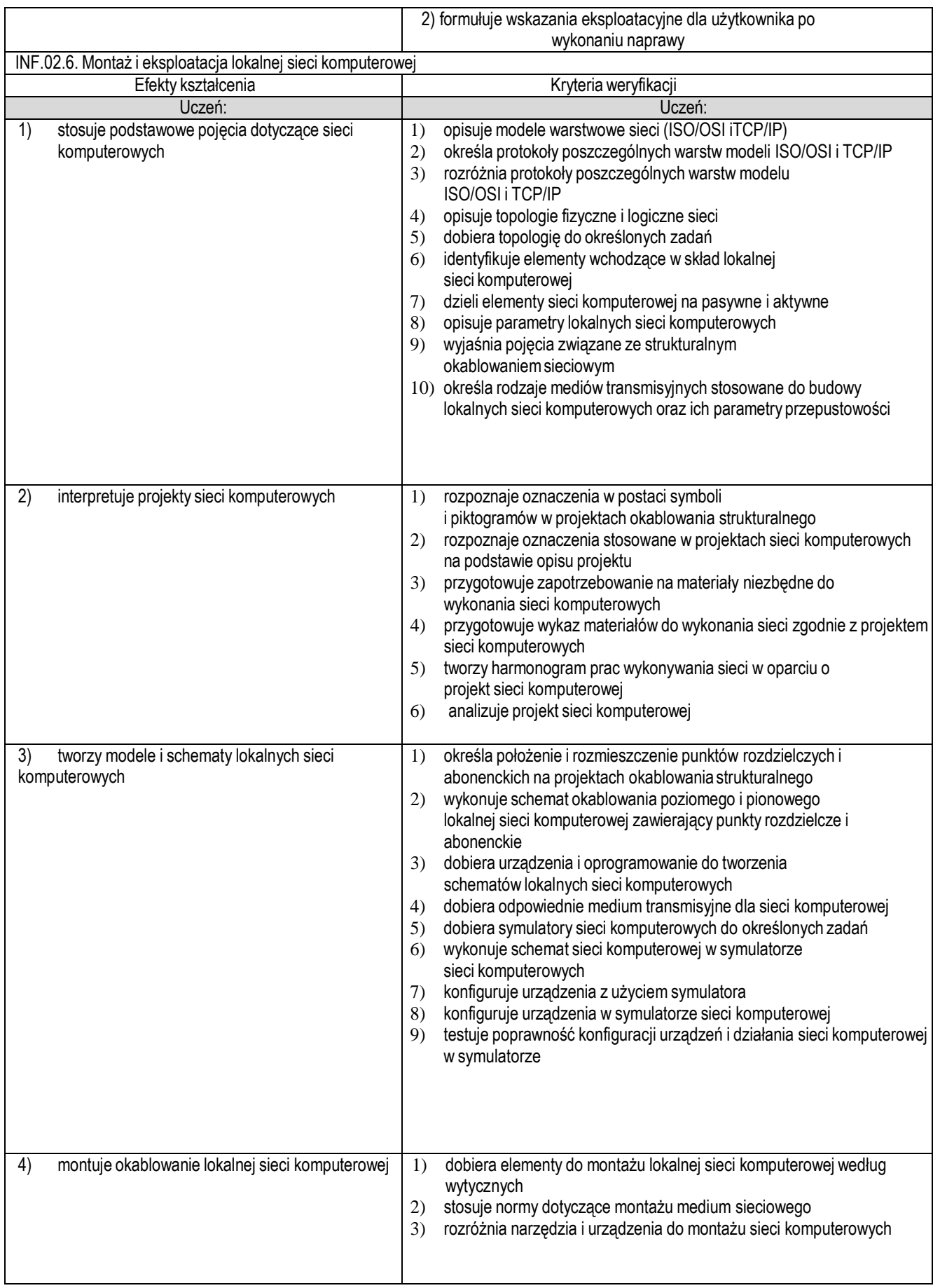
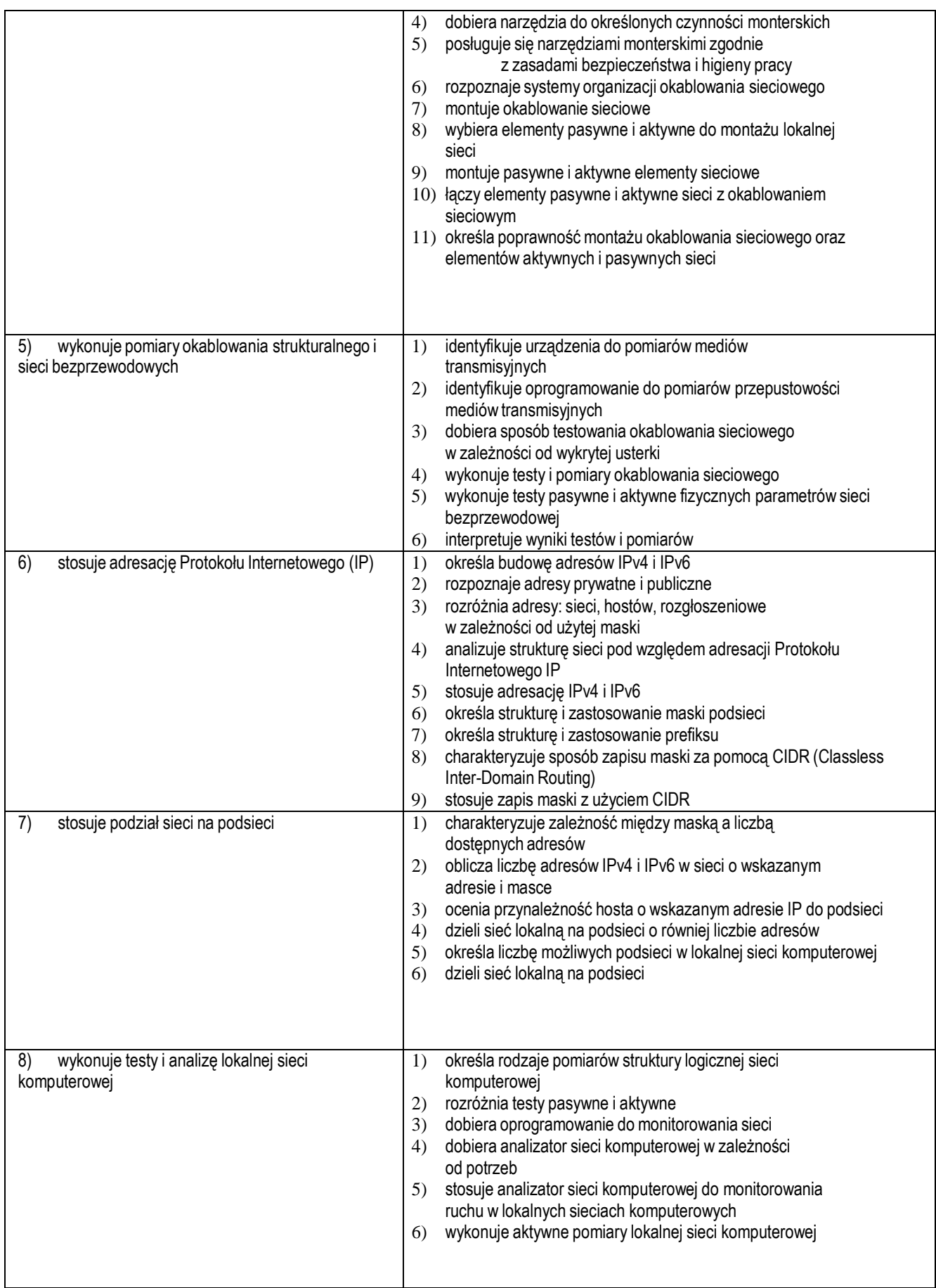

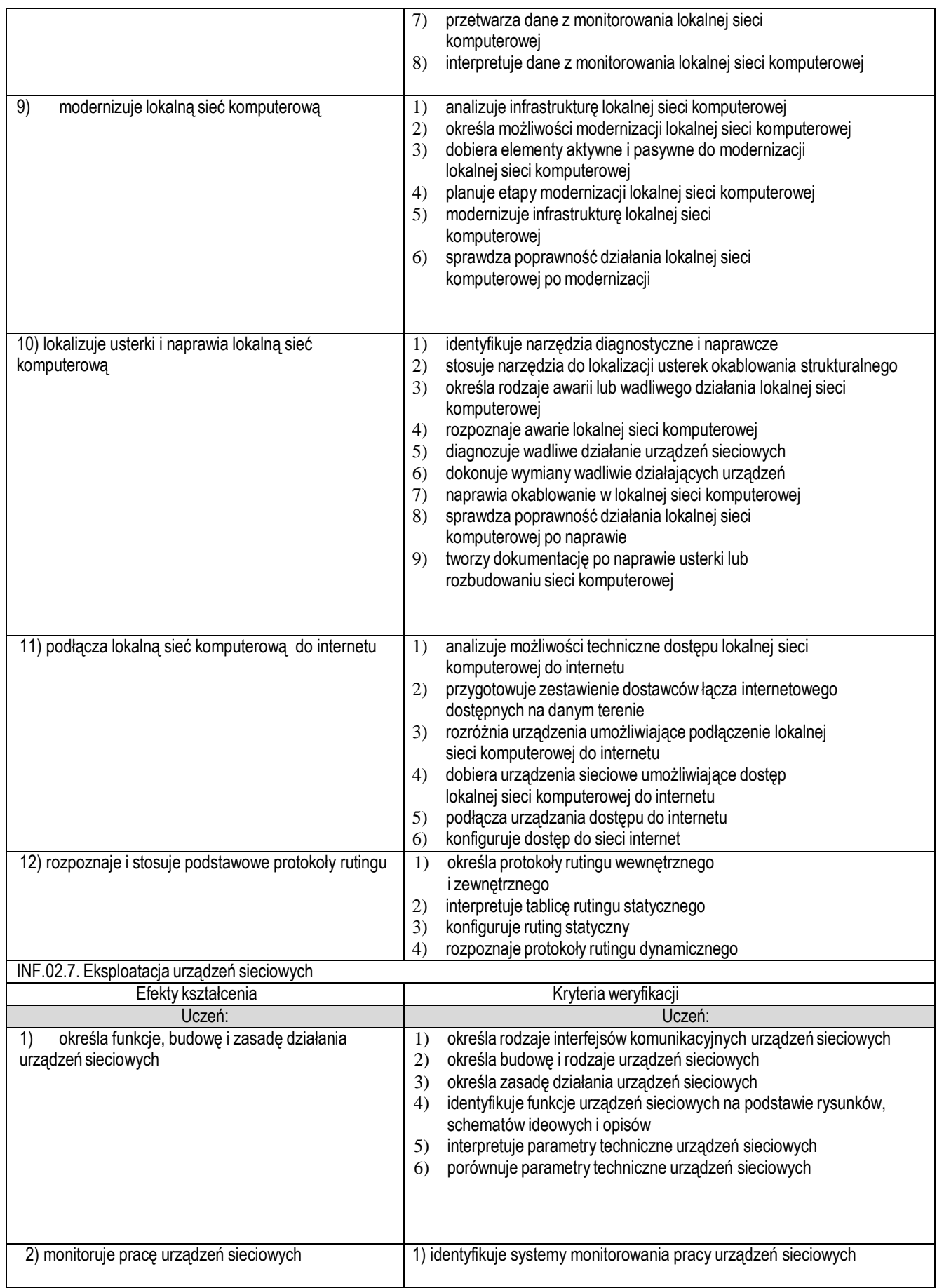

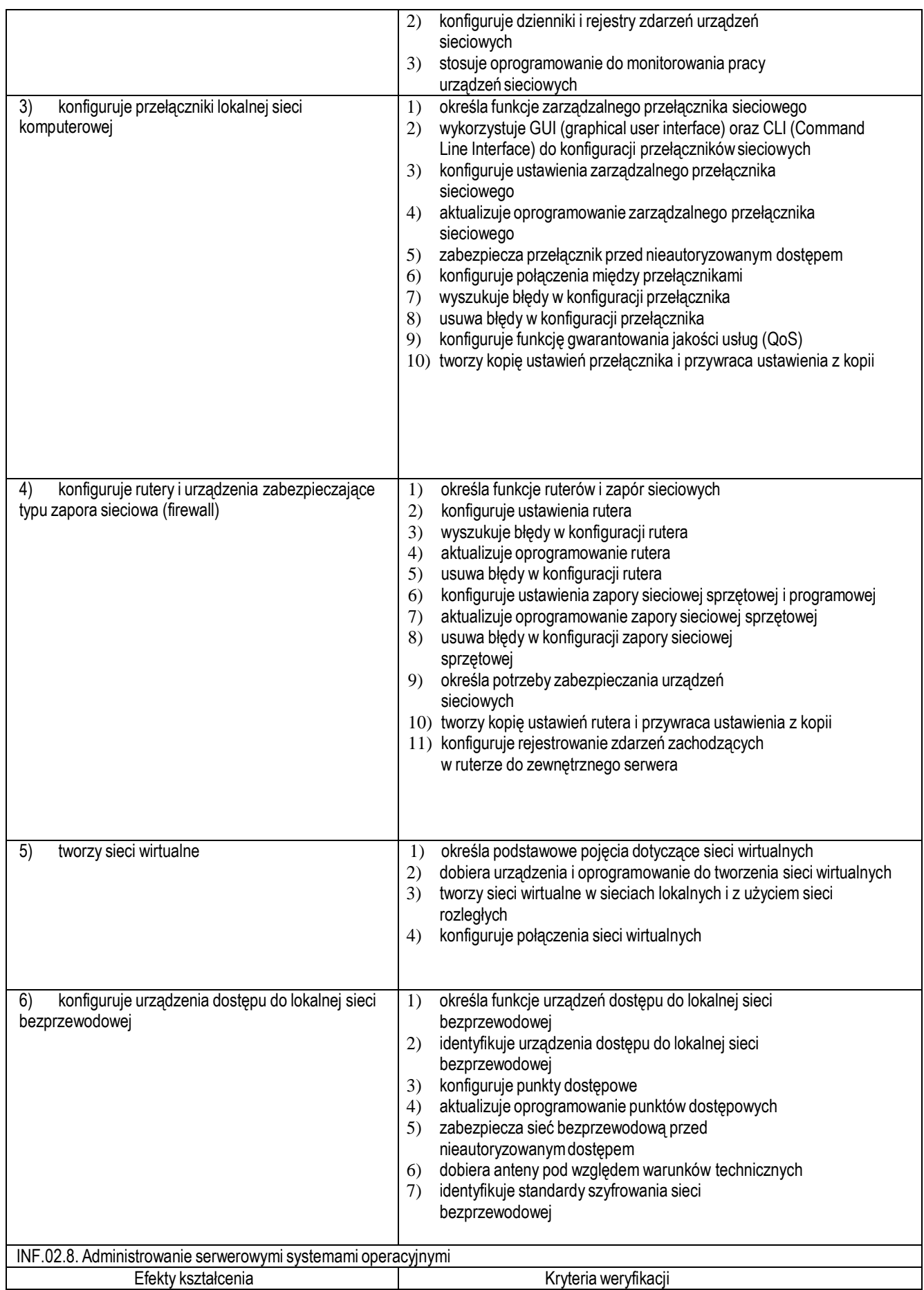

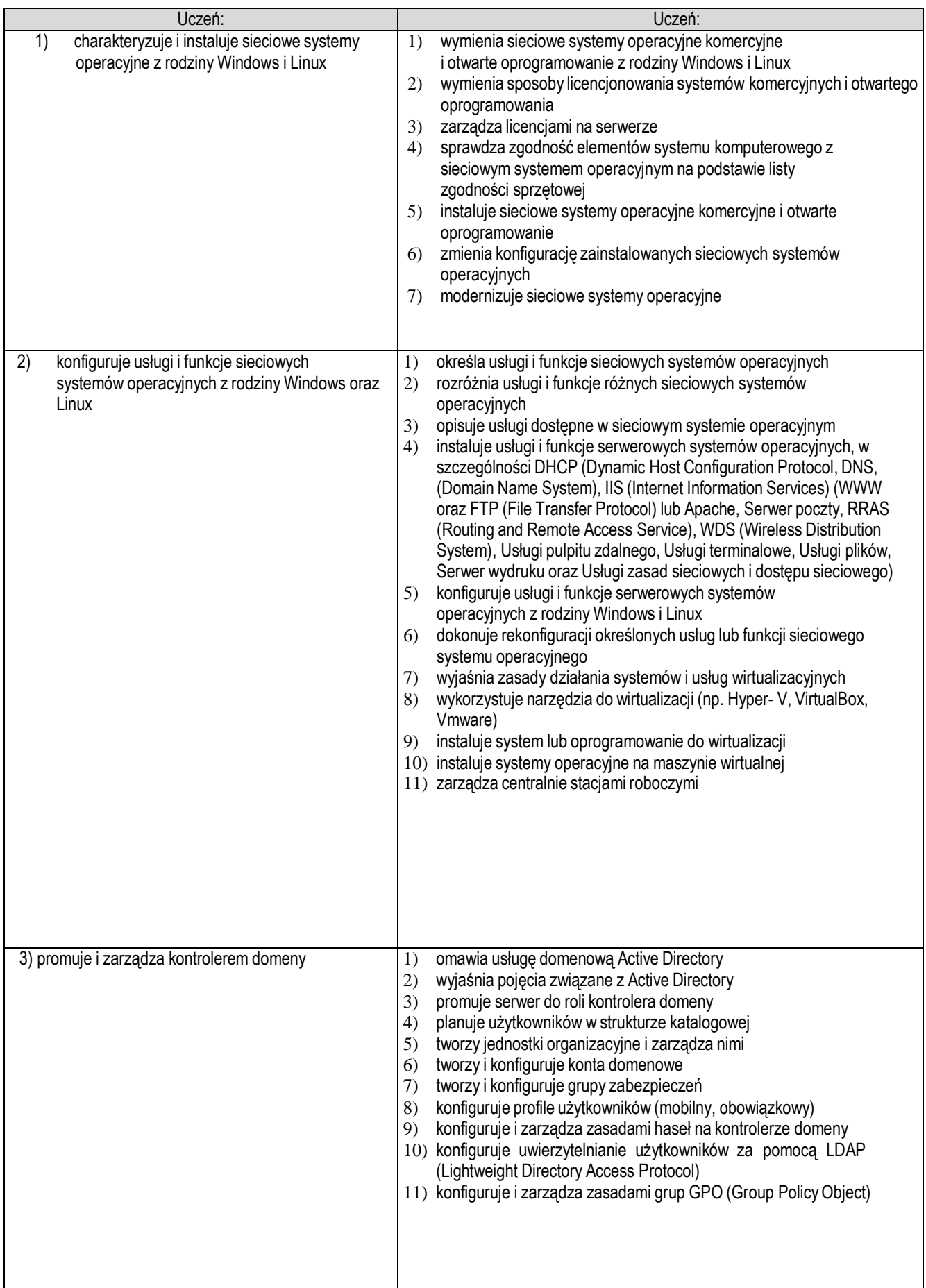

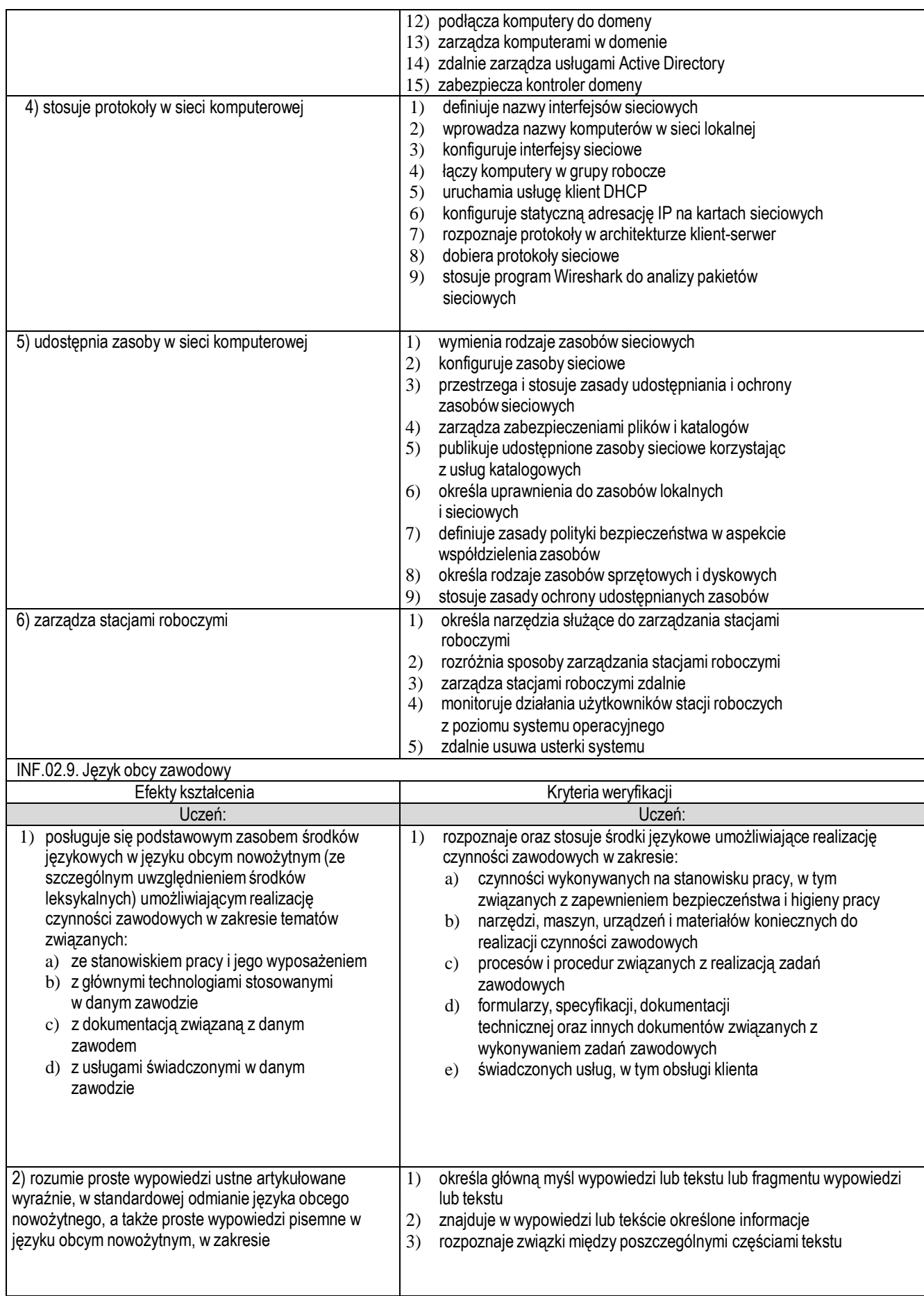

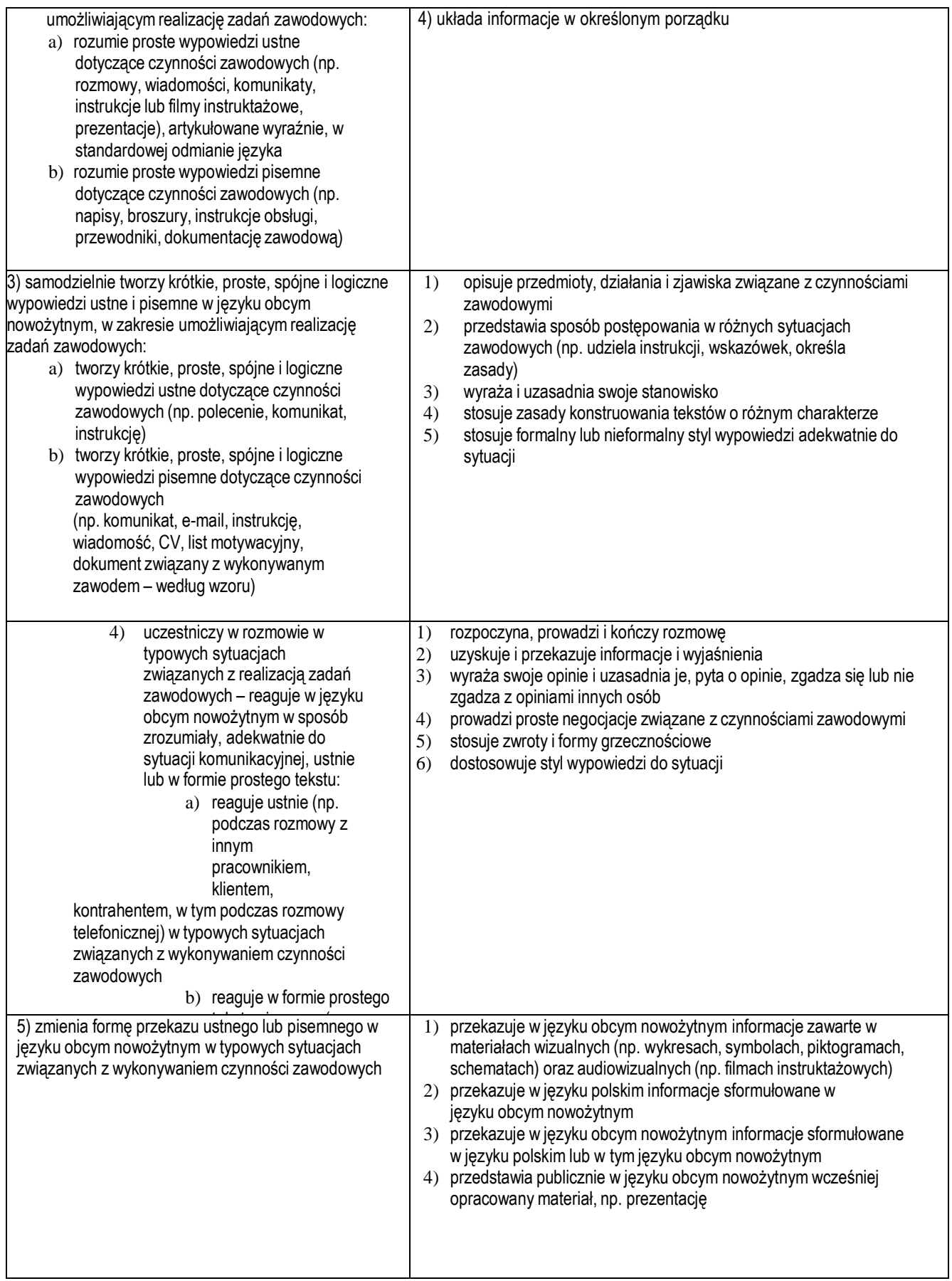

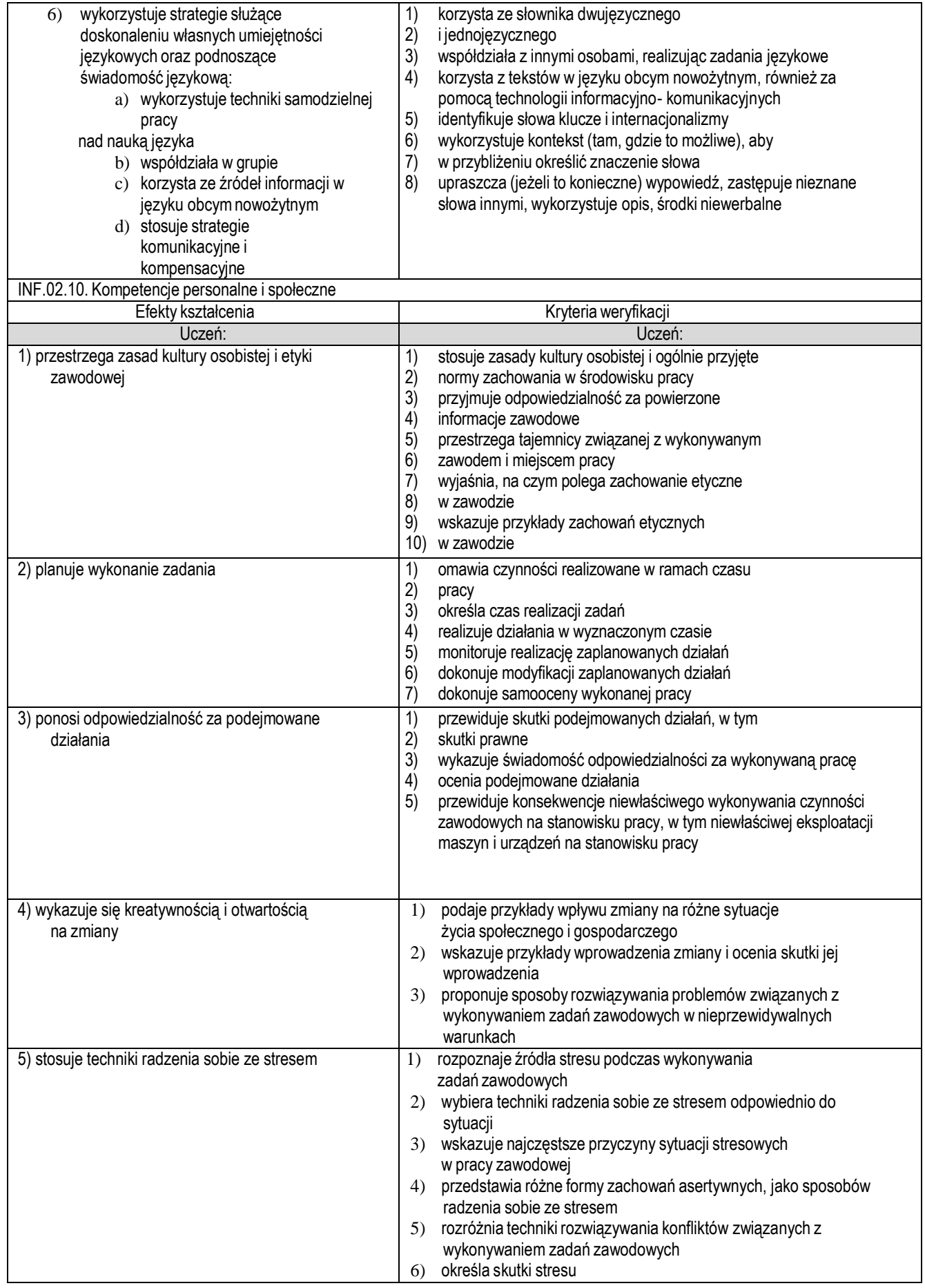

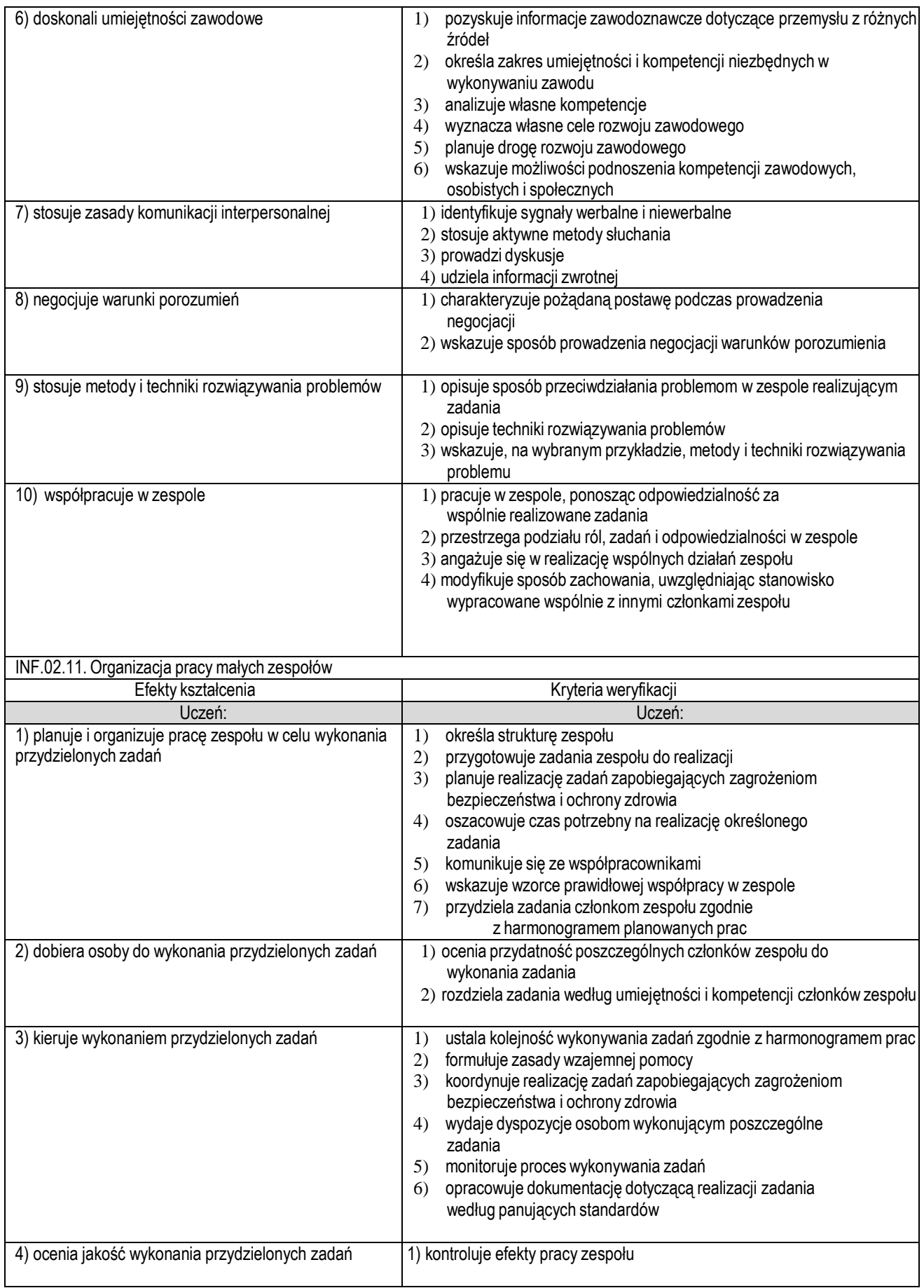

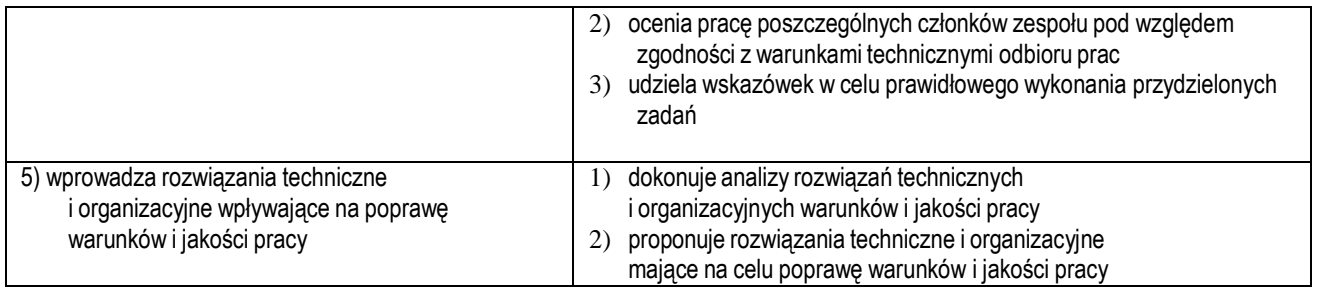

Do wykonywania zadań zawodowych w zakresie kwalifikacji INF.03. Tworzenie i administrowanie stronami i aplikacjami internetowymi oraz bazami danych niezbędne jest osiągnięcie niżej wymienionych efektów kształcenia:

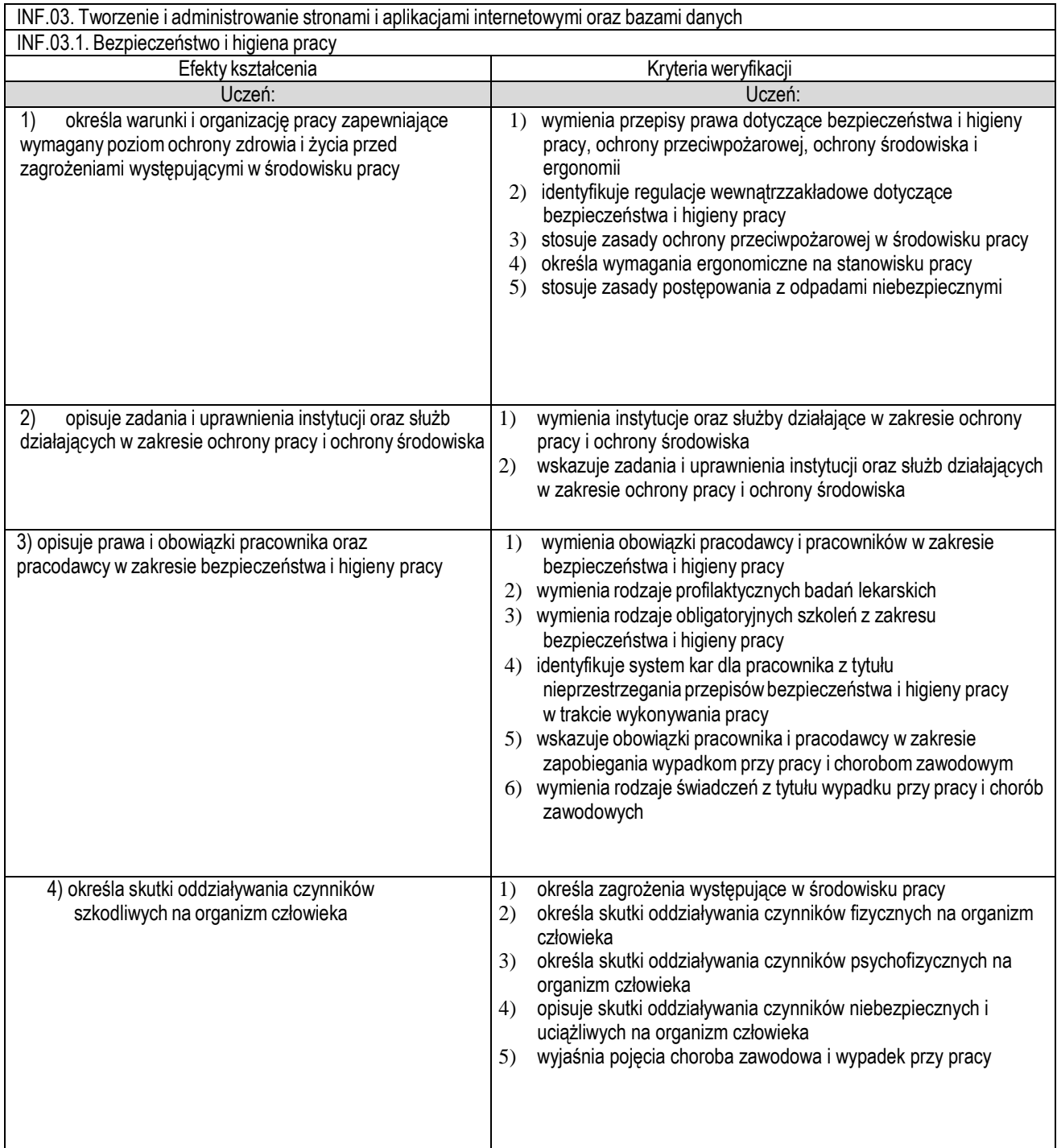

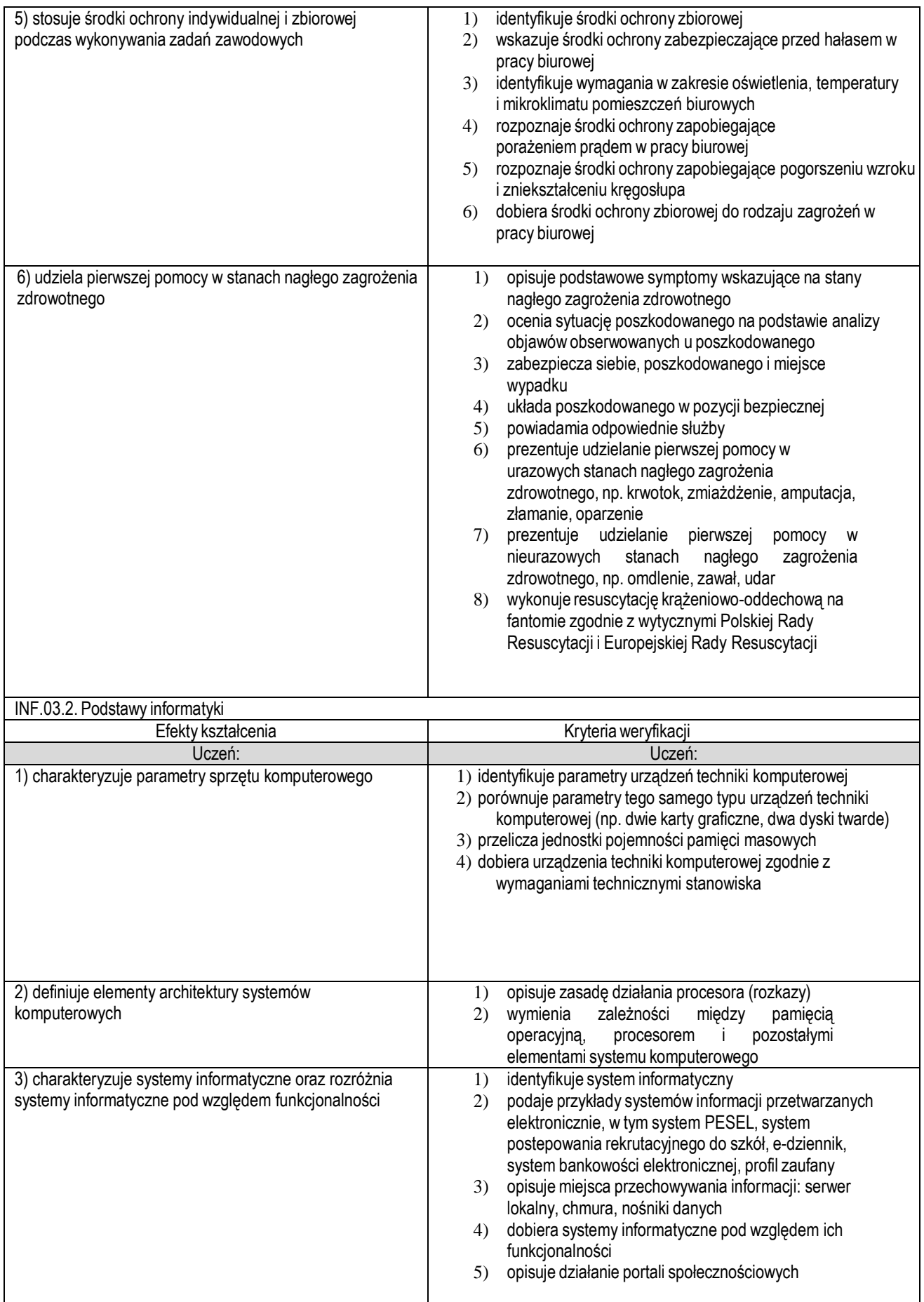

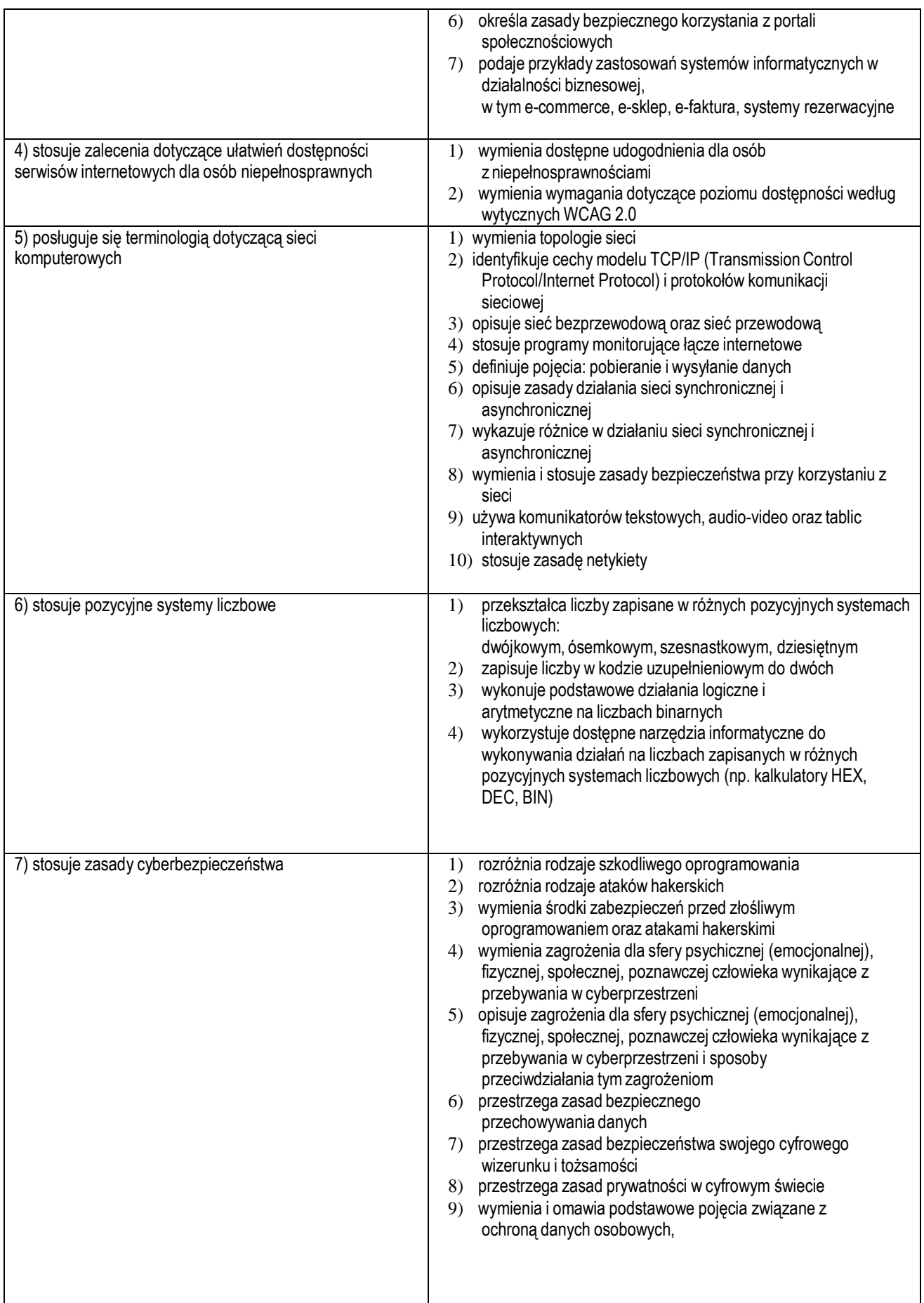

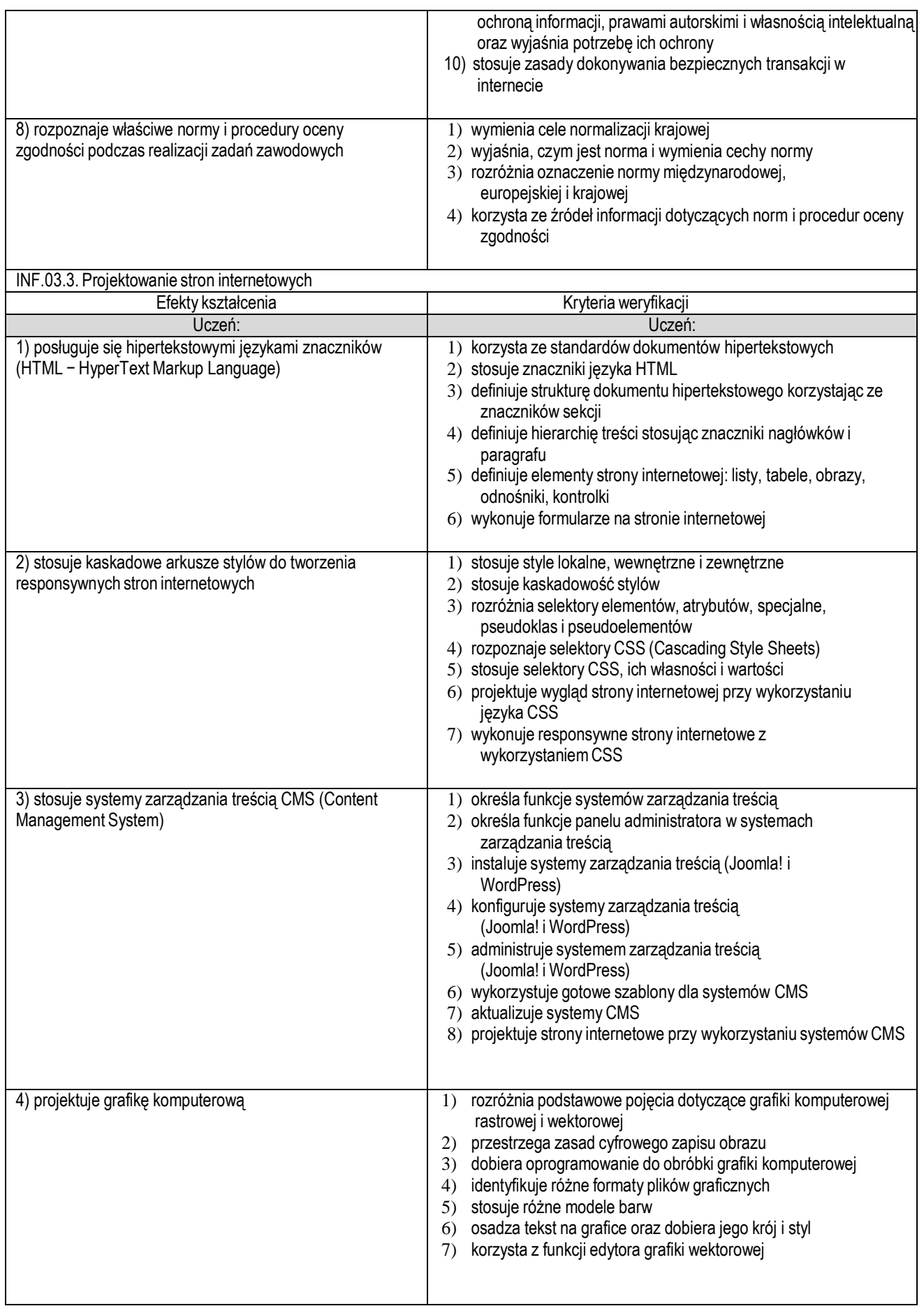

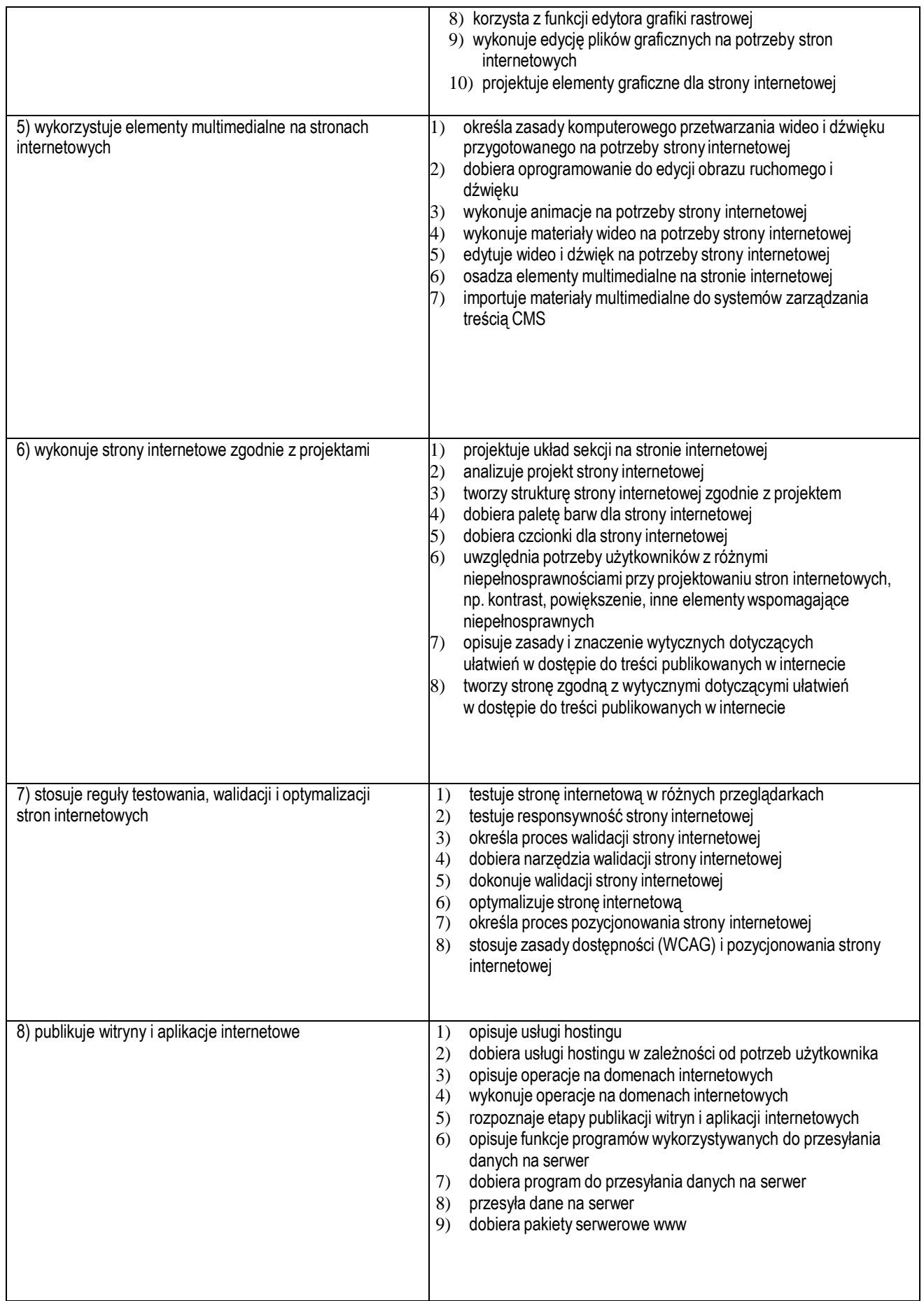

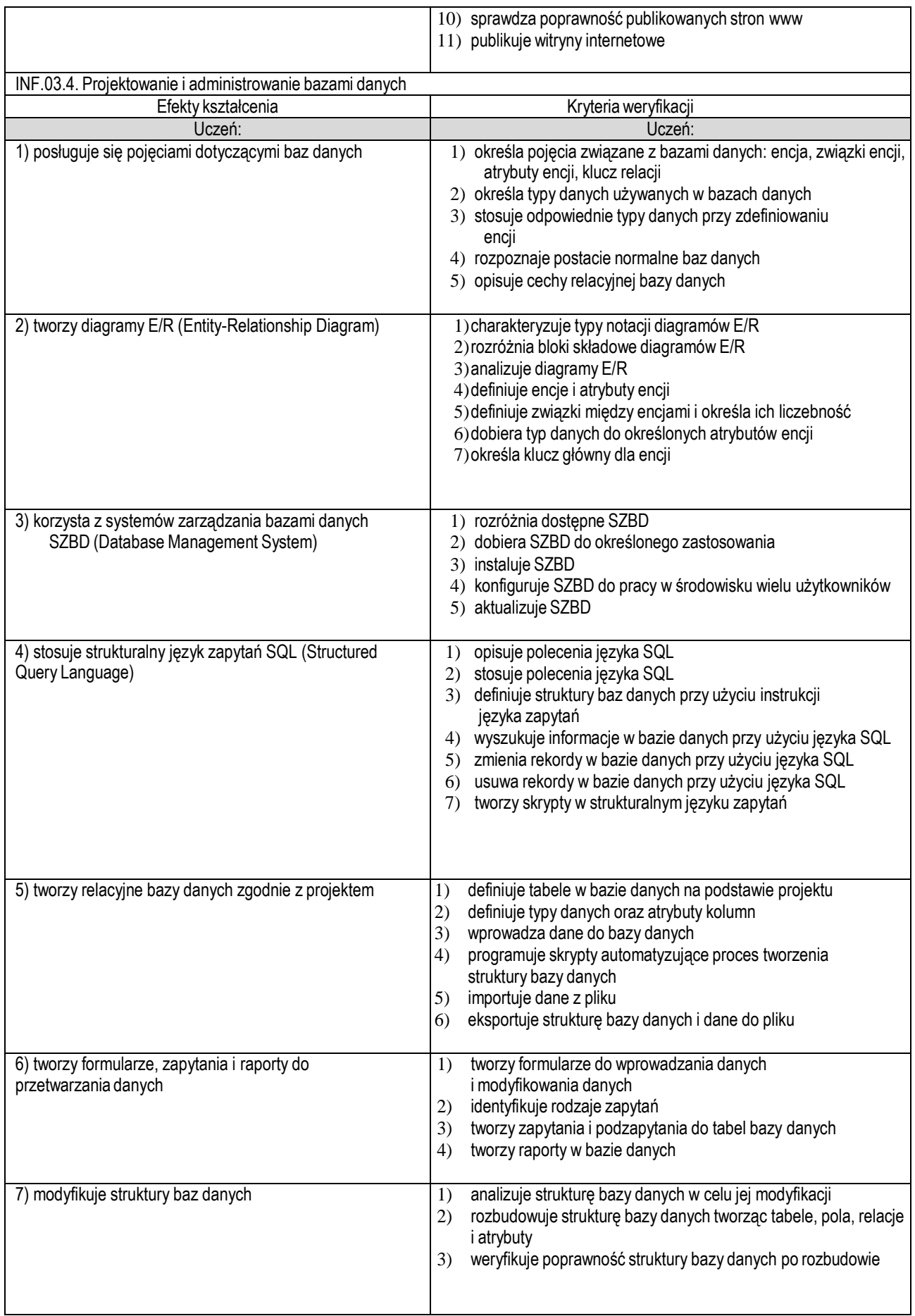

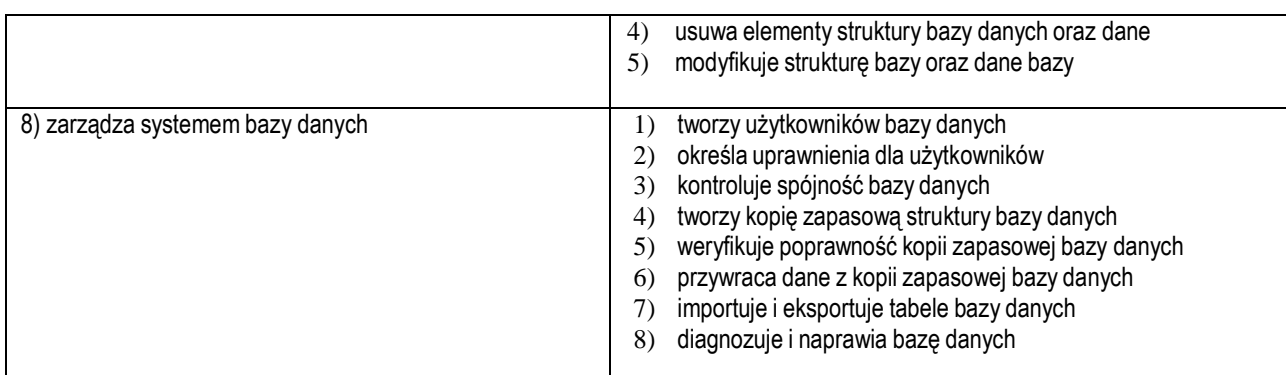

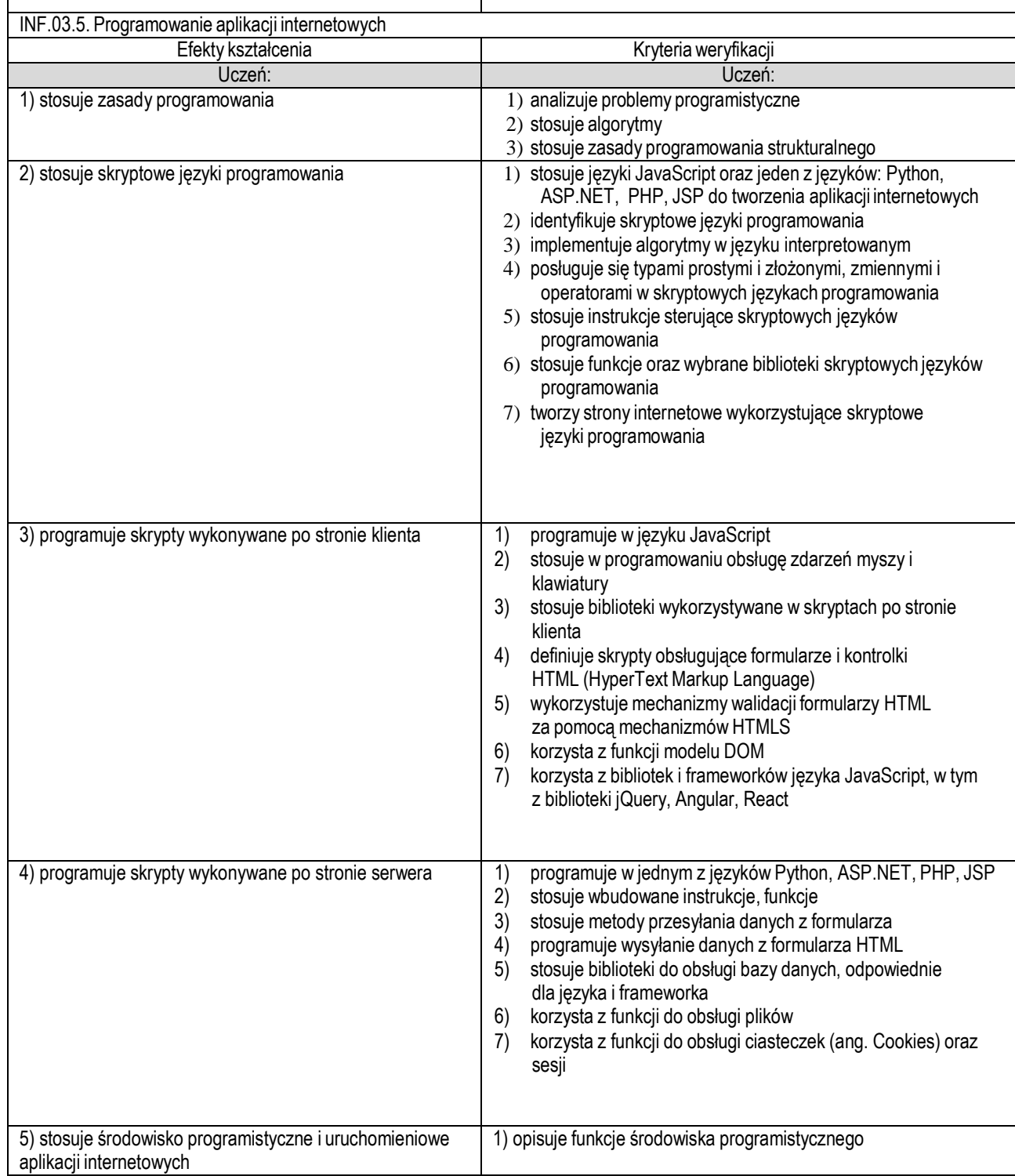

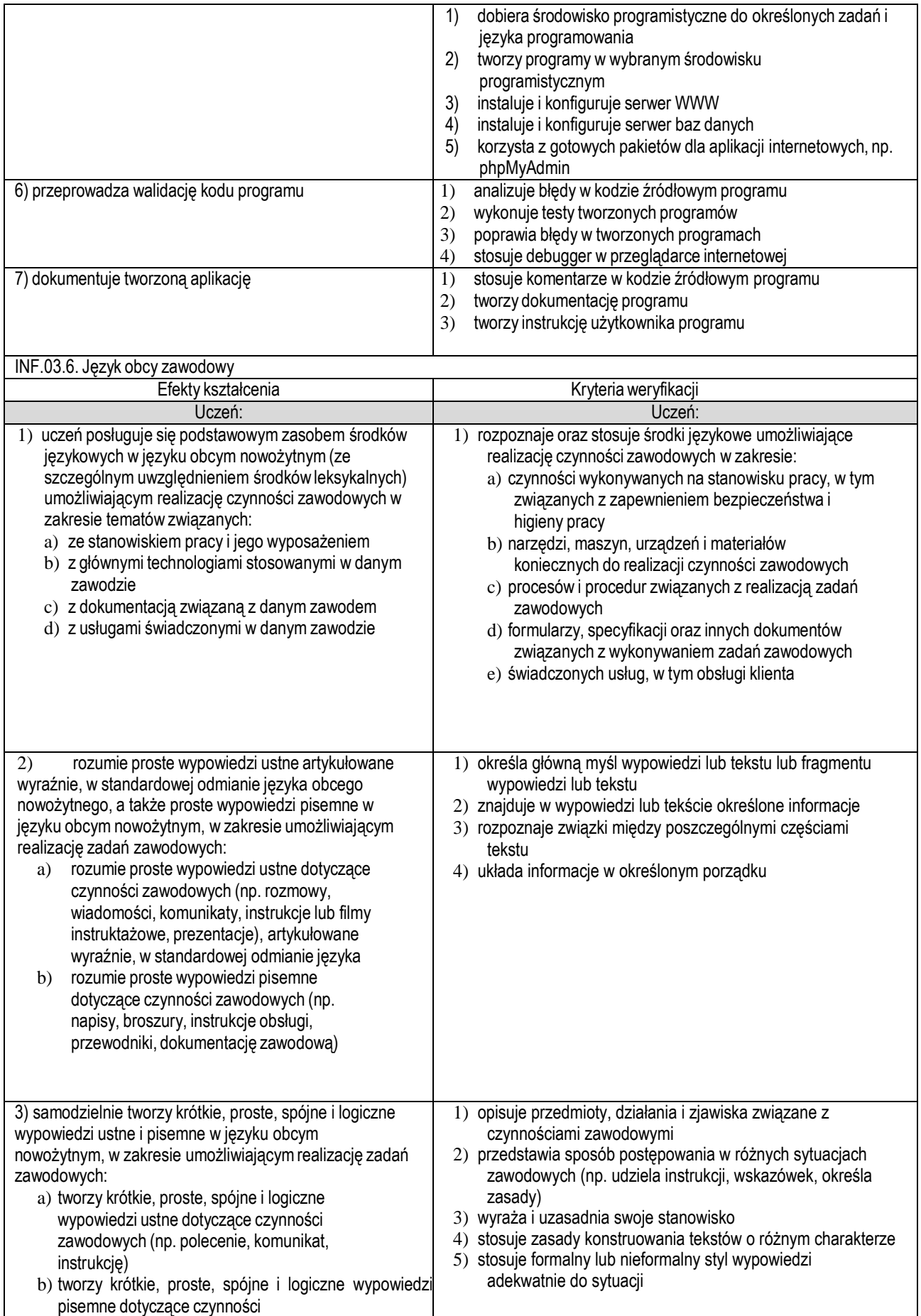

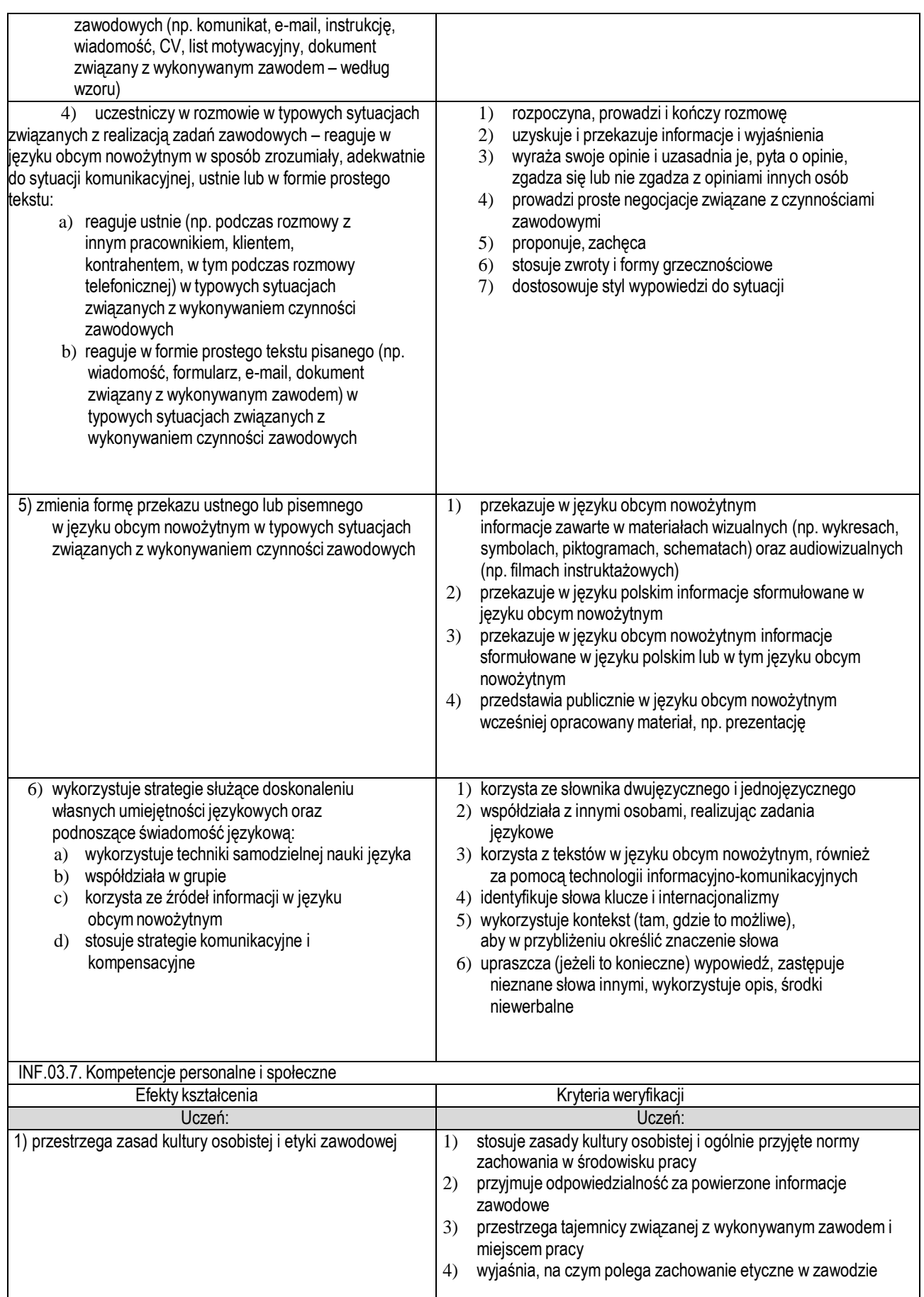

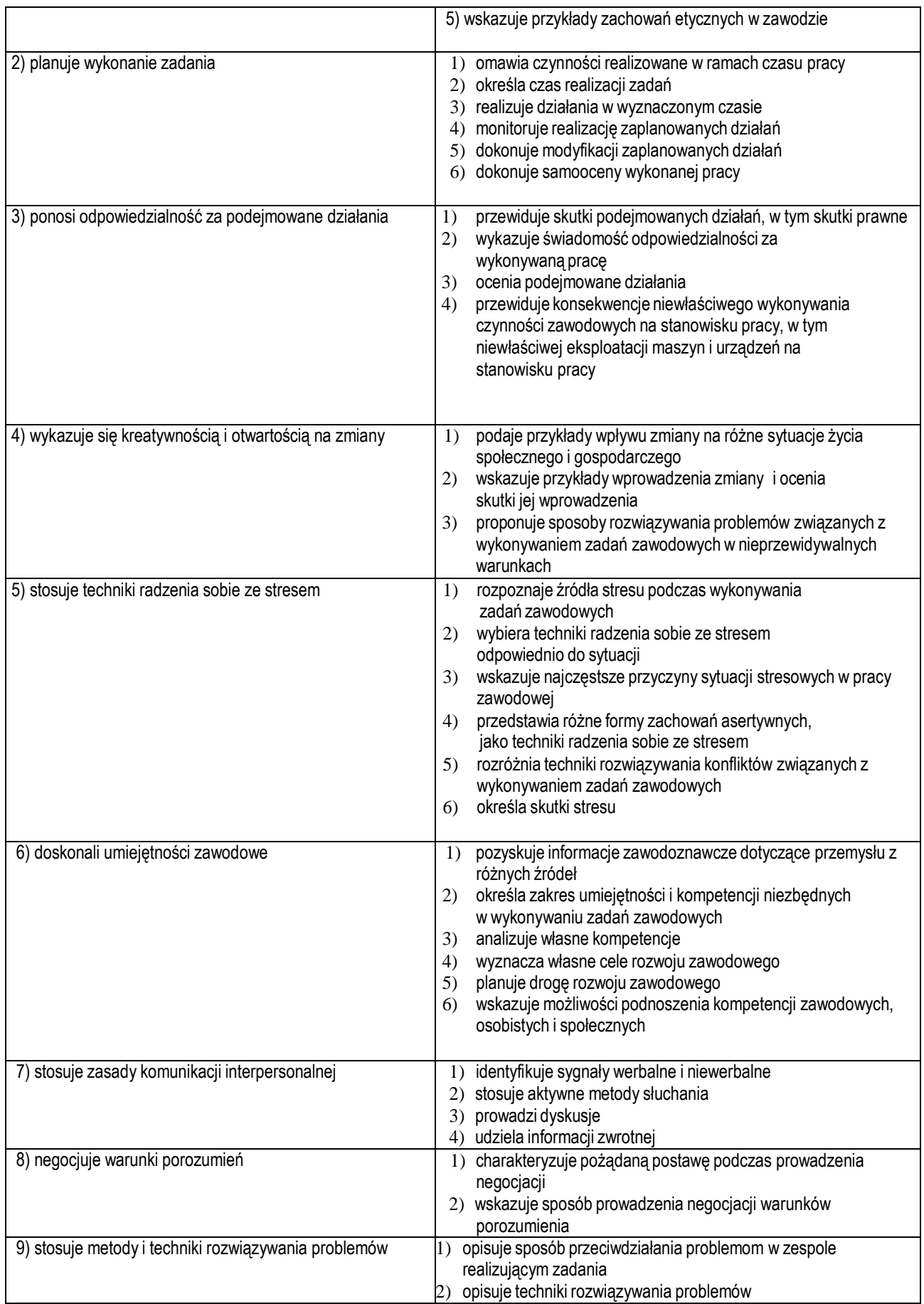

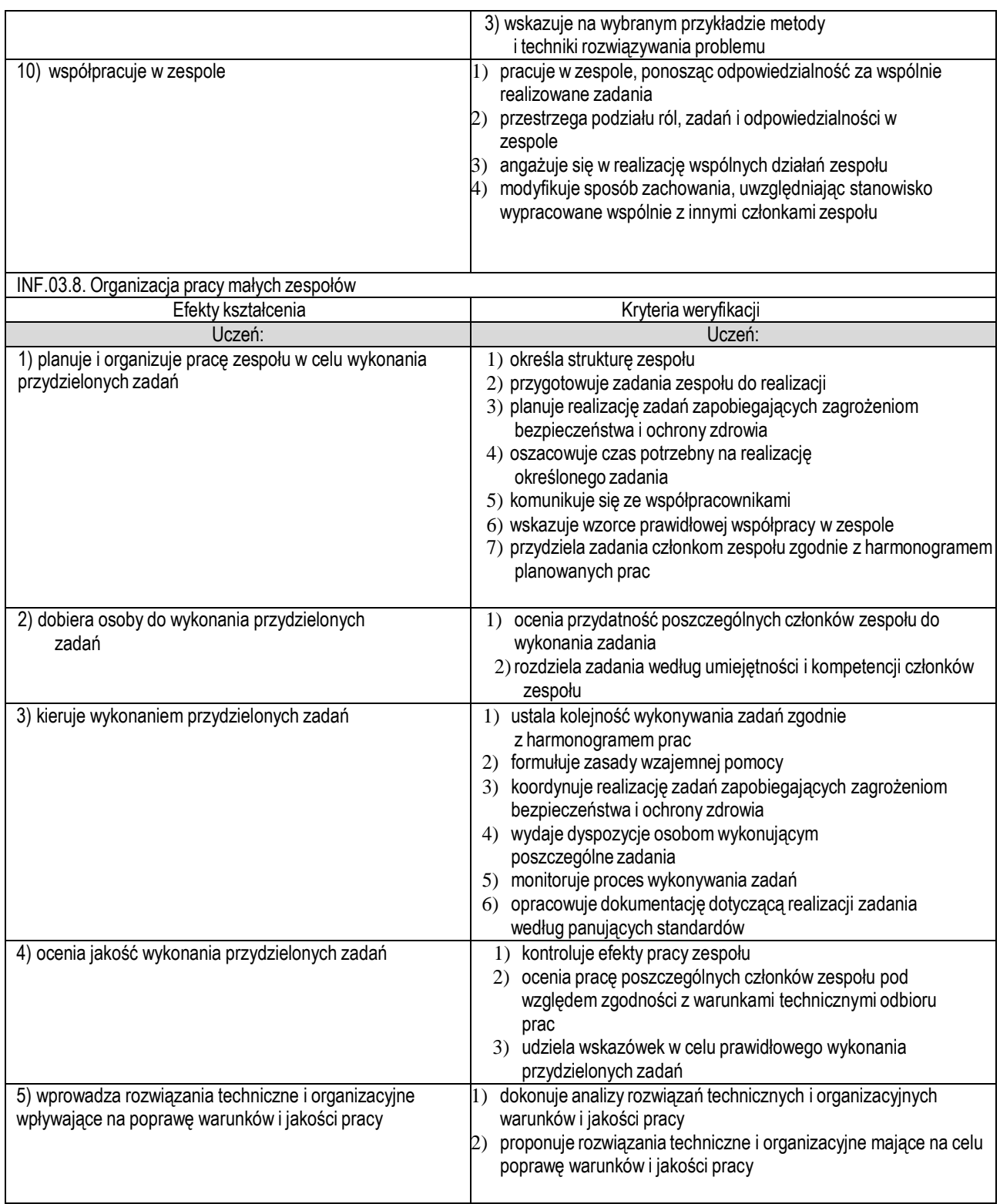

## **WARUNKI REALIZACJI KSZTAŁCENIA W ZAWODZIE TECHNIK INFORMATYK**

Szkoła prowadząca kształcenie w zawodzie zapewnia pomieszczenia dydaktyczne z wyposażeniem odpowiadającym technologii i technice stosowanej w zawodzie, aby zapewnić osiągnięcie wszystkich efektów kształcenia określonych w podstawie programowej kształcenia w zawodzie szkolnictwa branżowego oraz umożliwić przygotowanie absolwenta do wykonywania zadań zawodowych.

#### Wyposażenie szkoły niezbedne do realizacii kształcenia w kwalifikacii INF.02. Administracia i eksploatacia **systemów komputerowych, urządzeń peryferyjnych i lokalnych sieci komputerowych**

Pracownia urządzeń peryferyjnych i techniki komputerowej wyposażona w:

- stanowisko dla nauczyciela wyposażone w komputer stacionarny lub mobilny podłaczony do internetu z oprogramowaniem systemowym i użytkowym, ekran lub tablicę multimedialną, projektor lub telewizor multimedialny oraz urządzenie wielofunkcyjne lub drukarkę i skaner,
- ‒ stanowiska komputerowe dla uczniów (jedno stanowisko dla jednego ucznia) wyposażone w komputer stacjonarny lub mobilny podłączony do internetu,
- ‒ stół monterski z matą i opaską antystatyczną z zabezpieczeniem antyprzepięciowym wyposażony w gniazda zasilania 2x230V i dwa gniazda abonenckiej sieci komputerowej,
- zestaw narzędzi monterskich.
- ‒ podzespoły bazowe umożliwiające montaż komputera osobistego oraz jego rekonfigurację,
- ‒ różne systemy operacyjne dla komputerów osobistych i urządzeń mobilnych,
- ‒ oprogramowanie do wirtualizacji, do tworzenia obrazów dysków i kopii zapasowych,
- ‒ różne programy narzędziowe do diagnostyki urządzeń techniki komputerowej,
- ‒ oprogramowanie antywirusowe,
- ‒ oprogramowanie biurowe z edytorem tekstu oraz arkuszem kalkulacyjnym,
- ‒ multimetr uniwersalny, tester płyt głównych i zasilaczy, woltomierz, amperomierz, miernik pola magnetycznego,
- urządzenia techniki komputerowej, takie jak: różne rodzaje drukarek komputerowych, urządzenie wielofunkcyjne, skaner, laptop, tablet lub inne cyfrowe urządzenia mobilne, projektor multimedialny, różne rodzaje urządzeń wskazujących, głośniki i mikrofony, komputerowy zasilacz UPS oraz inne urządzenia peryferyjne (po jednym urządzeniu w pracowni).

Pracownia systemów komputerowych wyposażona w:

- ‒ stanowisko komputerowe dla nauczyciela z podłączeniem do sieci lokalnej (przełącznik zarządzalny), z dostępem do internetu z możliwością separacji portów do stanowisk komputerowych dla uczniów,
- ‒ stanowiska komputerowe dla uczniów(jedno stanowisko dla jednego ucznia) z procesorami umożliwiającymi wirtualizacje i z kartami sieciowymi (wewnętrzną i zintegrowaną i pod USB),
- ‒ system operacyjny (Windows w wersji Professional i Linux) współpracujący ze sprzętem,
- ‒ oprogramowanie narzędziowe diagnostyczne, zabezpieczające i użytkowe,
- ‒ oprogramowanie biurowe, program do odczytu plików pdf,
- ‒ drukarkę laserową lub kserokopiarkę, z możliwością pracy jako serwer wydruku,
- ‒ kompletny zestaw komputerowy dostosowany do roli serwera,
- ‒ urządzenia mobilne wraz z kompletnym oprogramowaniem użytkowym i zabezpieczającym,
- ‒ systemy operacyjne do urządzeń mobilnych,
- szafe dystrybucyjną 19" lub stelaż teleinformatyczny 19" (RACK),
- zasilacz awaryjny z zarządzaniem gniazdami wyjściowymi,
- ‒ proste i programowalne oraz zarządzalne przełączniki (co najmniej 8 portowe),
- ‒ rutery z WiFi,
- ‒ punkt dostępu do lokalnej sieci bezprzewodowej z różnego typu antenami zewnętrznymi i portem zasilania przez Ethernet,
- ‒ oprogramowanie typu zapora sieciowa (firewall) z obsługą wirtualnych sieci prywatnych,
- ‒ tester okablowania,
- ‒ oprogramowanie do monitorowania pracy sieci,
- ‒ zestaw narzędzi do montażu okablowania, w tym zaciskarka RJ45, ściągacz izolacji, narzędzie uderzeniowe lub inne umożliwiające montaż okablowania oraz wkrętak do montażu gniazda naściennego,
- ‒ gniazda naścienne, moduły typu Keystone, wtyki RJ45.

Pracownia sieciowych systemów operacyjnych wyposażona w:

‒ stanowiska komputerowe dla uczniów (jedno stanowisko dla jednego ucznia) z serwerem ze sprzętowym

wspomaganiem wirtualizacji,

- ‒ dodatkowe elementy komputera umożliwiające jego rozbudowę i rekonfigurację,
- ‒ stół monterski z matą i opaską antystatyczną,
- ‒ zestaw narzędzi monterskich,
- ‒ różne systemy operacyjne stacji roboczej, serwerowe systemy operacyjne (Windows w wersji Professional i Linux),
- ‒ szafę dystrybucyjną 19"ub stelaż teleinformatyczny 19" (RACK),
- ‒ oprogramowanie narzędziowe, diagnostyczne i zabezpieczające,
- ‒ programWireshark,
- ‒ oprogramowanie do wirtualizacji,
- ‒ przełącznik programowalny i zarządzalny (co najmniej 8 portowy) z możliwością konfiguracji VLAN,
- ‒ statycznego i dynamicznego rutingu, port mirroring,
- ‒ ruter z WiFi, bezprzewodową kartę sieciową, patchcordy,
- ‒ drukarkę lub kserokopiarkę z wbudowaną kartą sieciową, projektor multimedialny.

Pracownia powinna być podłączona do sieci lokalnej z dostępem do internetu z możliwością separacji portów do stanowisk komputerowych dla uczniów.

Pracownia montażu i eksploatacji lokalnej sieci komputerowej wyposażona w:

- ‒ stanowisko komputerowe dla nauczyciela z dostępem do internetu, projektorem i drukarką ze skanerem,
- ‒ urządzeniamobilne z oprogramowaniem(jedno urządzenie wpracowni), takie jak: smartfon, tablet, notebook, pendrive, przenośna konsola gier, odtwarzacz MP4/MTV, aparat cyfrowy,
- ‒ stanowiska komputerowe dla uczniów (jedno stanowisko dla jednego ucznia) wyposażone w port szeregowy z dwoma kartami sieciowymi Ethernet i jedną kartą WiFi, przełącznik zarządzalny z obsługą lokalnych sieci wirtualnych, bezpiecznych portów, portu umożliwiającego monitorowanie ruchu oraz z portami umożliwiającymi zasilanie urządzeń końcowych przez skrętkę komputerową,
- ‒ ruter z co najmniej czterema interfejsami z możliwością konfiguracji każdego interfejsu z osobna: dwa interfejsy do podłączenia sieci LAN i dwa interfejsy do połączeń ruterów z możliwością ustawienia routingu statycznego i dynamicznego oraz usługi: NAT, DHCP,
- ‒ bezprzewodowy punkt dostępowy, pracujący w trybach (AP, Client, Bridge, Repeater, WDS), z szyfrowaniem WPA/WPA2 lub mocniejszym, kontrolą dostępu,
- ‒ oprogramowanie do monitorowania pracy sieci,
- ‒ symulatory sieciowe (np. GNS3, Packet tracert, Wireshark),
- ‒ opaskę antystatyczną,
- ‒ zestaw narzędzi monterskich.

Pracownia powinna być podłączona do sieci lokalnej z dostępem do internetu z możliwością separacji portów do stanowisk komputerowych dla uczniów. Na każdym stanowisku komputerowym dla uczniów powinny być umieszczone dwa gniazda RJ45 łączące stanowisko komputerowe dla ucznia z siecią lokalną.

## **Wyposażenie szkoły niezbędne do realizacji kształcenia w kwalifikacji INF.03. Tworzenie i administrowanie stronami i aplikacjami internetowymi oraz bazami danych**

Pracownia stron WWW, baz danych i aplikacji wyposażona w:

- ‒ stanowisko dla nauczyciela wyposażone w komputer stacjonarny lub mobilny podłączony do sieci lokalnej z dostępem do internetu, z oprogramowaniem systemowym i użytkowym, tablet z możliwością podłączenia do projektora, ekran lub tablicę multimedialną, projektor lub telewizor oraz urządzenie wielofunkcyjne lub drukarkę i skaner, oprogramowanie do tworzenia grafiki rastrowej i wektorowej oraz animacji, obróbki materiałów audio i wideo, różne systemy zarządzania bazą danych, oprogramowanie umożliwiające tworzenie aplikacji internetowych po stronie serwera i klienta w wybranych językach programowania, pakiety oprogramowania zawierające serwer WWW, SQL, PHP, serwer hostingowy do testowania projektów webowych, dokumentację techniczną,
- ‒ stanowiska komputerowe dla uczniów (jedno stanowisko dla jednego ucznia) wyposażone w komputer stacjonarny lub mobilny podłączony do intranetu, oprogramowanie do tworzenia grafiki rastrowej i wektorowej oraz animacji, obróbki materiałów audio i wideo, różne systemy zarządzania bazą danych, oprogramowanie umożliwiające tworzenie aplikacji internetowych po stronie serwera i klienta w wybranych językach programowania, podłączenie do sieci lokalnej z dostępem do internetu, pakiety oprogramowania zawierające serwer WWW, SQL, PHP, serwer hostingowy do testowania projektów webowych, dokumentację techniczną.

Miejsce realizacji praktyk zawodowych:

- ‒ przedsiębiorstwa produkujące systemy komputerowe, urządzenia peryferyjne oraz inne urządzenia cyfrowe lub materiały eksploatacyjne,
- ‒ przedsiębiorstwa handlowe sprzedające sprzęt komputerowy oraz pozostałe urządzenia cyfrowe w sposób stacjonarny i on-line,
- ‒ przedsiębiorstwa usługowe zajmujące się projektowaniem, tworzeniem i obsługą systemów informatycznych lub wykonywaniem sieci komputerowych i administrowaniem sieciami komputerowymi,
- ‒ przedsiębiorstwa zajmujące się hostingiem oraz projektowaniem, tworzeniem i administracją witryn internetowych oraz innych technologii webowych,
- ‒ przedsiębiorstwa serwisujące sprzęt komputerowy oraz zapewniające wsparcie techniczne lokalnie lub on- line,
- ‒ przedsiębiorstwa zajmujące się tworzeniem programów desktopowych i aplikacji internetowych,
- ‒ przedsiębiorstwa lub jednostki organizacyjne różnego typu na stanowiskach odpowiedzialnych za prawidłowe działanie systemów komputerowych, oprogramowania oraz infrastruktury sieciowej,
- ‒ inne podmioty stanowiące potencjalne miejsce zatrudnienia absolwentów szkół prowadzących kształcenie w zawodzie.

Liczba tygodni przeznaczonych na realizację praktyk zawodowych: 8 tygodni (280 godzin).

### **MINIMALNA LICZBA GODZIN KSZTAŁCENIA ZAWODOWEGO DLA KWALIFIKACJI WYODRĘBNIONYCHWZAWODZIE 1)**

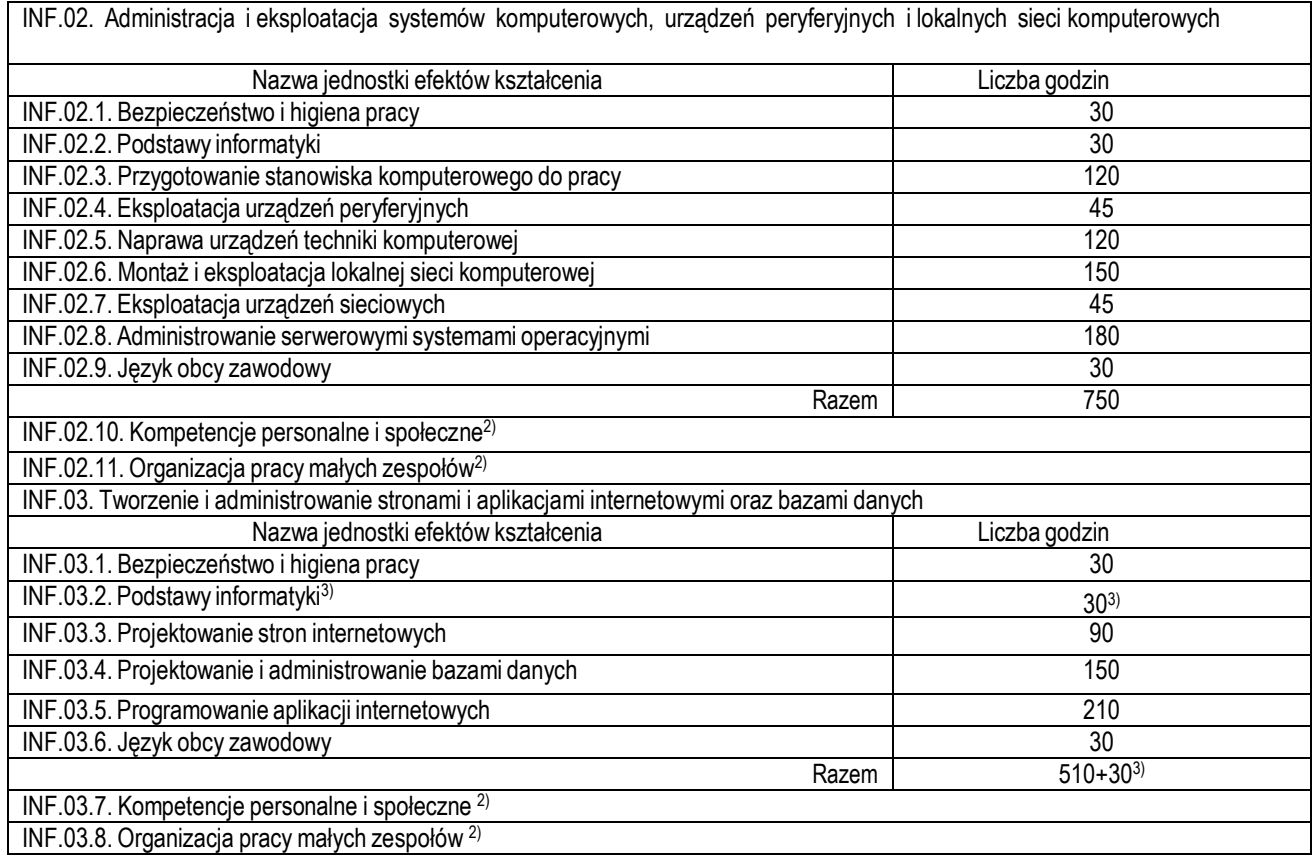

1) W szkole liczbę godzin kształcenia zawodowego należy dostosować do wymiaru godzin określonego w przepisach w sprawie ramowych planów nauczania dla publicznych szkół, przewidzianego dla kształcenia zawodowego w danym typie szkoły, zachowując minimalną liczbę godzin wskazanych w tabeli dla efektów kształcenia, właściwych dla kwalifikacji wyodrębnionej w zawodzie.

2) Nauczyciele wszystkich obowiązkowych zajęć edukacyjnych z zakresu kształcenia zawodowego powinni stwarzać uczniom warunki do nabywania kompetencji personalnych i społecznych oraz umiejętności w zakresie organizacji pracy małych zespołów.

3) Wskazana jednostka efektów kształcenia nie jest powtarzana w przypadku, gdy kształcenie zawodowe odbywa się w szkole prowadzącej kształcenie w tym zawodzie.

#### **MOŻLIWOŚCI PODNOSZENIA KWALIFIKACJI W ZAWODZIE**

Absolwent szkoły prowadzącej kształcenie w zawodzie technik informatyk po potwierdzeniu kwalifikacji INF.03.Tworzenie i administrowanie stronami i aplikacjami internetowymi oraz bazami danych może uzyskać dyplom zawodowy w zawodzie technik programista po potwierdzeniu kwalifikacji INF.04.Projektowanie, programowanie i testowanie aplikacji.

# **C. ZAŁĄCZNIKI**

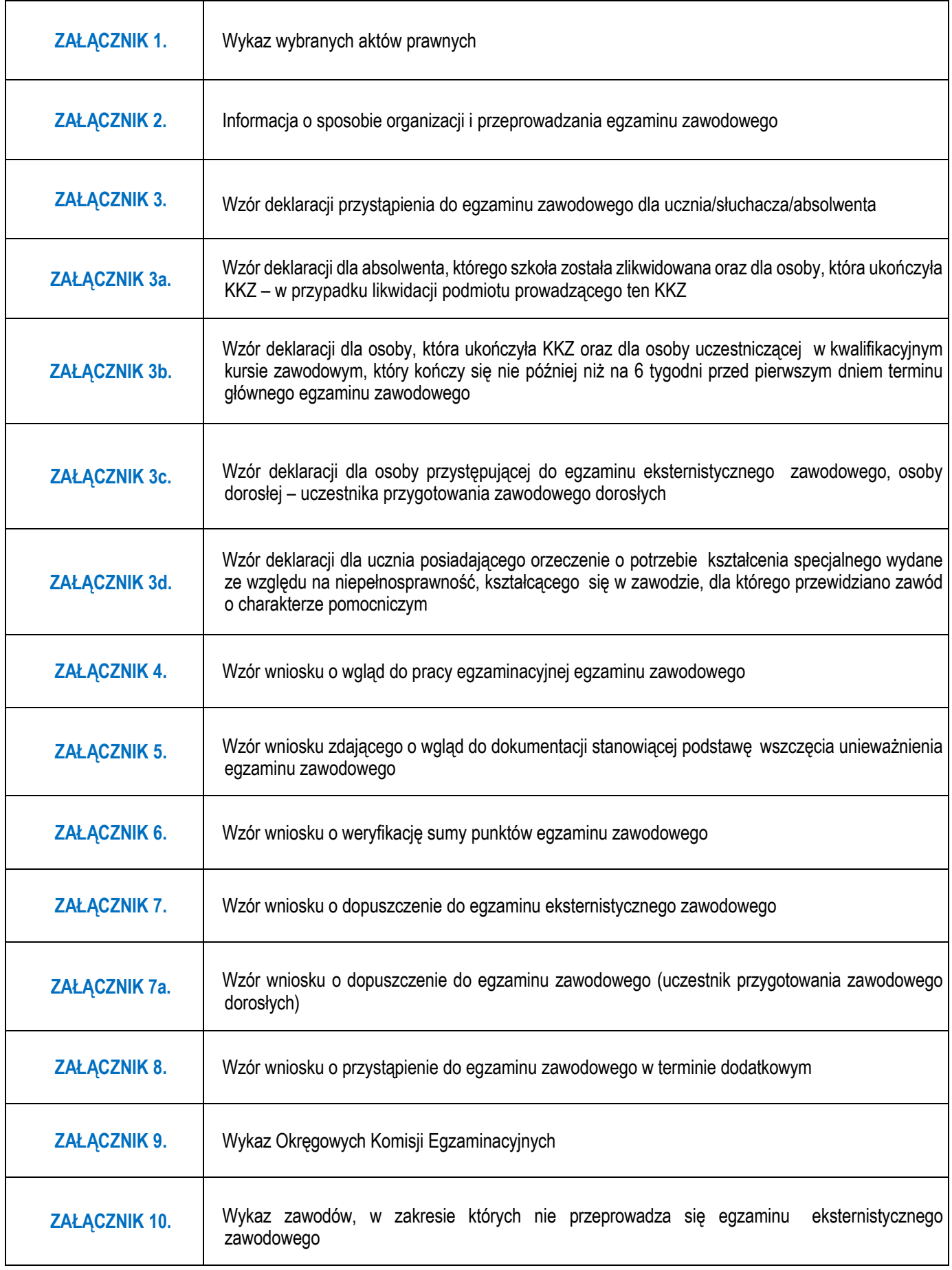

#### **ZAŁĄCZNIK 1. Wykaz wybranych aktów prawnych**

- ustawa z dnia 14 grudnia 2016 r. Prawo oświatowe ( t.j. Dz. U. z 2020 poz. 910)
- ustawa z dnia 14 grudnia 2016 r. Przepisy wprowadzające ustawę Prawo oświatowe (Dz.U. z 2017 r. poz. 60, z późn. zm.)
- ustawa z dnia 7 września 1991 r. o systemie oświaty (t.j. Dz. U. z 2020 r. poz. 1327)
- ustawa z dnia 26 stycznia 1982 r. Karta Nauczyciela (t.j. Dz. U. z 2019 r. poz. 2215)
- ustawa z dnia 20 kwietnia 2004 r. o promocji zatrudnienia i instytucjach rynku pracy (t.j. Dz. U. z 2019 r. poz. 1482)
- ustawa z dnia 10 maja 2018 r. o ochronie danych osobowych (t.j. Dz. U. z 2019 r. poz. 1781)
- rozporządzenie Parlamentu Europejskiego i Rady (UE) 2016/679 z 27 kwietnia 2016 r. w sprawie ochrony osób fizycznych w związku z przetwarzaniem danych osobowych i w sprawie swobodnego przepływu takich danych oraz uchylenia dyrektywy 95/46/WE (ogólne rozporządzenie o ochronie danych) (Dz. U. poz. 730)
- rozporządzenie Ministra Edukacji Narodowej z dnia 28 sierpnia 2019 r. w sprawie szczegółowych warunków i sposobu przeprowadzania egzaminu zawodowego oraz egzaminu potwierdzającego kwalifikacje w zawodzie (Dz. U. poz. 1707)
- rozporządzenie Ministra Edukacji Narodowej z dnia 15 lutego 2019 r. w sprawie ogólnych celów i zadań kształcenia w zawodach szkolnictwa branżowego oraz klasyfikacji zawodów szkolnictwa branżowego (Dz.U. poz. 316, z późn. zm.)
- rozporządzenie Ministra Edukacji Narodowej z dnia 16 maja 2019 r. w sprawie podstaw programowych kształcenia w zawodach szkolnictwa branżowego oraz dodatkowych umiejętności zawodowych w zakresie wybranych zawodów szkolnictwa branżowego (Dz.U poz. 991, z późn. zm. )
- rozporządzenie Ministra Edukacji Narodowej z dnia 27 sierpnia 2019 r. w sprawie świadectw, dyplomów państwowych i innych druków szkolnych (Dz. U. poz. 1700, z późn. zm.)
- ustawa z dnia 22 grudnia 2015 r. o Zintegrowanym Systemie Kwalifikacji (Dz. U. z 2020 r. poz. 226)
- rozporządzenie Ministra Edukacji Narodowej z dnia 21 kwietnia 2009 r. w sprawie ramowego programu szkolenia kandydatów na egzaminatorów, sposobu prowadzenia ewidencji egzaminatorów oraz trybu wpisywania i skreślania egzaminatorów z ewidencji (t.j. Dz. U. z 2015 r. poz. 1305 z późn. zm.)
- rozporządzenie Ministra Edukacji Narodowej z dnia 19 marca 2019 r. w sprawie kształcenia ustawicznego w formach pozaszkolnych (Dz.U. poz. 652)
- rozporządzenie Ministra Edukacji Narodowej z dnia 30 sierpnia 2019 r. w sprawie egzaminów eksternistycznych (Dz. U. poz. 1717)
- rozporządzenie Ministra Edukacji Narodowej z dnia 9 sierpnia 2017 r. w sprawie warunków organizowania kształcenia, wychowania i opieki dla dzieci i młodzieży niepełnosprawnych, niedostosowanych społecznie i zagrożonych niedostosowaniem społecznym (Dz. U. poz.1578, z późn. zm.)
- rozporządzenie Ministra Edukacji Narodowej i Sportu z dnia 31 grudnia 2002 r. w sprawie bezpieczeństwa i higieny w publicznych i niepublicznych szkołach i placówkach (Dz. U. z 2003 r. Nr 6, poz. 69, z późn. zm.)
- rozporządzenie Ministra Pracy i Polityki Socjalnej z dnia 26 września 1997 r. w sprawie ogólnych przepisów bezpieczeństwa i higieny pracy (Dz. U. z 2003 r. Nr 169, poz. 1650, z późn. zm.)
- rozporządzenie Ministra Pracy i Polityki Społecznej z dnia 11 kwietnia 2014 r. w sprawie przygotowania zawodowego dorosłych (Dz. U. poz. 497)
- rozporządzenie Ministra Edukacji Narodowej z dnia 22 lutego 2019 r. w sprawie praktycznej nauki zawodu (Dz. U. poz. 391)
- rozporządzenie Rady Ministrów z 13 sierpnia 2019 r. w sprawie przygotowania zawodowego młodocianych i ich wynagradzania (Dz. U. poz. 1636)
- rozporządzenie Ministra Edukacji Narodowej z dnia 30 sierpnia 2019 r. w sprawie warunków, jakie musi spełnić osoba ubiegająca się o uzyskanie dyplomu zawodowego albo dyplomu potwierdzającego kwalifikacje zawodowe (Dz. U. poz. 1731, z późn. zm.)
- ustawa z dnia 9 listopada 2000 r. o utworzeniu Polskiej Agencji Rozwoju Przedsiębiorczości (Dz. U. z 2019 r. poz. 310).

## **ZAŁĄCZNIK 2. Informacja o sposobie organizacji i przeprowadzania egzaminu zawodowego**

Zgodnie z §15 rozporządzenia Ministra Edukacji Narodowej z dnia 28 sierpnia 2019 r. w sprawie szczegółowych warunków i sposobu przeprowadzania egzaminu zawodowego oraz egzaminu potwierdzającego kwalifikacje w zawodzie informacja dotycząca sposobu organizacji i przeprowadzania egzaminu zawodowego jest ogłaszana nie później niż 20 sierpnia roku szkolnego poprzedzającego rok szkolny, w którym jest przeprowadzany egzamin zawodowy i publikowana na stronie internetowej Centralnej Komisji Egzaminacyjnej [www.cke.gov.pl](http://www.cke.gov.pl/)

### **ZAŁĄCZNIK 3. Wzór deklaracji przystąpienia do egzaminu zawodowego dla ucznia/ słuchacza/ absolwenta**

*Uwaga: deklaracja dotyczy egzaminu w jednej kwalifikacji, osoba przystępująca do egzaminu w więcej niż jednej kwalifikacji wypełnia deklarację dla każdej kwalifikacji osobno* 

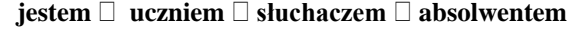

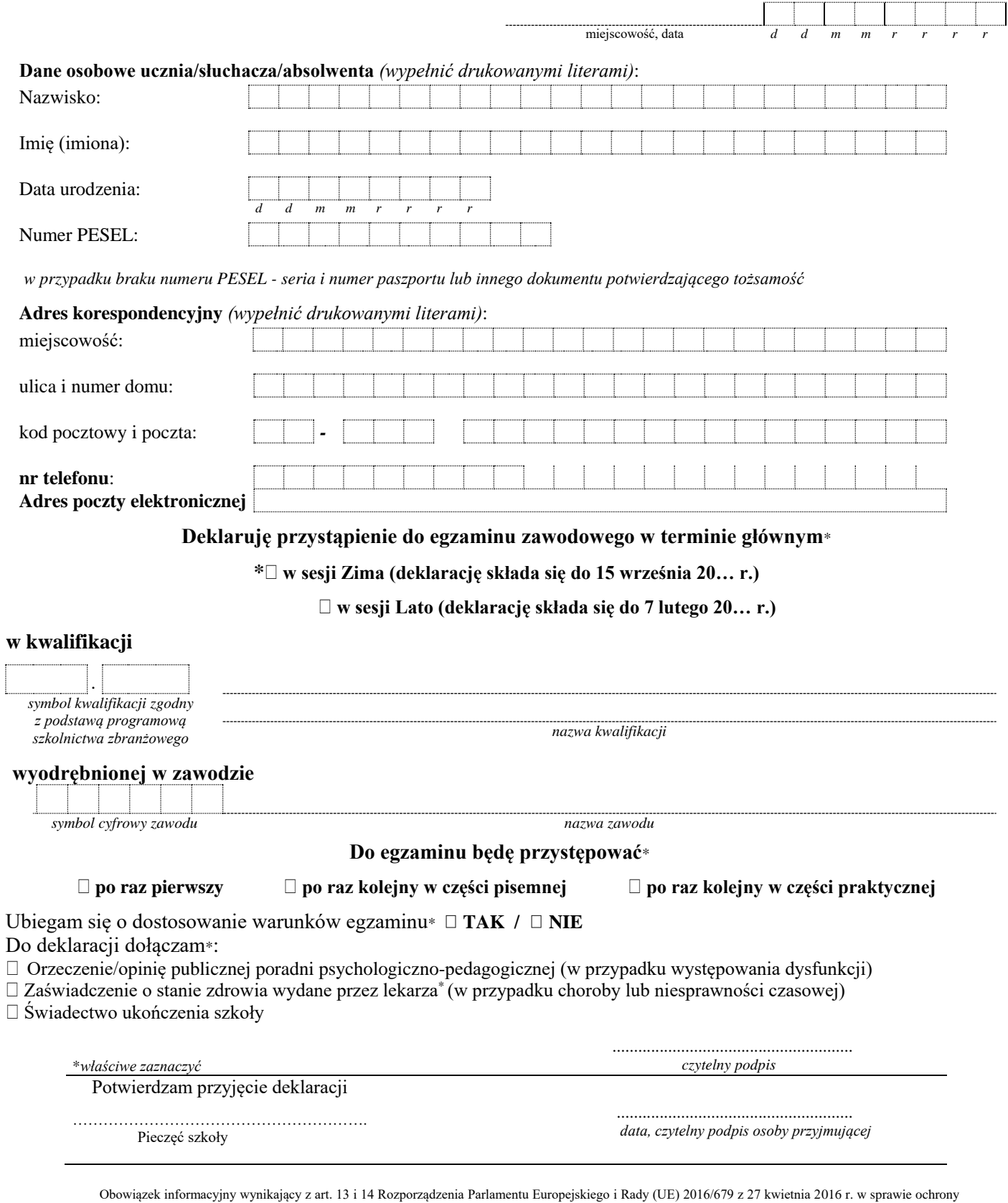

 $\bigcirc$ osób fizycznych w związku z przetwarzaniem danych osobowych i w sprawie swobodnego przepływu takich danych oraz uchylenia dyrektywy 95/46/WE, w zakresie przeprowadzania egzaminu zawodowego, zgodnie z przepisami ustawy o systemie oświaty oraz aktami wykonawczymi wydanymi na jej podstawie, został spełniony poprzez zamieszczenie klauzuli informacyjnej na stronie internetowej właściwej okręgowej komisji egzaminacyjnej.

### **ZAŁĄCZNIK 3a. Wzór deklaracji dla absolwenta, którego szkoła została zlikwidowana oraz osoby, która ukończyła KKZ w przypadku likwidacji podmiotu prowadzącego ten KKZ**

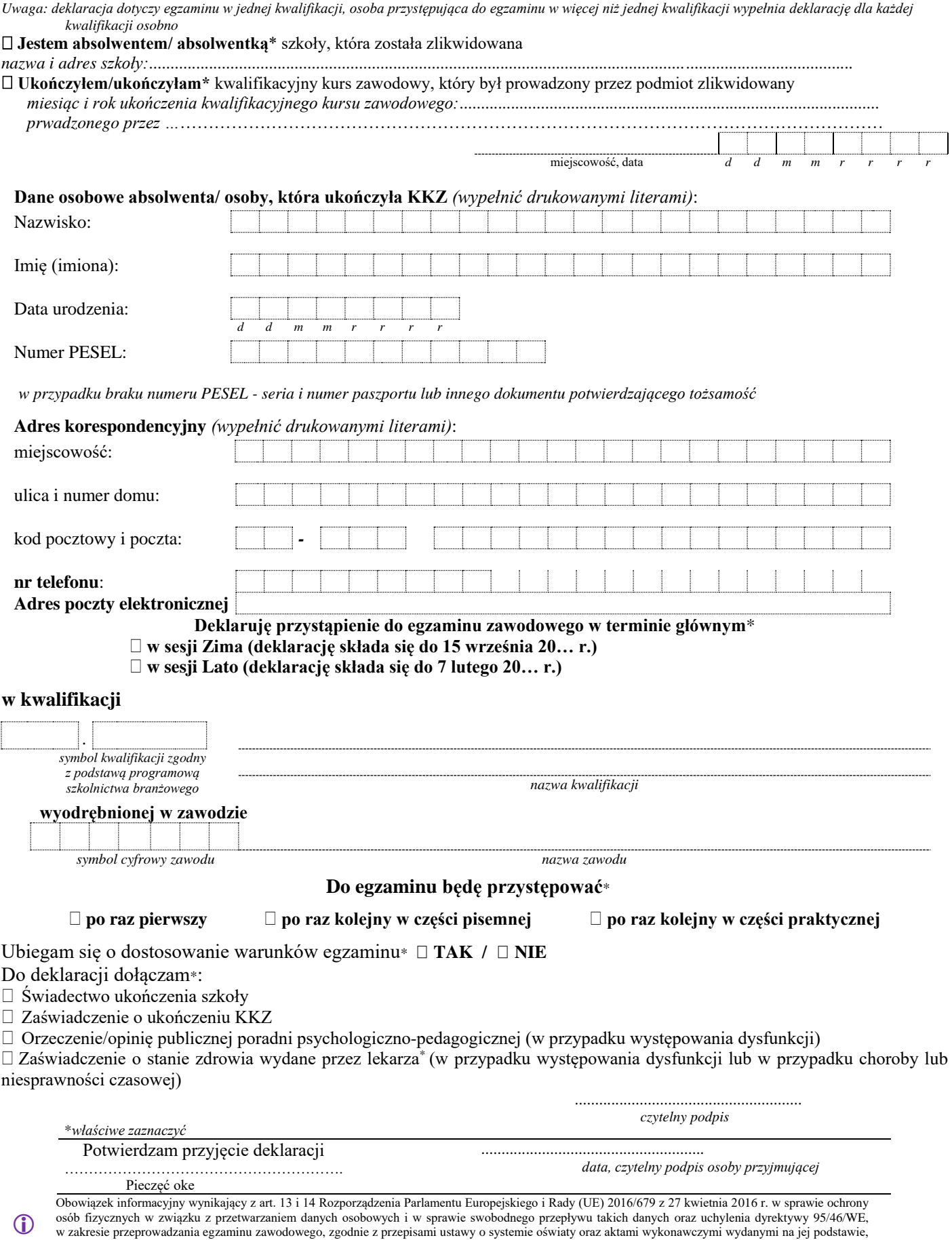

został spełniony poprzez zamieszczenie klauzuli informacyjnej na stronie internetowej właściwej okręgowej komisji egzaminacyjnej.

#### **ZAŁĄCZNIK 3b. Wzór deklaracji dla osoby, która ukończyła KKZ oraz dla osoby uczestniczącej w kwalifikacyjnym kursie zawodowym, który kończy się nie później niż na 6 tygodni przed pierwszym dniem terminu głównego egzaminu zawodowego**

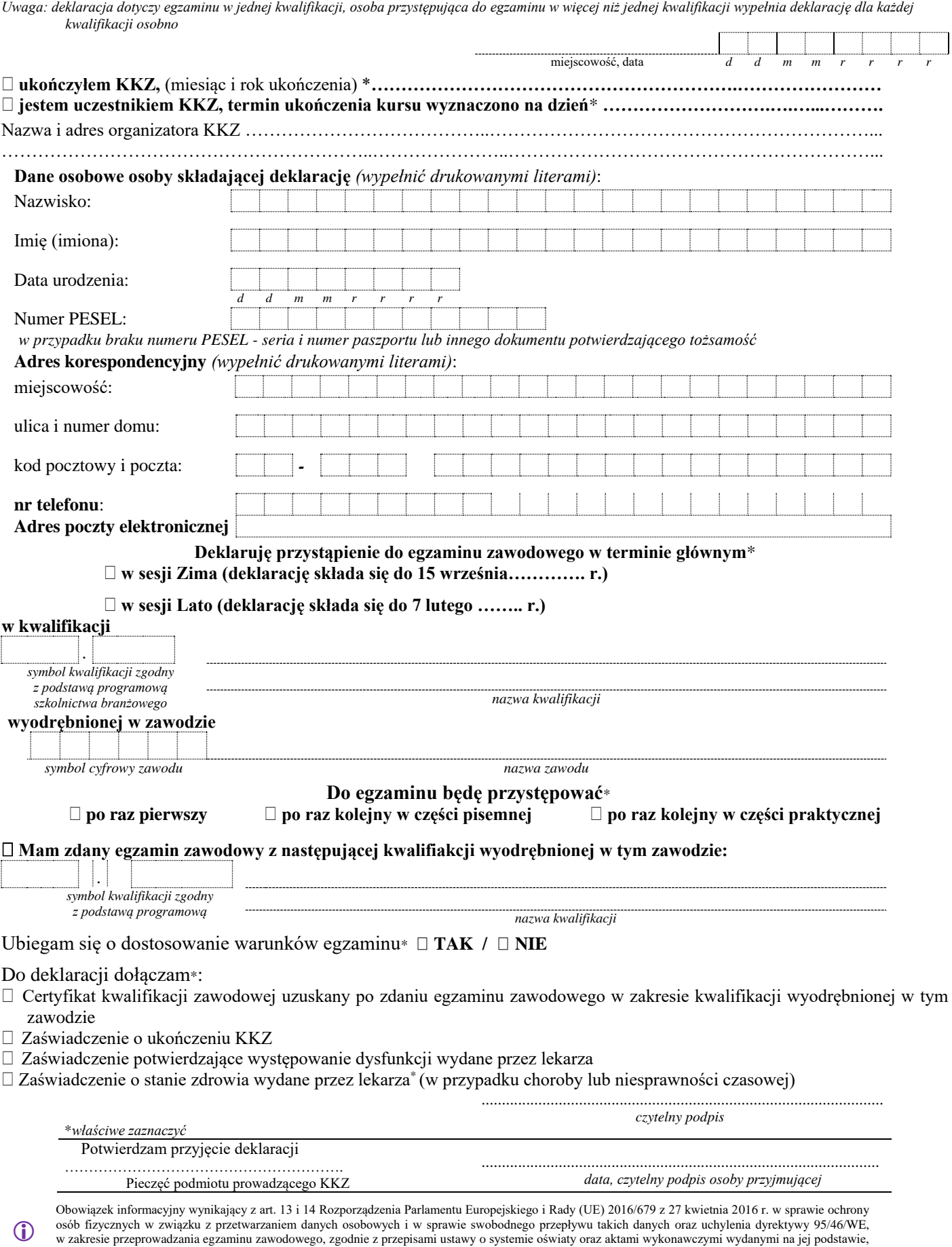

został spełniony poprzez zamieszczenie klauzuli informacyjnej na stronie internetowej właściwej okręgowej komisji egzaminacyjnej.

#### **ZAŁĄCZNIK 3c. Wzór deklaracja dla osoby, przystępującej do egzaminu eksternistycznego zawodowego oraz osoby dorosłej – uczestnika przygotowania zawodowego dorosłych**

**Jestem osobą dorosłą, która jest uczestnikiem** praktycznej nauki zawodu dorosłych\*/ przyuczenia do pracy dorosłych\*

 **Jestem osobą dorosłą, która co najmniej dwa lata kształciła się lub pracowała w zawodzie**, w którym wyodrębniono kwalifikację, którą chcę potwierdzić\*

 **Posiadam świadectwo/inny dokument wydane za granicą\*** potwierdzające wykształcenie średnie/wykształcenie zasadnicze zawodowe/ uznane za równorzędne świadectwu szkoły ponadgimnazjalnej/ /ponadpodstawowej w drodze nostryfikacji

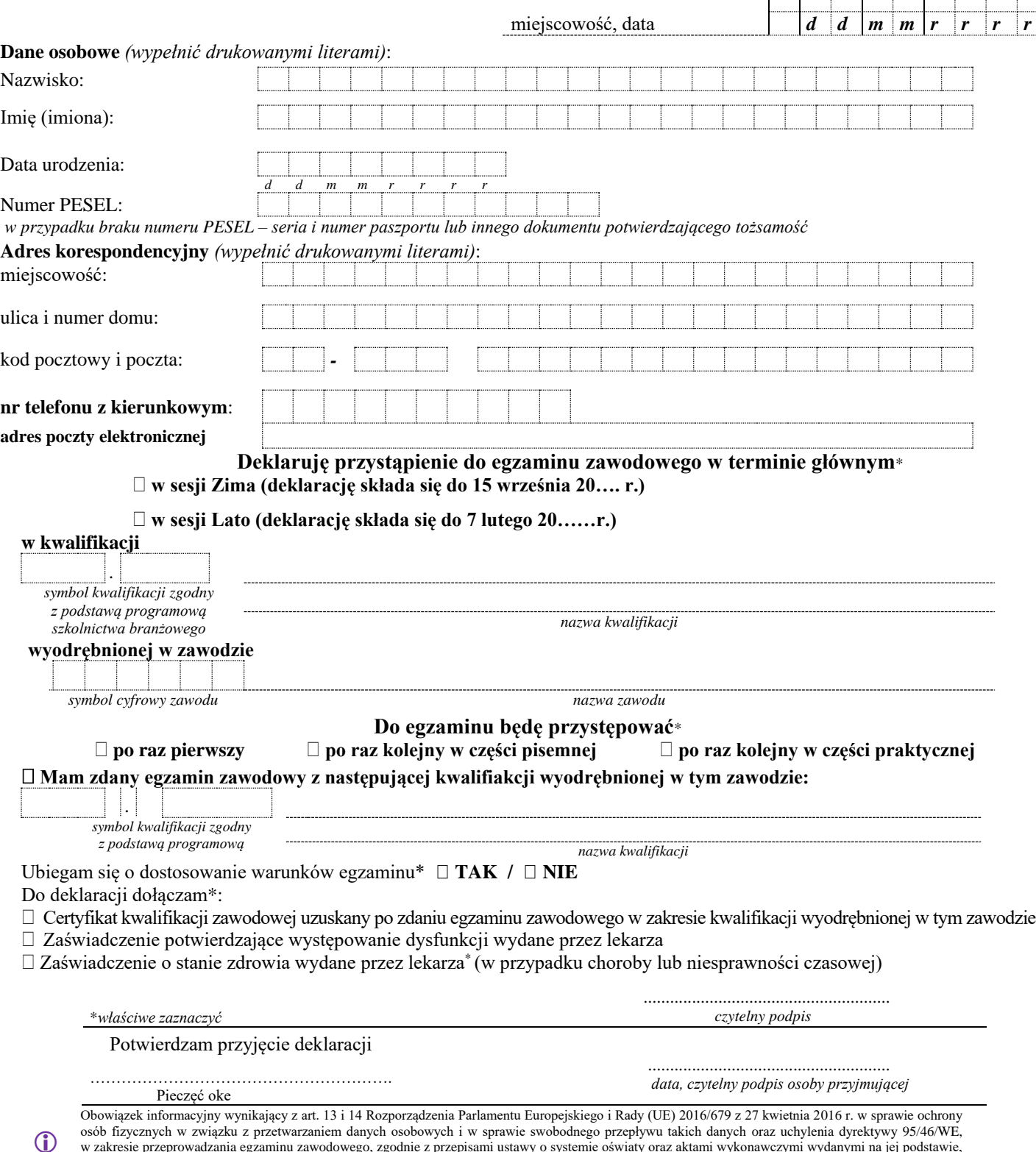

w zakresie przeprowadzania egzaminu zawodowego, zgodnie z przepisami ustawy o systemie oświaty oraz aktami wykonawczymi wydanymi na jej podstawie, został spełniony poprzez zamieszczenie klauzuli informacyjnej na stronie internetowej właściwej okręgowej komisji egzaminacyjnej.

#### **ZAŁĄCZNIK 3d. Wzór deklaracji dla ucznia posiadającego orzeczenie o potrzebie kształcenia specjalnego wydane ze względu na niepełnosprawność, kształcącego się w zawodzie, dla którego przewidziano zawód o charakterze pomocniczym**

*Uwaga: deklaracja dotyczy egzaminu w jednej kwalifikacji, osoba przystępująca do egzaminu w więcej niż jednej kwalifikacji wypełnia deklarację dla każdej kwalifikacji osobno* 

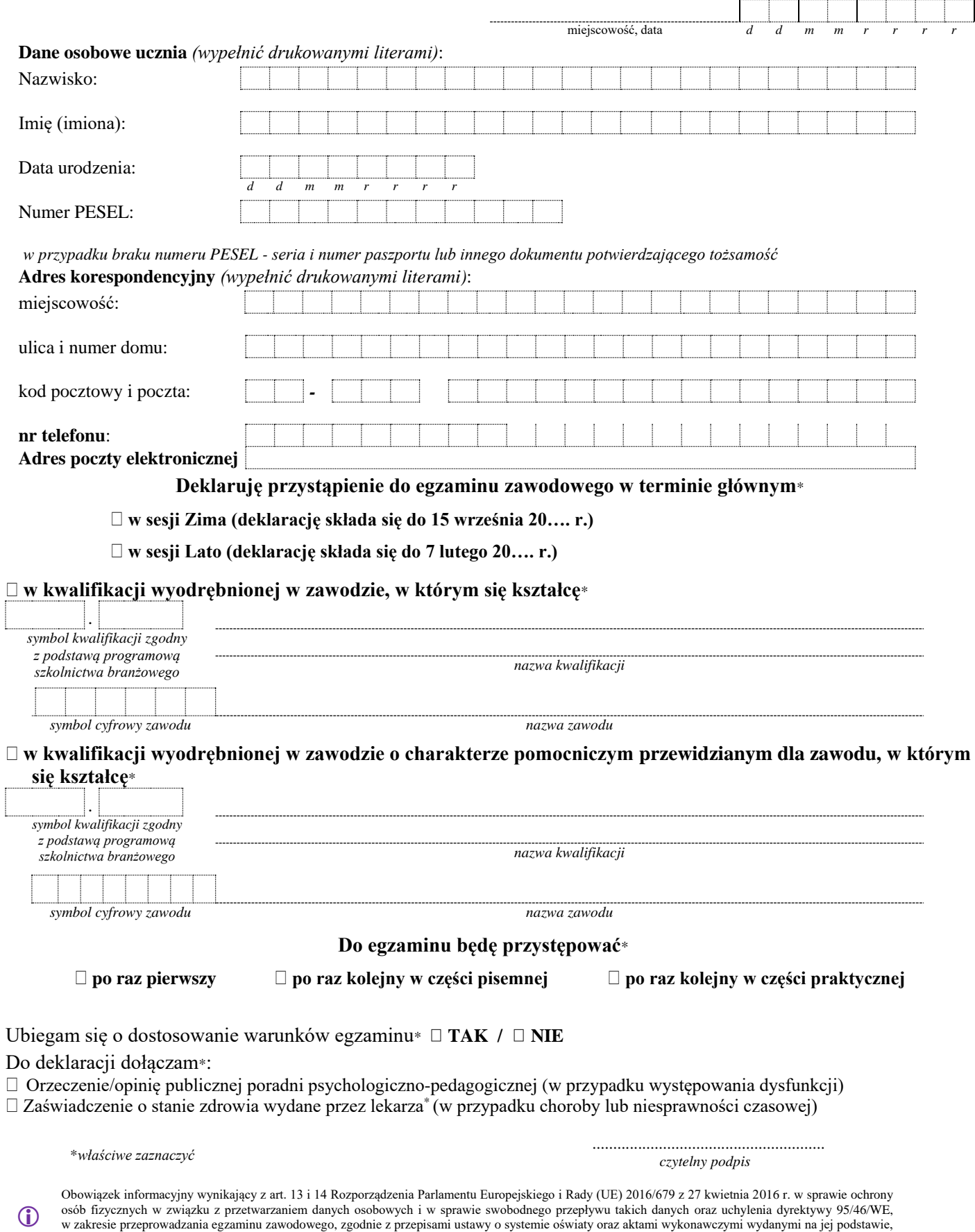

został spełniony poprzez zamieszczenie klauzuli informacyjnej na stronie internetowej właściwej okręgowej komisji egzaminacyjnej.

## **ZAŁĄCZNIK 4. Wzór wniosku o wgląd do pracy egzaminacyjnej egzaminu zawodowego**

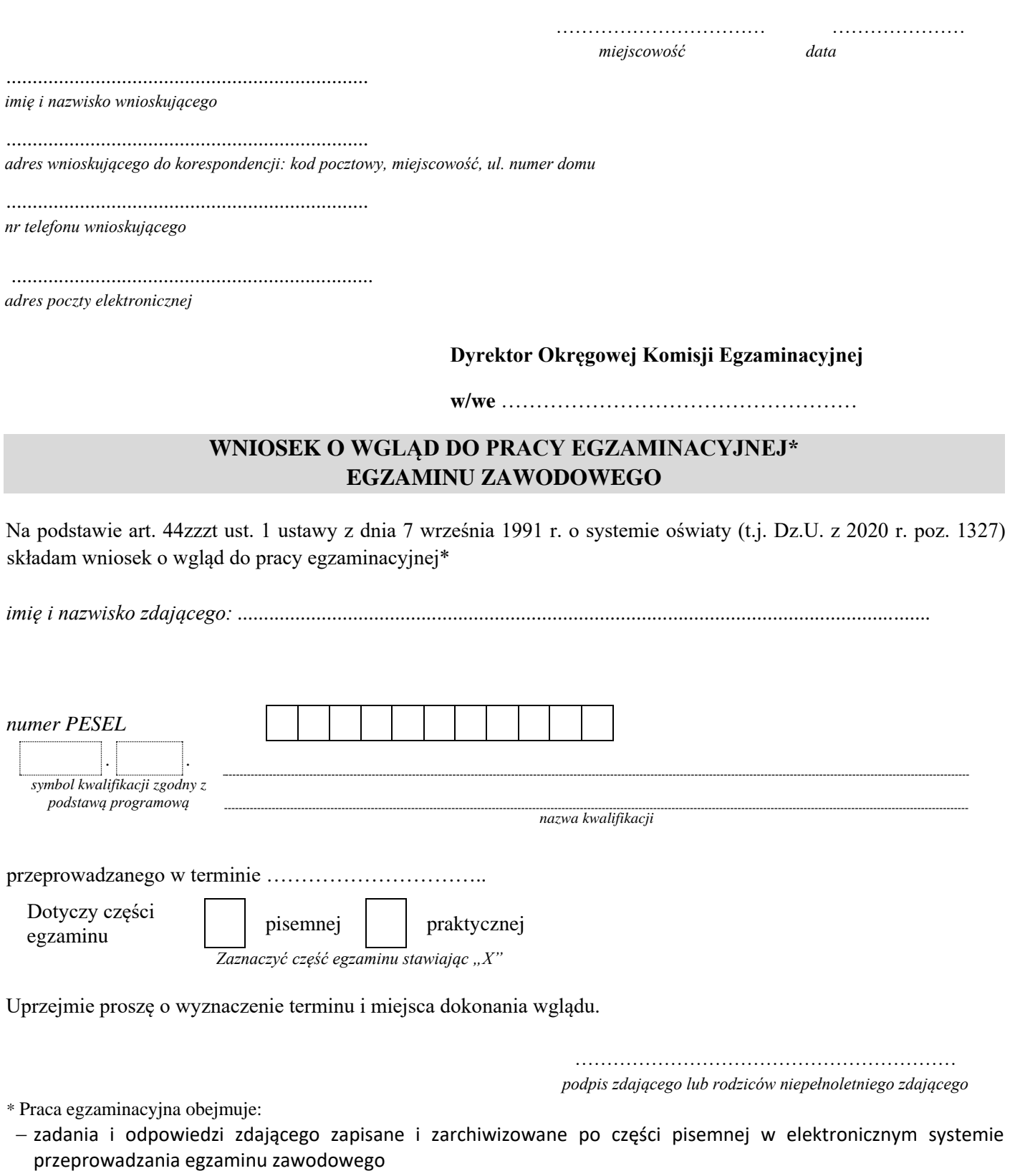

 kartę oceny z części praktycznej oraz dokumentację, gdy jest to rezultat wykonania zadania na części praktycznej egzaminu

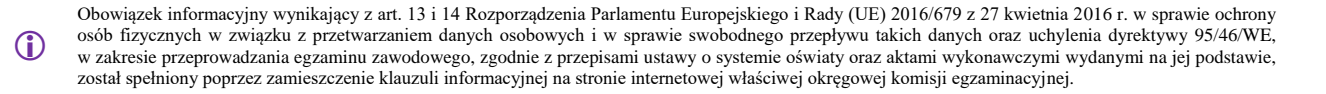

#### **ZAŁĄCZNIK 5. Wzór wniosku zdającego o wgląd do dokumentacji stanowiącej podstawę wszczęcia unieważnienia egzaminu zawodowego**

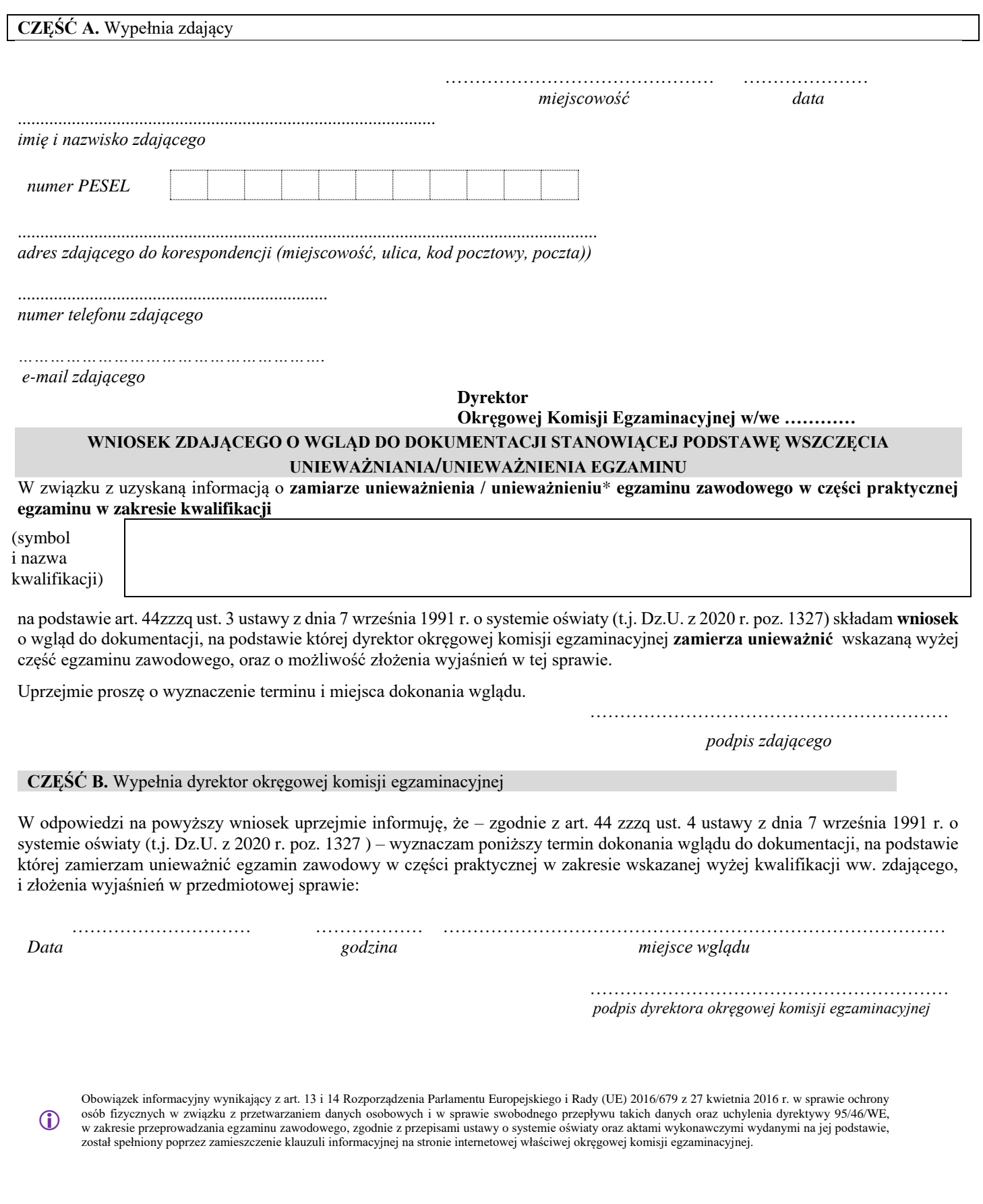

#### **ZAŁĄCZNIK 6. Wzór wniosku o weryfikację sumy punktów egzaminu zawodowego**

![](_page_105_Picture_128.jpeg)

**w/we** ……………………………………………

### **WNIOSEK O WERYFIKACJĘ SUMY PUNKTÓW EGZAMINU ZAWODOWEGO**

Na podstawie art. 44zzzt ust. 3 ustawy z dnia 7 września 1991 r. o systemie oświaty (t.j. Dz.U. z 2020 r. poz. 1327) składam wniosek o weryfikację sumy punktów.

*imię i nazwisko zdającego: .................................................................................................................................... numer PESEL symbol kwalifikacji zgodny z podstawą programową nazwa kwalifikacji* Po wglądzie przeprowadzanym w dniu ………………………………..

*\* Zaznaczyć część egzaminu, stawiając "X"*

egzaminu \* pisemnej praktycznej

Dotyczy części

 $\bf{G}$ Obowiązek informacyjny wynikający z art. 13 i 14 Rozporządzenia Parlamentu Europejskiego i Rady (UE) 2016/679 z 27 kwietnia 2016 r. w sprawie ochrony osób fizycznych w związku z przetwarzaniem danych osobowych i w sprawie swobodnego przepływu takich danych oraz uchylenia dyrektywy 95/46/WE, w zakresie przeprowadzania egzaminu zawodowego, zgodnie z przepisami ustawy o systemie oświaty oraz aktami wykonawczymi wydanymi na jej podstawie, został spełniony poprzez zamieszczenie klauzuli informacyjnej na stronie internetowej właściwej okręgowej komisji egzaminacyjnej.

Wniosek o weryfikację dotyczy części pisemnej/praktycznej\* w zakresie:

![](_page_106_Picture_48.jpeg)

\*niepotrzebne skreślić

…………………………………………………… *podpis zdającego lub rodziców niepełnoletniego zdającego* 

![](_page_106_Picture_4.jpeg)

Obowiązek informacyjny wynikający z art. 13 i 14 Rozporządzenia Parlamentu Europejskiego i Rady (UE) 2016/679 z 27 kwietnia 2016 r. w sprawie ochrony osób fizycznych w związku z przetwarzaniem danych osobowych i w sprawie swobodnego przepływu takich danych oraz uchylenia dyrektywy 95/46/WE, w zakresie przeprowadzania egzaminu zawodowego, zgodnie z przepisami ustawy o systemie oświaty oraz aktami wykonawczymi wydanymi na jej podstawie, został spełniony poprzez zamieszczenie klauzuli informacyjnej na stronie internetowej właściwej okręgowej komisji egzaminacyjnej.

![](_page_107_Picture_192.jpeg)

*Czytelny podpis* 

 $\bigcirc$ Obowiązek informacyjny wynikający z art. 13 i 14 Rozporządzenia Parlamentu Europejskiego i Rady (UE) 2016/679 z 27 kwietnia 2016 r. w sprawie ochrony osób fizycznych w związku z przetwarzaniem danych osobowych i w sprawie swobodnego przepływu takich danych oraz uchylenia dyrektywy 95/46/WE, w zakresie przeprowadzania egzaminu zawodowego, zgodnie z przepisami ustawy o systemie oświaty oraz aktami wykonawczymi wydanymi na jej podstawie, został spełniony poprzez zamieszczenie klauzuli informacyjnej na stronie internetowej właściwej okręgowej komisji egzaminacyjnej.
## **ZAŁĄCZNIK 7a. Wzór wniosku o dopuszczenie do egzaminu zawodowego (uczestnik przygotowania zawodowego dorosłych)**

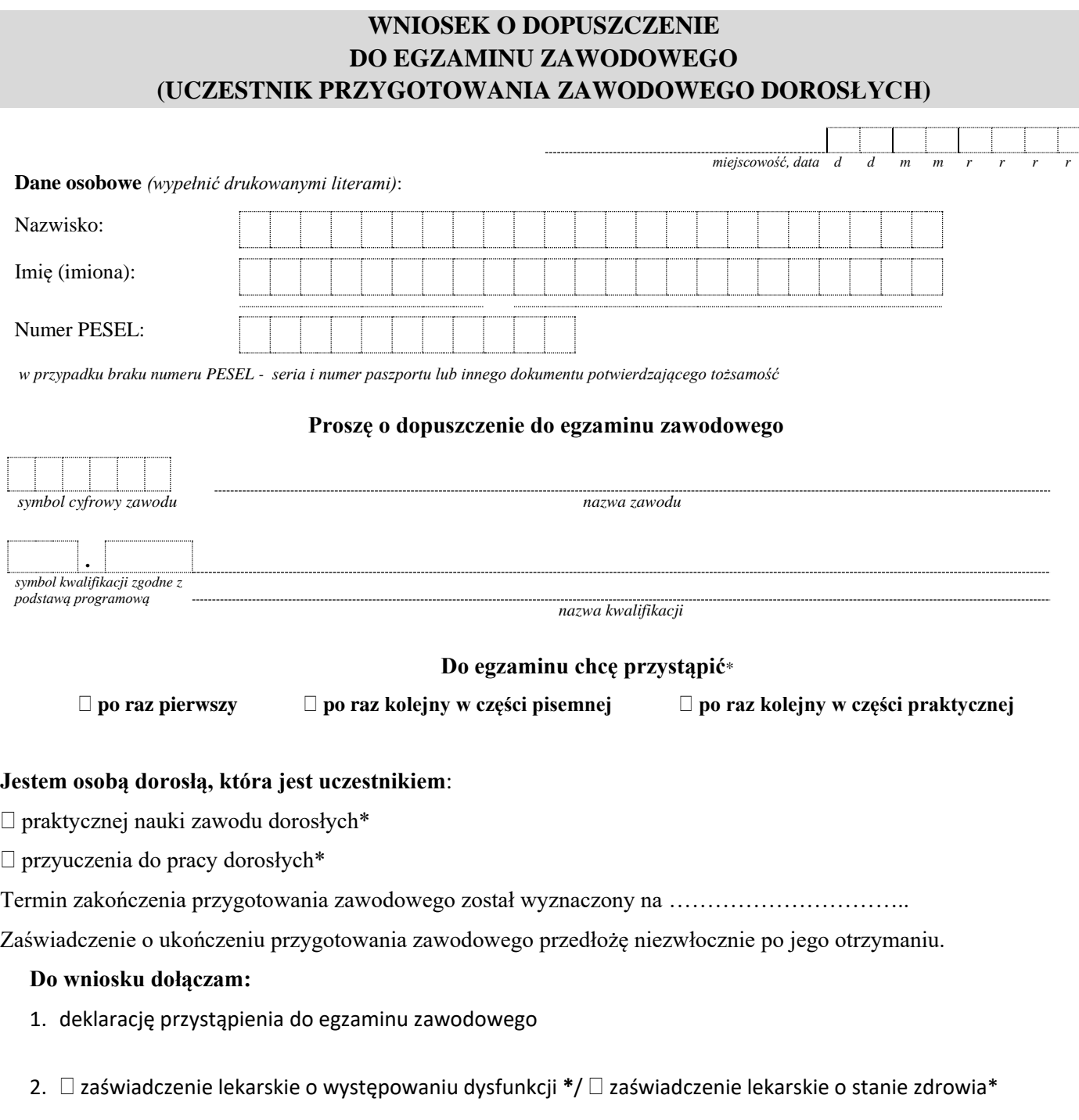

\**właściwe zaznaczyć* ........................................................

*czytelny podpis*

 $\bigcirc$ 

Obowiązek informacyjny wynikający z art. 13 i 14 Rozporządzenia Parlamentu Europejskiego i Rady (UE) 2016/679 z 27 kwietnia 2016 r. w sprawie ochrony osób fizycznych w związku z przetwarzaniem danych osobowych i w sprawie swobodnego przepływu takich danych oraz uchylenia dyrektywy 95/46/WE, w zakresie przeprowadzania egzaminu zawodowego, zgodnie z przepisami ustawy o systemie oświaty oraz aktami wykonawczymi wydanymi na jej podstawie, został spełniony poprzez zamieszczenie klauzuli informacyjnej na stronie internetowej właściwej okręgowej komisji egzaminacyjnej.

**ZAŁĄCZNIK 8. Wzór wniosku o przystąpienie do egzaminu zawodowego w terminie dodatkowym** 

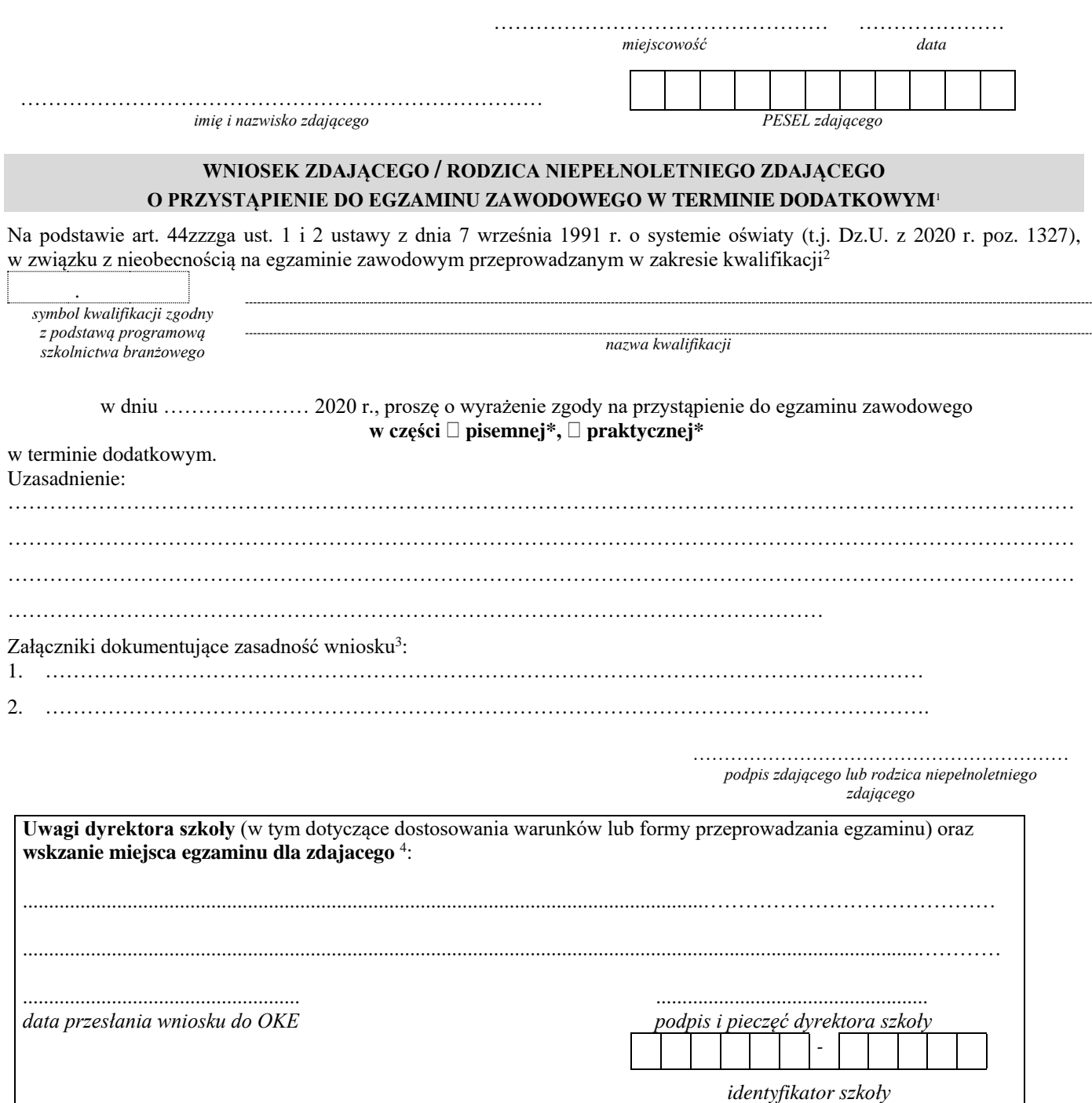

 $\bf{G}$ 

Obowiązek informacyjny wynikający z art. 13 i 14 Rozporządzenia Parlamentu Europejskiego i Rady (UE) 2016/679 z 27 kwietnia 2016 r. w sprawie ochrony osób fizycznych w związku z przetwarzaniem danych osobowych i w sprawie swobodnego przepływu takich danych oraz uchylenia dyrektywy 95/46/WE, w zakresie przeprowadzania egzaminu zawodowego, zgodnie z przepisami ustawy o systemie oświaty oraz aktami wykonawczymi wydanymi na jej podstawie, został spełniony poprzez zamieszczenie klauzuli informacyjnej na stronie internetowej właściwej okręgowej komisji egzaminacyjnej.

<sup>&</sup>lt;sup>1</sup> Do egzaminu zawodowego w terminie dodatkowym ma prawo przystąpić zdający, któremu szczególny przypadek losowy lub zdrowotny uniemożliwił przystąpienie do części pisemnej lub części praktycznej egzaminu zawodowego w terminie głównym lub zdający, który w terminie głównym z przyczyn losowych lub zdrowotnych przerwał egzamin zawodowy z części pisemnej lub części praktycznej.

<sup>&</sup>lt;sup>2</sup> Zdający lub rodzice niepełnoletniego zdającego składają wniosek do dyrektora szkoły najpóźniej w dniu, w którym odbywa się część pisemna lub część praktyczna egzaminu.

<sup>3</sup> Należy dołączyć oryginały dokumentów lub ich kopie poświadczone za zgodność z oryginałem.

<sup>4</sup> Dyrektor szkoły przekazuje dyrektorowi OKE wniosek wraz załączonymi do niego dokumentami najpóźniej następnego dnia roboczego po otrzymaniu wniosku. Dyrektor OKE rozpatruje wniosek w terminie 2 dni od dnia jego otrzymania

## **ZAŁĄCZNIK 9. Wykaz Okręgowych Komisji Egzaminacyjnych**

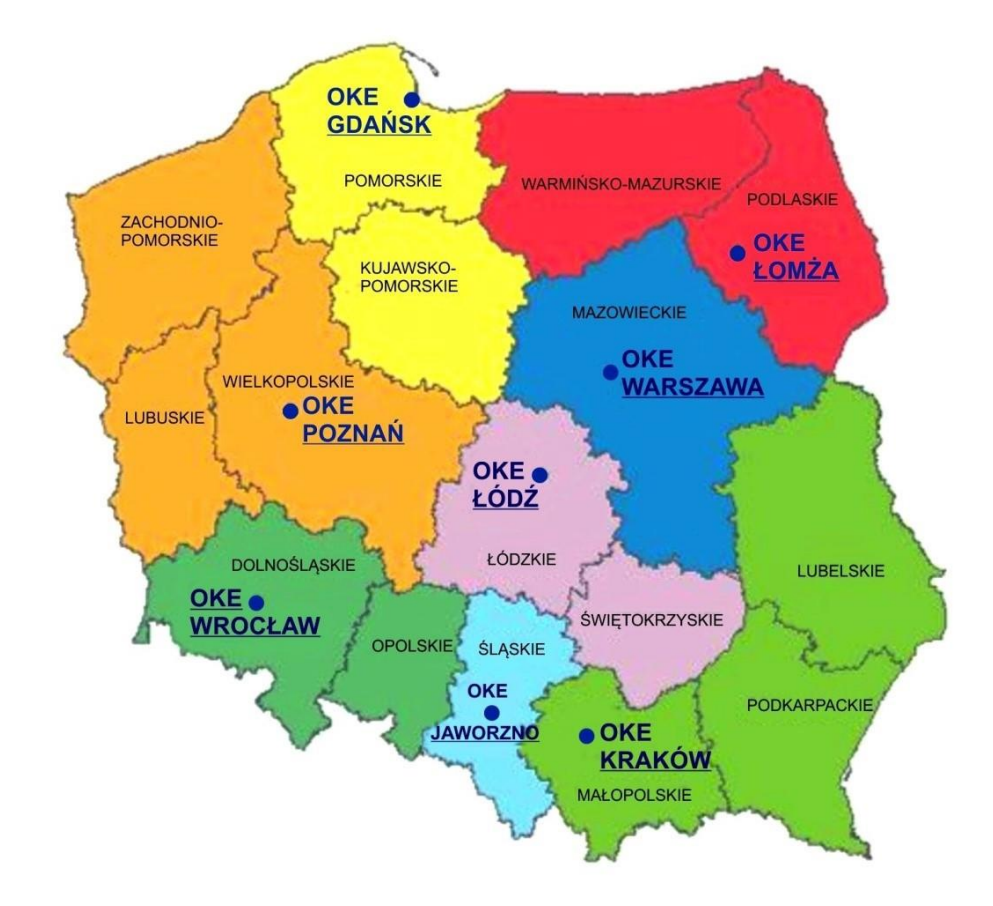

Okręgowa Komisja Egzaminacyjna w Gdańsku *<http://www.oke.gda.pl/>* Okręgowa Komisja Egzaminacyjna w Jaworznie *<http://www.oke.jaworzno.pl/>* Okręgowa Komisja Egzaminacyjna w Krakowie *<http://www.oke.krakow.pl/>* Okręgowa Komisja Egzaminacyjna w Łomży *<http://www.oke.lomza.pl/>* Okręgowa Komisja Egzaminacyjna w Łodzi *<http://www.oke.lodz.pl/>* Okręgowa Komisja Egzaminacyjna w Poznaniu *<http://www.oke.poznan.pl/>* Okręgowa Komisja Egzaminacyjna w Warszawie *<http://www.oke.waw.pl/>* Okręgowa Komisja Egzaminacyjna we Wrocławiu *<http://www.oke.wroc.pl/>*

## **ZAŁĄCZNIK 10. Wykaz zawodów, w zakresie których nie przeprowadza się egzaminu eksternistycznego zawodowego**

 $\top$ 

 $\blacksquare$ 

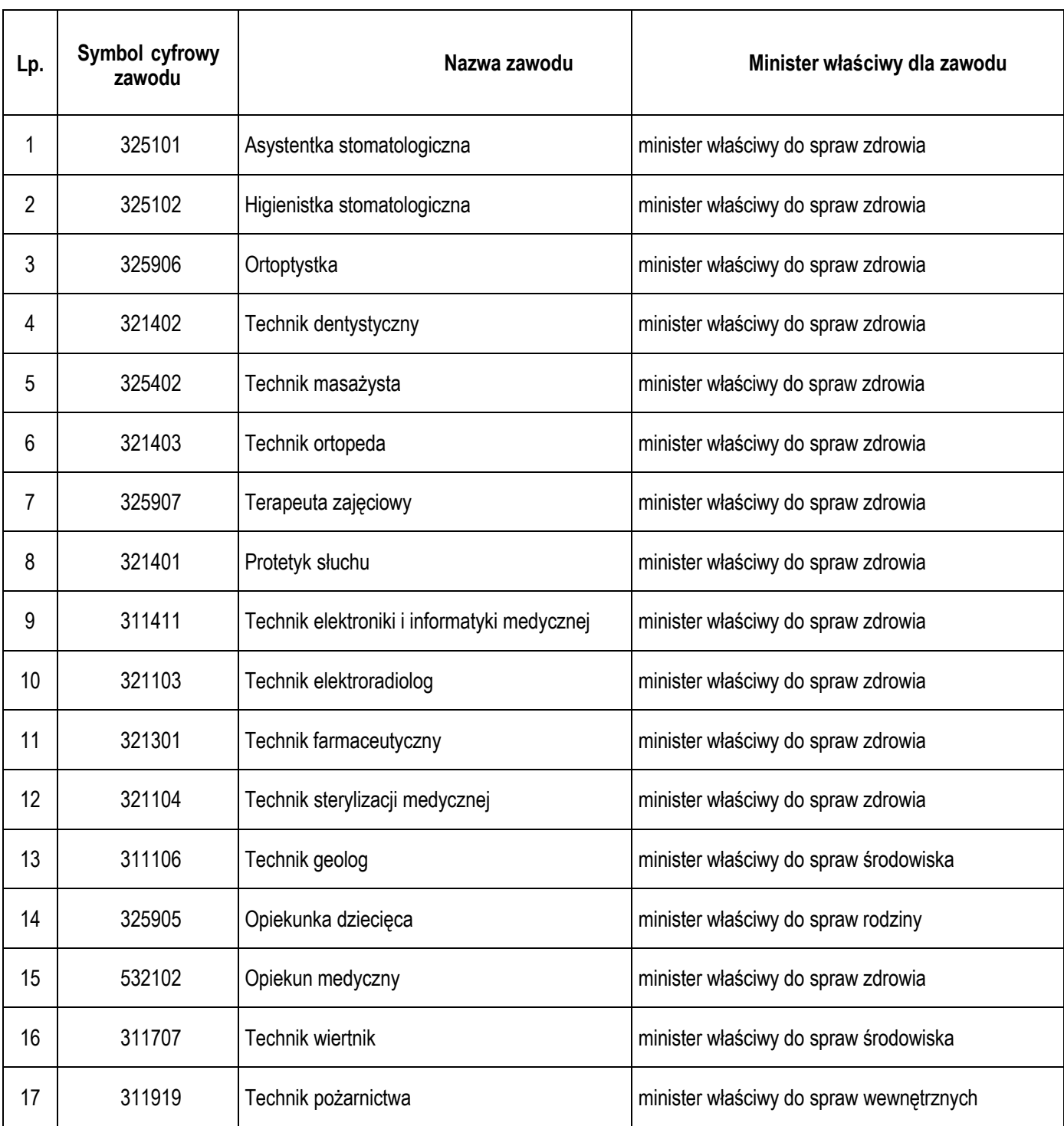

## **D. SŁOWNIK POJĘĆ**

**Szkoła** – należy przez to rozumieć 4 typy szkół ponadpodstawowych:

- branżową szkołę I stopnia,
- $\bullet$  technikum.
- branżową szkołę II stopnia,
- szkołe policealna.

**Placówka** – należy przez to rozumieć placówkę kształcenia ustawicznego.

**Centrum** – należy przez to rozumieć centrum kształcenia zawodowego.

**Dyrektor szkoły/placówki/centrum** – należy przez to rozumieć dyrektora szkoły/placówki/centrum, w której jest realizowane kształcenie zawodowe.

**Pracodawca** – należy przez to rozumieć pracodawcę, u którego jest realizowane kształcenie zawodowe.

**Ośrodek egzaminacyjny** – należy przez to rozumieć szkołę, placówkę, centrum, podmiot prowadzący kwalifikacyjny kurs zawodowy lub pracodawcę, upoważnione przez dyrektora komisji okręgowej do zorganizowania części pisemnej i praktycznej egzaminu.

**Egzamin zawodowy** – należy przez to rozumieć egzamin umożliwiający uzyskanie certyfikatu kwalifikacji zawodowej w zakresie jednej kwalifikacji.

**Kwalifikacja wyodrębniona w zawodzie** – należy przez to rozumieć wyodrębniony w zawodzie zestaw oczekiwanych efektów kształcenia, których osiągnięcie potwierdza certyfikat kwalifikacji zawodowej wydany przez okręgową komisję egzaminacyjną, po zdaniu egzaminu zawodowego w zakresie jednej kwalifikacji.

**Podstawa programowa kształcenia w zawodzie szkolnictwa branżowego** – należy przez to rozumieć obowiązkowe zestawy celów kształcenia i treści nauczania opisanych w formie oczekiwanych efektów kształcenia: wiedzy, umiejętności zawodowych oraz kompetencji personalnych i społecznych, niezbędnych dla zawodów lub kwalifikacji wyodrębnionych w zawodach, uwzględniane w programach nauczania i umożliwiające ustalenie kryteriów ocen szkolnych i wymagań egzaminacyjnych oraz warunki realizacji kształcenia w zawodach, w tym zalecane wyposażenie w pomoce dydaktyczne i sprzęt oraz minimalna liczba godzin kształcenia zawodowego.

**Uczeń** – należy przez to rozumieć ucznia branżowej szkoły I stopnia i technikum oraz słuchacza branżowej szkoły II stopnia i szkoły policealnej;

**Absolwent** – należy przez to rozumieć absolwenta branżowej szkoły I stopnia, branżowej szkoły II stopnia, technikum i szkoły policealnej, a także absolwenta szkoły ponadgimnazjalnej: zasadniczej szkoły zawodowej i technikum;

**Osoba dorosła, która ukończyła praktyczną naukę zawodu dorosłych lub przyuczenie do pracy dorosłych** – należy przez to rozumieć osobę dorosłą, która ukończyła praktyczną naukę zawodu dorosłych lub przyuczenie do pracy dorosłych, jeżeli program przyuczenia do pracy uwzględniał wymagania określone w podstawie programowej kształcenia w zawodzie szkolnictwa branżowego lub podstawie programowej kształcenia w zawodach;

**Osoba przystępująca do egzaminu eksternistycznego zawodowego** – należy przez to rozumieć osobę spełniającą warunki dopuszczenia do egzaminu eksternistycznego zawodowego *określone w przepisach wydanych na podstawie art. 10 ust. 5 ustawy o systemie oświaty;*

**Zdający** – należy przez to rozumieć ucznia, słuchacza, absolwenta, osobę dorosłą, która ukończyła praktyczną naukę zawodu dorosłych lub przyuczenie do pracy dorosłych, osobę przystępującą do egzaminu eksternistycznego zawodowego oraz osobę, która ukończyła kwalifikacyjny kurs zawodowy;

**Kwalifikacyjny kurs zawodowy** – należy przez to rozumieć kurs, którego program nauczania uwzględnia podstawę programową kształcenia w zawodzie szkolnictwa branżowego w zakresie jednej kwalifikacji, którego ukończenie umożliwia przystąpienie do egzaminu zawodowego w zakresie tej kwalifikacji.

**Operator** lub **operatorzy egzaminu** – należy przez to rozumieć wskazaną przez dyrektora szkoły/ placówki/pracodawcę osobę lub osoby odpowiedzialne za przygotowanie techniczne szkoły/placówki/ centrum/ pracodawcy do przeprowadzenia części pisemnej egzaminu z wykorzystaniem elektronicznego systemu oraz za obsługę elektronicznego systemu przeprowadzania egzaminu zawodowego

**Asystent techniczny** – należy przez to rozumieć osobę lub osoby przygotowujące i obsługujące stanowiska egzaminacyjne, odpowiedzialne za przygotowanie stanowisk egzaminacyjnych i zapewniających prawidłowe funkcjonowanie stanowisk komputerowych, specjalistycznego sprzętu oraz maszyn i urządzeń wykorzystywanych do wykonania zadań egzaminacyjnych w czasie przeprowadzania części praktycznej egzaminu zawodowego, której rezultatem końcowym wykonania zadania lub zadań egzaminacyjnych jest wyrób lub usługa.

**Nauczyciel wspomagający** – należy przez to rozumieć wyznaczonego członka zespołu nadzorującego do wspomagania zdającego w czytaniu lub/i pisaniu albo specjalistę z zakresu danej niepełnosprawności, o którym mowa w komunikacie dyrektora CKE w sprawie szczegółowej informacji o sposobach dostosowania warunków i form przeprowadzania egzaminu zawodowego.

**Osoby posiadające świadectwa szkolne uzyskane za granicą** – należy przez to rozumieć osoby posiadające świadectwa szkolne uzyskane za granicą, uznane za równorzędne ze świadectwami ukończenia odpowiednich polskich szkół.

**Zdający ze specjalnymi potrzebami edukacyjnymi** – należy przez to rozumieć:

- uczniów, słuchaczy, absolwentów posiadających orzeczenie o potrzebie kształcenia specjalnego lub orzeczenie o potrzebie indywidualnego nauczania, lub opinię poradni psychologiczno-pedagogicznej, w tym poradni specjalistycznej o specyficznych trudnościach w uczeniu się, lub zaświadczenie o stanie zdrowia wydane przez lekarza stwierdzające chorobę lub niesprawność czasową, lub opinię rady pedagogicznej wskazującą
- konieczność dostosowania warunków egzaminu ze względu na trudności adaptacyjne związane z wcześniejszym kształceniem za granicą, zaburzenia komunikacji językowej, lub sytuację kryzysową lub traumatyczną, osoby niewidome, słabowidzące, niesłyszące, słabosłyszące, z niepełnosprawnością ruchową, w tym z afazją,
- z niepełnosprawnością intelektualną w stopniu lekkim, z autyzmem, w tym z zespołem Aspergera, posiadające zaświadczenie lekarskie potwierdzające występowanie danej dysfunkcji, przystępujące do egzaminu zawodowego na podstawie świadectwa szkolnego uzyskanego za granicą lub ukończonego kwalifikacyjnego kursu zawodowego lub decyzji dyrektora okręgowej komisji egzaminacyjnej o dopuszczeniu do egzaminu eksternistycznego zawodowego.